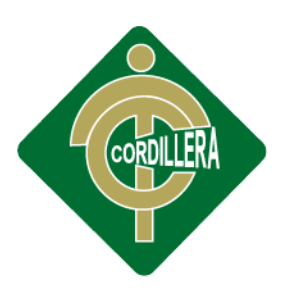

# INSTITUTO TECNOLOGICO

## CARRERA ANÁLISIS DE SISTEMAS

# <span id="page-0-0"></span>"AUTOMATIZACIÓN DE LOS PROCESOS ACADÉMICOS DE INSTITUCIONES EDUCATIVAS DE NIVEL MEDIO-BACHILLERATO MEDIANTE UN SISTEMA INTEGRADO DE GESTIÓN EDUCATIVA: MÓDULO ADMINISTRACIÓN DE ESTUDIANTES"

Proyecto de investigación previo a la obtención del título de Tecnólogo en Análisis de Sistemas.

Autor: Remache Montenegro Victor Gonzalo

Tutor: Ing. Hugo Heredia

Quito, Abril 2015

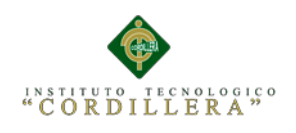

#### <span id="page-1-0"></span>**Declaración de Aprobación tutor y Lector**

En mi calidad de tutor del trabajo sobre el tema **"AUTOMATIZACIÓN DE LOS PROCESOS ACADÉMICOS DE INSTITUCIONES EDUCATIVAS DE NIVEL MEDIO-BACHILLERATO MEDIANTE UN SISTEMA INTEGRADO DE GESTIÓN EDUCATIVA MÓDULO ADMINISTRACIÓN DE** 

**ESTUDIANTES" ,** presentado por el ciudadano Remache Montenegro Victor Gonzalo estudiante de la escuela de análisis de sistemas, considero que dicho informe reúne los requisitos y méritos suficientes para ser sometido a la evaluación por parte del Tribunal de Grado, que el Honorable Consejo de Escuela designe ,para su correspondiente estudio y calificación.

\_\_\_\_\_\_\_\_\_\_\_\_\_\_\_\_\_\_\_\_\_\_ \_\_\_\_\_\_\_\_\_\_\_\_\_\_\_\_\_\_\_\_\_\_

Quito, Abril 2015

Ing. Hugo Heredia **Ing. Diana Terán** 

 **TUTOR LECTOR**

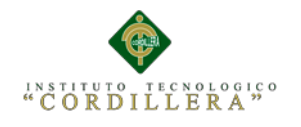

#### <span id="page-2-0"></span>**Contrato de Cesión sobre Derechos Propiedad Intelectual.**

Comparecen a la celebración del presente contrato de cesión y transferencia de derechos de propiedad intelectual, por una parte, el estudiante REMACHE MONTENEGRO VICTOR GONZALO, por sus propios y personales derechos, a quien en lo posterior se le denominará el "CEDENTE"; y, por otra parte, el INSTITUTO SUPERIOR TECNOLÓGICO CORDILLERA, representado por su Rector el Ingeniero Ernesto Flores Córdova, a quien en lo posterior se lo denominará el "CESIONARIO". Los comparecientes son mayores de edad, domiciliados en esta ciudad de Quito Distrito Metropolitano, hábiles y capaces para contraer derechos y obligaciones, quienes acuerdan al tenor de las siguientes cláusulas:

PRIMERA: ANTECEDENTE.- a) El Cedente dentro del pensum de estudio en la carrera de análisis de sistemas que imparte el Instituto Superior Tecnológico Cordillera, y con el objeto de obtener el título de Tecnólogo en Análisis de Sistemas, el estudiante participa en el proyecto de grado denominado "AUTOMATIZACIÓN DE LOS PROCESOS ACADÉMICOS DE INSTITUCIONES EDUCATIVAS DE NIVEL MEDIO – BACHILLERATO MEDIANTE UN SISTEMA INTEGRADO DE GESTIÓN EDUCATIVA MÓDULO ADMINISTRACIÓN DE ESTUDIANTES", el cual incluye la creación y desarrollo del programa de ordenador o software, para lo cual ha implementado los conocimientos adquiridos en su calidad de alumno. b) Por iniciativa y responsabilidad del Instituto Superior Tecnológico Cordillera se desarrolla la creación del programa de ordenador, motivo por el cual se regula de forma clara la

AUTOMATIZACIÓN DE LOS PROCESOS ACADÉMICOS DE INSTITUCIONES EDUCATIVAS DE NIVEL MEDIO-BACHILLERATO MEDIANTE UN SISTEMA INTEGRADO DE GESTIÓN EDUCATIVA: MÓDULO ADMINISTRACIÓN DE ESTUDIANTES.

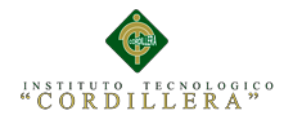

cesión de los derechos de autor que genera la obra literaria y que es producto del proyecto de grado, el mismo que culminado es de plena aplicación técnica, administrativa y de producción.

SEGUNDA: CESIÓN Y TRANSFERENCIA.- Con el antecedente indicado, el Cedente libre y voluntariamente cede y transfiere de manera perpetua y gratuita todos los derechos patrimoniales del programa de ordenador descrito en la cláusula anterior a favor del Cesionario, sin reservarse para sí ningún privilegio especial (código fuente, código objeto, diagramas de flujo, planos, manuales de uso, etc.). El Cesionario podrá explotar el programa de ordenador por cualquier medio o procedimiento tal cual lo establece el Artículo 20 de la Ley de Propiedad Intelectual, esto es, realizar, autorizar o prohibir, entre otros: a) La reproducción del programa de ordenador por cualquier forma o procedimiento; b) La comunicación pública del software; c) La distribución pública de ejemplares o copias, la comercialización, arrendamiento o alquiler del programa de ordenador; d) Cualquier transformación o modificación del programa de ordenador; e) La protección y registro en el IEPI el programa de ordenador a nombre del Cesionario; f) Ejercer la protección jurídica del programa de ordenador; g) Los demás derechos establecidos en la Ley de Propiedad Intelectual y otros cuerpos legales que normen sobre la cesión de derechos de autor y derechos patrimoniales.

TERCERA: OBLIGACIÓN DEL CEDENTE.- El cedente no podrá transferir a ningún tercero los derechos que conforman la estructura, secuencia y organización del programa de ordenador que es objeto del presente contrato, como tampoco emplearlo o utilizarlo a título personal, ya que siempre se deberá guardar la

AUTOMATIZACIÓN DE LOS PROCESOS ACADÉMICOS DE INSTITUCIONES EDUCATIVAS DE NIVEL MEDIO-BACHILLERATO MEDIANTE UN SISTEMA INTEGRADO DE GESTIÓN EDUCATIVA: MÓDULO ADMINISTRACIÓN DE ESTUDIANTES.

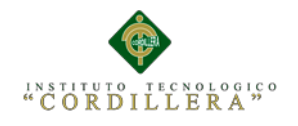

exclusividad del programa de ordenador a favor del Cesionario.

CUARTA: CUANTIA.- La cesión objeto del presente contrato, se realiza a título gratuito y por ende el Cesionario ni sus administradores deben cancelar valor alguno o regalías por este contrato y por los derechos que se derivan del mismo.

QUINTA: PLAZO.- La vigencia del presente contrato es indefinido.

SEXTA: DOMICILIO, JURISDICCIÓN Y COMPETENCIA.- Las partes fijan como su domicilio la ciudad de Quito. Toda controversia o diferencia derivada de éste, será resuelta directamente entre las partes y, si esto no fuere factible, se solicitará la asistencia de un Mediador del Centro de Arbitraje y Mediación de la Cámara de Comercio de Quito. En el evento que el conflicto no fuere resuelto mediante este procedimiento, en el plazo de diez días calendario desde su inicio, pudiendo prorrogarse por mutuo acuerdo este plazo, las partes someterán sus controversias a la resolución de un árbitro, que se sujetará a lo dispuesto en la Ley de Arbitraje y Mediación, al Reglamento del Centro de Arbitraje y Mediación de la Cámara de comercio de Quito, y a las siguientes normas: a) El árbitro será seleccionado conforme a lo establecido en la Ley de Arbitraje y Mediación; b) Las partes renuncian a la jurisdicción ordinaria, se obligan a acatar el laudo arbitral y se comprometen a no interponer ningún tipo de recurso en contra del laudo arbitral; c) Para la ejecución de medidas cautelares, el árbitro está facultado para solicitar el auxilio de los funcionarios públicos, judiciales, policiales y administrativos, sin que sea necesario recurrir a juez ordinario alguno; d) El procedimiento será confidencial y en derecho; e) El lugar de arbitraje serán las instalaciones del centro de arbitraje y mediación de la Cámara de Comercio de Quito; f) El idioma del arbitraje será el

AUTOMATIZACIÓN DE LOS PROCESOS ACADÉMICOS DE INSTITUCIONES EDUCATIVAS DE NIVEL MEDIO-BACHILLERATO MEDIANTE UN SISTEMA INTEGRADO DE GESTIÓN EDUCATIVA: MÓDULO ADMINISTRACIÓN DE ESTUDIANTES.

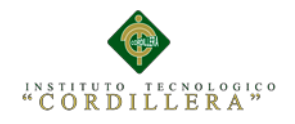

español; y, g) La reconvención, caso de haberla, seguirá los mismos procedimientos antes indicados para el juicio principal.

SÉPTIMA: ACEPTACIÓN.- Las partes contratantes aceptan el contenido del presente contrato, por ser hecho en seguridad de sus respectivos intereses.

En aceptación firman a los 21 días del mes de Abril del dos mil quince.

f)\_\_\_\_\_\_\_\_\_\_\_\_\_\_\_\_\_\_\_ f)\_\_\_\_\_\_\_\_\_\_\_\_\_\_\_\_\_\_\_\_\_

C.C: 171981352-7 Instituto Tecnológico Superior Cordillera

CEDENTE CESIONARIO

AUTOMATIZACIÓN DE LOS PROCESOS ACADÉMICOS DE INSTITUCIONES EDUCATIVAS DE NIVEL MEDIO-BACHILLERATO MEDIANTE UN SISTEMA INTEGRADO DE GESTIÓN EDUCATIVA: MÓDULO ADMINISTRACIÓN DE ESTUDIANTES.

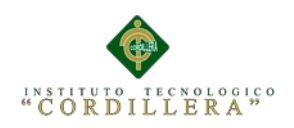

## **Declaración de autoría del Estudiante**

<span id="page-6-0"></span>Declaro que la investigación los contenidos y los resultados obtenidos en el presente proyecto, como requerimiento previo para la obtención del Título de **Tecnólogo Analista de Sistemas** es netamente original, personal, y que se han citado las fuentes correspondientes.

Remache Montenegro Victor Gonzalo

\_\_\_\_\_\_\_\_\_\_\_\_\_\_\_\_\_\_\_\_\_\_\_

C.C: 171981352-7

AUTOMATIZACIÓN DE LOS PROCESOS ACADÉMICOS DE INSTITUCIONES EDUCATIVAS DE NIVEL MEDIO-BACHILLERATO MEDIANTE UN SISTEMA INTEGRADO DE GESTIÓN EDUCATIVA: MÓDULO ADMINISTRACIÓN DE ESTUDIANTES.

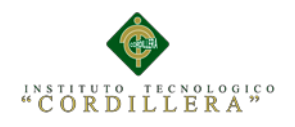

#### <span id="page-7-0"></span> **AGRADECIMIENTO**

Gracias al todo el personal docente por todo el aporte profesional, técnico humano que ellos fueron inculcándome semestre tras semestre. A toda mi familia los cuales estuvieron ahí cuando más los necesitaba con una palabra de aliento en especial a mi tía la cual estuvo conmigo en la travesía de mi enfermedad.

Gracias

AUTOMATIZACIÓN DE LOS PROCESOS ACADÉMICOS DE INSTITUCIONES EDUCATIVAS DE NIVEL MEDIO-BACHILLERATO MEDIANTE UN SISTEMA INTEGRADO DE GESTIÓN EDUCATIVA: MÓDULO ADMINISTRACIÓN DE ESTUDIANTES.

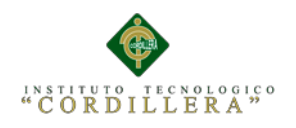

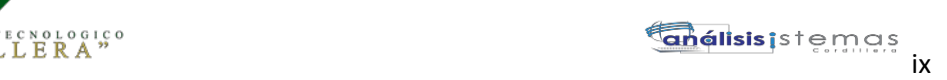

#### **DEDICATORIA**

<span id="page-8-0"></span>A mis padres y hermano los cuales siempre estuvieron ahí conmigo dándome apoyo moral siempre, ya que sin ellos no hubiera podido obtener este logro de igual manera a mi tía por todo el apoyo que me brindo durante el trascurso de mi enfermedad.

Remache Montenegro Victor Gonzalo

AUTOMATIZACIÓN DE LOS PROCESOS ACADÉMICOS DE INSTITUCIONES EDUCATIVAS DE NIVEL MEDIO-BACHILLERATO MEDIANTE UN SISTEMA INTEGRADO DE GESTIÓN EDUCATIVA: MÓDULO ADMINISTRACIÓN DE ESTUDIANTES.

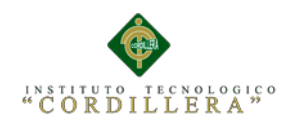

## **INDICE GENERAL**

<span id="page-9-0"></span>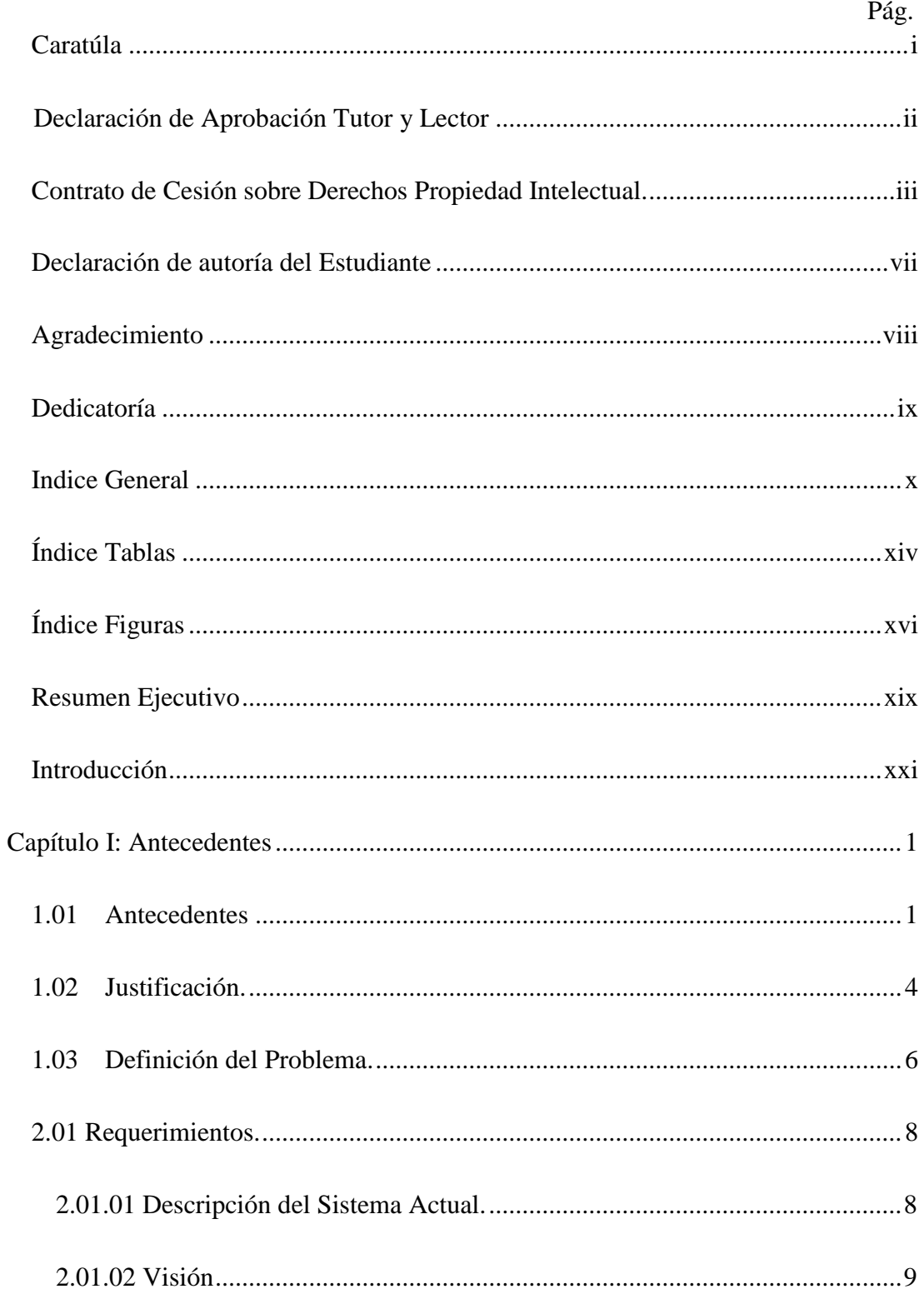

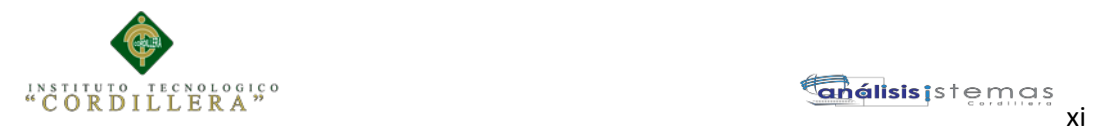

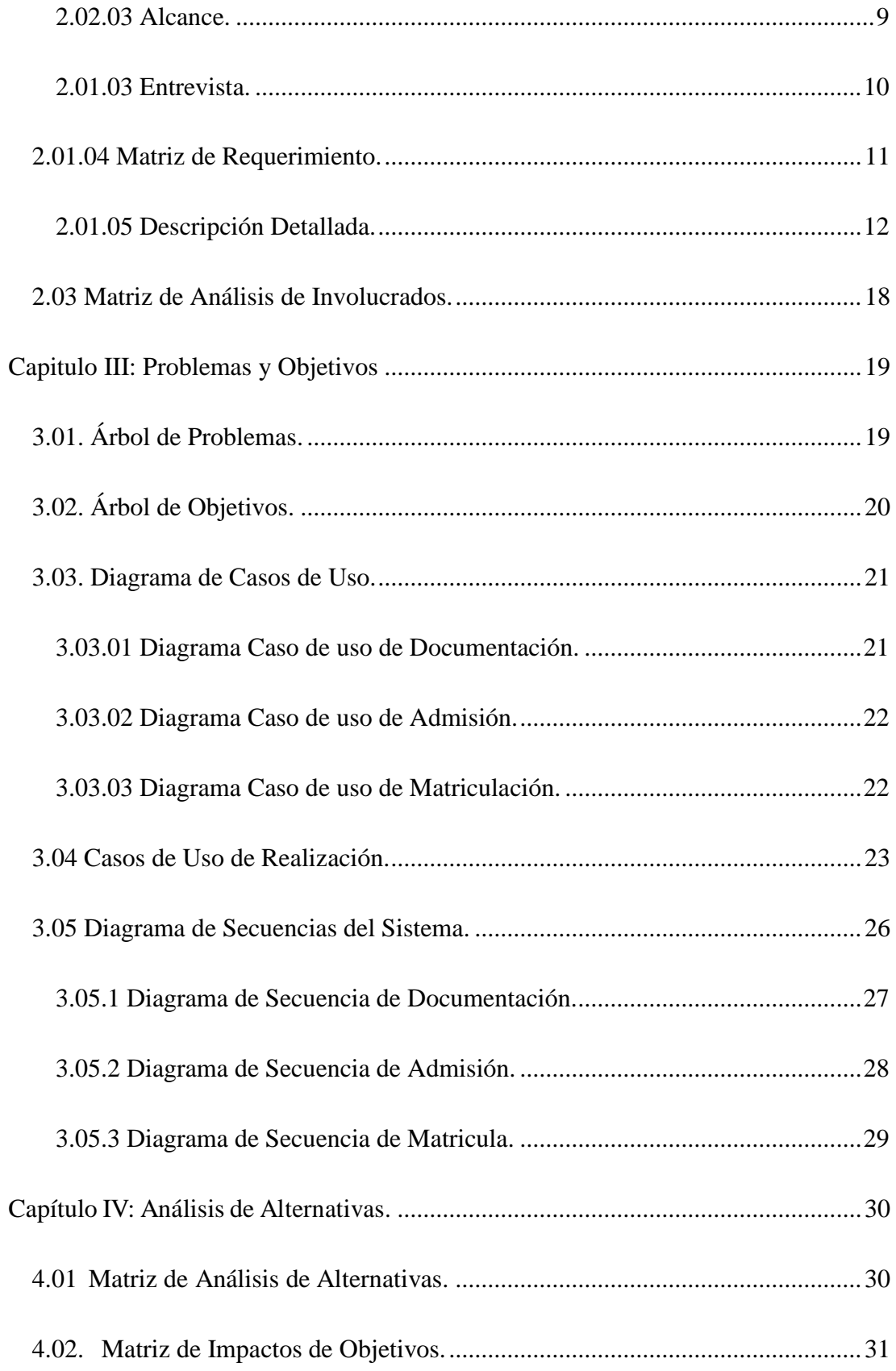

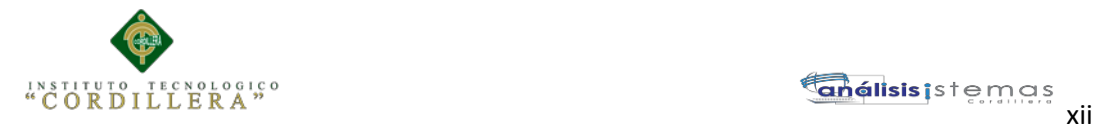

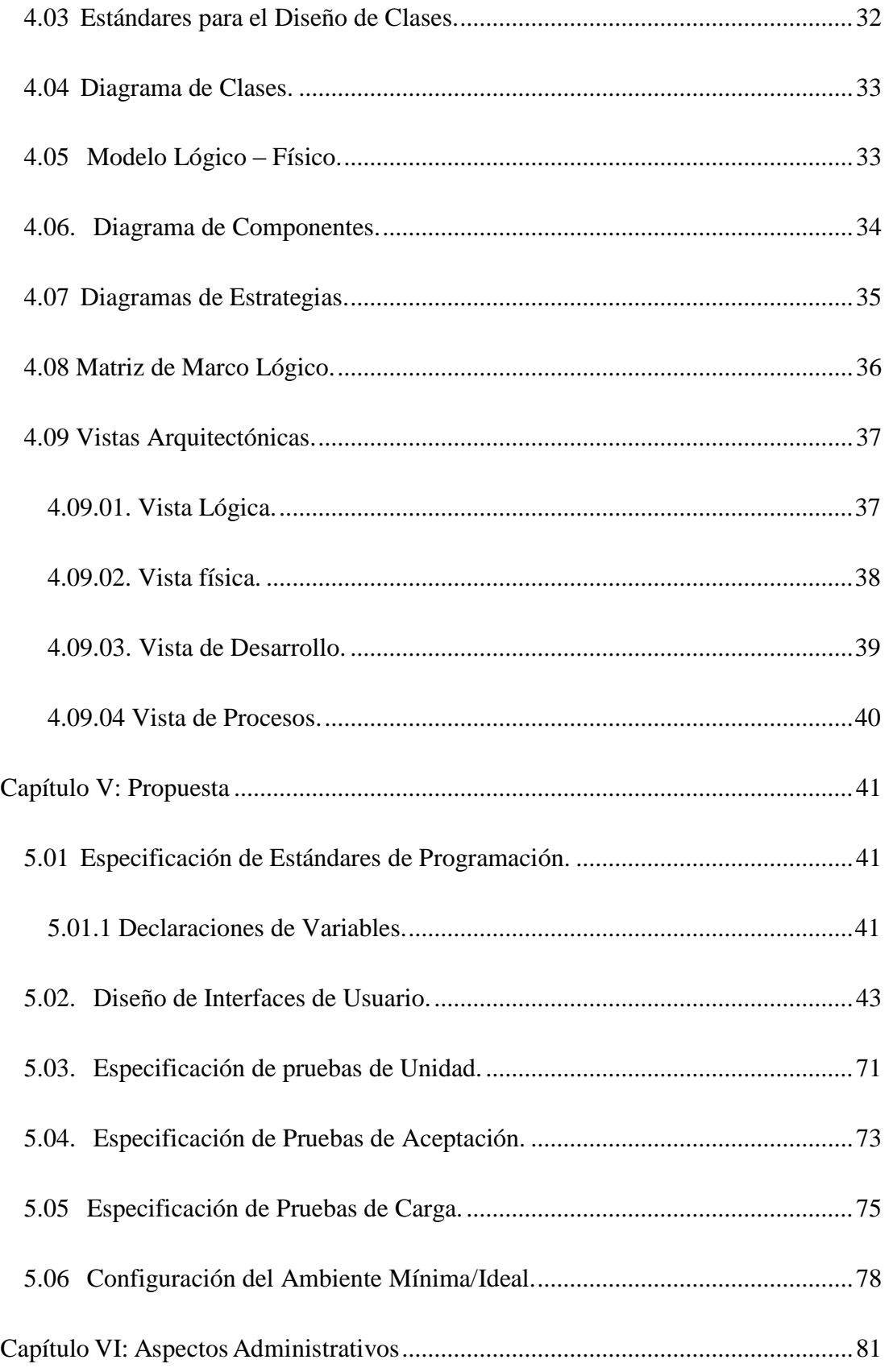

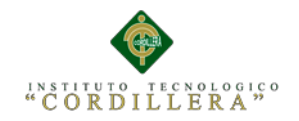

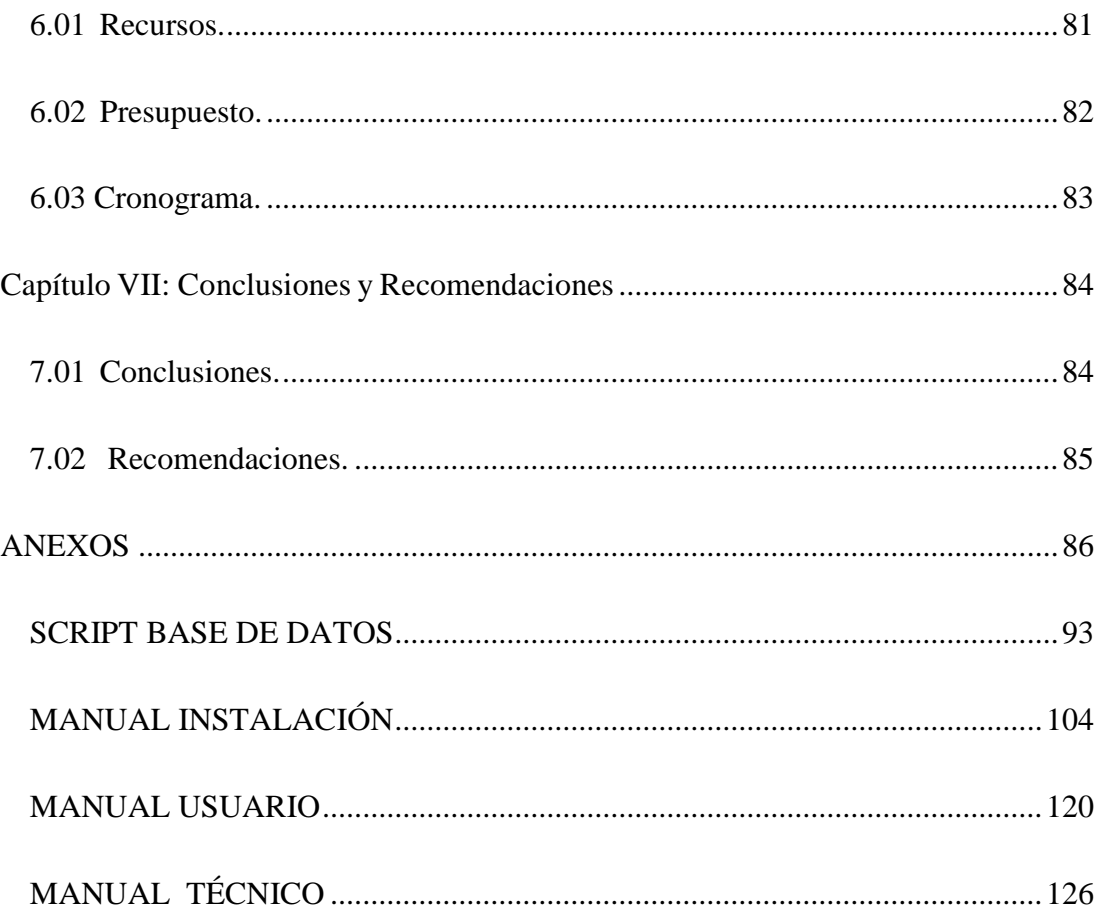

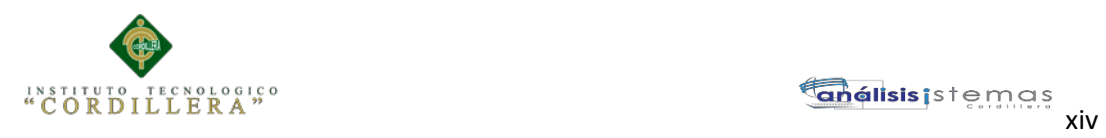

# **ÍNDICE TABLAS**

<span id="page-13-0"></span>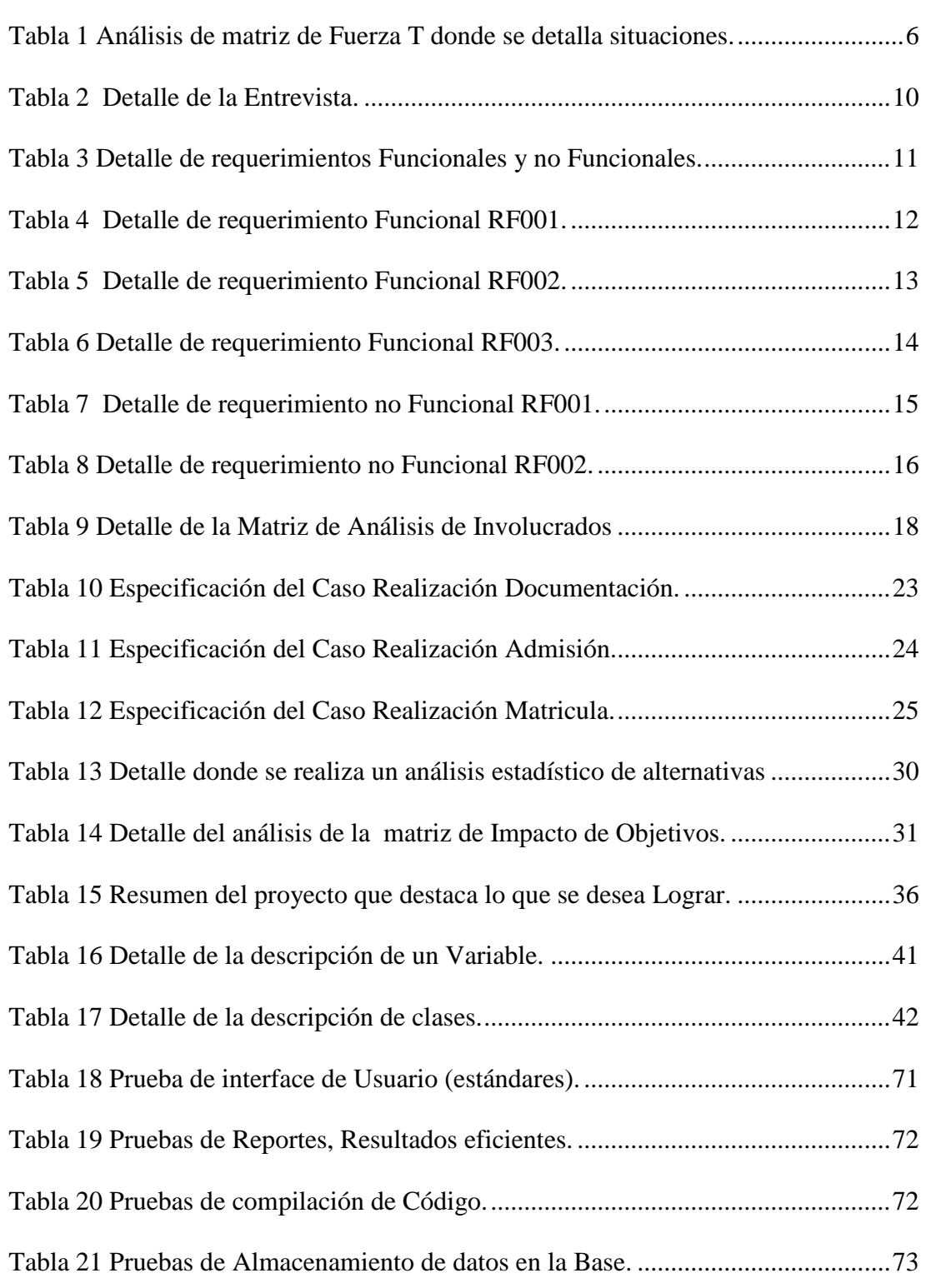

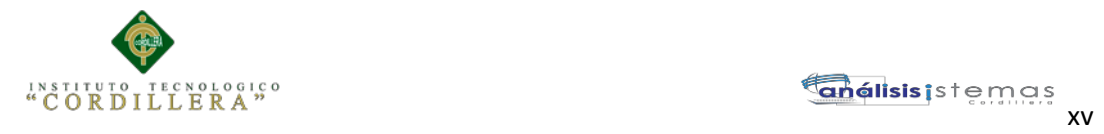

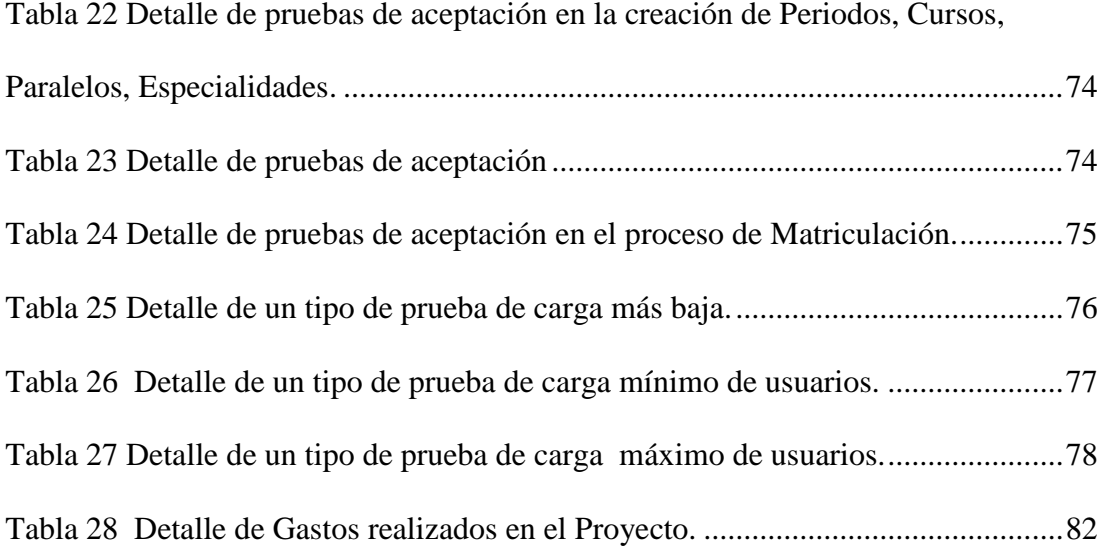

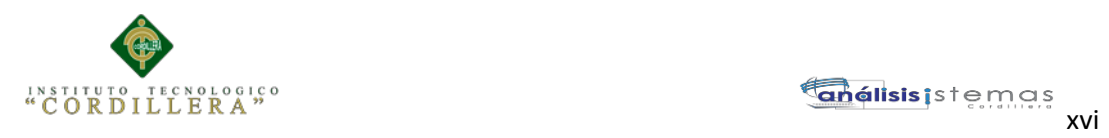

# **ÍNDICE FIGURAS**

#### Pág.

<span id="page-15-0"></span>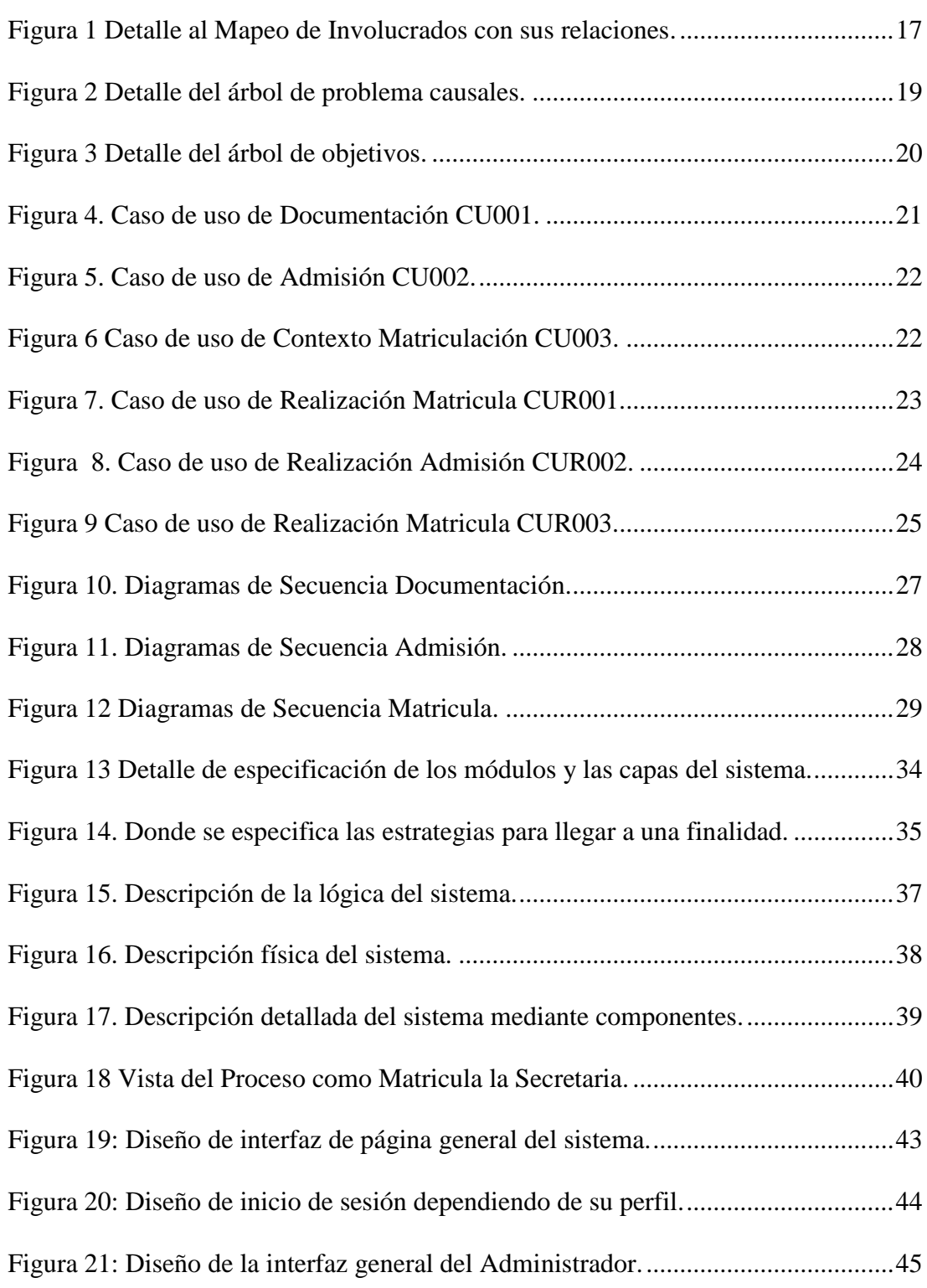

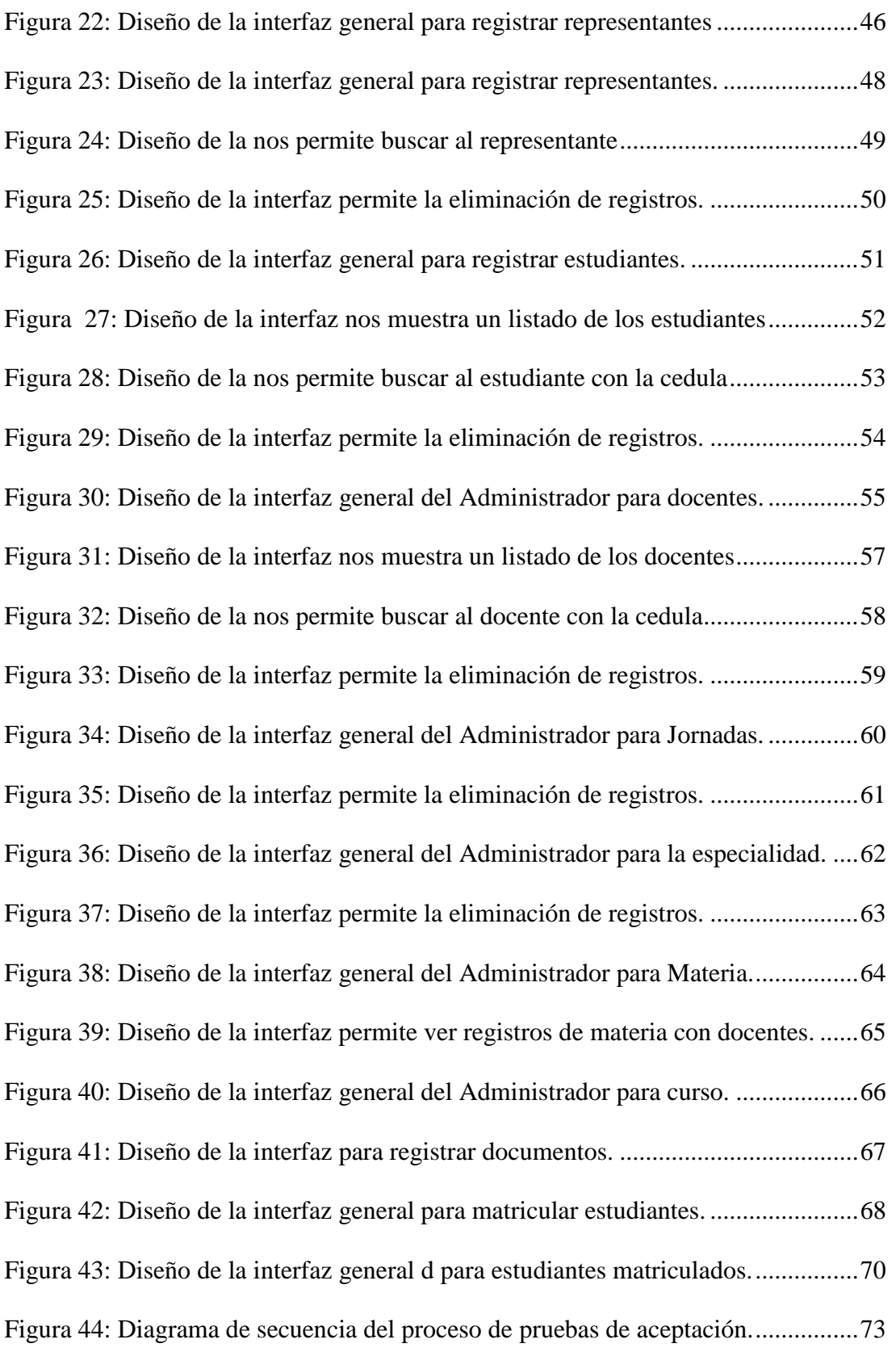

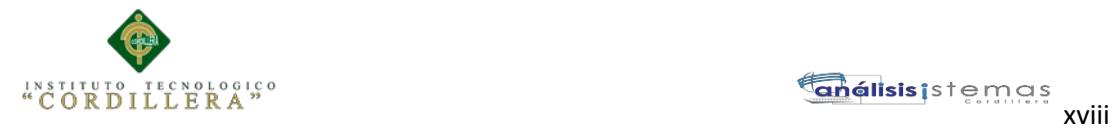

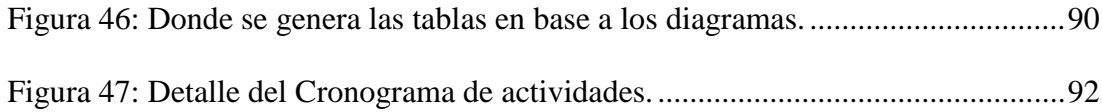

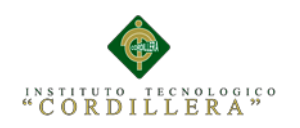

#### **RESUMEN EJECUTIVO**

<span id="page-18-0"></span>El presente proyecto propone implementar un software para unidades educativas de nivel medio – bachillerato mediante el módulo de Administración de Estudiantes. Esta propuesta se ha llevado a cabo para mejorar el sistema actual con el que cuentan las instituciones de nivel medio – bachillerato mejorando procesos de notas para los estudiantes que se lleva a cabo dentro de las instituciones.

Con la falta de herramientas tecnológicas provoca la pérdida y duplicidad de la información ya que para el personal administrativo de las instituciones realizan procesos de forma manual provocando algunos inconvenientes a la hora de realizar algunas consultas e incluso malestar de estudiantes y padres de familia.

En el presente proyecto se ha desarrollado el módulo de administración de estudiantes orientado a la web con una interfaz amigable con el personal administrativo de las instituciones, estudiantes y padres de familia, en el cual el personal administrativo podrá realizar el proceso de la matrícula de estudiantes.

El módulo de administración de estudiantes permite al personal administrativo inscribir alumnos con su representante para posteriormente realizar la matrícula permitiendo la asignación de Especialidad, Jornada, Curso, Paralelo.

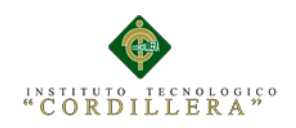

#### **ABSTRACT**

The present project proposes to implement a software for educational units of average level - baccalaureate by means of the module of Students' Administration. This offer has been carried out to improve the current system with which they count the institutions of average level - baccalaureate improving processes of notes for the students who are carried out inside the institutions. With the lack of technological tools it provokes the loss and duplicity of the information since for the clerical staff of the institutions they realize processes of manual form provoking some disadvantages at the moment of realizing some consultations and enclosed discomfort of students and family parents.

In the present project there has developed the module of students' administration orientated to the web with an amicable interface with the clerical staff of the institutions, students and family parents, in which the clerical staff will be able to realize the process of the students' matriculation. The module of students' administration allows to the clerical staff to inscribe pupils with his representative later to realize the matriculation allowing the assignment of Speciality, Day, Course, and Parallel.

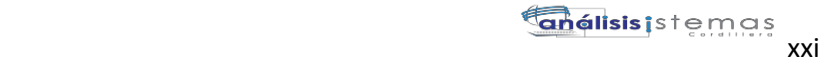

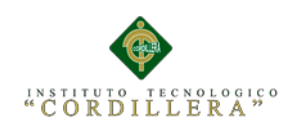

#### **INTRODUCCIÓN**

<span id="page-20-0"></span>Con el paso de los años nuestro mundo ha ido avanzando a paso agigantados en todos los campos, pero el que campo que más ha desarrollado es el campo tecnológico y educativo como observamos diariamente ejemplos claros en cosas que nos rodean como vehículos casi inteligentes, computadoras con funciones infinitas además de rapidez en sus procesos.

Como debemos tener en cuenta la tecnología se encuentra en constante desarrollo provocando que la realización de trabajos que antes lo realizaban varias personas con la ayuda de la tecnología en nuestros tiempos lo puede hacer una sola persona ayudando así a tener una buena calidad de vida de todos.

En el campo de las ciencias informáticas y de mano de la ciencias computacionales ha formado parte del diario vivir en las unidades educativas y como un fututo profesional en este campo propuse desarrollar un sistema escolástico conformado con una estructura sólida que nos permita llevar a cabo algunas funciones que se requieren dentro de los procesos de las mismas.

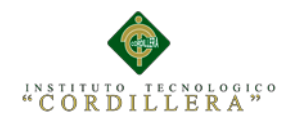

#### **Capítulo I: Antecedentes**

#### <span id="page-21-1"></span><span id="page-21-0"></span>**1.01 Antecedentes**

El Ministerio de Educación ha dado grandes cambios en lo que respecta al campo educativo la educación de nivel Medio-Bachillerato ha implementado nuevos parámetros para este nuevo año escolar como los detalla el A**rt. 146.** Año lectivo. El año lectivo se debe desarrollar en un régimen escolar de dos (2) quimestres en todas las instituciones educativas públicas, fiscomisionales y particulares, y debe tener una duración mínima de doscientos (200) días de asistencia obligatoria de los estudiantes para el cumplimiento de actividades educativas, constados desde el primer día de clases hasta la finalización de los exámenes del segundo quimestre.

("Documentos Legales y Normativos | Ministerio de Educación," n.d.). Para el ingreso de los estudiantes a instituciones educativas deben cumplir con ciertos requisitos como los detalla en el **Art. 153.** Requisitos de admisión. La admisión de estudiantes a los diversos niveles educativos para establecimientos públicos, fiscomisionales y particulares se sujeta al cumplimiento de los siguientes requisitos:

Nivel de Bachillerato: presentar el certificado de aprobación de la Educación GeneralBásica.

Las instituciones deben llevar la información de sus estudiantes en expediente de cada uno como lo estipula a continuación en el **Art. 154.** Expediente académico. Les corresponde a las instituciones educativas llevar el archivo de registro

AUTOMATIZACIÓN DE LOS PROCESOS ACADÉMICOS DE INSTITUCIONES EDUCATIVAS DE NIVEL MEDIO-BACHILLERATO MEDIANTE UN SISTEMA INTEGRADO DE GESTIÓN EDUCATIVA: MÓDULO ADMINISTRACIÓN DE ESTUDIANTES.

de matrículas y promociones debidamente legalizadas.

Esta documentación constituye el expediente académico del estudiante que, en versión original, debe ser entregado al representante legal del estudiante en caso de cambio de plantel. ("Documentos Legales y Normativos | Ministerio de Educación," n.d.).

El Ministerio de Educación tuvo que dar decisiones a los problemas que se producían al iniciar un nuevo año lectivo una de las soluciones fue sectorizar a las instituciones como lo explica a continuación en el **Art. 155**. Acceso al servicio educativo público. Para el ingreso a lasinstituciones educativas públicas, los aspirantes deben matricularse en las instituciones educativas del sector de su residencia, en correspondencia con la sectorización implementada por la Autoridad Educativa Zonal y en cumplimiento del principio de acercar el servicio educativo al usuario, se inscribirá a todos los aspirantes y se procederá a determinar el número de aceptados de la siguiente manera: Para el octavo grado de Educación General Básica y el primer curso de Bachillerato, en las ciudades de mayor población, por sectorización y reconocimiento de méritos académicos; además se reconocerán los méritos deportivos y/o culturales cuando fueren logrados en representación del país, según instructivos que se debe elaborar para el efecto en el Nivel Zonal. Los alumnos que no fueren favorecidos se inscribirán en el respectivo Distrito educativo, dependencia que se encargará de ubicarlos en los establecimientos oficiales que dispongan de cupos y que, si fuere necesario, le solicitará, al Nivel Zonal, la creación de cupos adicionales.

Todas las instituciones tienen la autorización y obligación de admitir a nuevos

AUTOMATIZACIÓN DE LOS PROCESOS ACADÉMICOS DE INSTITUCIONES EDUCATIVAS DE NIVEL MEDIO-BACHILLERATO MEDIANTE UN SISTEMA INTEGRADO DE GESTIÓN EDUCATIVA: MÓDULO ADMINISTRACIÓN DE ESTUDIANTES.

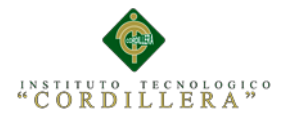

estudiantes como detalla el siguiente **Art. 157.** Admisión de estudiantes de otras Instituciones**.** Para la admisión de estudiantes procedentes de otras instituciones educativas, a un año que no fuere el primero del nivel, se requerirá el expediente académico de conformidad con lo señalado en el presente reglamento.

("Documentos Legales y Normativos | Ministerio de Educación," n.d.).

Después de finalizar un periodo académico y para iniciar otro, todos los estudiantes deben realizar la matrícula, tienen una determinada fecha y necesitan ciertos requisitos como los especifica el **Art. 158.** Matrícula. La matrícula es el registro mediante el cual se legaliza el ingreso y la permanencia del estudiante en un establecimiento educativo durante un año lectivo.

La matrícula del estudiante puede ser de tres(3) tipos: ordinaria, extraordinaria y excepcional.

**Art. 159.** Matrícula ordinaria. El período de matrícula ordinaria inicia quince (15) días antes del primer día del año lectivo y termina con el inicio del año escolar.

**Art. 160.** Matrícula extraordinaria. La matrícula extraordinaria será autorizada por el Rector o Director de la institución educativa, en el transcurso de los primeros treinta (30) días del año lectivo, cuando no se hubiere efectuado en el período ordinario por causas de fuerza mayor previamente justificadas.

**Art. 161.** Matrícula excepcional. La matrícula excepcional debe ser autorizada por el Nivel Distrital, mediante resolución administrativa, hasta noventa (90) días después de iniciado el año escolar, a los estudiantes que desearen continuar sus estudios en instituciones educativas de distinto régimen por razones de movilidad

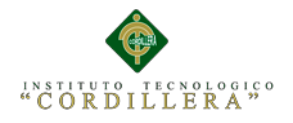

dentro del país o que provinieren de otros países, previo cumplimiento del procedimiento respectivo en la unidad de Régimen Escolar. ("Documentos Legales y Normativos | Ministerio de Educación," n.d.).

Cuando existen estudiantes que por diversas causas deben cambiarse de ciudad y desean continuar con sus estudios necesitan nuevos requisitos para matricularse como nos detalla a continuación. **Art. 162.** Requisitos**.** Para la concesión de matrícula excepcional, los interesados deben presentar, al Nivel Distrital, la solicitud con lossiguientes documentos:

- Certificados de matrícula y promoción de los años de estudio realizados.
- $\triangleright$  Aceptación de la institución educativa en la que continuará sus estudios
- Informes y convenios, si los hubiere, en el caso de estudiantes que provengan del exterior.

#### <span id="page-24-0"></span>**1.02 Justificación.**

El precipitado incremento de los alumnos, en las instituciones de Educación Media-Bachillerato, es un fenómeno que exige un trabajo reunido de las distintas áreas del conocimiento, para poder aplicar soluciones reales y prácticas a las distintas debilidades que se pudieran presentar como fenómenos o problemas propios e esenciales al desarrollo de las mismas. Así, el aporte de la informática y la computación, va dirigido a ofrecer distintas alternativas para la simplificación laboral y mejora de la eficiencia institucional, por ello se propone la creación de un sistema escolástico que será diseñado con parámetros de fácil aplicación y manipulación, mismo que para las instituciones de Educación Media- Bachillerato,

AUTOMATIZACIÓN DE LOS PROCESOS ACADÉMICOS DE INSTITUCIONES EDUCATIVAS DE NIVEL MEDIO-BACHILLERATO MEDIANTE UN SISTEMA INTEGRADO DE GESTIÓN EDUCATIVA: MÓDULO ADMINISTRACIÓN DE ESTUDIANTES.

será una herramienta que facilitara sus actividades, sin tener que preocuparse por hacer cálculos o tener la información dispuesta en papel, sino más bien de una forma sencilla y eficaz. Además, ofrece también un punto de fácil acceso a datos como las calificaciones, informes de conducta, control de asistencia de estudiantes y docentes, entre otros, con descripciones completas de los mismos, como son sus nombres, edades, dirección, nivel académico, estadísticas de rendimiento tanto individuales como colectivo, entre otros, mejorando el nivel de control sobre las actividades que se realizan, lo que elevara el nivel de competitividad tanto interno como interinstitucional. Considerando también que a través de dicho sistema informático se puedan establecer soluciones rápidas y efectivas a las necesidades de los usuarios tantos padres de familia. Como personal administrativo y docente de estas instituciones, y como un valor agregado

también se logrará mejorar el entorno laboral e imagen pública de las instituciones, tornándose más eficiente, además de convertirse en un excelente punto de enlace con la realidad social que rodea a la institución. Con estos antecedentes, queda plenamente justificada la necesidad que tienen las instituciones de Educación Media-Bachillerato, de poseer un sistema escolástico acorde con los avances tecnológicos, desarrollado con programas y lenguajes computacionales, que permitan un tratamiento seguro y confiable de la información de fácil manejo, y flexible a los requerimientos de sus usuarios.

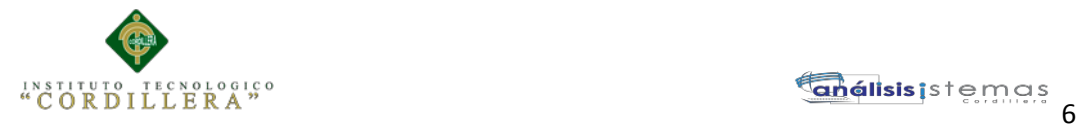

#### <span id="page-26-0"></span>**1.03 Definición del Problema.**

#### <span id="page-26-1"></span>**Tabla 1**

*Análisis de matriz de Fuerza T donde se detalla situaciones.*

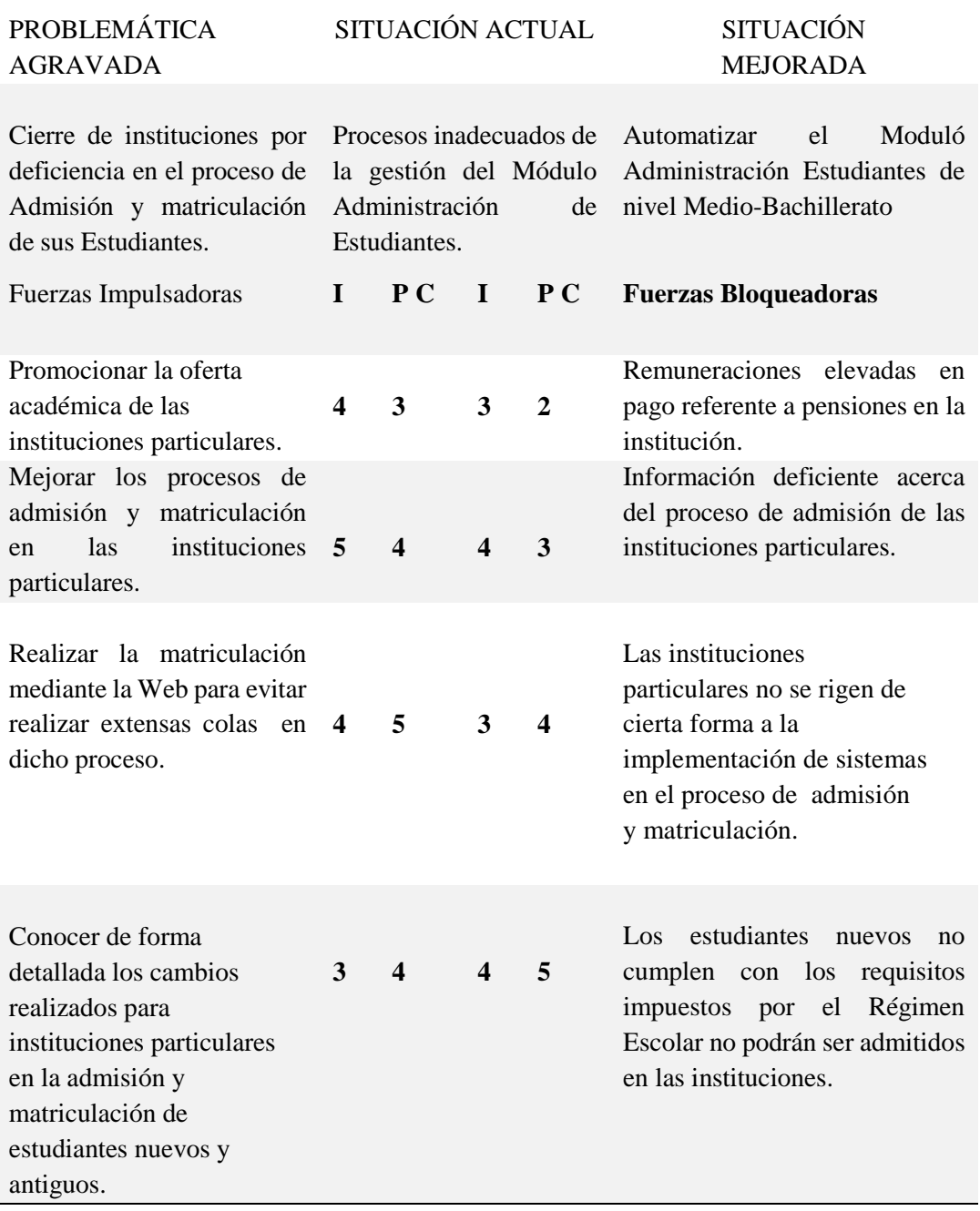

*Fuente: Estudio de campo*

*Nota: Potencial de Cambio*

 *I: Intensidad*

AUTOMATIZACIÓN DE LOS PROCESOS ACADÉMICOS DE INSTITUCIONES EDUCATIVAS DE NIVEL MEDIO-BACHILLERATO MEDIANTE UN SISTEMA INTEGRADO DE GESTIÓN EDUCATIVA: MÓDULO ADMINISTRACIÓN DE ESTUDIANTES.

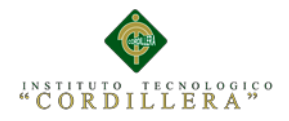

#### **1.01 Análisis de la Matriz de Fuerza T.**

Luego de realizar un análisis profundo de Fuerza en esta Matriz, podemos dar a conocer que la intensidad y el potencial de cambio son de vital importancia implementar el sistema Web para llevar un control adecuado en el proceso académico.

Los usuarios tendrán la satisfacción al momento de conocer su información en el momento que dispongan y en lugar que se encuentren, dado a que cada usuario manejará un perfil según su rol.

Adicionalmente ayudara a mantener cualquier tipo de registro actualizado, consistente y sobre todo integro, ya que toda información que se ingrese en el sistema será actualizada diariamente.

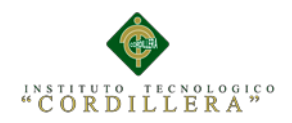

#### **Capítulo II: Análisis de Involucrados**

#### <span id="page-28-0"></span>**2.01 Requerimientos.**

#### <span id="page-28-1"></span>**2.01.01 Descripción del Sistema Actual**.

Administración de Estudiantes: Este proceso se lo realiza en Instituciones por el personal administrativo mediante el cual se realiza la admisión y la matriculación de los estudiantes antiguos y de los nuevos estudiantes que quieran ingresar a dicha institución para empezar un nuevo año lectivo, la información de cada estudiante se la guarda en un expediente manualmente el cual servirá de respaldo de la institución ante cualquier rendición de cuentas ante el Ministerio de Educación.

En las ciertas Instituciones de Nivel Medio-Bachillerato aún no se ha implementado un software que automatice sus procesos, en lo que respecta a la matriculación y asignación de profesores a cada grado lo manejan manualmente y en el mejor de los casos en Excel, esto dificulta al intentar obtener cualquier tipo de información requerida, la creación de reportes se lo hace de manera manual y por ende el docente tarda demasiado.

Otro de los puntos importantes que se ha tomado en cuenta en el levantamiento de requerimientos es que en la mayoría de las matriculas el personal administrativo la falta de documentación y se ha apreciado en el sistema en llevar el control de la documentación de cada alumno, de esta forma el administrador del sistema ingresara al perfil de un alumno determinado y podrá constatar que tipo de documento le falta presentar para legalizar su estadía en la institución, lo que actualmente lo hacen de carpeta en carpeta.

AUTOMATIZACIÓN DE LOS PROCESOS ACADÉMICOS DE INSTITUCIONES EDUCATIVAS DE NIVEL MEDIO-BACHILLERATO MEDIANTE UN SISTEMA INTEGRADO DE GESTIÓN EDUCATIVA: MÓDULO ADMINISTRACIÓN DE ESTUDIANTES.

#### <span id="page-29-0"></span>**2.01.02 Visión**

El propósito del desarrollo de este sistema se basa en automatizar y por ende agilitar los procesos manuales que llevan actualmente en su gran mayoría. La visión es fortalecer a la institución y personas involucradas en el sistema haciendo que desarrollen de mejor manera sus capacidades a través de las herramientas que nos ofrecen las Nuevas Tecnologías para el mejoramiento del rendimiento institucional y personal.

#### <span id="page-29-1"></span>**2.02.03 Alcance.**

Satisfacer las necesidades de instituciones de nivel Medio-Bachillerato en los ámbitos de matriculación que describimos a continuación:

#### **2.01.02.01 Registro**

Esto implica tener un registrar la documentación que el estudiante presenta, además de ello podemos registrar a estudiantes, representantes, docentes, curso, materias, paralelos, especialidades y jornadas.

#### **2.01.02.02 Matriculación**

En este proceso el estudiante previamente ya está inscrito en el sistema con toda su documentación y vamos a proceder a matricularle en donde se le busca al estudiante inscrito por filtro que en este caso será el " Número de Cédula" para posteriormente asignarle la jornada en la que va estudiar, especialidad que seguirá, curso, paralelo, y materias que tomara en ese nivel.

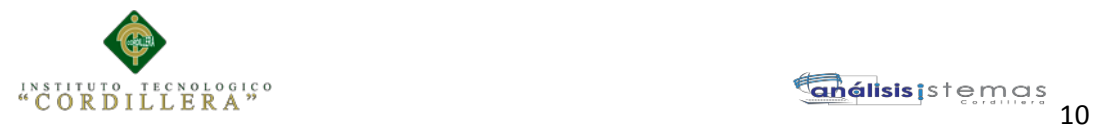

#### <span id="page-30-0"></span>**2.01.03 Entrevista**.

#### <span id="page-30-1"></span>**Tabla 2**

*Detalle de la Entrevista.*

#### DISEÑO ENTREVISTA

#### Identificador: 001

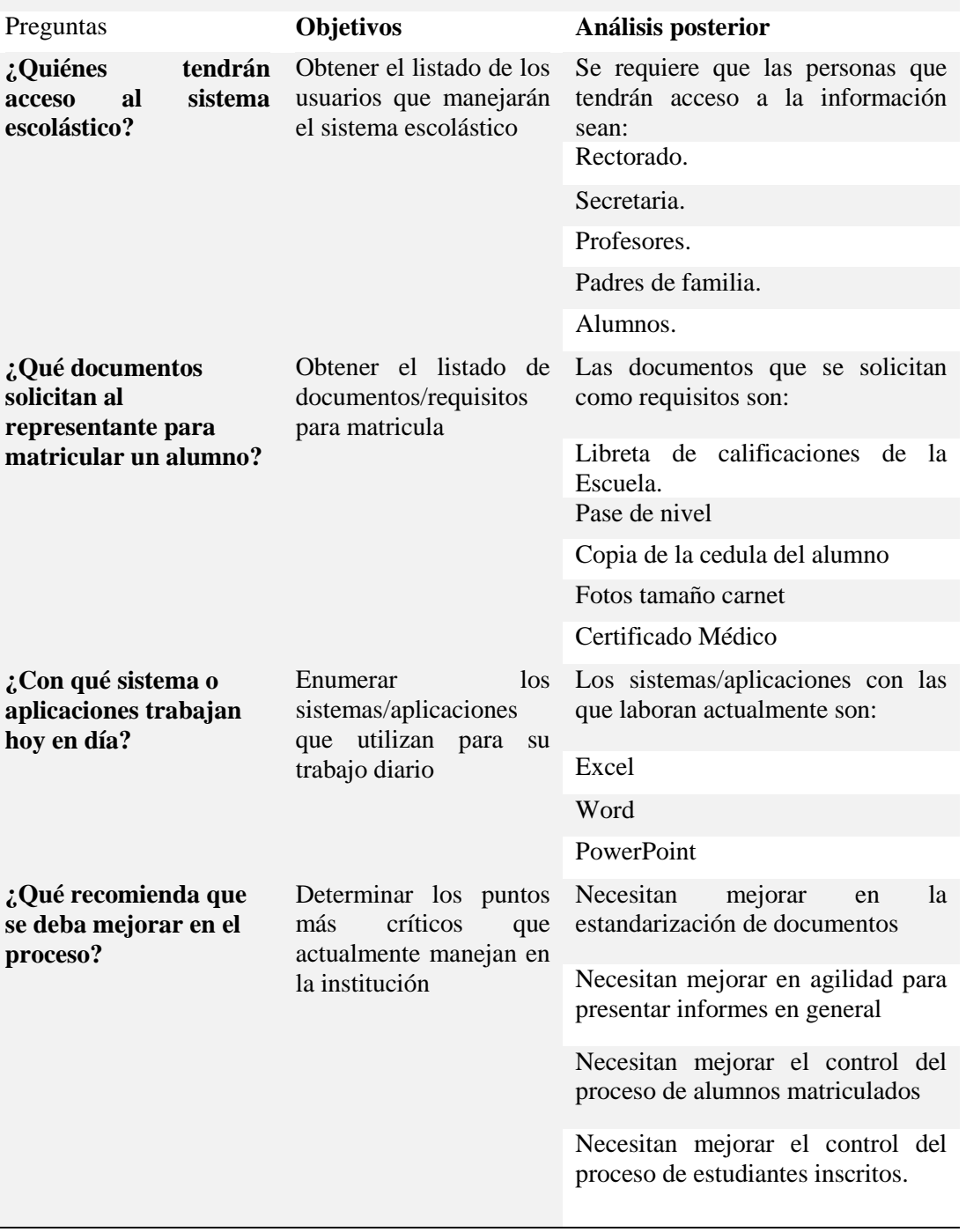

AUTOMATIZACIÓN DE LOS PROCESOS ACADÉMICOS DE INSTITUCIONES EDUCATIVAS DE NIVEL MEDIO-BACHILLERATO MEDIANTE UN SISTEMA INTEGRADO DE GESTIÓN EDUCATIVA: MÓDULO ADMINISTRACIÓN DE ESTUDIANTES.

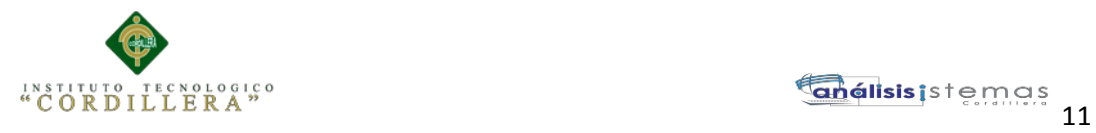

# <span id="page-31-0"></span>**2.01.04 Matriz de Requerimiento.**

#### <span id="page-31-1"></span>**Tabla 3**

l,

*Detalle de requerimientos Funcionales y no Funcionales.*

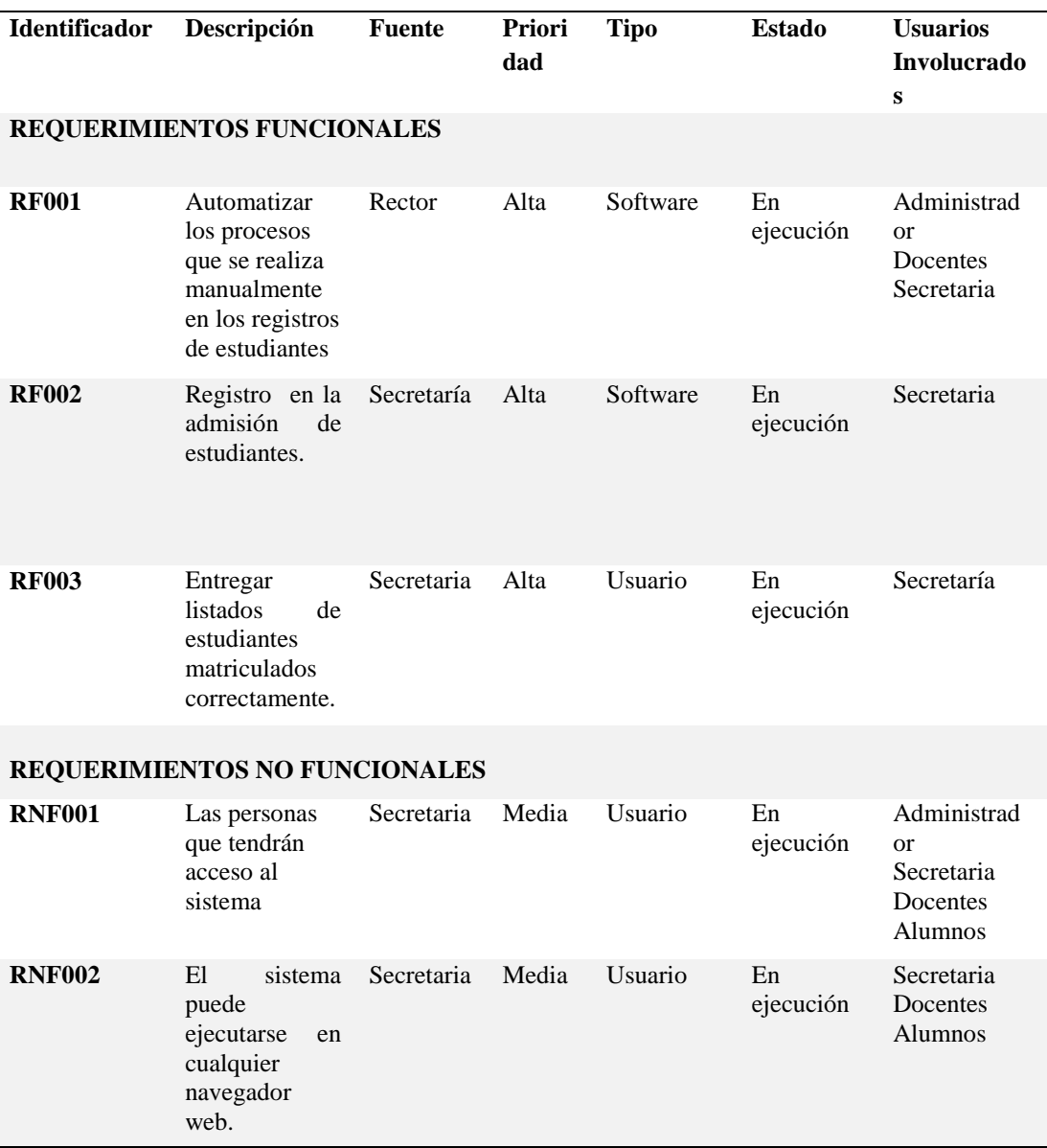

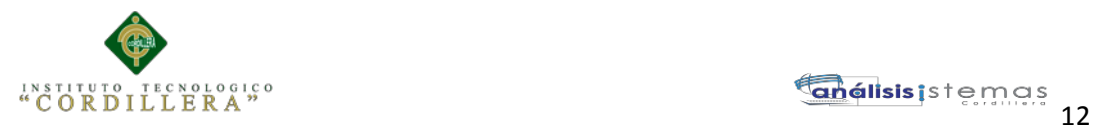

#### <span id="page-32-0"></span>**2.01.05 Descripción Detallada.**

#### <span id="page-32-1"></span>**Tabla 4**

#### *Detalle de requerimiento Funcional RF001.*

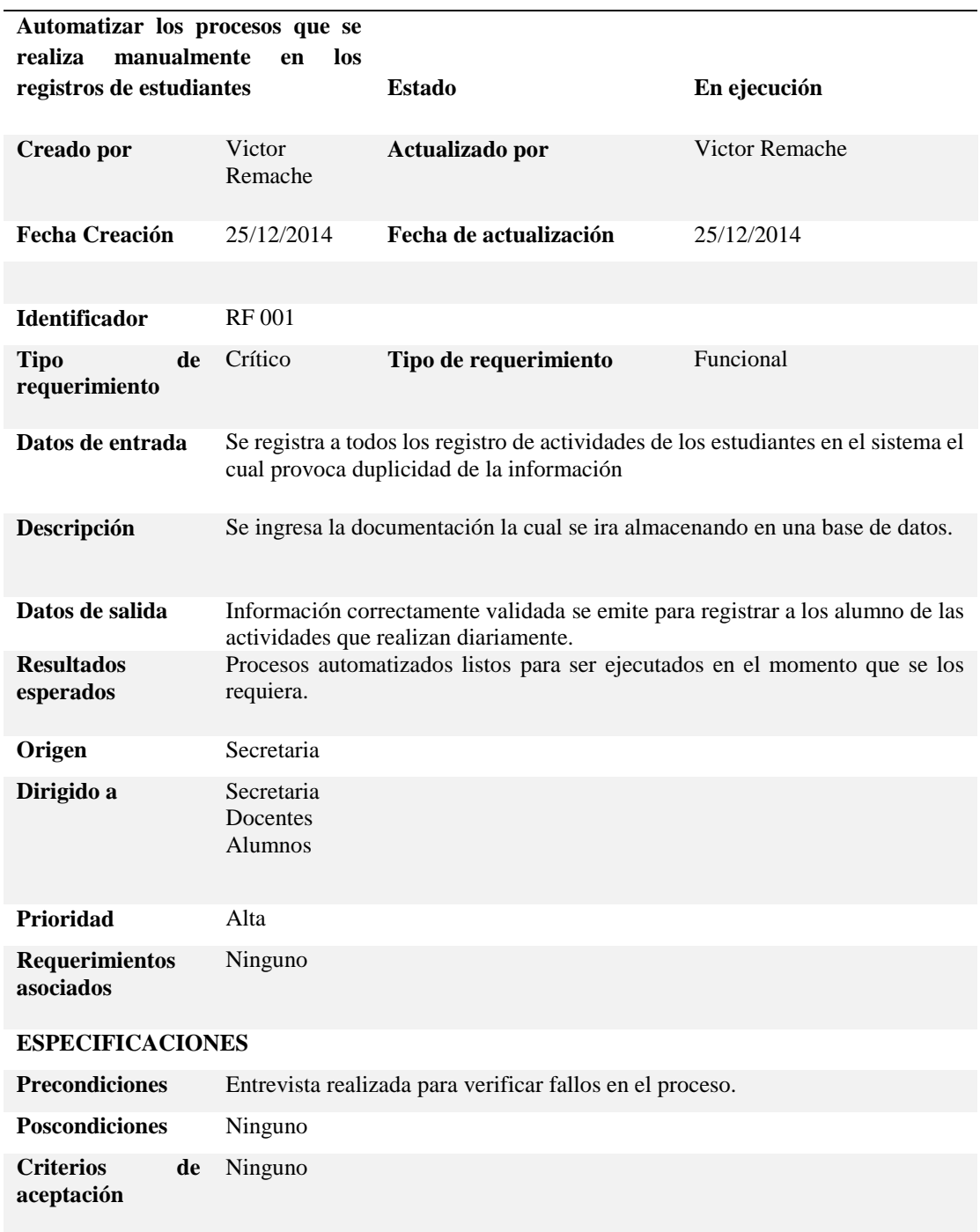

AUTOMATIZACIÓN DE LOS PROCESOS ACADÉMICOS DE INSTITUCIONES EDUCATIVAS DE NIVEL MEDIO-BACHILLERATO MEDIANTE UN SISTEMA INTEGRADO DE GESTIÓN EDUCATIVA: MÓDULO ADMINISTRACIÓN DE ESTUDIANTES.

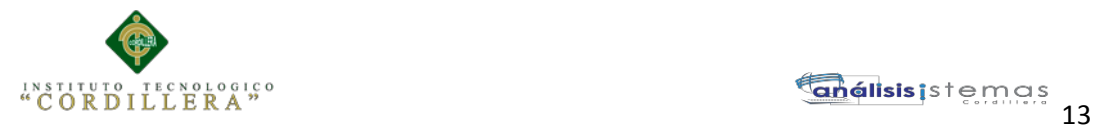

#### <span id="page-33-0"></span>**Tabla 5**

#### *Detalle de requerimiento Funcional RF002.*

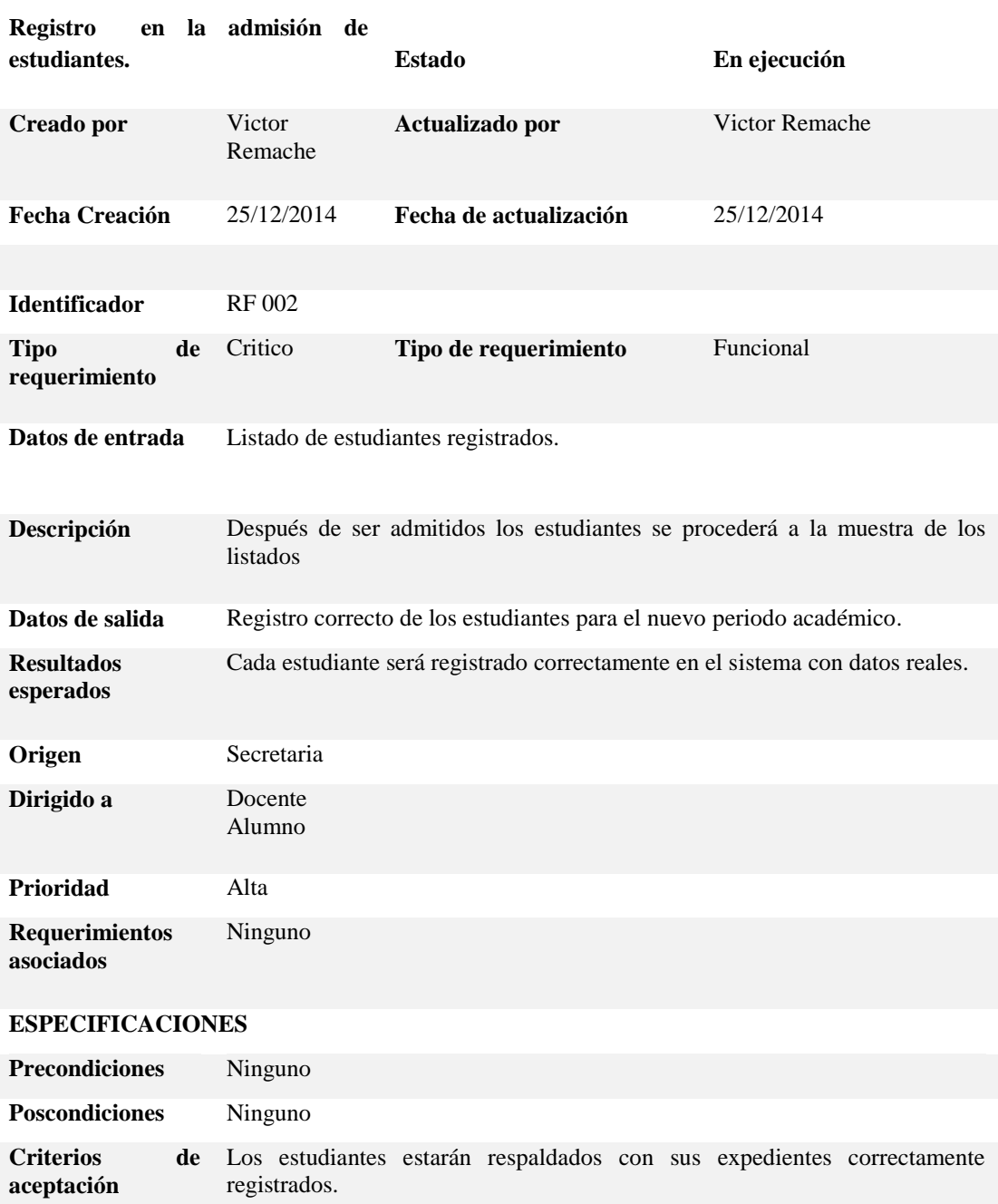

AUTOMATIZACIÓN DE LOS PROCESOS ACADÉMICOS DE INSTITUCIONES EDUCATIVAS DE NIVEL MEDIO-BACHILLERATO MEDIANTE UN SISTEMA INTEGRADO DE GESTIÓN EDUCATIVA: MÓDULO ADMINISTRACIÓN DE ESTUDIANTES.

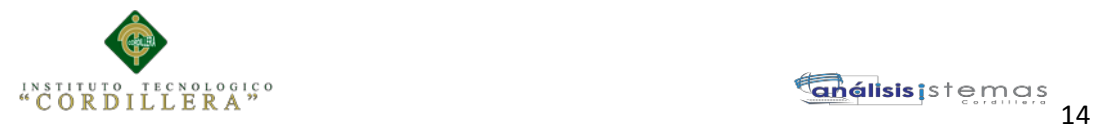

#### <span id="page-34-0"></span>**Tabla 6**

#### *Detalle de requerimiento Funcional RF003.*

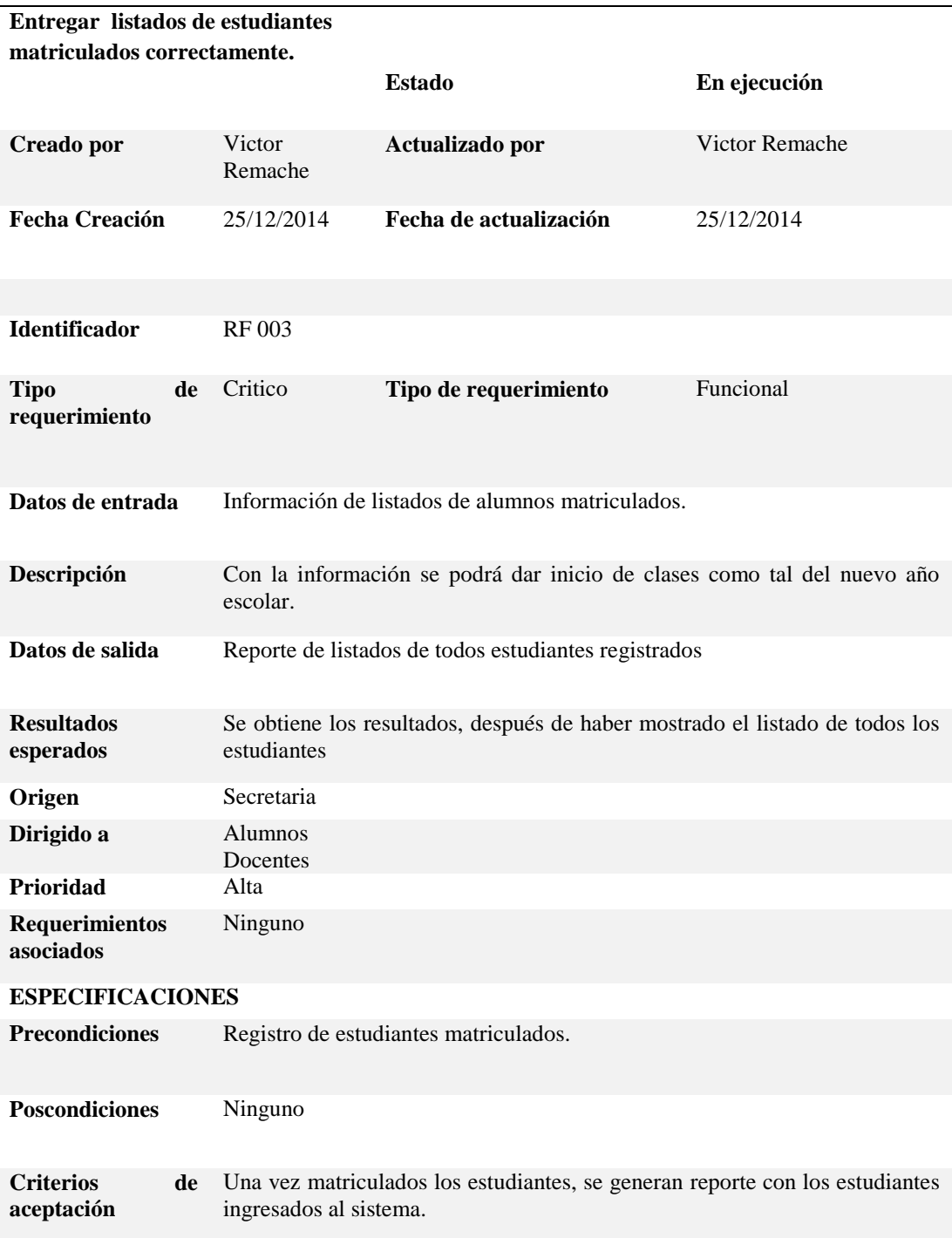

AUTOMATIZACIÓN DE LOS PROCESOS ACADÉMICOS DE INSTITUCIONES EDUCATIVAS DE NIVEL MEDIO-BACHILLERATO MEDIANTE UN SISTEMA INTEGRADO DE GESTIÓN EDUCATIVA: MÓDULO ADMINISTRACIÓN DE ESTUDIANTES.

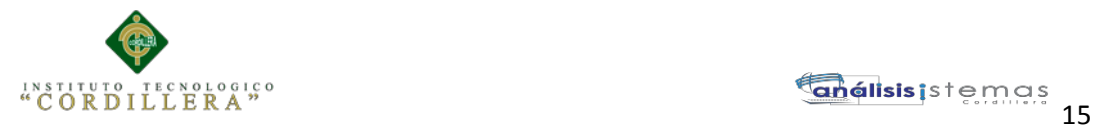

#### <span id="page-35-0"></span>**Tabla 7**

#### *Detalle de requerimiento no Funcional RF001.*

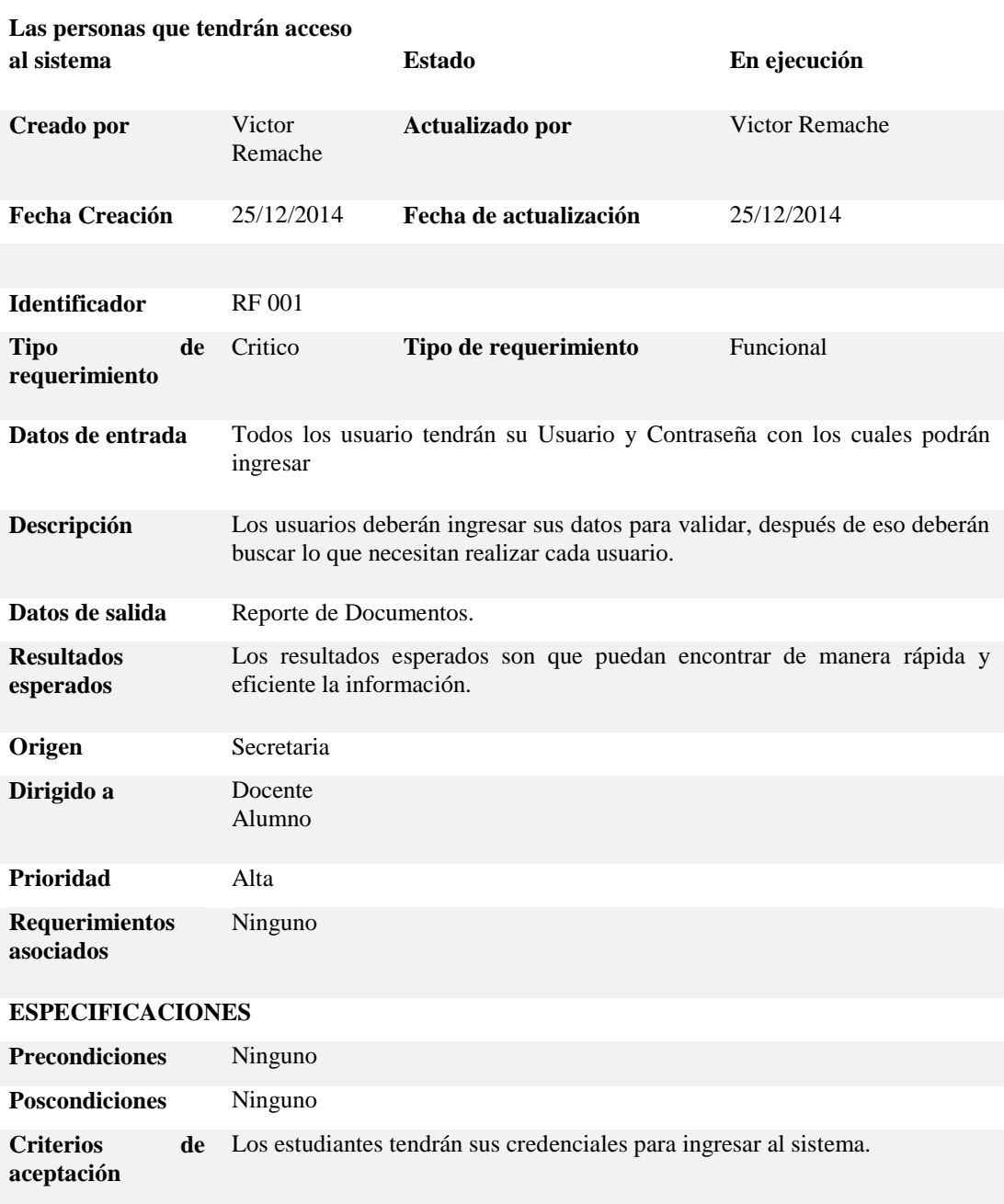
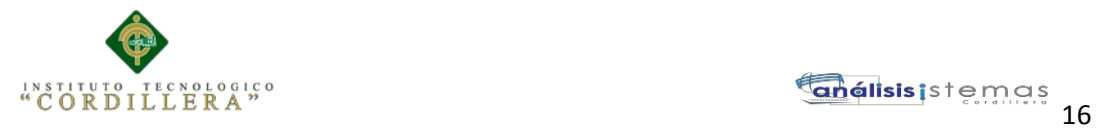

# **Tabla 8**

# *Detalle de requerimiento no Funcional RF002.*

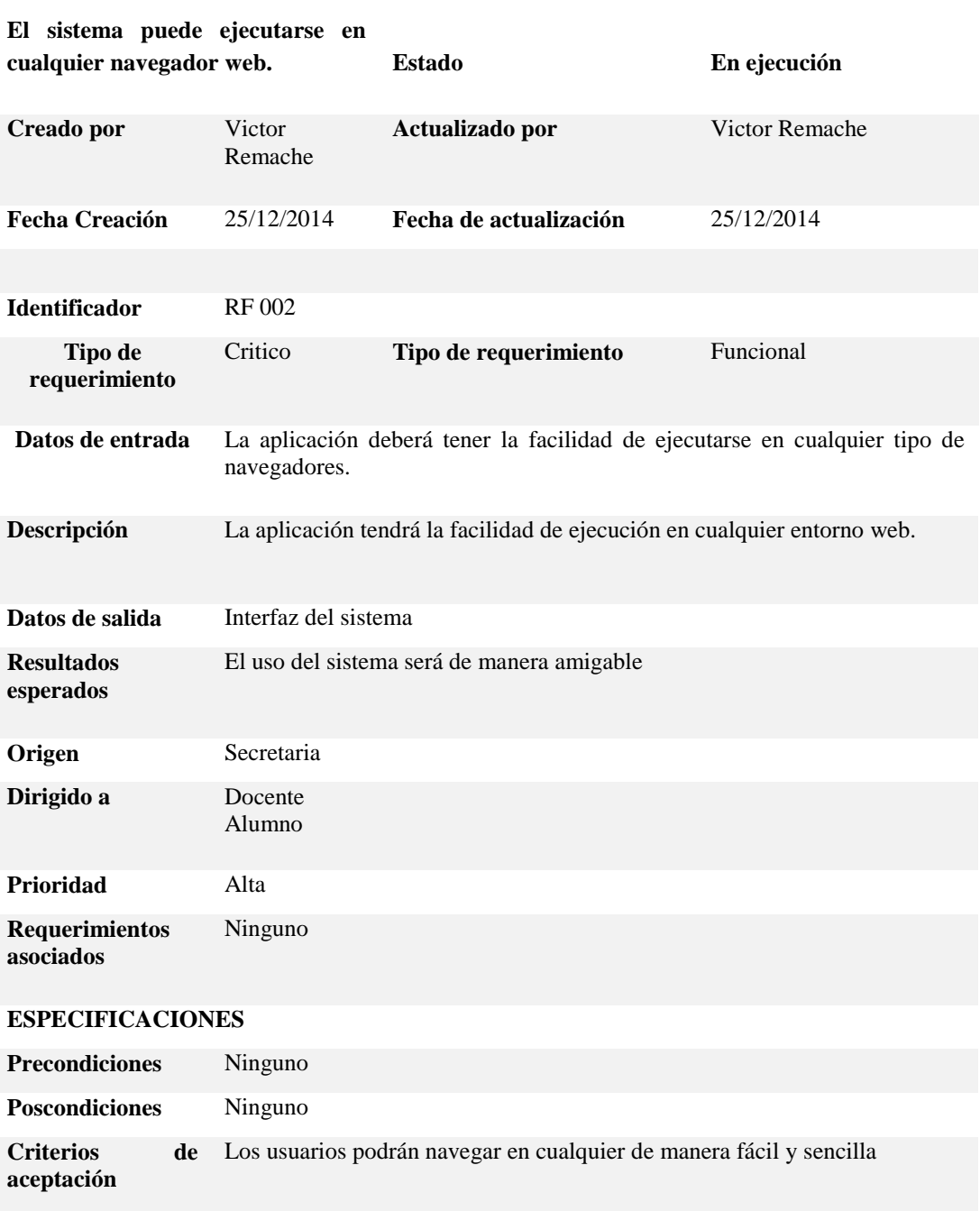

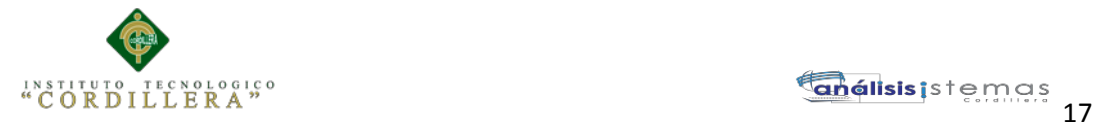

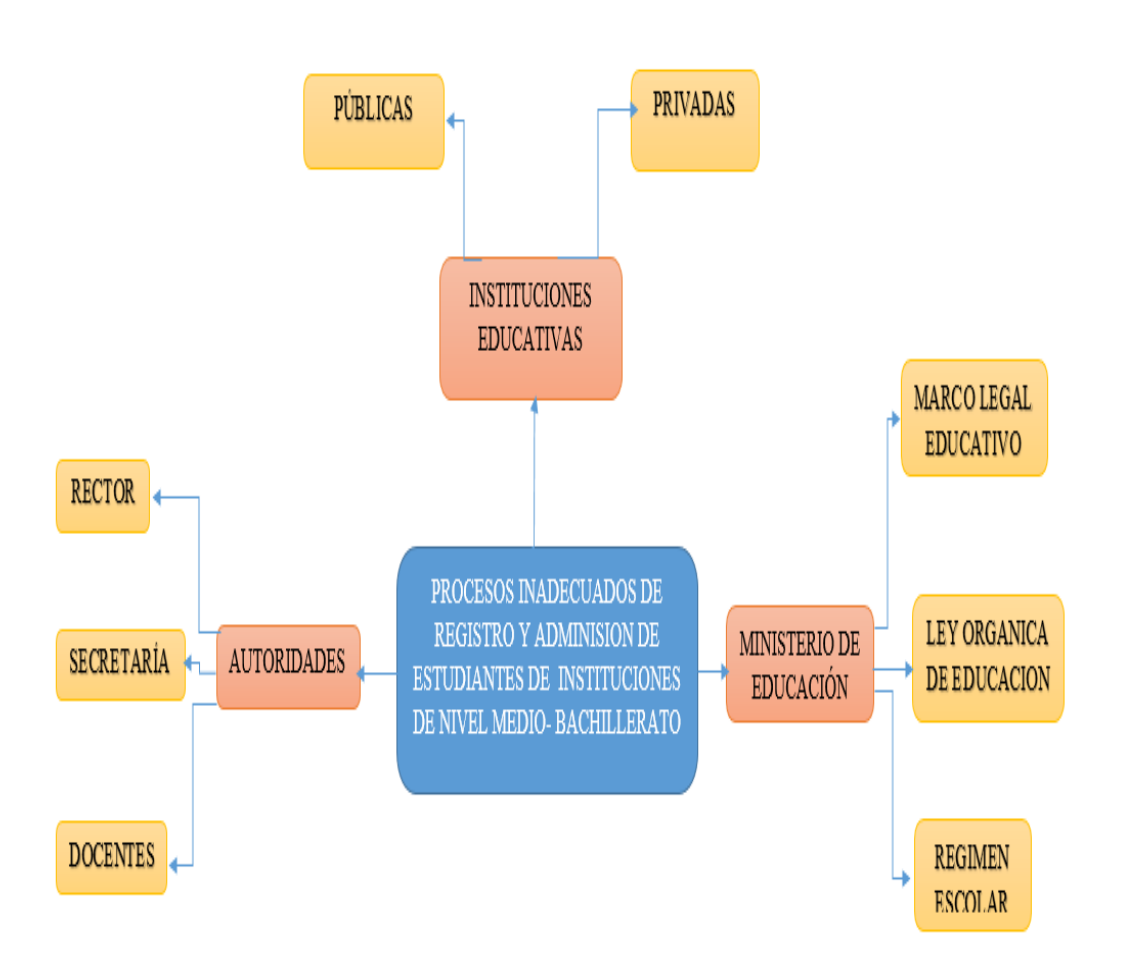

**Figura 1** *Detalle al Mapeo de Involucrados con sus relaciones. En esta figura podemos identificar a todas aquellas personas involucrados en cierto proceso, además podemos establecer quienes están afectadas por los objetivos de mismo.*

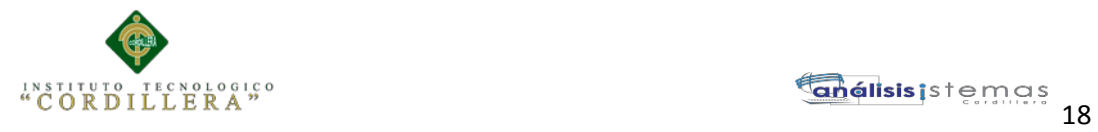

# **2.03 Matriz de Análisis de Involucrados.**

# **Tabla 9**

#### *Detalle de la Matriz de Análisis de Involucrados*

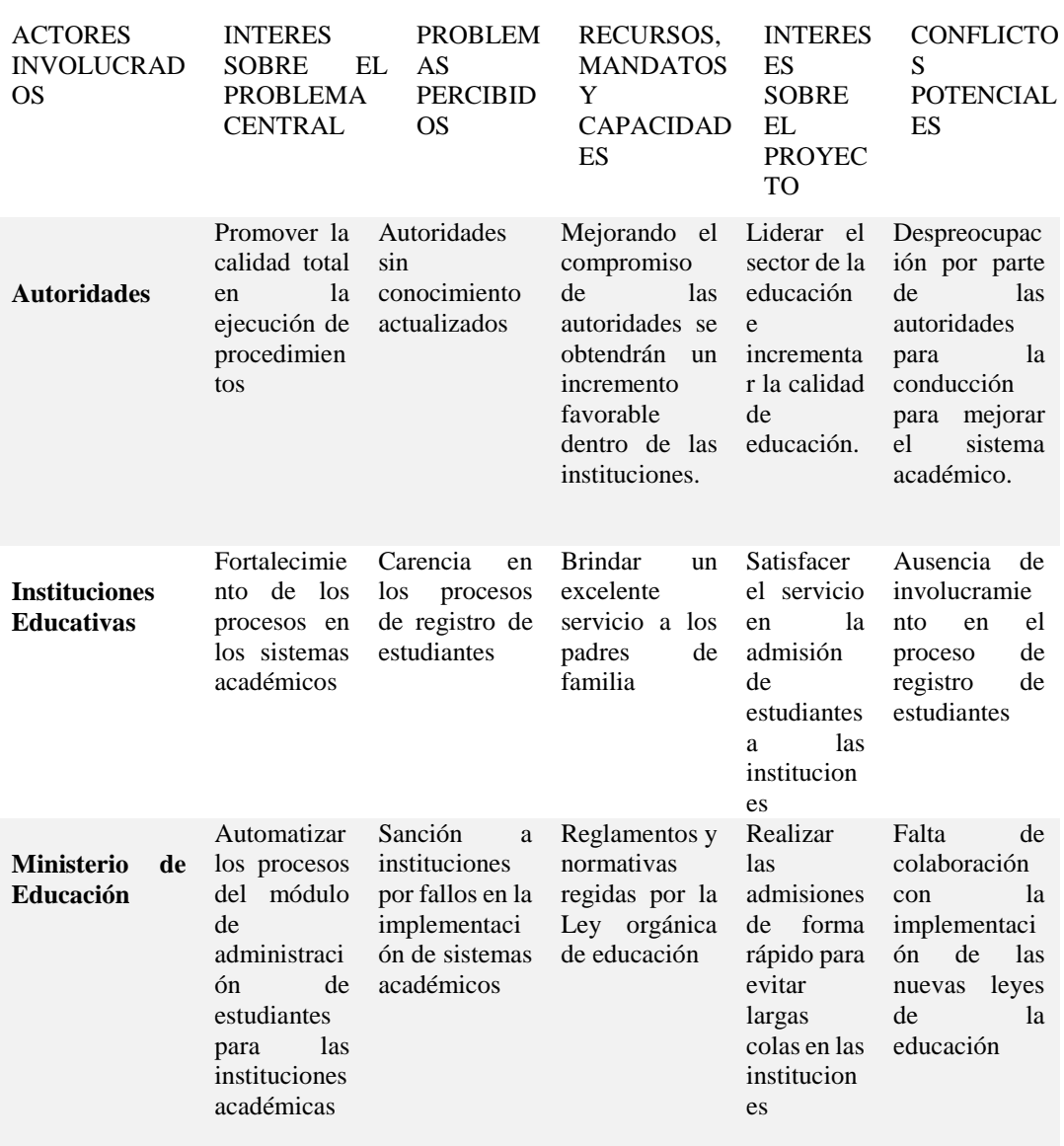

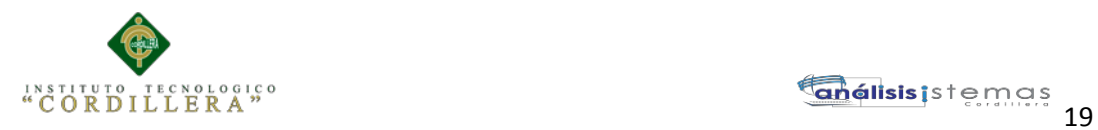

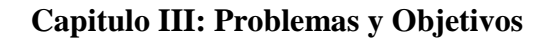

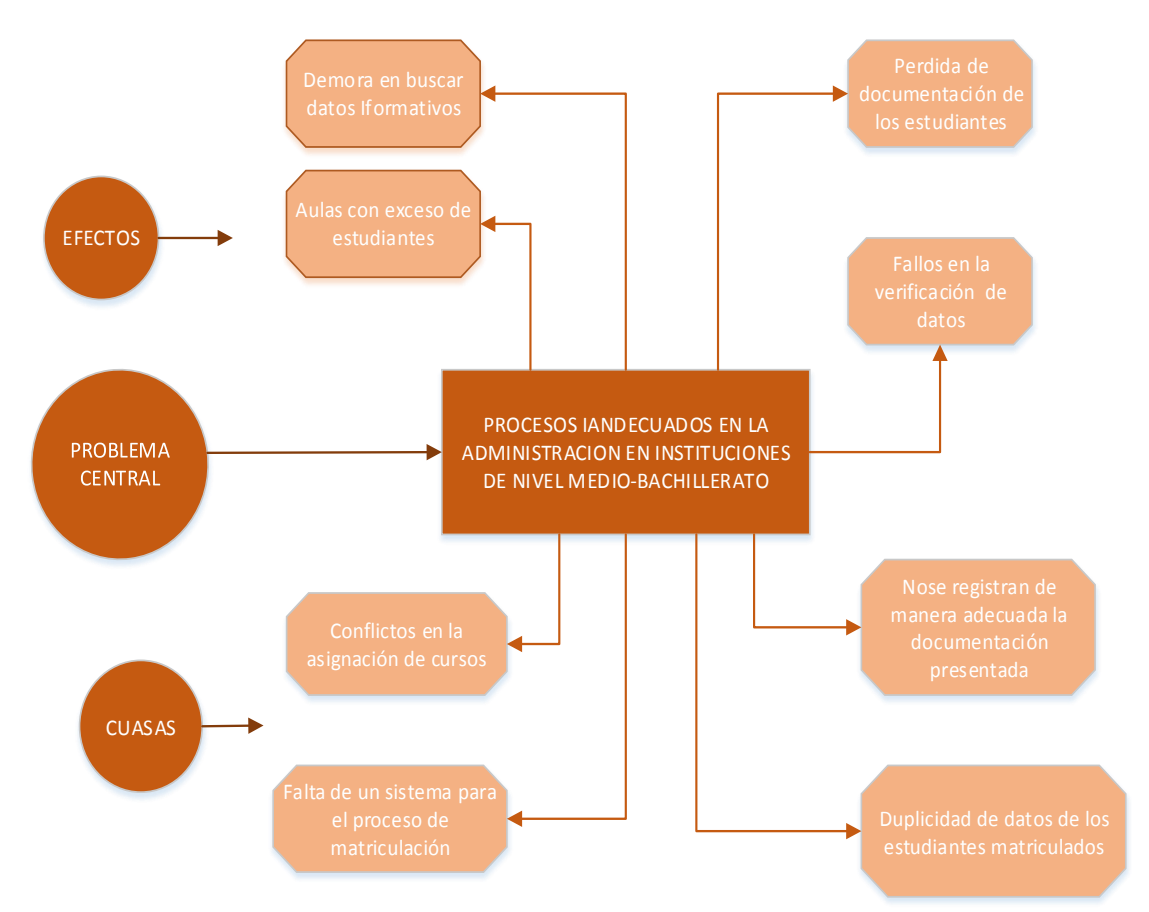

# **3.01. Árbol de Problemas.**

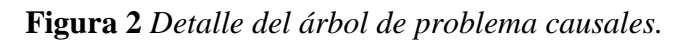

**Análisis:** Para empezar con el análisis de este árbol de problemas empezamos planteando que los procesos es inadecuado en las instituciones provocando que se generen conflictos en la asignación de cursos, no se generen de manera adecuada la documentación además teniendo que estar verificando sino se repite la información provocando esto una demora en el procesos de matriculación, provocando esto que las consultas de la información de los estudiantes sea demorada, siendo esto una molestia tanto para los padres de familia como sus estudiantes.

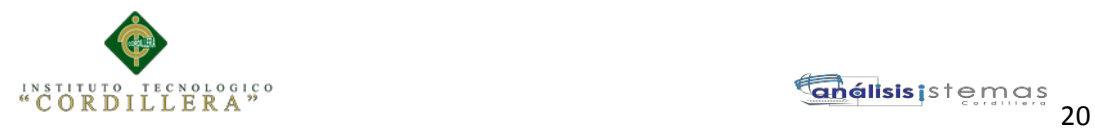

# 3.02**. Árbol de Objetivos.**

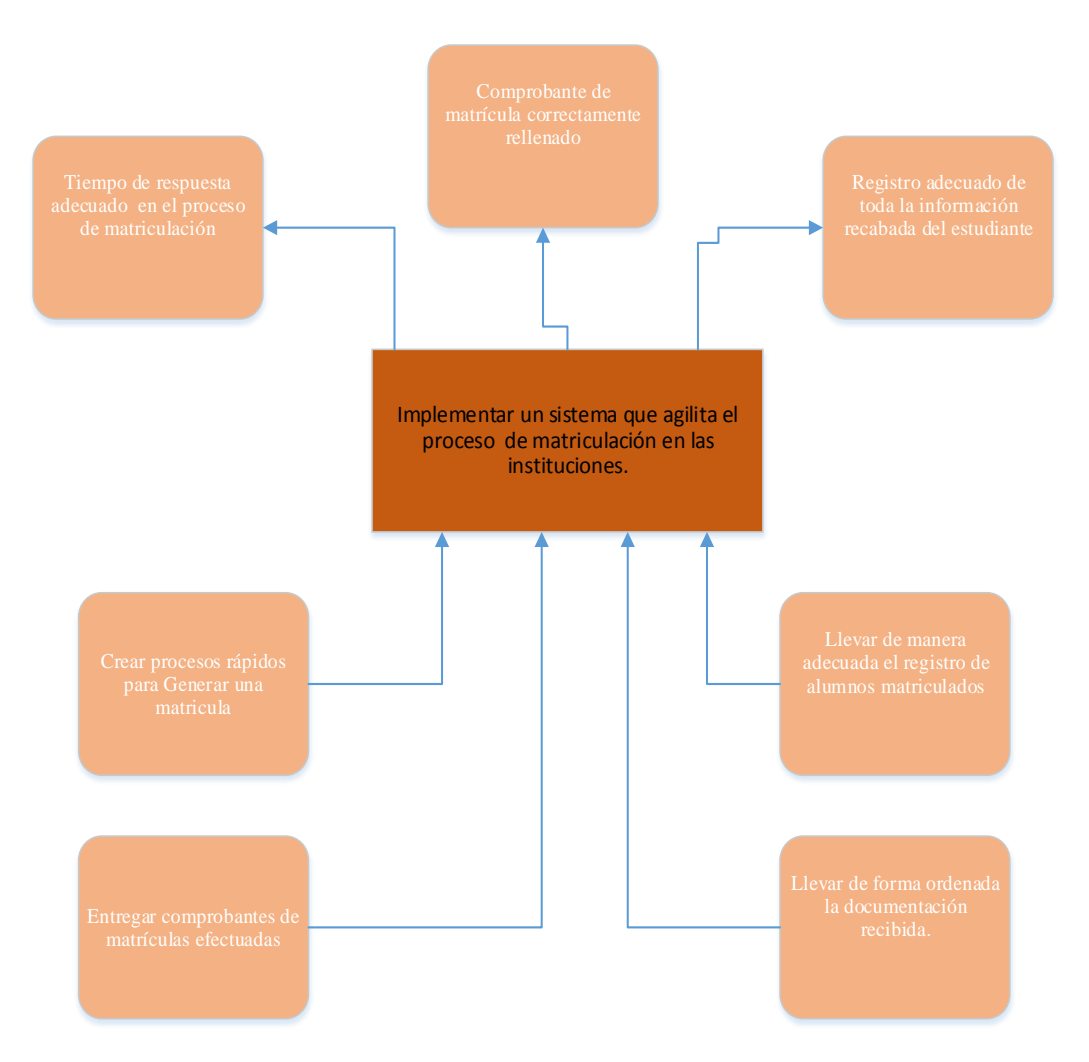

## **Figura 3** *Detalle del árbol de objetivos.*

Análisis: El árbol de objetivos es la versión positiva del árbol de problemas en cual el objetico central es implementar el sistema para dar soluciones rápidas y eficientes a los problemas que se generaron anteriormente permitiendo así matricular de forma rápida de igual manera puedan entregar los respectivos comprobantes y de igual manera con este implementación el tiempo de respuesta de las consulta de datos de los estudiantes sean rápidas y confiables.

AUTOMATIZACIÓN DE LOS PROCESOS ACADÉMICOS DE INSTITUCIONES EDUCATIVAS DE NIVEL MEDIO-BACHILLERATO MEDIANTE UN SISTEMA INTEGRADO DE GESTIÓN EDUCATIVA: MÓDULO ADMINISTRACIÓN DE ESTUDIANTES.

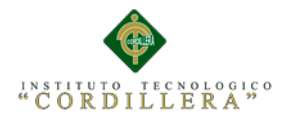

#### 3.03. **Diagrama de Casos de Uso.**

El diagrama de casos de uso representa la forma en como un Secretaría (Actor) opera con el sistema en desarrollo, además de la forma, tipo y orden en como los elementos interactúan (operaciones o casos de uso).

Este diagrama es el principal el cual nos indica el procesos que debe seguir los estudiantes para matricularse sin ningún problema previamente cumpliendo con todo los requisitos de la unidad educativa.

*Véase Anexo A.01.*

# **3.03.01 Diagrama Caso de uso de Documentación.**

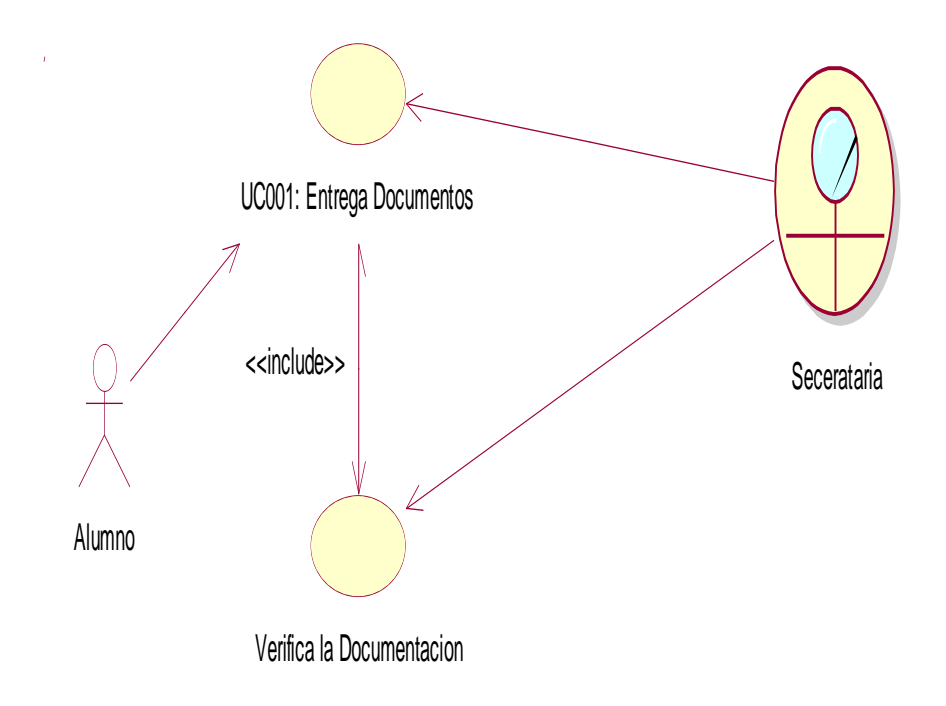

**Figura 4.** *Caso de uso de Documentación CU001. En este caso de uso el estudiante presenta la documentación completa la secretaria de la institución.* 

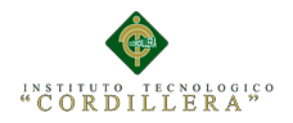

# **3.03.02 Diagrama Caso de uso de Admisión.**

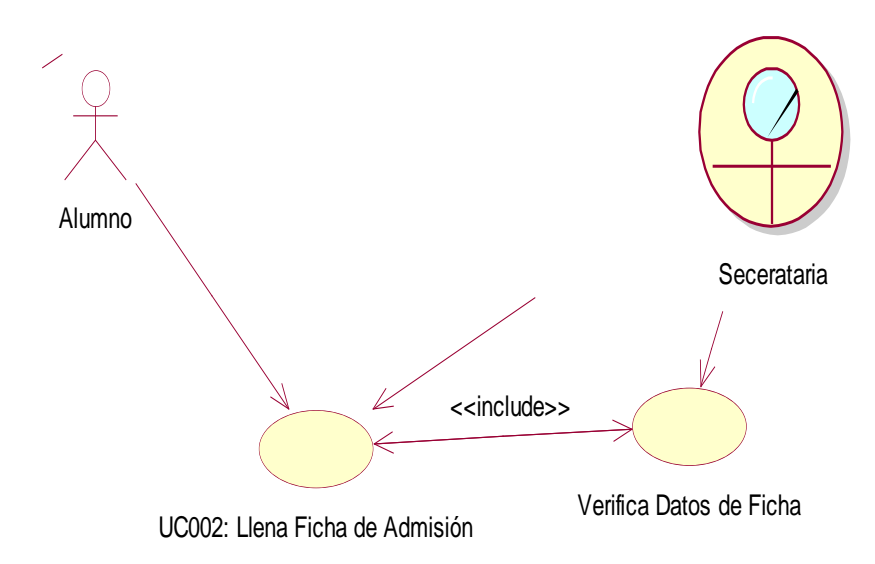

**Figura 5.** *Caso de uso de Admisión CU002. En este caso de uso el alumno realiza el llenado de un formulario para la inscripción a la institución, después le entrega la secretaria y ella verifica los datos estén correcto.*

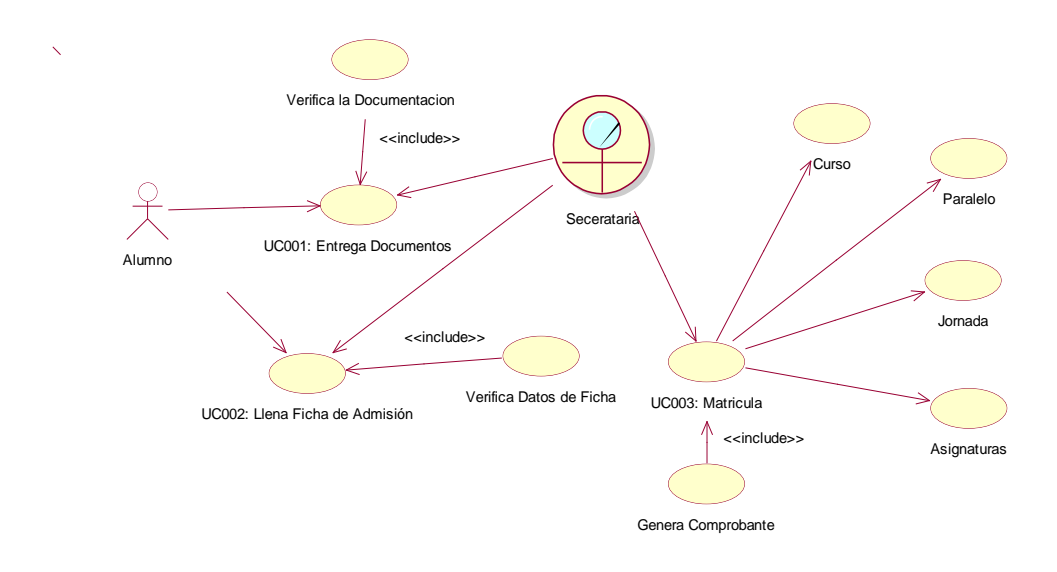

**3.03.03 Diagrama Caso de uso de Matriculación.**

**Figura 6** *Caso de uso de Contexto Matriculación CU003. En este caso de uso la secretaria realiza la matrícula de los estudiantes previamente inscritos en la institución.*

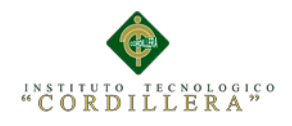

## **3.04 Casos de Uso de Realización.**

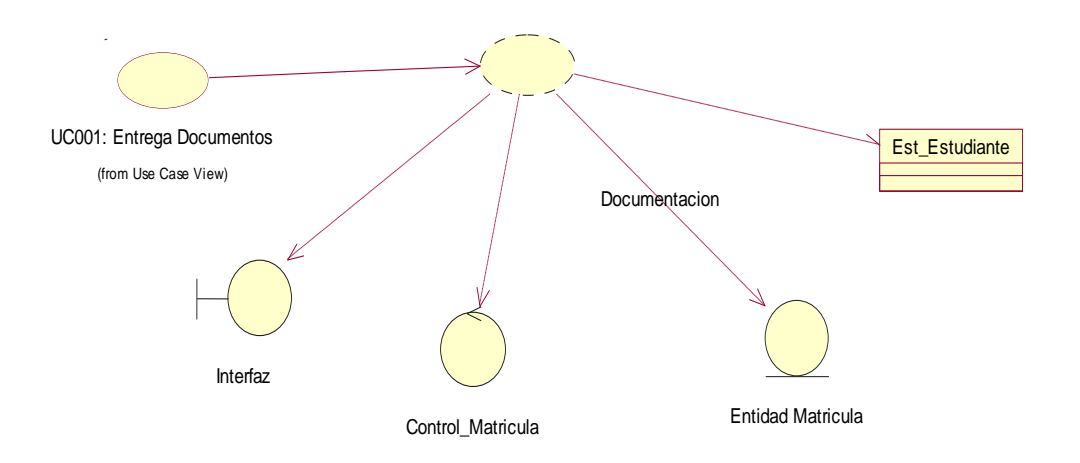

**Figura 7.** *Caso de uso de Realización Matricula CUR001. En este caso de realización la secretaria ingresa la documentación al sistema y almacena en la tabla de estudiantes.*

# **Tabla 10**

*Especificación del Caso Realización Documentación.*

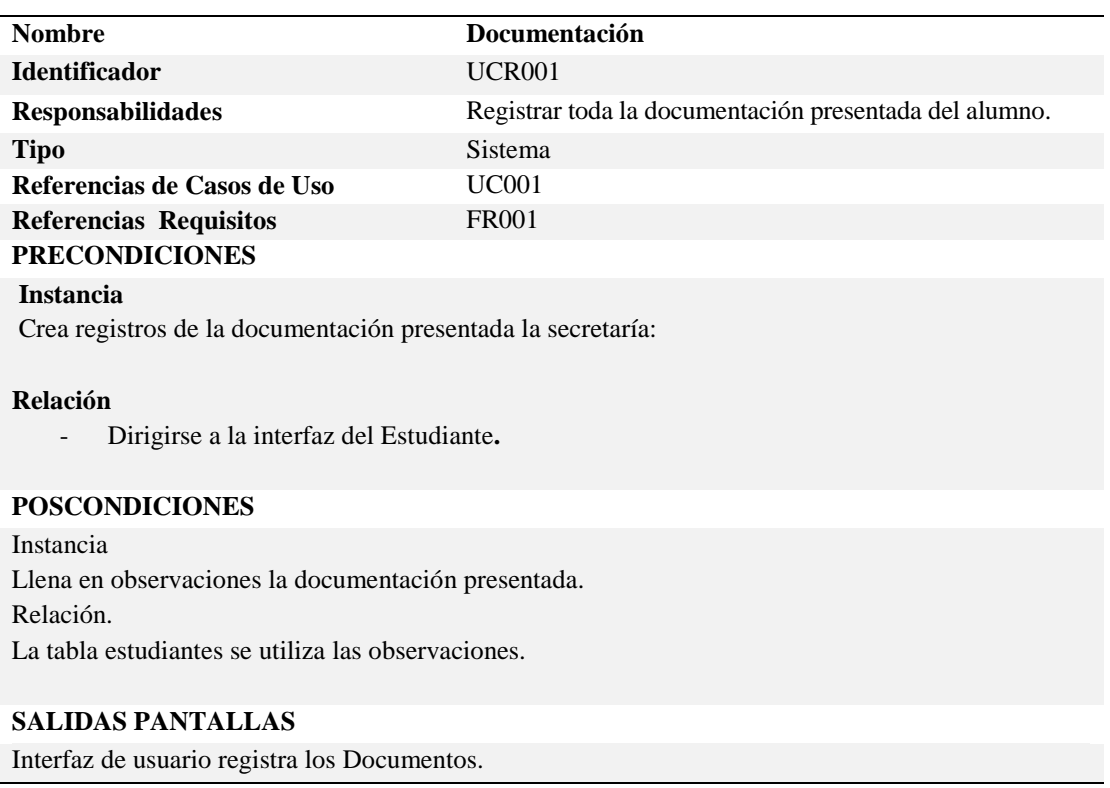

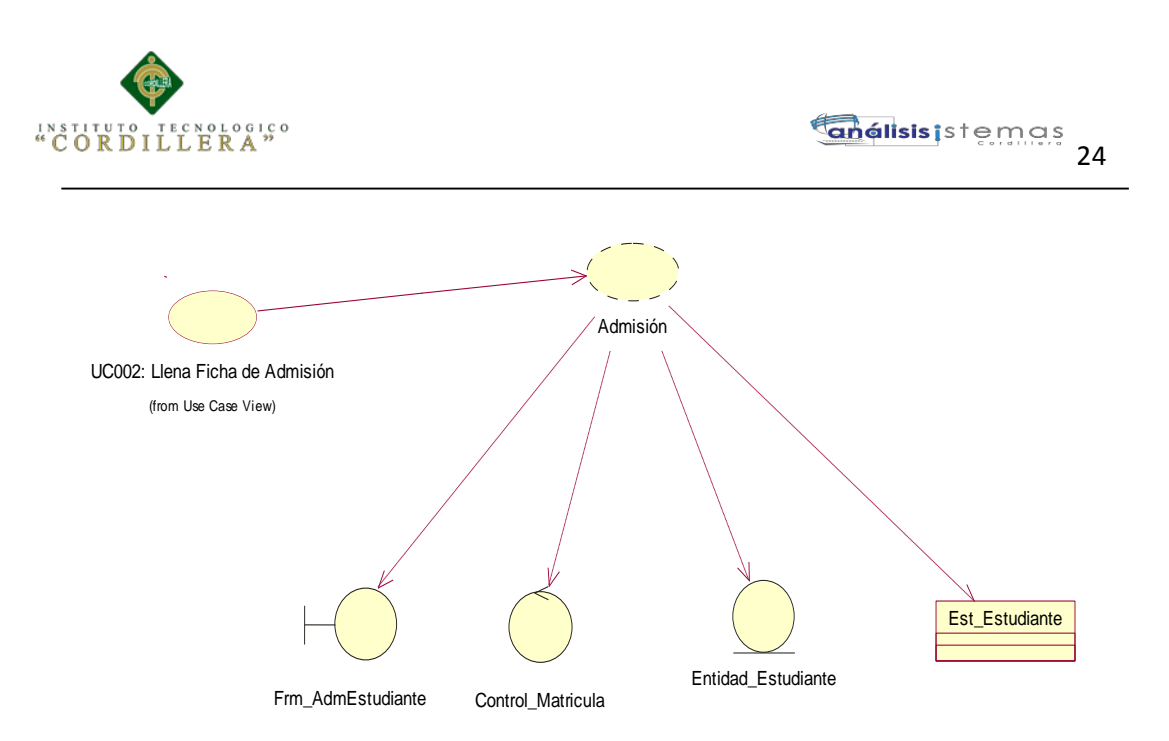

**Figura 8.** *Caso de uso de Realización Admisión CUR002. En este caso de realización la secretaria le registra en el sistema para posteriormente realizarle la matricula.* 

#### **Tabla 11**

*Especificación del Caso Realización Admisión.*

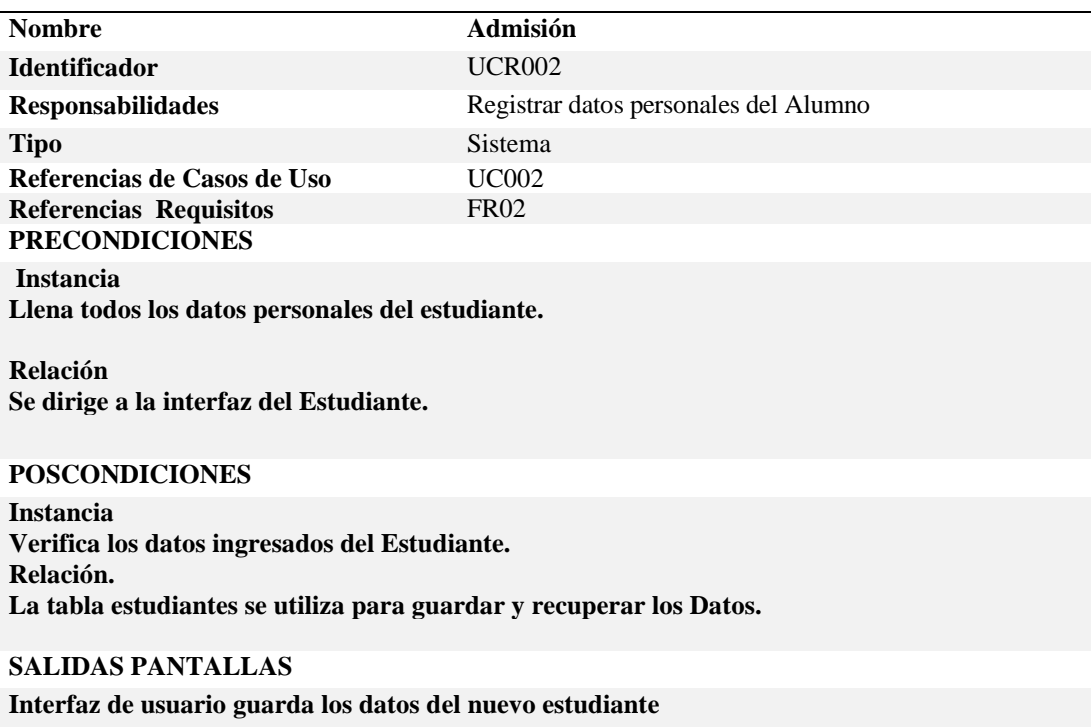

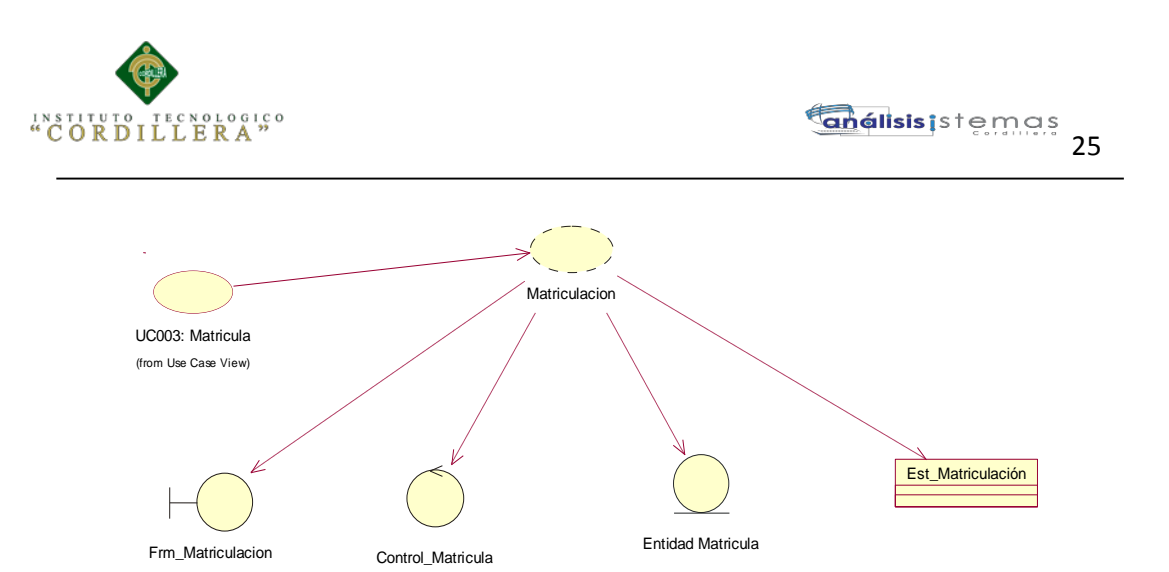

**Figura 9** *Caso de uso de Realización Matricula CUR003. En este caso de realización la secretaria procede a matricular al estudiante y guarda los datos en la tabla de matrícula*

## **Tabla 12**

*.*

*Especificación del Caso Realización Matricula.*

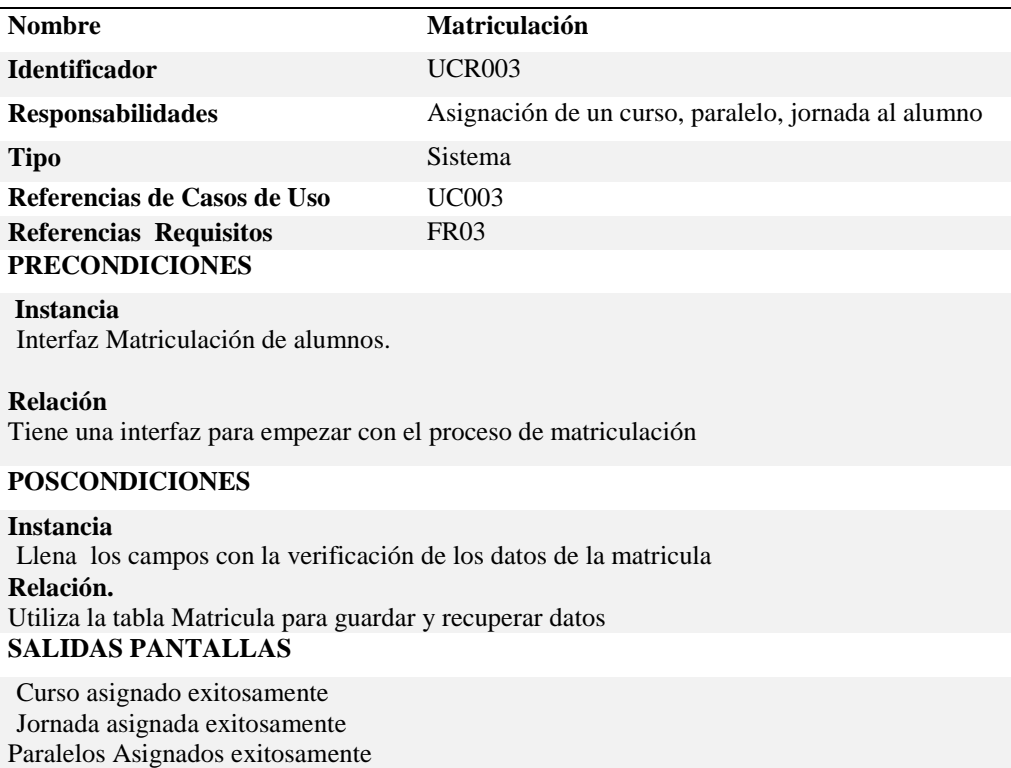

#### **3.05 Diagrama de Secuencias del Sistema.**

Un diagrama de secuencia muestra la interacción de un conjunto de objetos en una aplicación a través del tiempo. Esta descripción es importante porque puede dar detalle a los casos de uso, aclarándolos al nivel de mensajes de los objetos existentes, como también muestra el uso de los mensajes de las clases diseñadas en el contexto de una operación.

Típicamente se examina la descripción de un [caso de uso](http://es.wikipedia.org/wiki/Caso_de_uso) para determinar qué objetos son necesarios para la implementación del escenario. Si se dispone de la descripción de cada [caso de uso](http://es.wikipedia.org/wiki/Caso_de_uso) como una secuencia de varios pasos, entonces se puede "caminar sobre" esos pasos para descubrir qué objetos son necesarios para que se puedan seguir los pasos. Un diagrama de secuencia muestra los objetos que intervienen en el escenario con líneas discontinuas verticales, y los mensajes pasados entre los objetos como flechas horizontales.

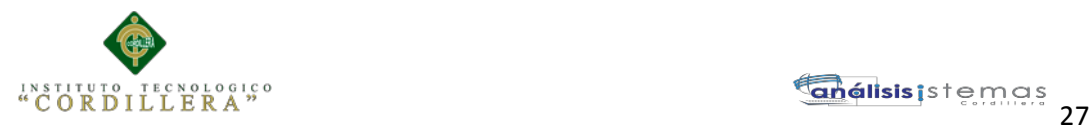

## **3.05.1 Diagrama de Secuencia de Documentación.**

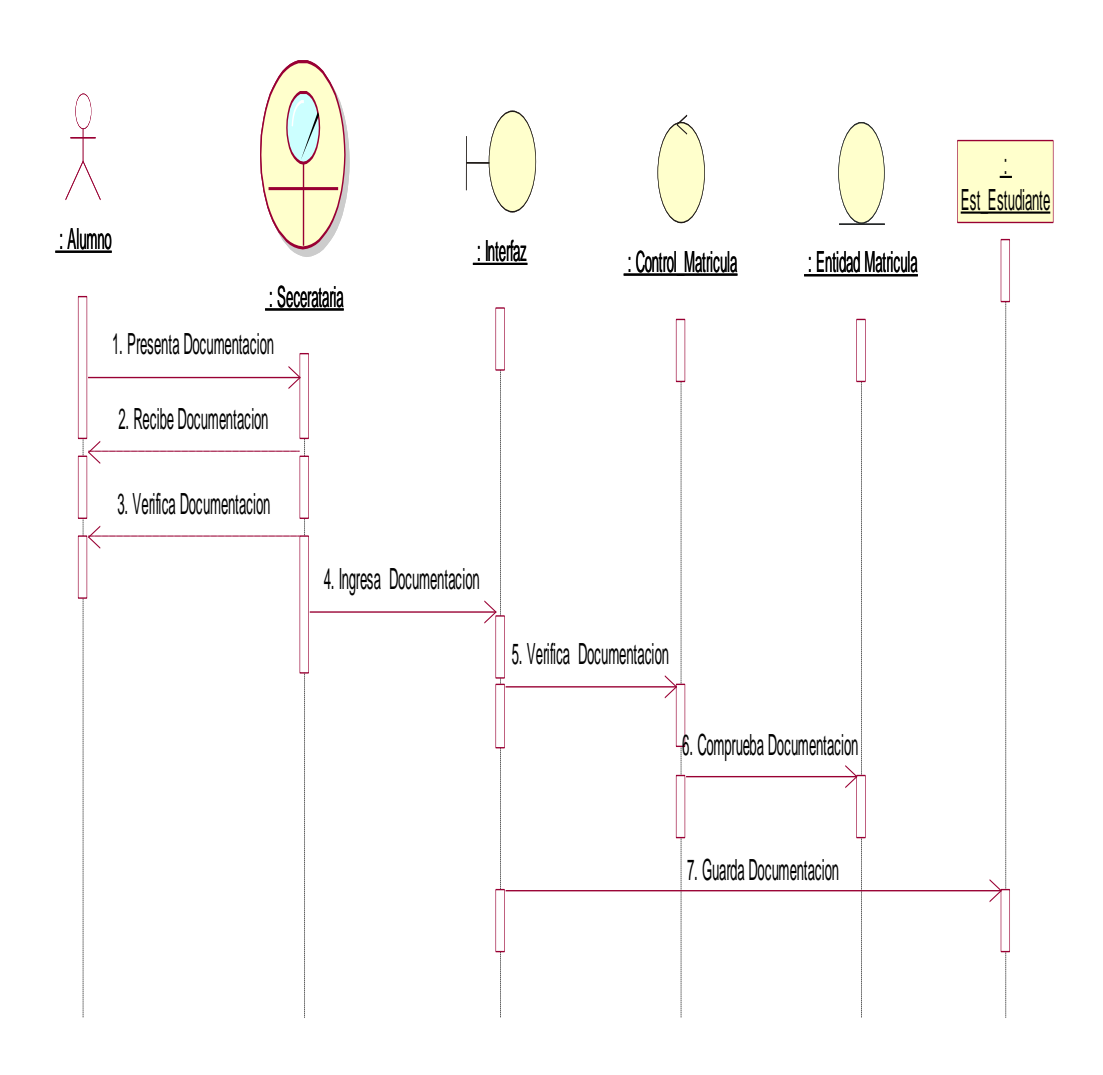

**Figura 10.** *Diagramas de Secuencia Documentación. En este diagrama de Secuencia los estudiantes presenta la documentación a la secretaria, ella revisa que este completos y registra en el sistema todo lo presentado en la base de datos en la tabla de estudiantes.*

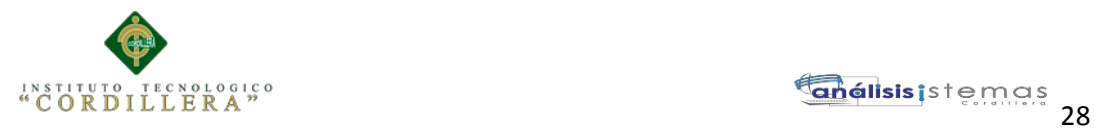

## 3.**05.2 Diagrama de Secuencia de Admisión.**

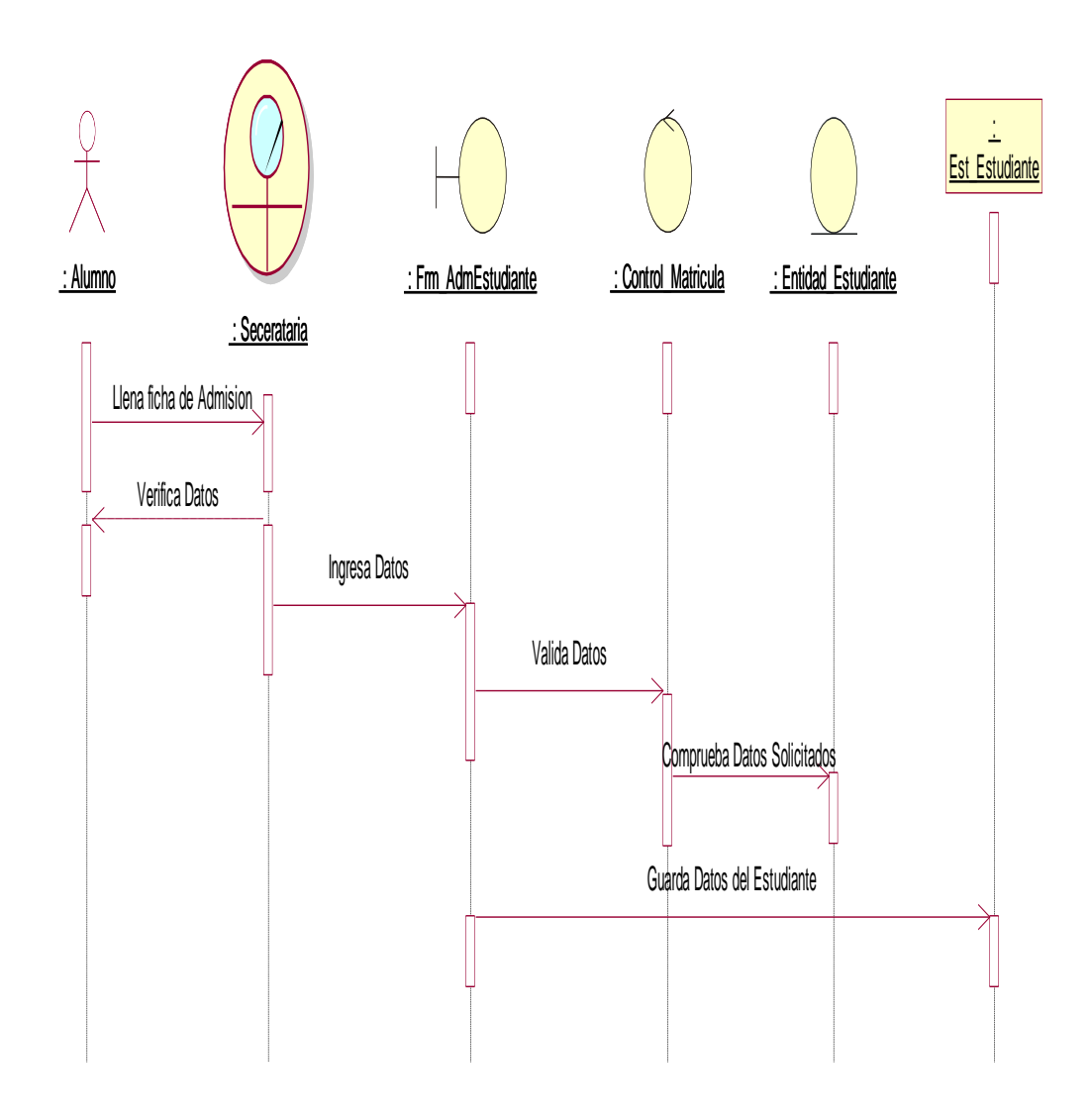

**Figura 11***. Diagramas de Secuencia Admisión. En este diagrama de secuencia los estudiantes llenan un formulario de admisión con sus respectivos datos el cual verifica que estén completo la secretaria para proceder a registrar al estudiante en el sistema.*

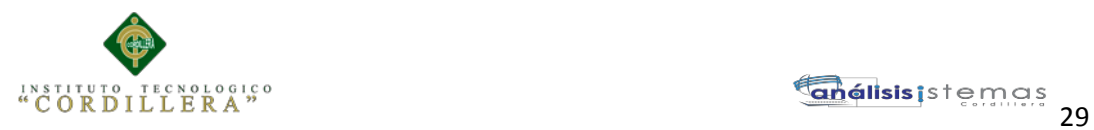

# **3.05.3 Diagrama de Secuencia de Matricula.**

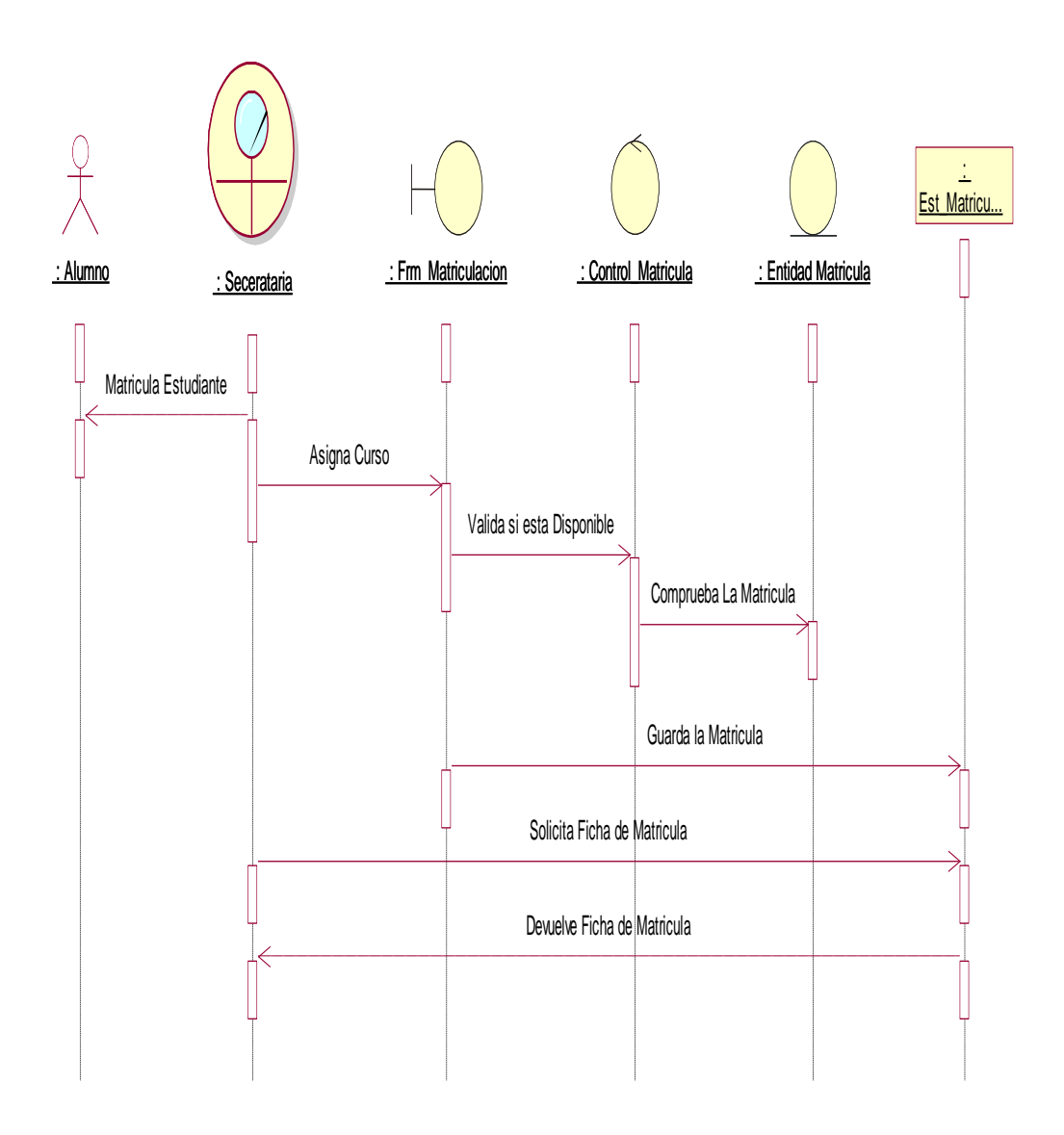

**Figura 12** *Diagramas de Secuencia Matricula. En este diagrama de secuencia la secretaria verifica que el estudiante esté inscrito en el sistema para proceder a matricularle y registrar en la base de datos en la tabla de matrícula.*

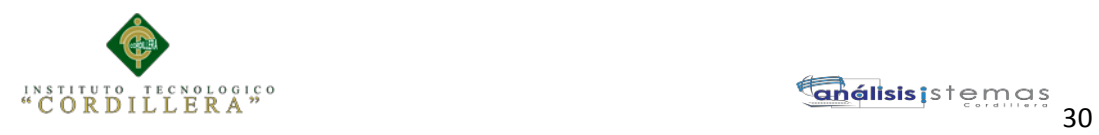

# **Capítulo IV: Análisis de Alternativas.**

## 4.01 **Matriz de Análisis de Alternativas.**

#### **Tabla 13**

*Detalle donde se realiza un análisis estadístico de alternativas*

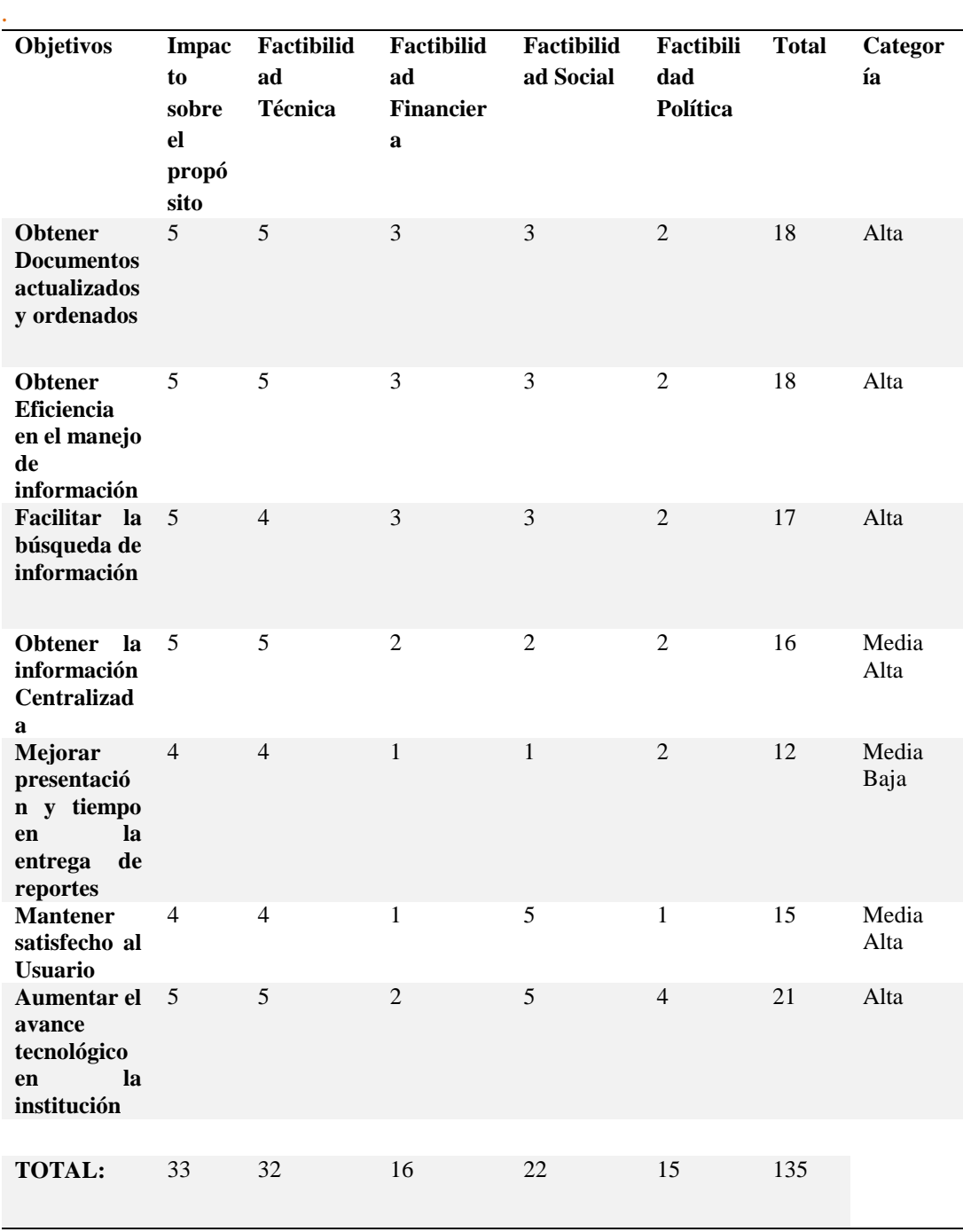

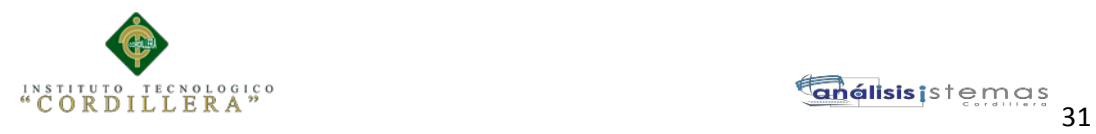

# **4.02. Matriz de Impactos de Objetivos.**

# **Tabla 14**

#### *Detalle del análisis de la matriz de Impacto de Objetivos.*

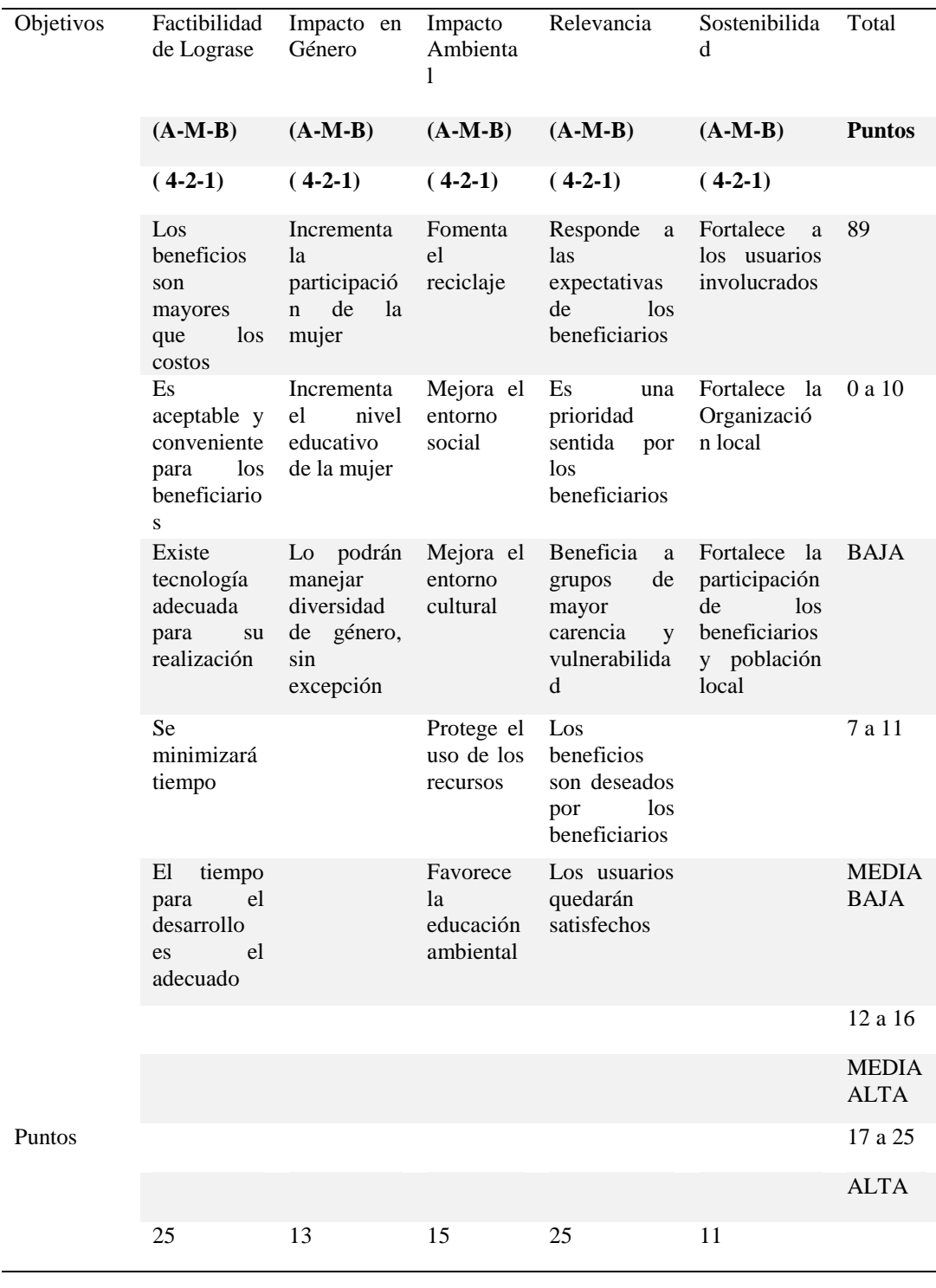

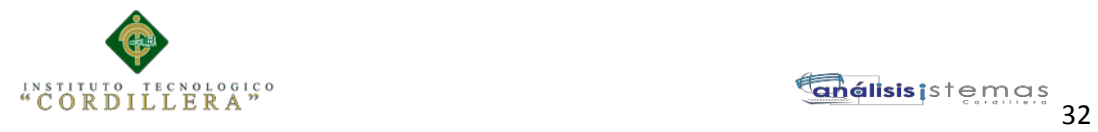

# **4.03 Estándares para el Diseño de Clases.**

# **Tabla**

*Estándares de Diseño.*

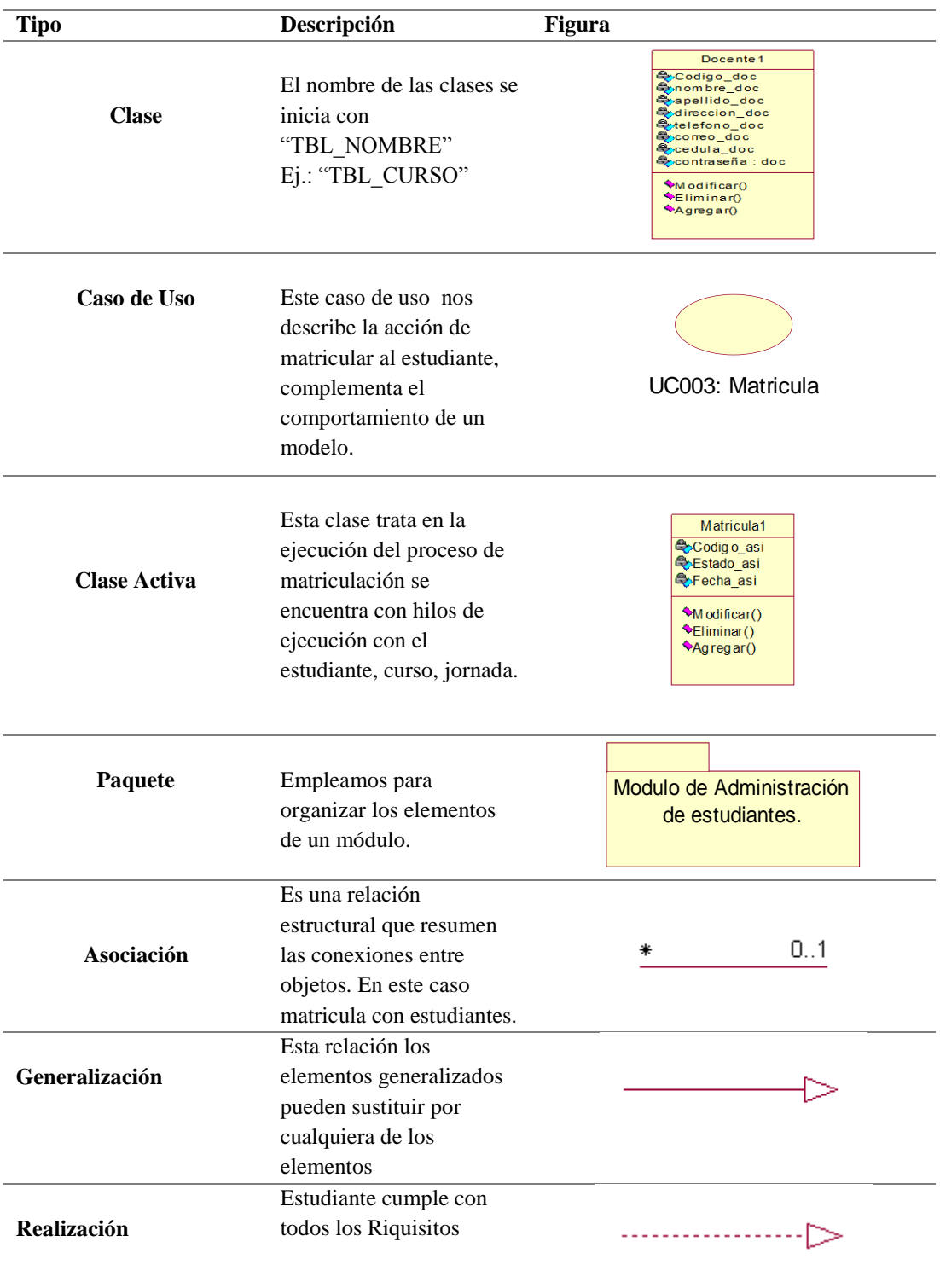

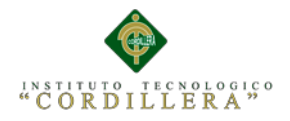

#### **4.04 Diagrama de Clases.**

Lenguaje unificado de modelado (UML, por sus siglas en [inglés,](http://www.monografias.com/trabajos16/manual-ingles/manual-ingles.shtml) Unified Modelling Language) es un lenguaje estándar para la especificación, visualización, construcción y documentación de artefactos de sistemas de software, muy bueno para la modelación de negocios y otros sistemas que no son software. El UML representa una colección de las mejores prácticas de ingeniería que tienen una probación exitosa en la modelación de sistemas largos y complejos

*Véase Anexo A.02.*

#### **4.05 Modelo Lógico – Físico.**

Estos modelos implementamos para el desarrollo del sistema, mediante el cual se le realizo el diseño de los procesos que interviene en la matricula en las unidades académicas. A continuación se explica cual fueron los pasos para realizar el diseño.

El estudiante reúne todos los requisitos y presenta a la secretaría, la cual le registra en el sistema, después de que se encuentre registrado se procederá a matricularle en una jornada y en donde se le asignara un curso con el respectivo paralelo además de la especialidad de bachillerato unificado.

*Véase Anexo A.03.*

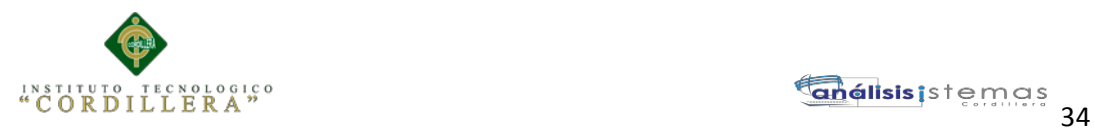

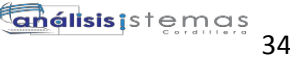

## **4.06. Diagrama de Componentes.**

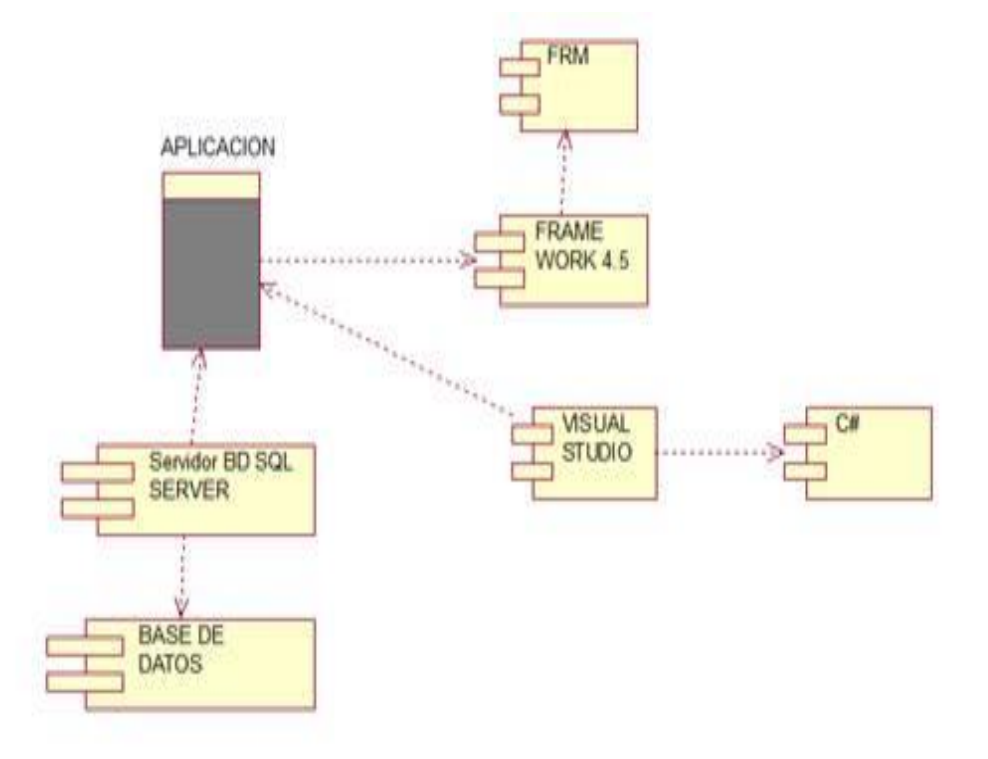

**Figura 13** *Detalle de especificación de los módulos y las capas del sistema. Se describe los componentes con los cuales están compuestos nuestro sistema.* 

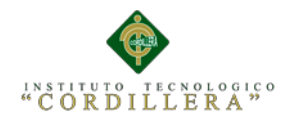

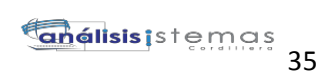

#### **4.07 Diagramas de Estrategias.**

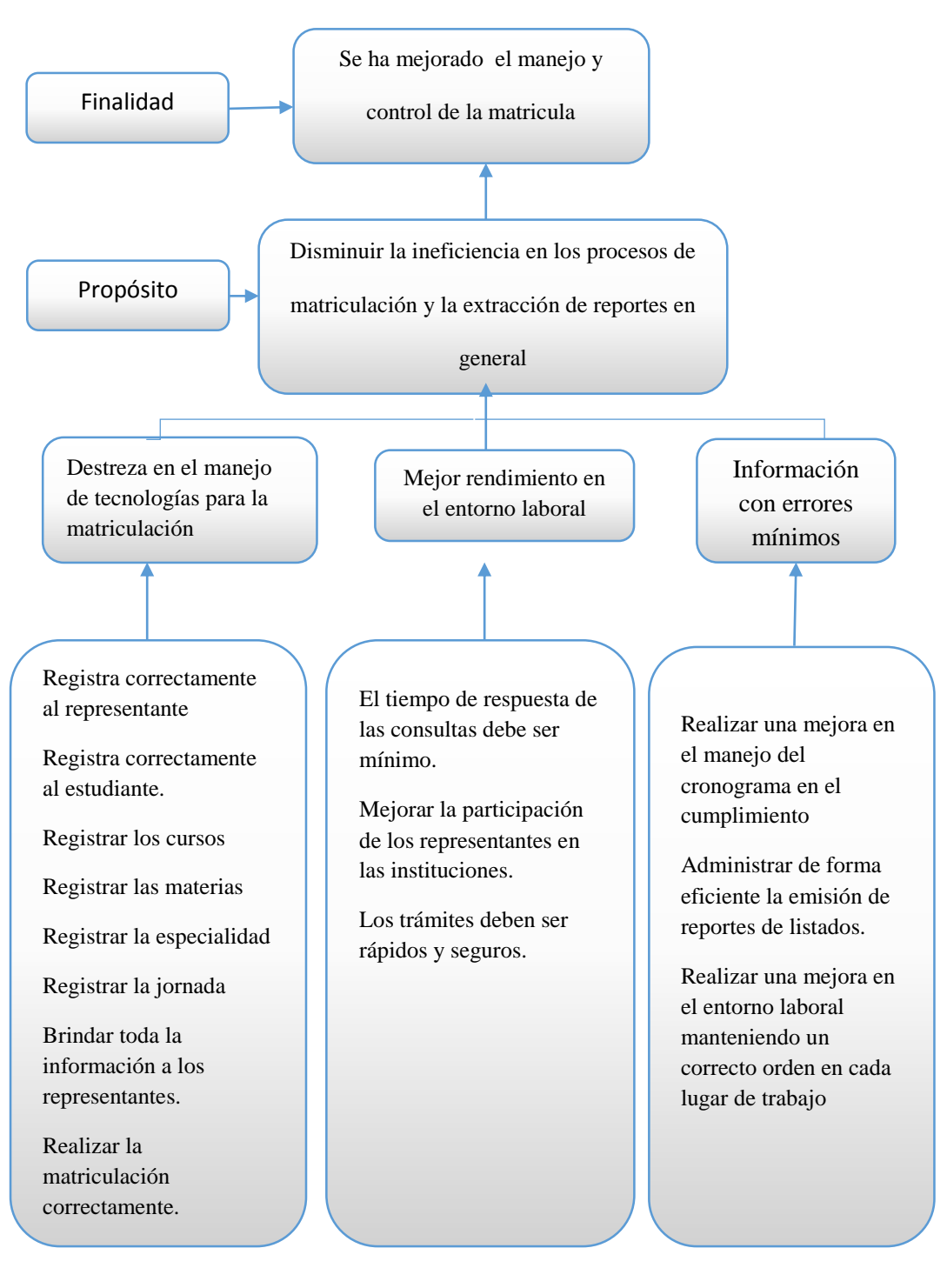

**Figura 14.** *Donde se especifica las estrategias para llegar a una finalidad. En este diagrama especificamos algunas de las estrategias utilizadas en nuestra aplicación.*

AUTOMATIZACIÓN DE LOS PROCESOS ACADÉMICOS DE INSTITUCIONES EDUCATIVAS DE NIVEL MEDIO-BACHILLERATO MEDIANTE UN SISTEMA INTEGRADO DE GESTIÓN EDUCATIVA: MÓDULO ADMINISTRACIÓN DE ESTUDIANTES.

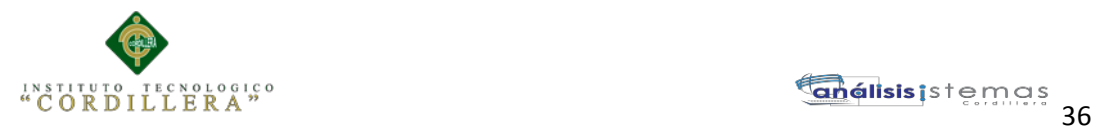

# **4.08 Matriz de Marco Lógico.**

# **Tabla 15**

*Resumen del proyecto que destaca lo que se desea Lograr.*

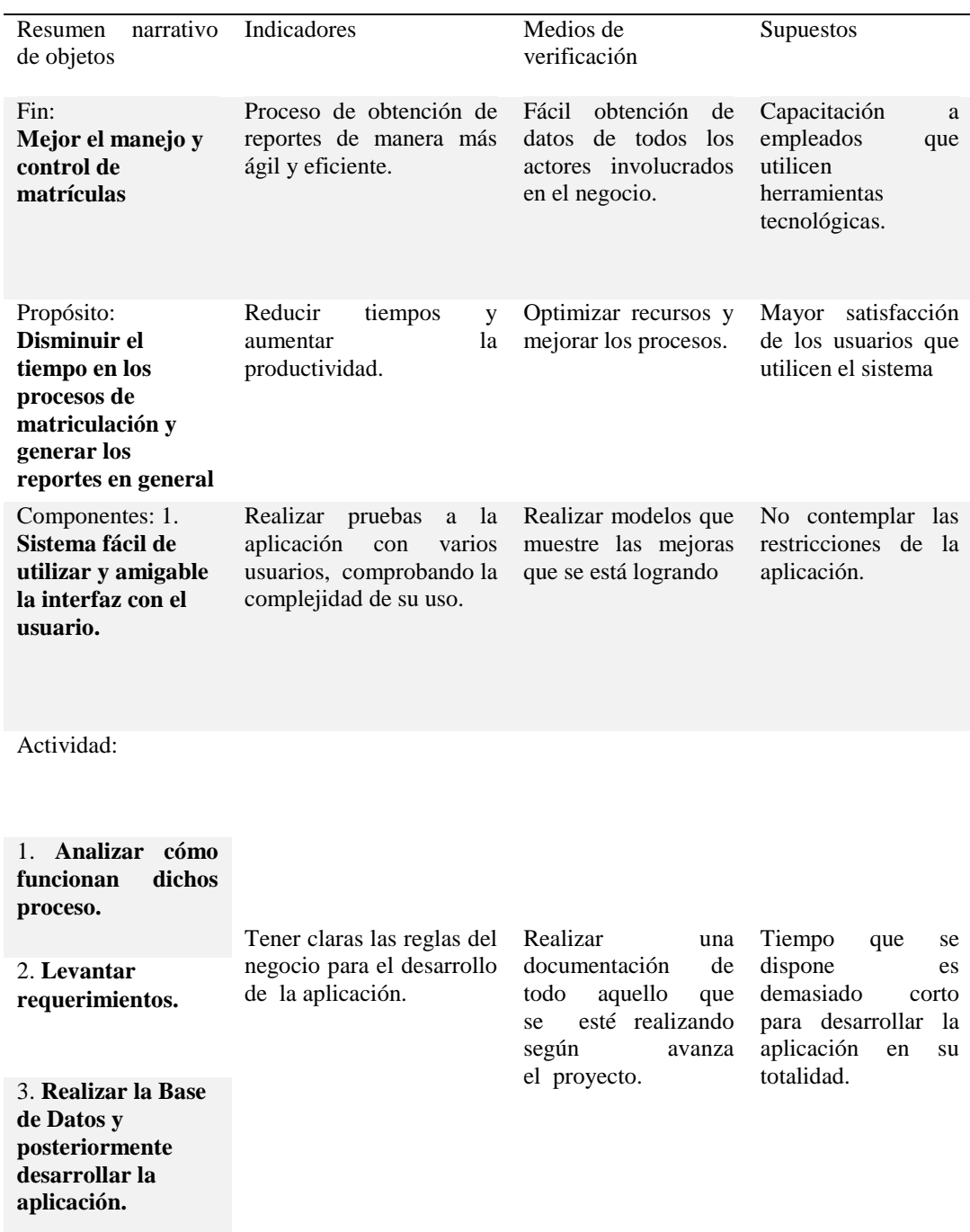

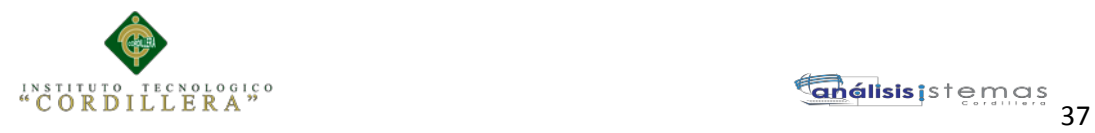

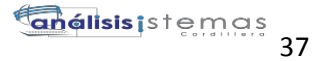

# **4.09 Vistas Arquitectónicas.**

# **4.09.01. Vista Lógica.**

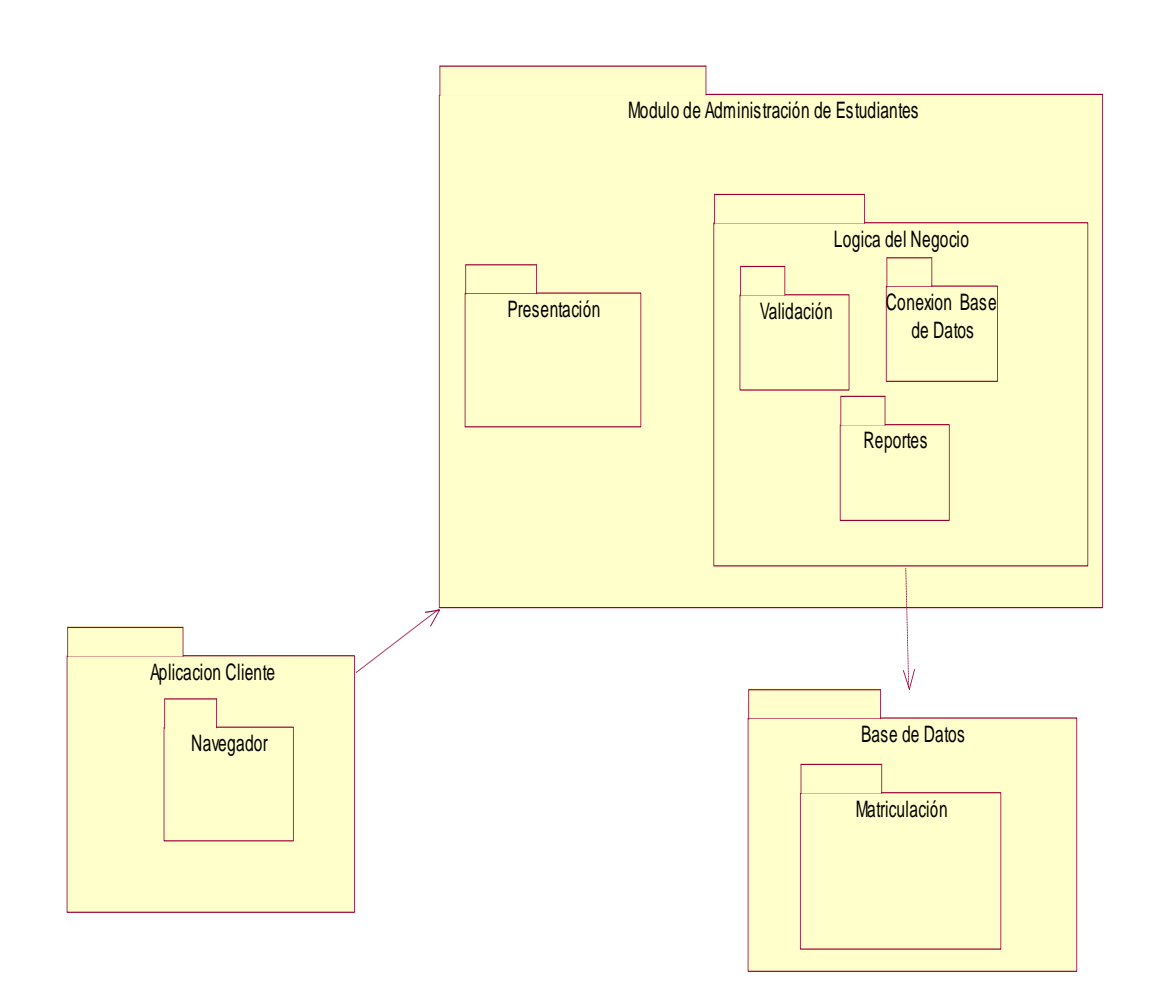

**Figura 15.** *Descripción de la lógica del sistema.*

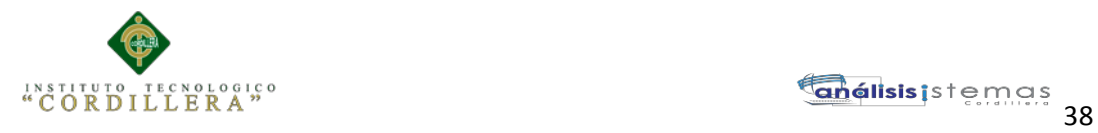

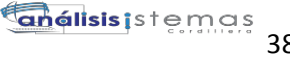

#### **4.09.02. Vista física.**

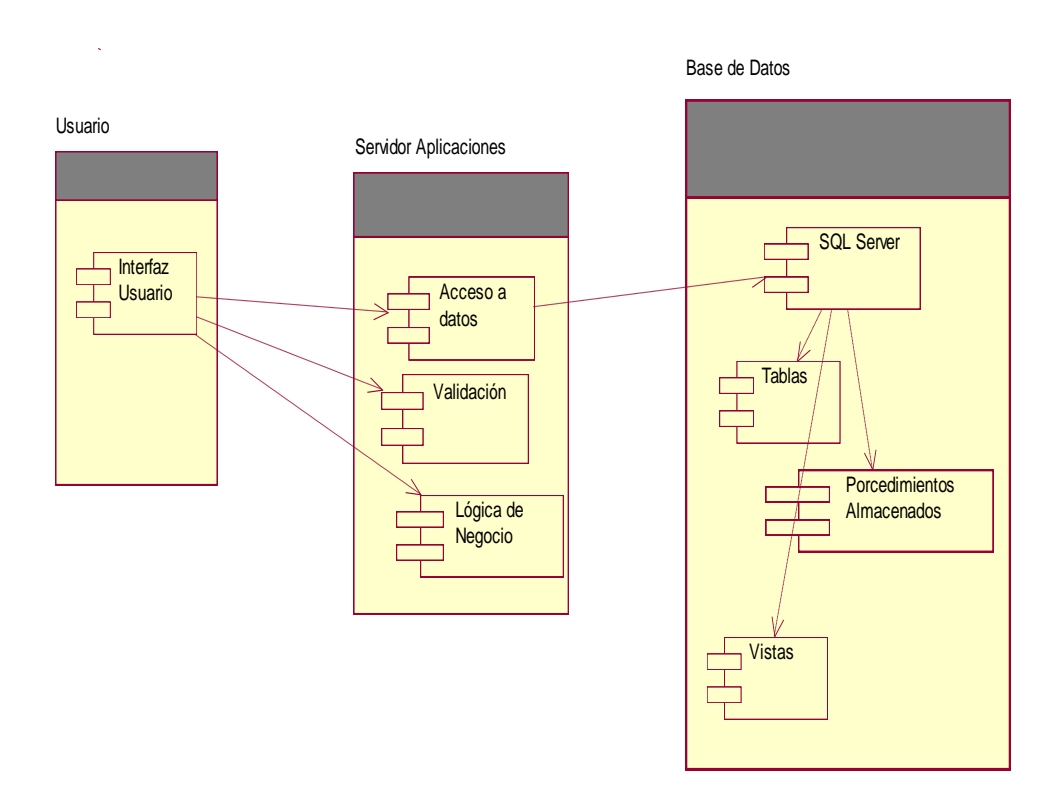

**Figura 16.** *Descripción física del sistema. Se describe como realizaría los usuarios las consultas de su información.*

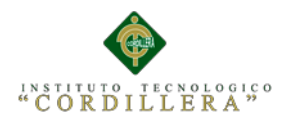

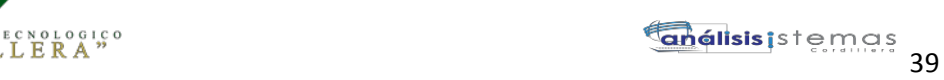

## **4.09.03. Vista de Desarrollo.**

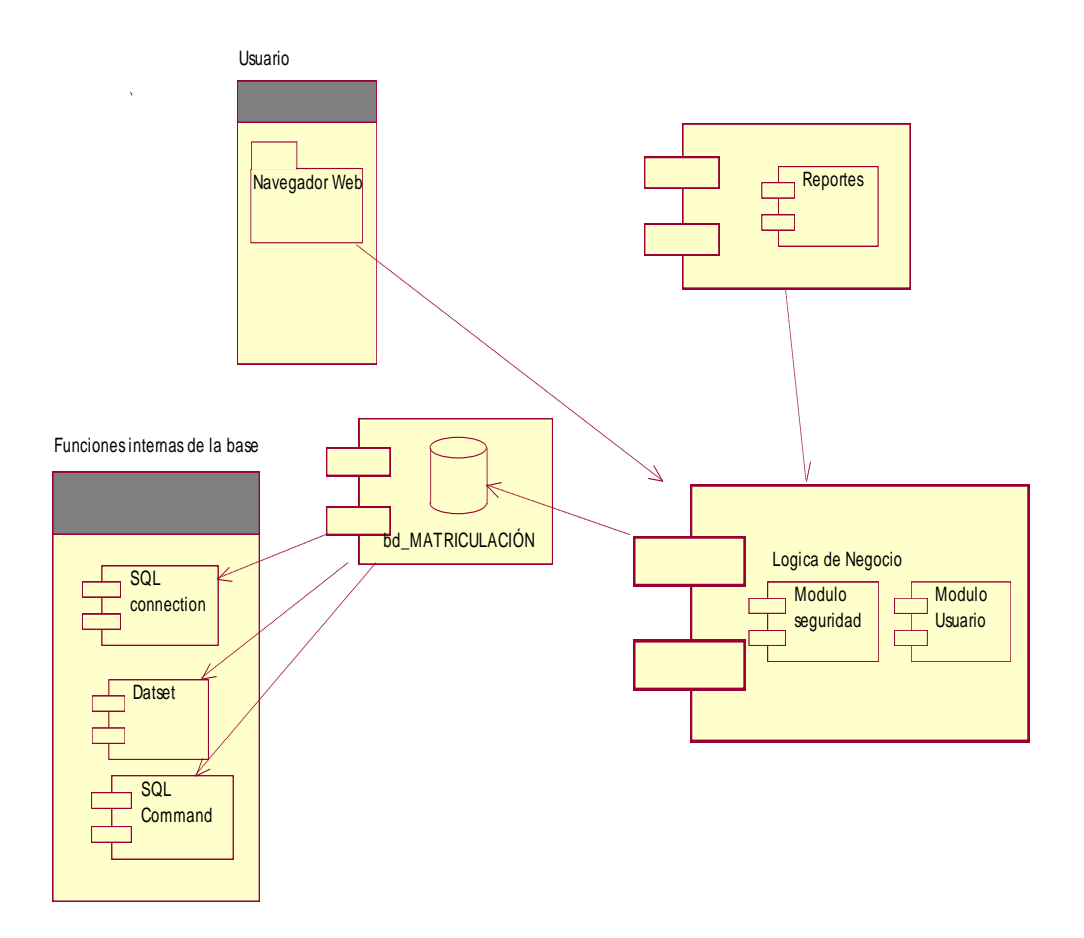

**Figura 17.** *Descripción detallada del sistema mediante componentes. Se describe como nuestros usuario realizan los procesos de registro, consulta y eliminación de sus datos.*

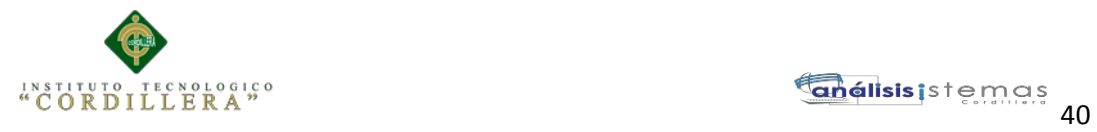

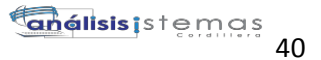

#### **4.09.04 Vista de Procesos.**

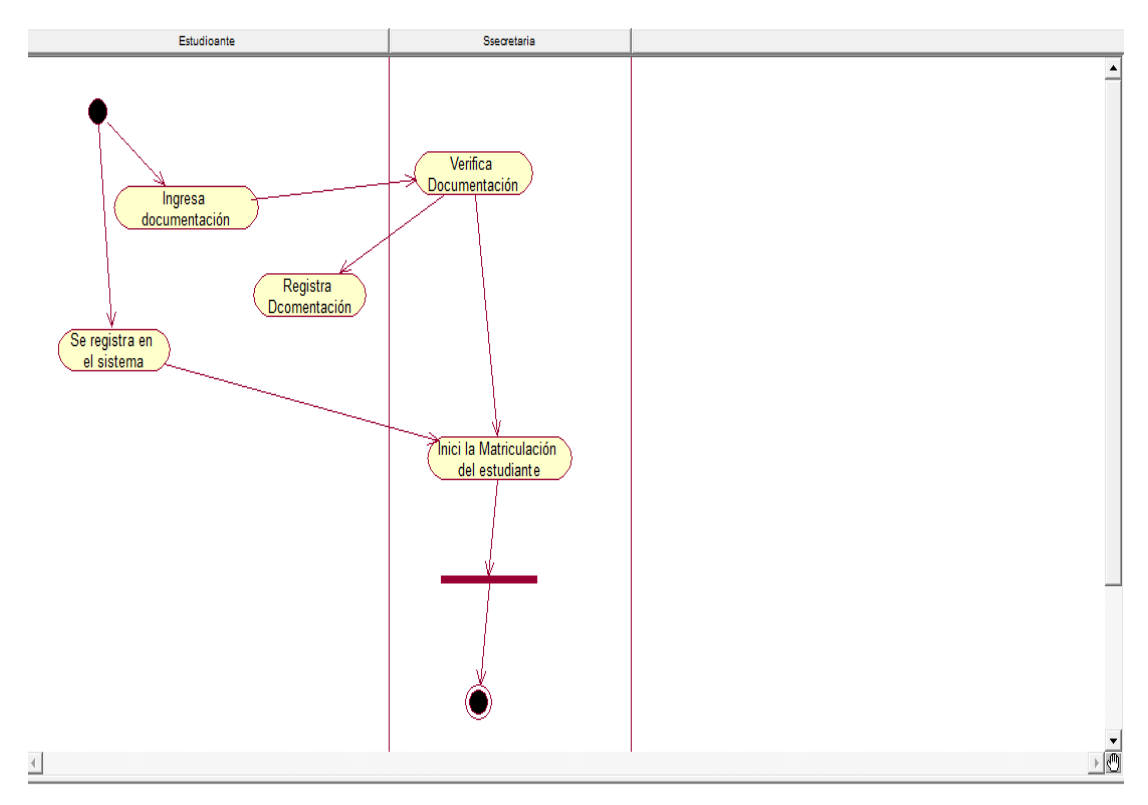

**Figura 18** *Vista del Proceso como Matricula la Secretaria.*

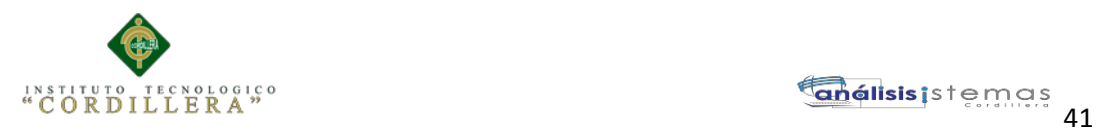

# **Capítulo V: Propuesta**.

# **5.01 Especificación de Estándares de Programación.**

Este punto tiene como objetivo reglamentar la forma en que se implementará el código fuente del proyecto, pasando, por las variable, controles, ficheros, archivos y todo aquello que esté implicado en el código.

# 5.01.1 Declaraciones de Variables.

- La longitud debe ser lo más recomendable posible.
- El tipo de dato al que pertenece la variable.

## **Tabla 16**

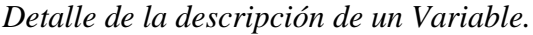

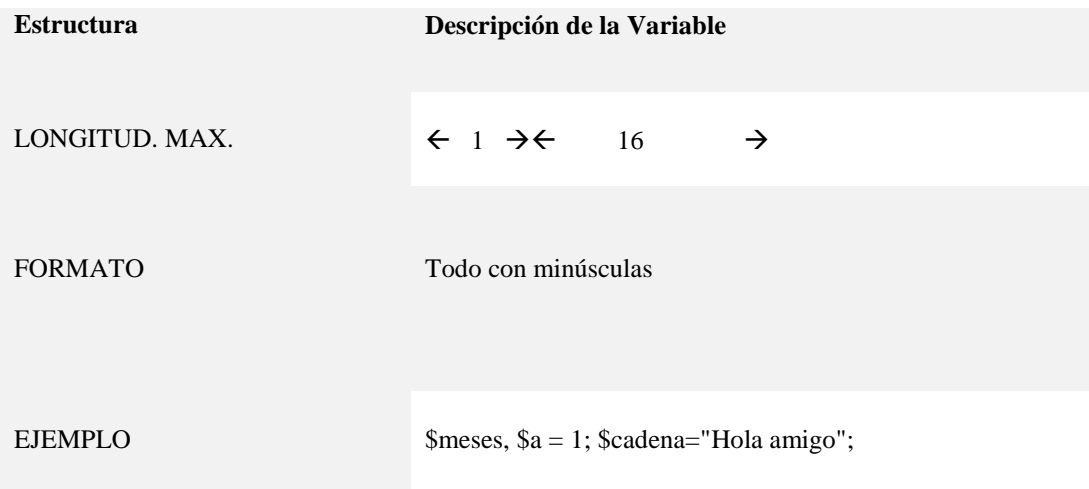

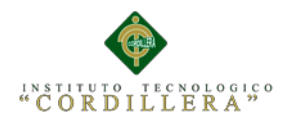

# **Tabla 17**

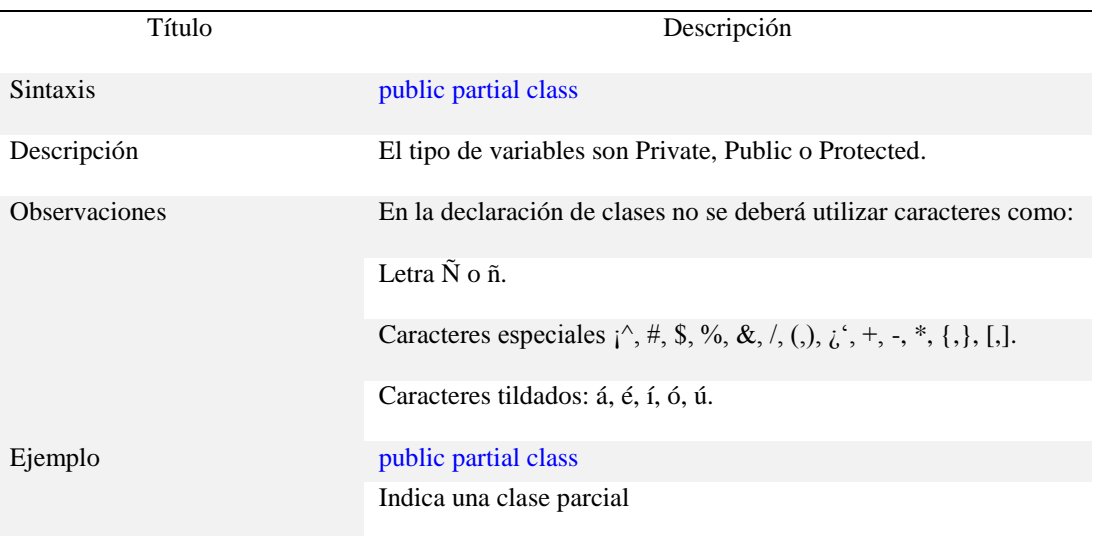

*Detalle de la descripción de clases.*

- $\checkmark$  [Calendar \(Control de](https://msdn.microsoft.com/es-es/library/tc52hey5(v=vs.80).aspx) servidor Web)
- $\checkmark$  [CheckBox y CheckBoxList \(Controles de servidor Web\)](https://msdn.microsoft.com/es-es/library/bwxbfx4b(v=vs.80).aspx)
- $\checkmark$  [DropDownList \(Control de servidor Web\)](https://msdn.microsoft.com/es-es/library/dtx91y0z(v=vs.80).aspx)
- $\checkmark$  [FileUpload \(Control de servidor Web\)](https://msdn.microsoft.com/es-es/library/fey4ds4e(v=vs.80).aspx)
- $\checkmark$  [Image \(Control de servidor Web\)](https://msdn.microsoft.com/es-es/library/a8264z60(v=vs.80).aspx)
- $\checkmark$  [Label \(Control de servidor Web\)](https://msdn.microsoft.com/es-es/library/hdd2a3db(v=vs.80).aspx)
- $\checkmark$  [ListBox \(Control de servidor Web\)](https://msdn.microsoft.com/es-es/library/a8ec8691(v=vs.80).aspx)
- $\checkmark$  [RadioButton y RadioButtonList \(Controles de servidor Web\)](https://msdn.microsoft.com/es-es/library/5xf4ea25(v=vs.80).aspx)
- $\checkmark$  [Table, TableRow y TableCell \(Controles de servidor Web\)](https://msdn.microsoft.com/es-es/library/3k184tsx(v=vs.80).aspx)
- $\checkmark$  [TextBox \(Control de servidor Web\)](https://msdn.microsoft.com/es-es/library/91katfcc(v=vs.80).aspx)
- $\checkmark$  [XML \(Control de servidor Web\)](https://msdn.microsoft.com/es-es/library/91z3e26a(v=vs.80).aspx)

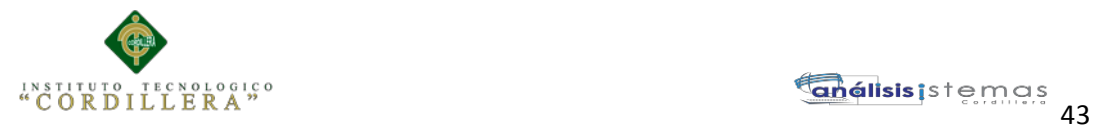

#### **5.02. Diseño de Interfaces de Usuario.**

La interfaz diseñada para el usuario es el proceso de determinar los distintos componentes, tanto de hardware como de software, sus características y su disposición, que se utilizarán para interactuar con una serie de usuarios determinados en un medio ambiente determinado.

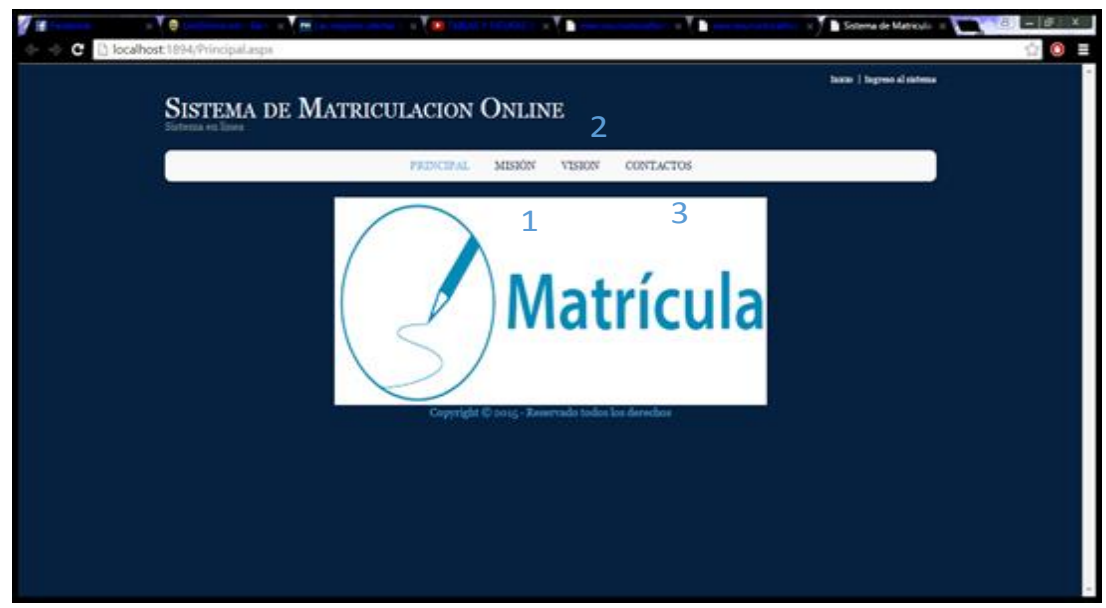

**Figura 19:** *Diseño de interfaz de página general del sistema.*

# **1.** Menú Desplegable

En este botón vamos a encontrar la misión que posee cada institución.

**2.** Menú Desplegable

En este botón encontraremos la visión que posee cada institución.

**3.** Menú desplegable

En este botón encontraremos toda la información de la institución.

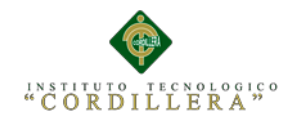

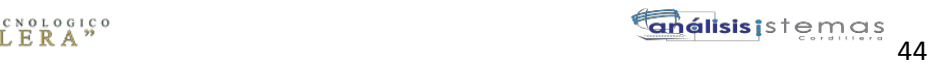

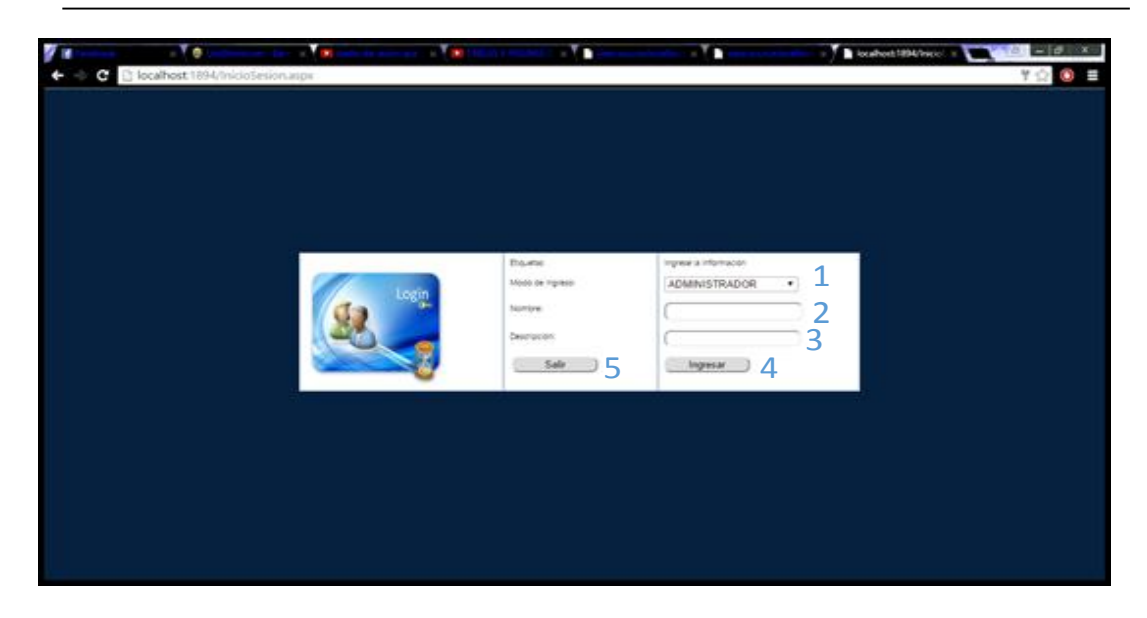

**Figura 20:** *Diseño de inicio de sesión dependiendo de su perfil.*

1. DropDownList ID.-cmbTipoUsuario.

Debemos seleccionar el tipo de usuario que seamos dependiendo su necesidad.

**2.** TextBox ID.-txtUsuario.

En este campo se tendrá que ingresar el nombre de usuario, el cual se le proporciona al administrador del sistema en el momento que se realiza el respectivo registro.

**3.** TextBox ID.-txtContrasena.

En este campo se tendrá que ingresar la contraseña de usuario, la cual proporciona el administrador del sistema en el momento del registro.

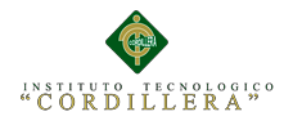

# **4.** Button ID.-btnRegistrar.

Una vez llenados los campos anteriores se debe dar clic en este botón para que nos re direccione a la página de administración del sistema.

## **4.** Button ID.-btnSalir.

Este botón hace que el sistema se direccione a la página principal y no está seguro del usuario y contraseña.

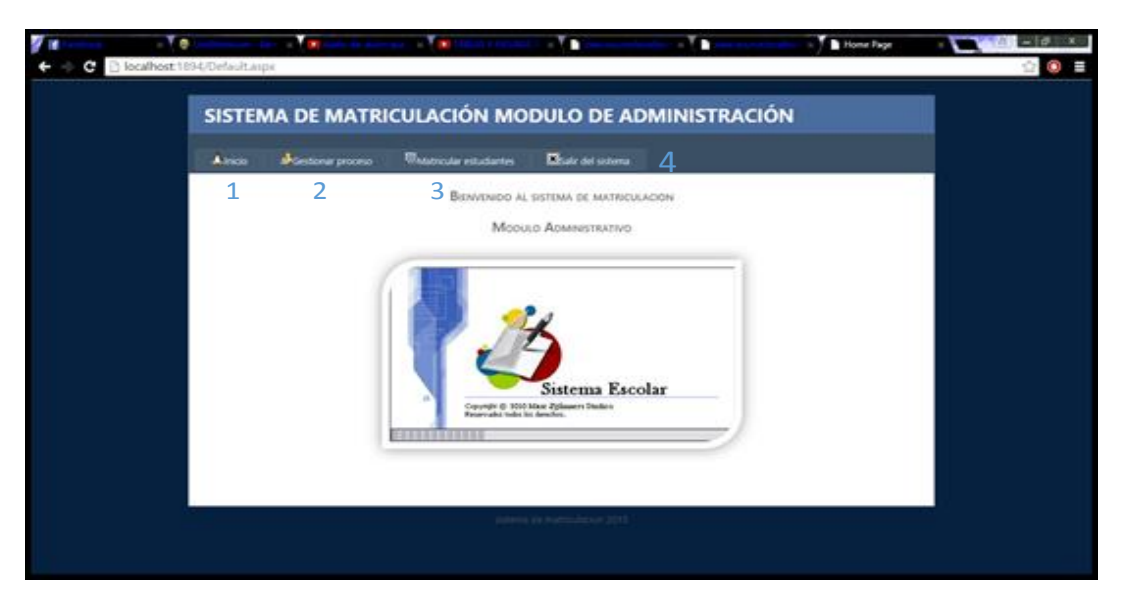

**Figura 21:** *Diseño de la interfaz general del Administrador.*

# **1.** Menu ID.-NavigationMenu.

Esta opción permite que en cualquier parte que se encuentre el sistema le permite

regresar al menú.

## **2.** MenuItem Text.-Gestionar proceso.

Esta opción nos permite acceder al mantenimiento de representantes, estudiantes,

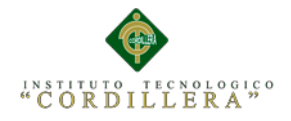

cursos, docentes, materias, especialidades, jornadas donde se podrá almacenar.

**3.** MenuItem Text.-Matricular estudiantes.

Esta opción nos permite acceder a matricular a los estudiantes previamente inscritos.

**4.** MenuItem Text.-Salir del sistema. Esta opción nos direcciona a la pantalla,

principal del sistema.

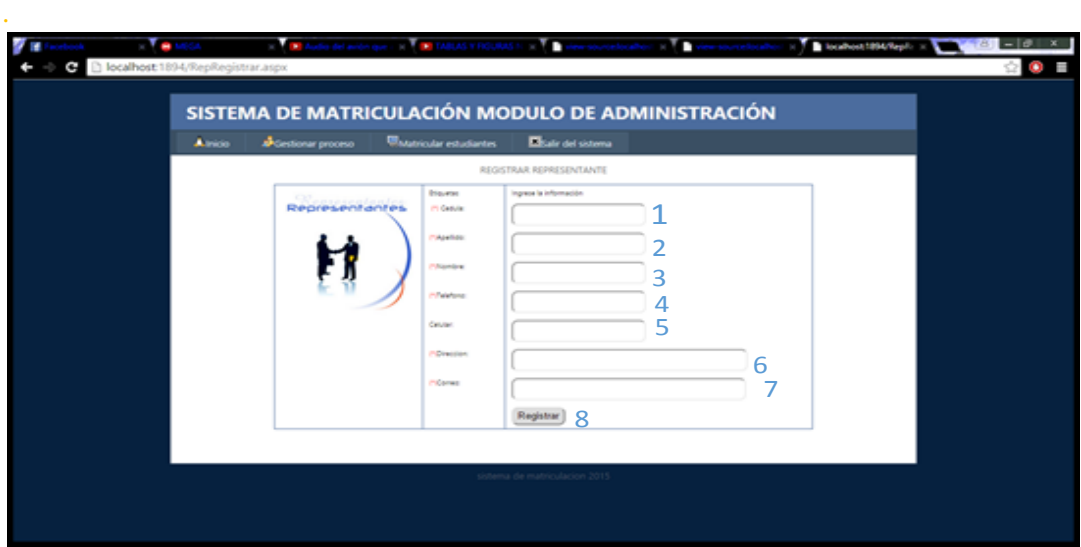

**Figura 22:** *Diseño de la interfaz general del Administrador para registrar representantes*

**1.** TextBox ID.-txtCedula.

En este campo se deberá ingresar la cedula del representante, cabe destacar que este solo admitirá el ingreso de números.

**2.** TextBox ID.-txtapellido.

En este campo se deberá ingresar los apellidos del representante, cabe destacar

que este solo admitirá el ingreso de letras.

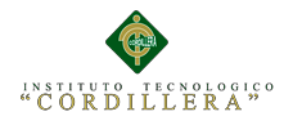

## **3.** TextBox ID.-txtnombre.

En este campo se deberá ingresar los apellidos del representante, cabe destacar que este solo admitirá el ingreso de letras.

# **4.** TextBox ID.-txtdireccion.

En este campo se deberá ingresar el número de teléfono del representante, cabe destacar que este solo admitirá el ingreso de números.

## **5.** TextBox ID.-txtacelular.

En este campo se deberá ingresar el número de celular del representante, cabe destacar que este solo admitirá el ingreso de números.

## **6.** TextBox ID.-txtdireccion.

En este campo se deberá ingresar la dirección completa del representante

## **7.** TextBox ID.-txtcorreo.

En este campo se deberá ingresar el correo del representante, cabe destacar que este solo admitirá el ingreso de letras y números.

## **8.** Button ID.-btnRegistrar.

Este botón guarda los registros una vez que los campos hayan sido llenados.

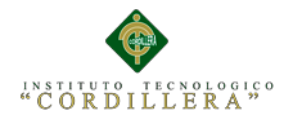

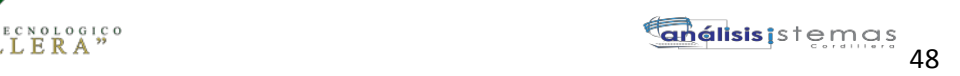

|                          | Gestionar proceso                    |                 | <b>Matricular estudiantes</b>        | Salir del sistema |                     |                                                      |
|--------------------------|--------------------------------------|-----------------|--------------------------------------|-------------------|---------------------|------------------------------------------------------|
|                          |                                      |                 | $\mathbf{1}$<br>LISTAR REPRESENTANTE |                   |                     |                                                      |
|                          | Ingrese el número de identificación: |                 |                                      | Buscar 2          |                     |                                                      |
| <b>CEDULA</b>            | APELLIDO                             | <b>NOMBRE</b>   | <b>TELEFONO</b>                      | CELULAR           | <b>DIRECCION</b>    | CORREO                                               |
| 1723002059               | Cevallos                             | Carlos          | 2530663                              | 0985880105        | Quito               | carlos_92@hotmail.com                                |
| 1719813519<br>1719813527 | Rema<br>Remache                      | Henry<br>Victor | 2596566<br>2596566                   | 0999886548        | Cotocollao<br>Quito | victor_28vtr@hotmail.com<br>victor_28vtr@hotmail.com |
|                          |                                      |                 |                                      |                   |                     |                                                      |
|                          |                                      |                 |                                      |                   |                     |                                                      |

**Figura 23:** *Diseño de la interfaz general del Administrador para registrar representantes.*

**1.** TextBox ID.-txtCedula.

En este campo se deberá ingresar la cedula del representante, que necesitemos

verificar si se registró correctamente.

**2.** Button ID.-btnBuscar.

Este botón buscar permite realizar la búsqueda de los registro recién ingresados

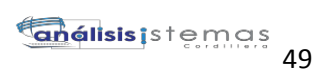

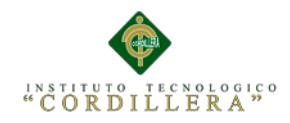

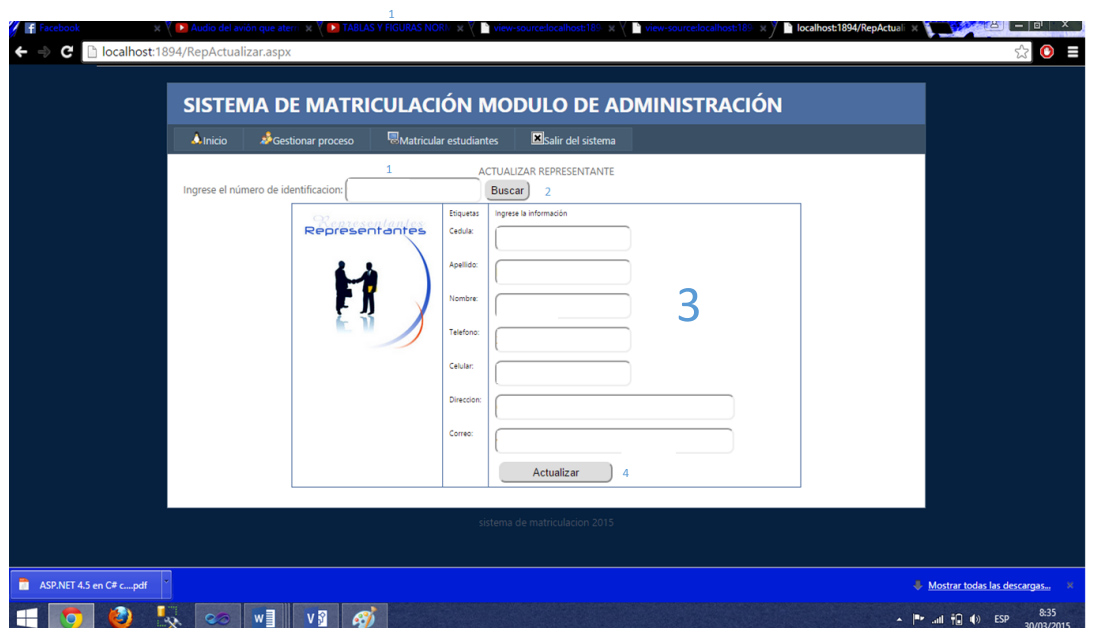

**Figura 24***: Diseño de la nos permite buscar al representante con la cedula para modificar sus datos.*

## **1.** TextBox ID="txtCedula"

En este campo se deberá ingresar la cedula del representante, que necesitemos modificar sus datos

## **2.** Button ID.-btnbuscar.

El botón buscar nos permite realizar una búsqueda del representante que necesitemos modificar sus datos.

## **3.** Campos del Representante TextBox

En estos campos se cargan los datos del representante después de haber realizado búsqueda para posteriormente realizar las modificaciones de los campos que se requiera

AUTOMATIZACIÓN DE LOS PROCESOS ACADÉMICOS DE INSTITUCIONES EDUCATIVAS DE NIVEL MEDIO-BACHILLERATO MEDIANTE UN SISTEMA INTEGRADO DE GESTIÓN EDUCATIVA: MÓDULO ADMINISTRACIÓN DE ESTUDIANTES.

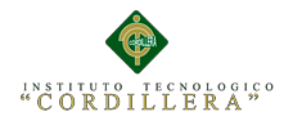

#### **4.** Button ID.-btnModificar.

Este botón una vez que se hayan realizado los cambios guarda las modificaciones.

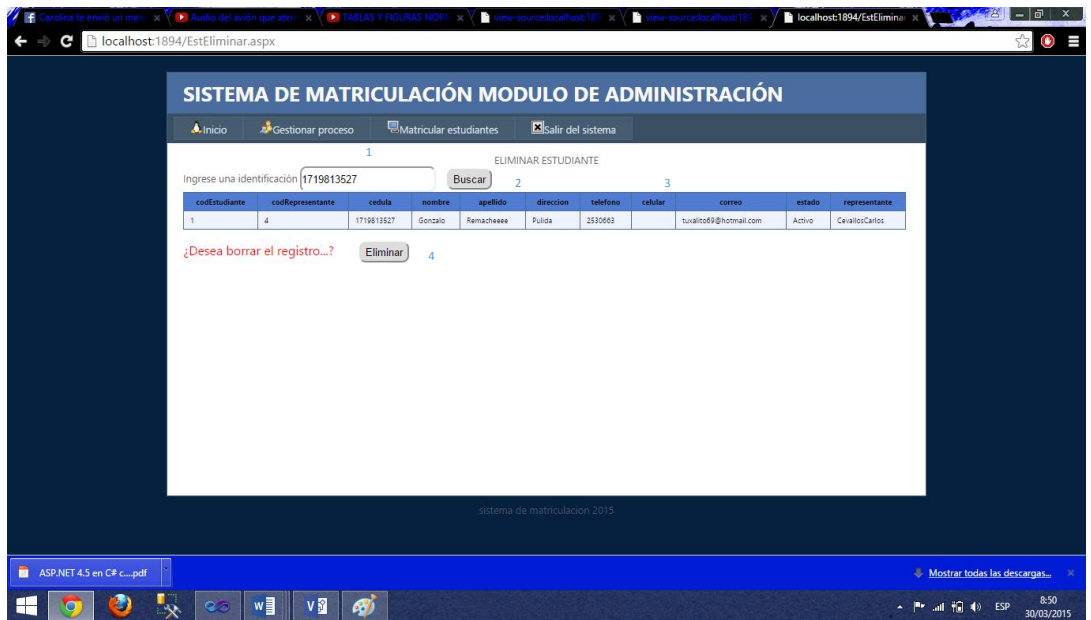

**Figura 25:** *Diseño de la interfaz permite la eliminación de registros.*

## **1.** TextBox ID.-txtCedula.

En este campo se deberá ingresar la cedula del representante, al que posteriormente

le vayamos a borrar.

## **2.** Button ID.-btnRegistrar.

El botón buscar nos permite realizar una búsqueda del representante al que vayamos

a borrar del sistema.

## **3.** GridView ID.-dgvRepresente.

En este griview se muestran todos los representantes que han sido registrados con el

sistema a los cuales vamos a seleccionar y borrar todos sus datos.

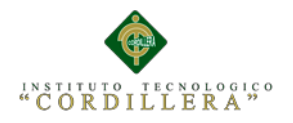

## **4.** Button ID.-btnEliminar.

Este botón nos permite la eliminación del registro representante.

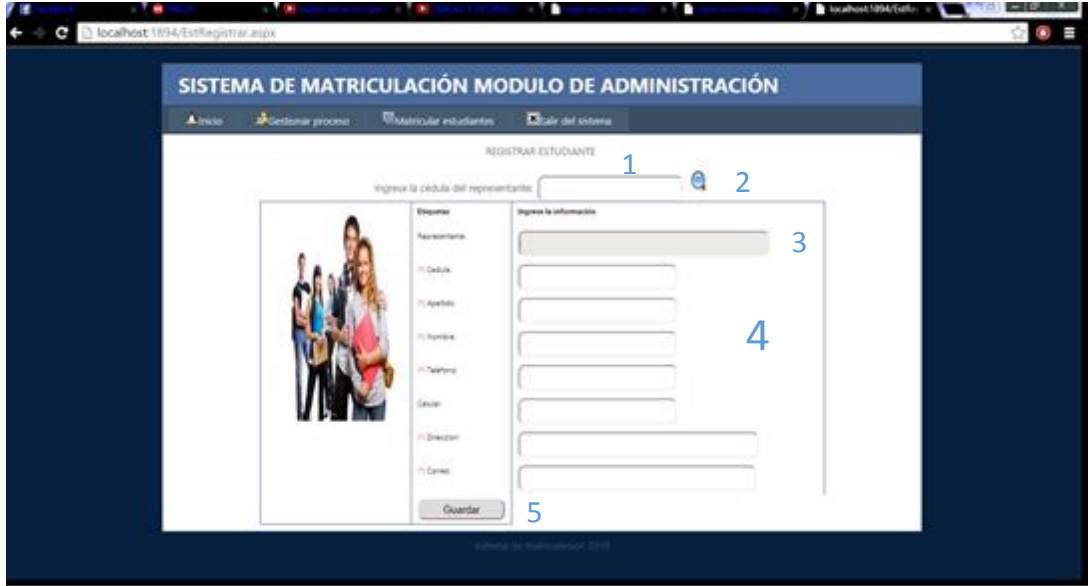

**Figura 26:** *Diseño de la interfaz general del Administrador para registrar estudiantes.*

# **1.** TextBox ID.-txtCedula.

En este campo se deberá ingresar la cedula del representante que sea tutoro

padre del estudiante.

**2.** Button ID.-btnBuscar.

El botón buscar nos permite realizar una búsqueda del representante al que le vamos

asignar su representado.

**3.** TextBox ID.-txtRepresentante.

En este campo se van a cargar los nombres y apellidos del representante.
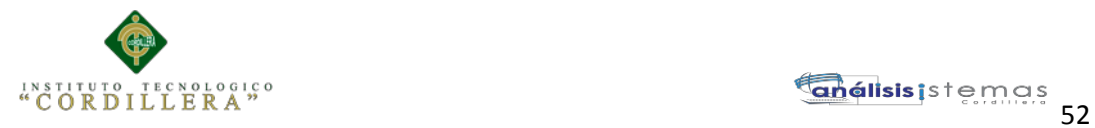

## **4.** Campos Estudiante TextBox

En estos campos vamos a ingresar datos de los estudiantes que vayamos a inscribir en el sistema.

## **5.** Button ID.-btnRegistrar.

Este botón guarda los registros una vez que los campos del formulario hayan sido llenados correctamente.

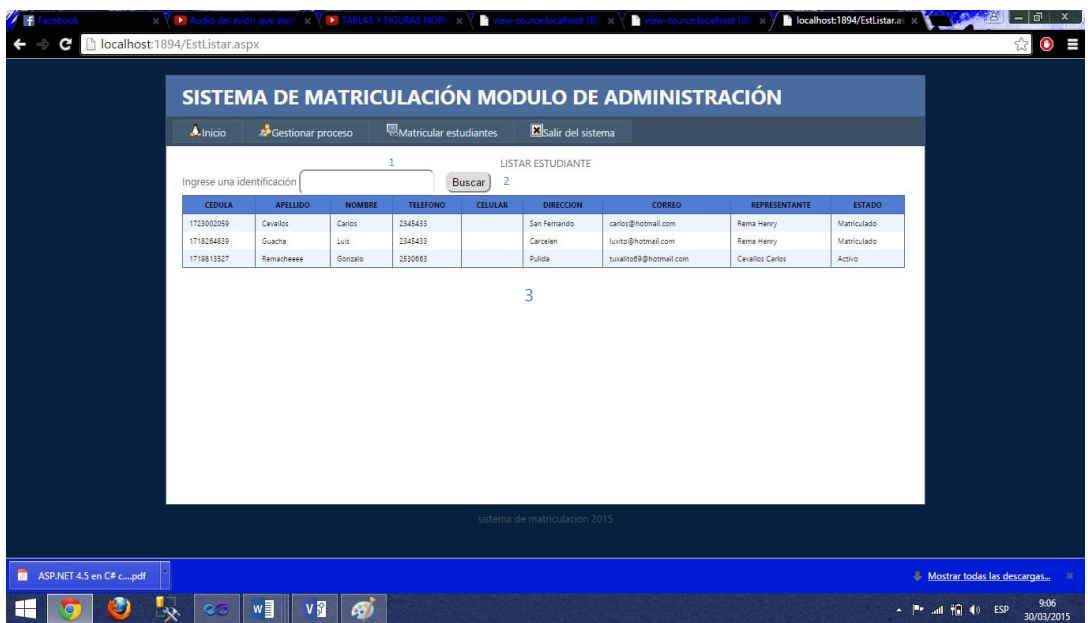

**Figura 27:** *Diseño de la interfaz nos muestra un listado de los estudiantes registrados.*

# **1.** TextBox ID.-txtCedula.

En este campo se deberá ingresar la cedula del estudiante, que necesitemos

verificar si se registró correctamente.

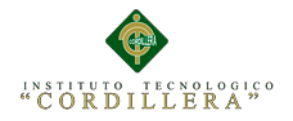

## **2.** Button ID.-btnBuscar.

Este botón buscar permite realizar la búsqueda de los registro recién ingresados.

**3.** GridView ID.-dgvEstudiante.

En esta tabla se muestran todos los estudiantes que han sido registrados en el

sistema.

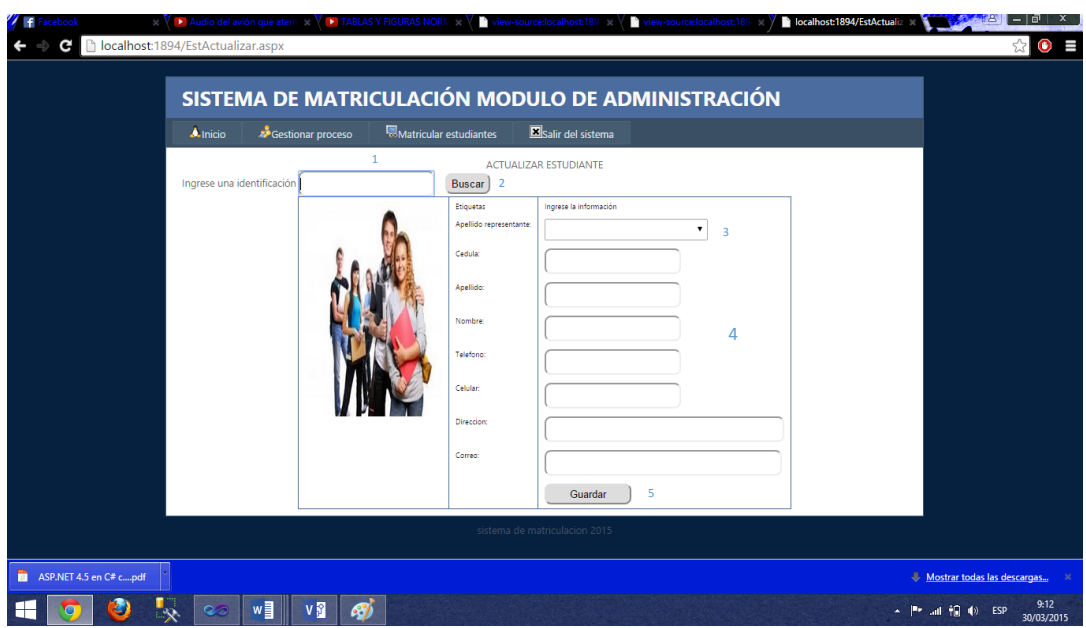

**Figura 28:** *Diseño de la nos permite buscar al estudiante con la cedula para modificar sus datos.*

**1.** TextBox ID.-txtCedula.

En este campo se deberá ingresar la cedula del estudiante.

**2.** Button ID.-btnBuscar.

El botón buscar nos permite realizar una búsqueda del estudiante que necesitemos

modificar sus datos.

AUTOMATIZACIÓN DE LOS PROCESOS ACADÉMICOS DE INSTITUCIONES EDUCATIVAS DE NIVEL MEDIO-BACHILLERATO MEDIANTE UN SISTEMA INTEGRADO DE GESTIÓN EDUCATIVA: MÓDULO ADMINISTRACIÓN DE ESTUDIANTES.

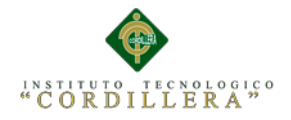

**3.** TextBox ID.-txtRepresentante.

En estos campos se cargan los datos del representante después de buscarle.

**4.** Campo del Estudiante TextBox

En estos campos se cargan los datos del estudiante después de haber realizado búsqueda para posteriormente realizar las modificaciones de los campos.

**5.** Button ID.-btnModificar.

Este botón una vez que se hayan realizado los cambios guarda las modificaciones.

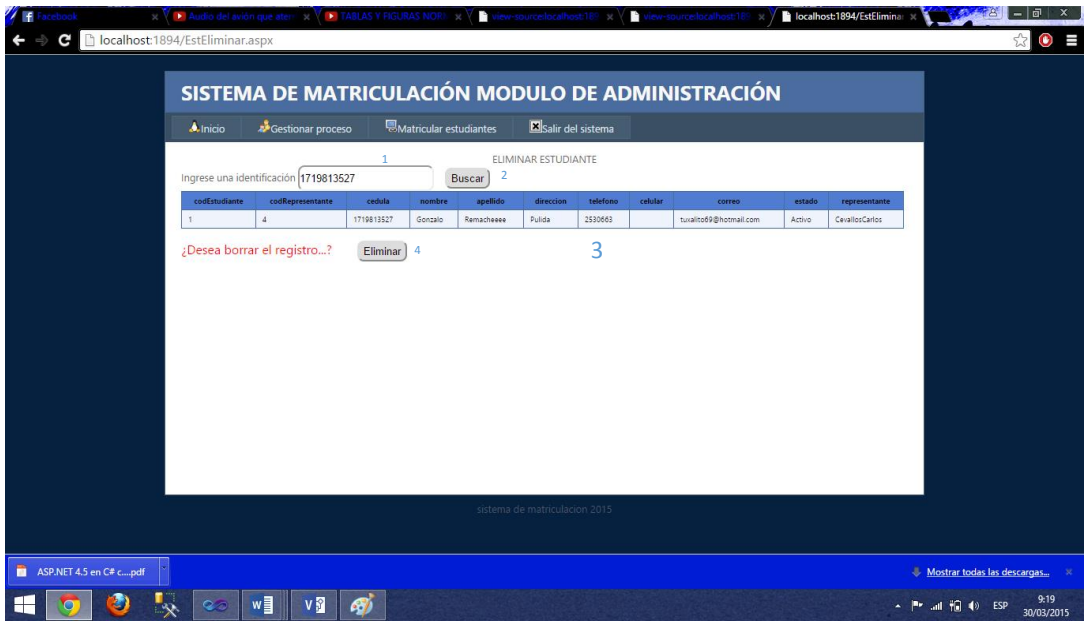

**Figura 29:** *Diseño de la interfaz permite la eliminación de registros.*

**1.** TextBox ID.-txtCedula.

En este campo se deberá ingresar la cedula del estudiante, al que posteriormente le vayan a borrar.

**2.** Button ID.-btnBuscar.

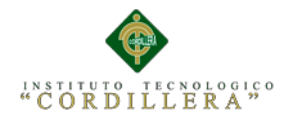

El botón buscar nos permite realizar una búsqueda del estudiante

**3.** GridView ID.-dgvRepresente.

En este gridview se muestran todos los estudiantes que han sido registrados con el

sistema a los cuales vamos a seleccionar y borrar todos sus datos.

**4.** Button ID.-btnEiminar.

Este botón nos permite la eliminación del registro estudiante.

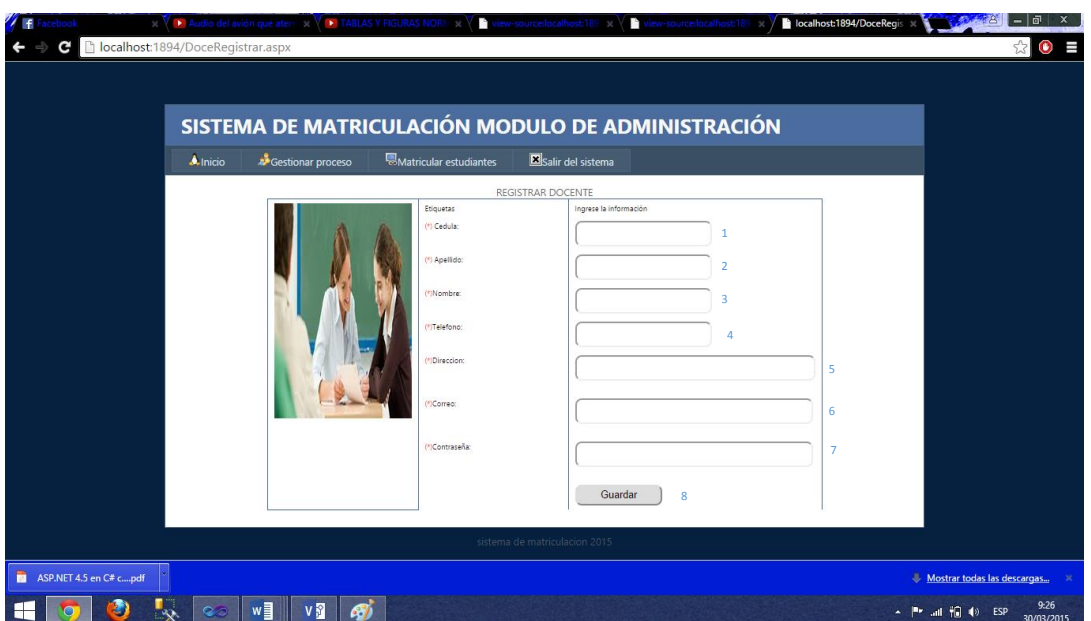

**Figura 30:** *Diseño de la interfaz general del Administrador para docentes.*

# **1.** TextBox ID.-txtCedula.

En este campo se deberá ingresar la cedula del docente, cabe destacar que este

solo admitirá el ingreso de números.

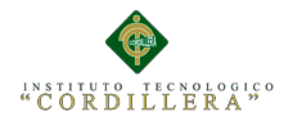

## **2.** TextBox ID.-txtApellido.

En este campo se deberá ingresar los apellidos del docente, cabe destacar que este solo admitirá el ingreso de letras.

**3.** TextBox ID.-txtNombre.

En este campo se deberá ingresar los nombre del docente, cabe destacar que este solo admitirá el ingreso de letras.

## **4.** TextBox ID.-txtTelefono.

En este campo se deberá ingresar el número de teléfono del docente, cabe destacar que este solo admitirá el ingreso de números.

## **5.** TextBox ID.-txtCeular.

En este campo se deberá ingresar el número de celular del docente, cabe destacar que este solo admitirá el ingreso de números.

## **6.** TextBox ID.-txtDireccion.

En este campo se deberá ingresar la dirección del docente, cabe destacar que este solo admitirá el ingreso de letras.

# **7.** TextBox ID.-txtCorreo.

En este campo se deberá ingresar el correo del docente, cabe destacar que este solo admitirá el ingreso de letras y números.

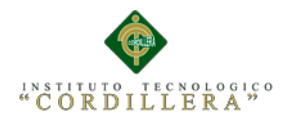

## **8.** Button ID.-btnRegistrar.

Este botón guarda los registros una vez que los campos hayan sido llenados.

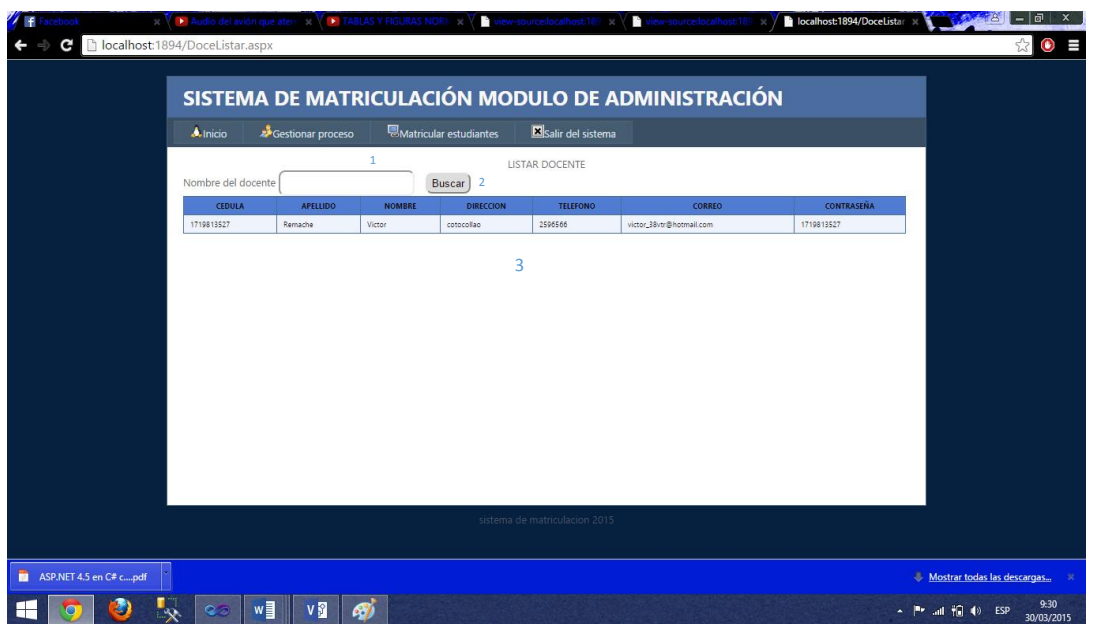

**Figura 31:** *Diseño de la interfaz nos muestra un listado de los docentes registrados.*

**1.** TextBox ID.-txtCedula.

En este campo se deberá ingresar la cedula del docente, que necesitemos

verificar si se registró correctamente.

**2.** Button ID.-btnBuscar.

Este botón buscar permite realizar la búsqueda de los registro recién ingresados.

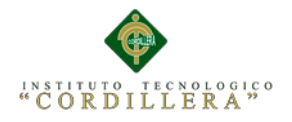

**3.** GridView ID.-dgvDocentes.

En esta gridview se muestran todos los estudiantes que han sido registrados en el sistema.

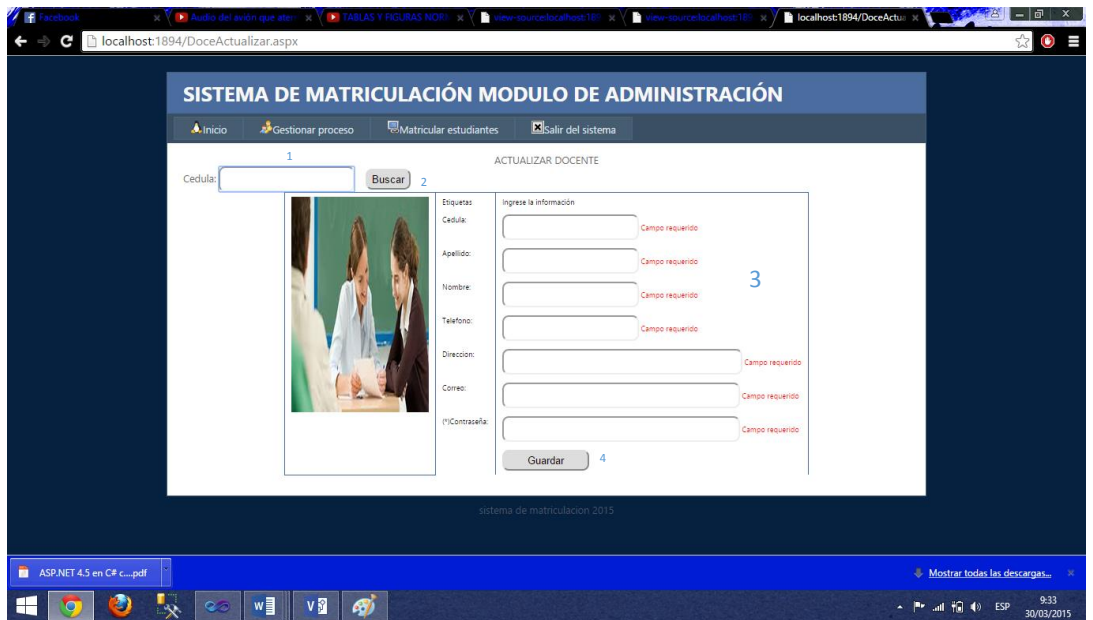

**Figura 32:** *Diseño de la nos permite buscar al docente con la cedula para modificar sus datos.*

**1.** TextBox ID.-txtCedula.

En este campo se deberá ingresar la cedula del docente, que necesitemos

modificar sus datos

**2.** Button ID.-btnBuscar.

El botón buscar nos permite realizar una búsqueda del docente.

**3.** TextBox ID.-txtNombre.

En estos campos se cargan los datos del docente después de haber realizado

búsqueda del estudiante.

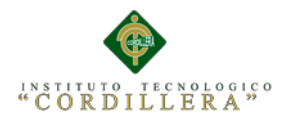

## **4.** Button ID.-btnModificar.

Este botón una vez que se hayan realizado los cambios guarda las modificaciones.

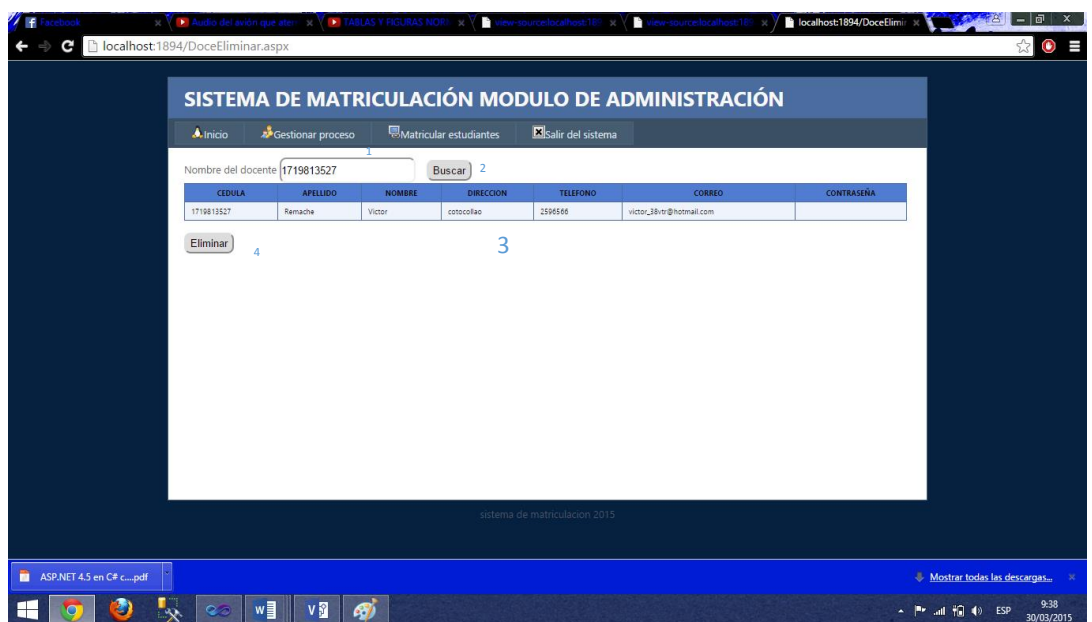

4

**Figura 33:** *Diseño de la interfaz permite la eliminación de registros.*

## **1.** TextBox ID.-txtCedula

En este campo se deberá ingresar la cedula del docente ser eliminado.

## **2.** Button ID.-btnBuscar

El botón buscar nos permite realizar una búsqueda del docente al que vayamos a

borrar del sistema.

**3.** GridView ID.-dgvdocente

En esta gridview se muestran todos los docente que han sido registrados con el

sistema a los cuales vamos a seleccionar y borrar todos sus datos.

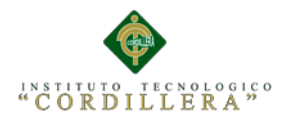

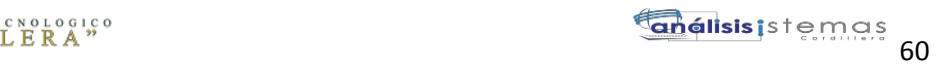

## **4.** Button ID.-btnEliminar.

Este botón nos permite la eliminación del registro docente.

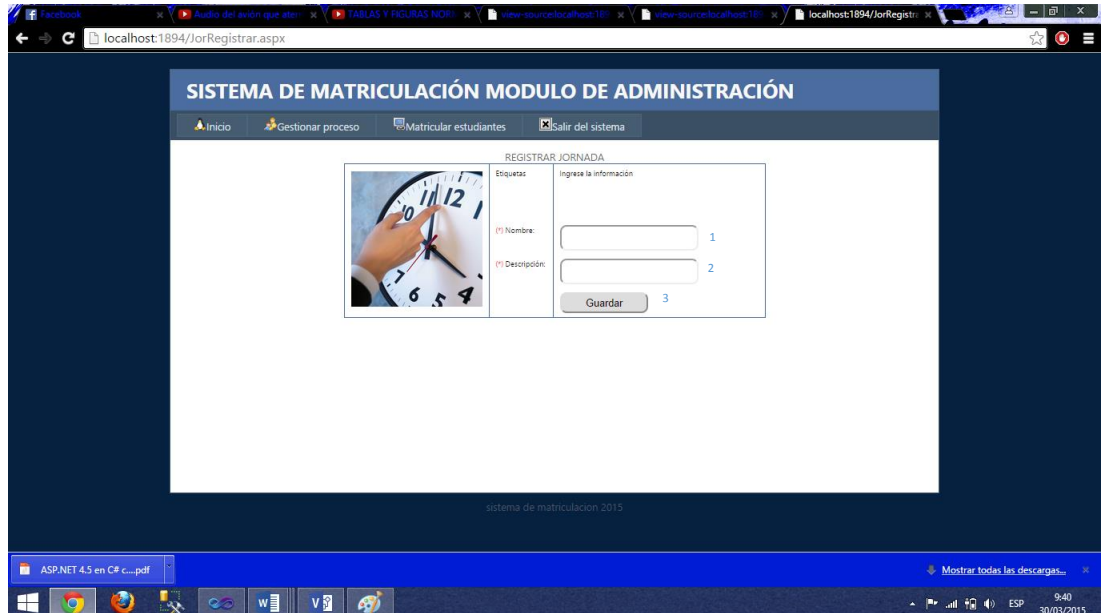

**Figura 34:** *Diseño de la interfaz general del Administrador para Jornadas.*

**1.** TextBox ID.-txtCedula.

En este campo se deberá ingresar el nombre de la jornada, cabe destacar que este

solo admitirá el ingreso de letras.

2**.** TextBox ID.-Descripción.

En este campo se ingresa una pequeña descripción de la jornada

**3.** Button ID.-btnRegistrar.

Este botón guarda los registros una vez que los campos hayan sido llenados.

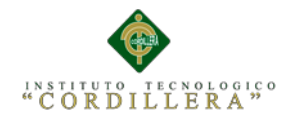

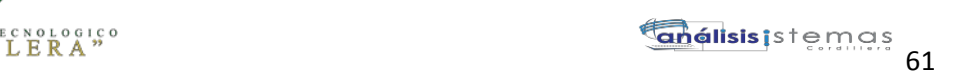

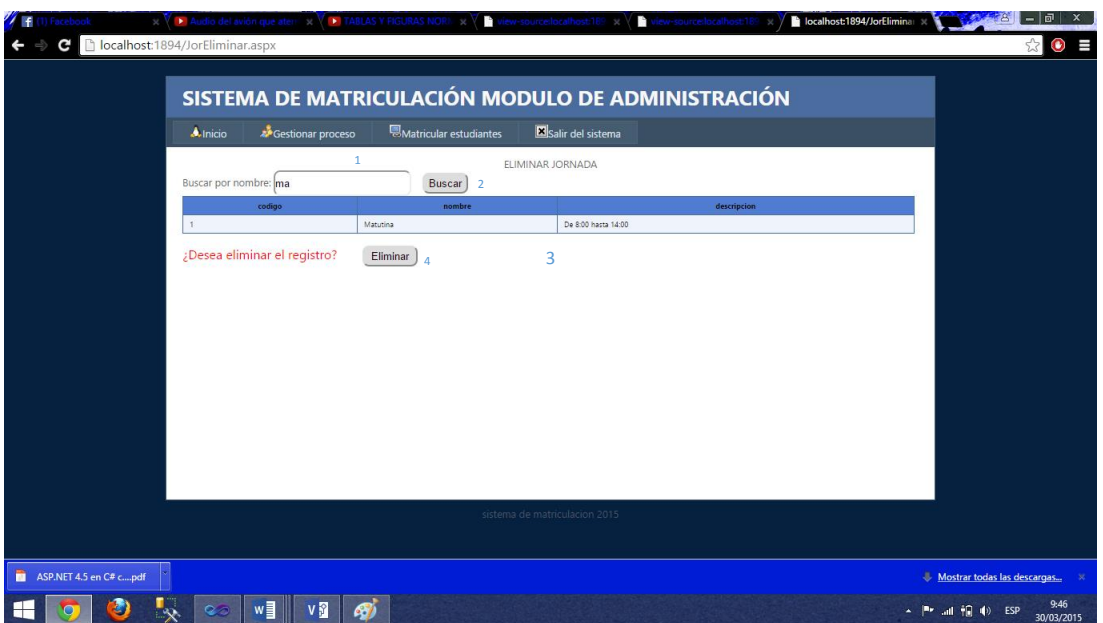

**Figura 35:** *Diseño de la interfaz permite la eliminación de registros.*

**1.** TextBox ID.-txtCedula.

En este campo se deberá ingresar el nombre de la jornada al que posteriormente le vayan a borrar.

**2.** Button ID.-btnBuscar.

El botón buscar nos permite realizar una búsqueda de la jornada .

# **3.** GridView ID="dgvRepresente

En este gridview se muestran todas las jornadas que han sido registrados en el

sistema a los cuales vamos a seleccionar y borrar todos sus datos.

**4.** Button ID.-btnEliminar.

Este botón nos permite la elimina

ción del registro jornada.

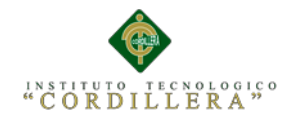

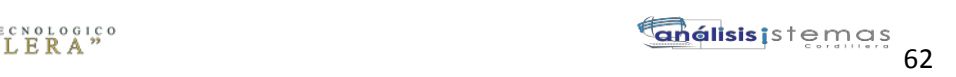

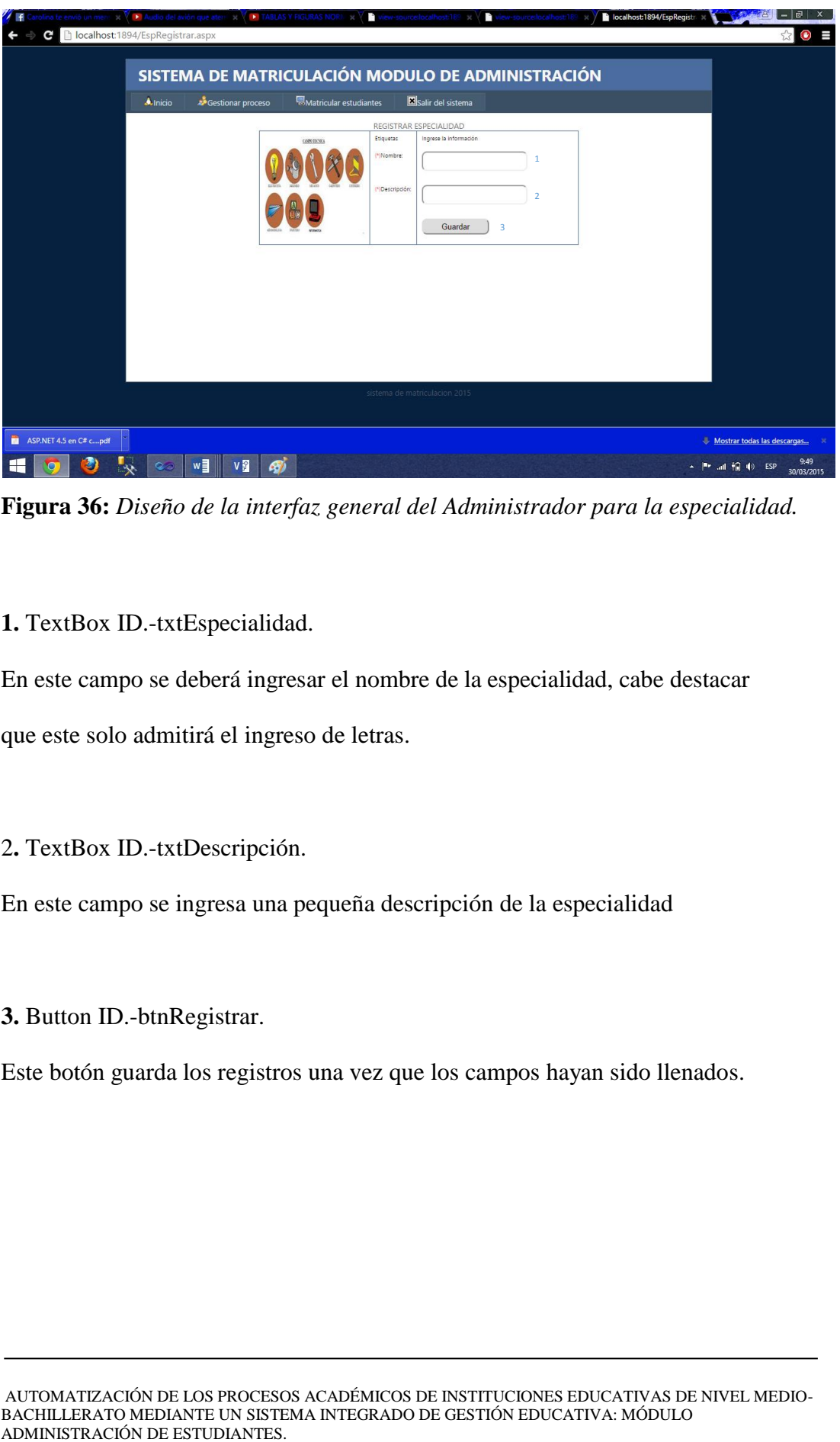

**Figura 36:** *Diseño de la interfaz general del Administrador para la especialidad.*

## **1.** TextBox ID.-txtEspecialidad.

En este campo se deberá ingresar el nombre de la especialidad, cabe destacar que este solo admitirá el ingreso de letras.

2**.** TextBox ID.-txtDescripción.

En este campo se ingresa una pequeña descripción de la especialidad

**3.** Button ID.-btnRegistrar.

Este botón guarda los registros una vez que los campos hayan sido llenados.

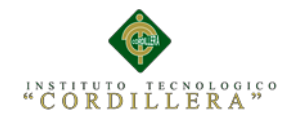

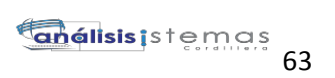

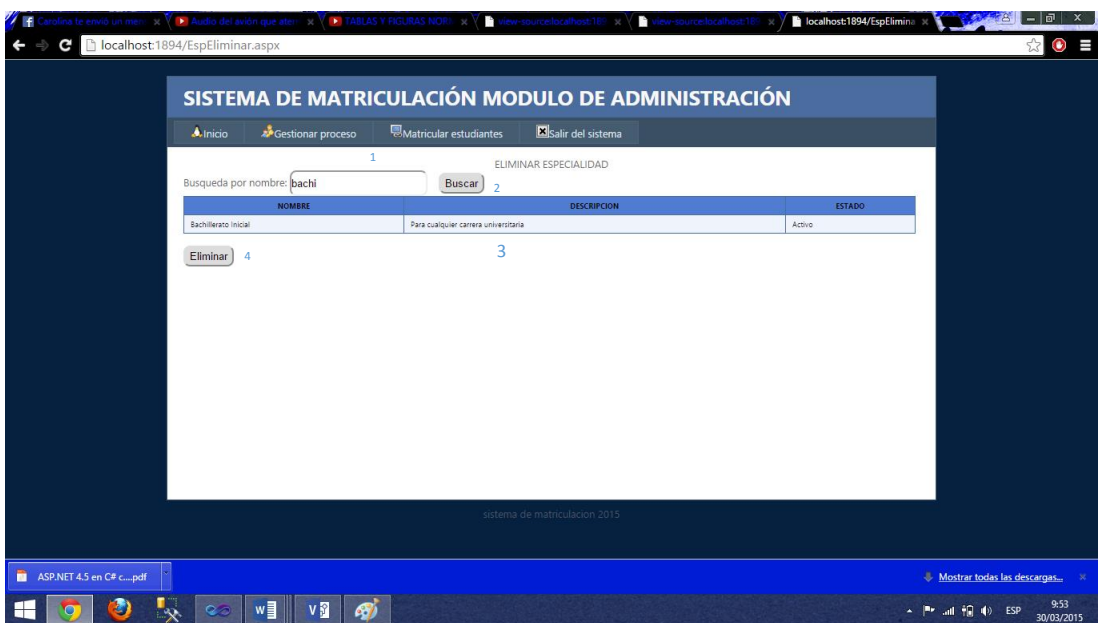

**Figura 37:** *Diseño de la interfaz permite la eliminación de registros.*

**1.** TextBox ID.-txtCedula.

En este campo se deberá ingresar el nombre de la especialidad al que posteriormente le vayamos a borrar.

**2.** Button ID.-btnEliminar.

El botón buscar nos permite realizar la eliminación de la especialidad.

**3.** GridView ID.-dgvEspecialidad.

En este gridview se muestran todas las especialidad que han sido registrados en el

sistema a los cuales vamos a seleccionar y borrar todos sus datos.

**4.** Button ID.-btnEliminar.

Este botón nos permite la eliminación del registro especialidad.

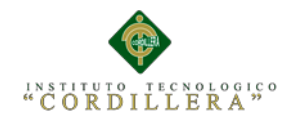

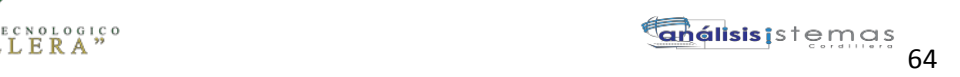

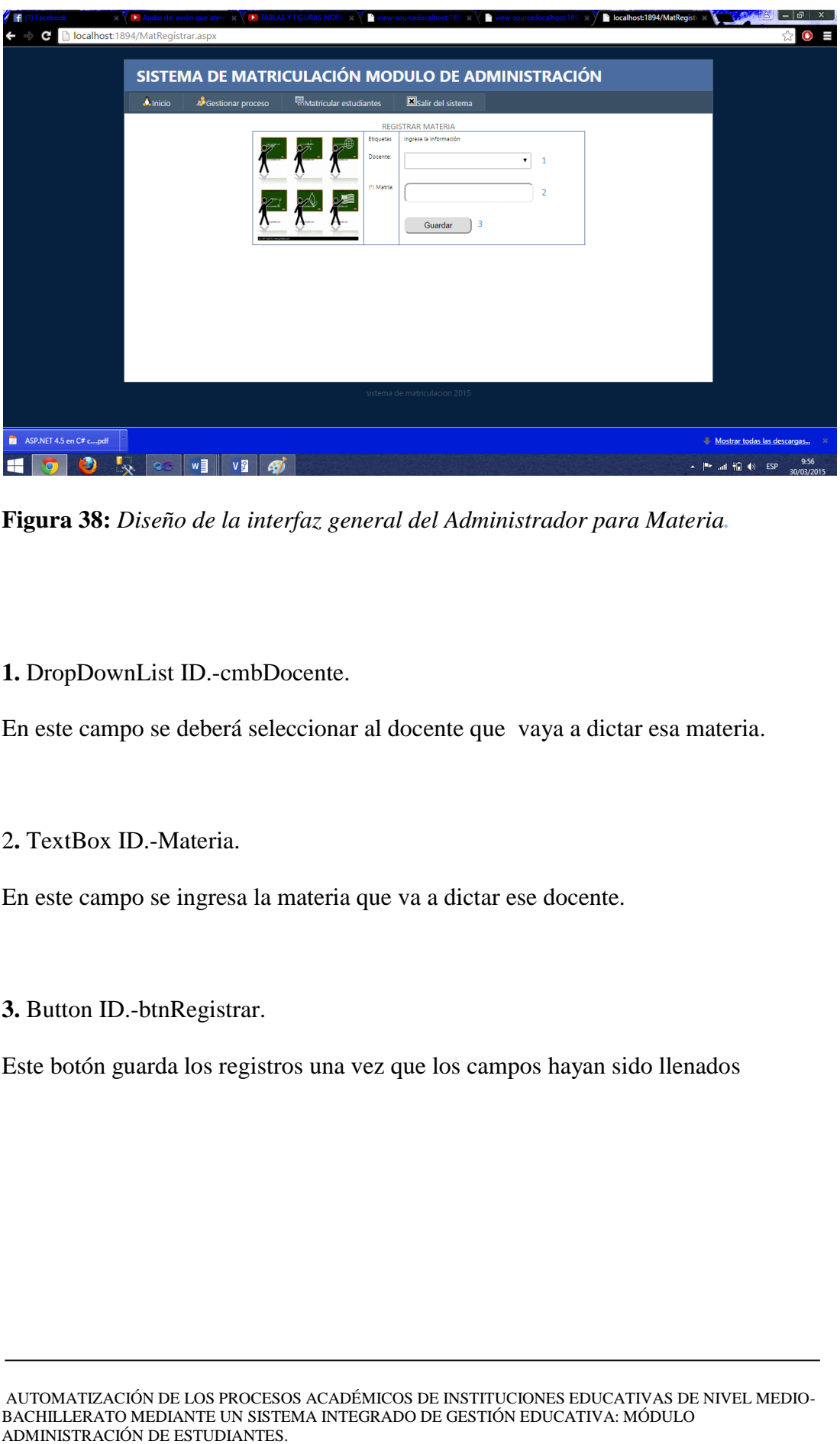

**Figura 38:** *Diseño de la interfaz general del Administrador para Materia.*

# **1.** DropDownList ID.-cmbDocente.

En este campo se deberá seleccionar al docente que vaya a dictar esa materia.

2**.** TextBox ID.-Materia.

En este campo se ingresa la materia que va a dictar ese docente.

**3.** Button ID.-btnRegistrar.

Este botón guarda los registros una vez que los campos hayan sido llenados

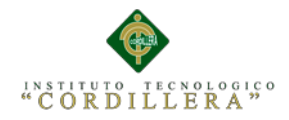

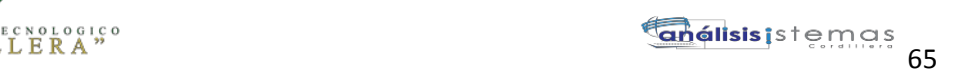

| <b>A</b> Inicio                  | Gestionar proceso             | <b>W</b> Matricular estudiantes | <b>X</b> Salir del sistema    | SISTEMA DE MATRICULACIÓN MODULO DE ADMINISTRACIÓN |  |
|----------------------------------|-------------------------------|---------------------------------|-------------------------------|---------------------------------------------------|--|
|                                  | $\overline{2}$                |                                 |                               |                                                   |  |
| Listar todo                      | <b>Aid</b> Listar por docente |                                 |                               |                                                   |  |
|                                  | <b>DOCENTE</b>                |                                 |                               | <b>MATRIA</b>                                     |  |
| Remache Victor                   |                               |                                 | Ingles                        |                                                   |  |
| Remache Victor                   |                               |                                 | Quimica                       |                                                   |  |
| Remache Victor                   |                               |                                 | Ciencias Sociales             |                                                   |  |
| Remache Victor<br>Remache Victor |                               |                                 | Fisica<br>Civica              |                                                   |  |
|                                  |                               |                                 |                               |                                                   |  |
|                                  |                               |                                 | sistema de matriculacion 2015 |                                                   |  |

**Figura 39:** *Diseño de la interfaz permite ver registros de materia con docentes.*

**1.** GridView ID.-dgvMateria.

En esta opción nos permite observar todos los registros que han sido ingresados en las materias

**2.** GridView ID.-dgvMateria con Docente.

En esta opción nos permite observar las materias que dictara cada docente.

**3.** GridView ID.-dgvDocente.

En esta opción podemos observar los registros que hemos ido ingresando en nuestro sistema.

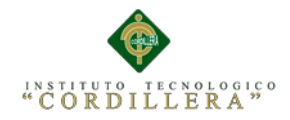

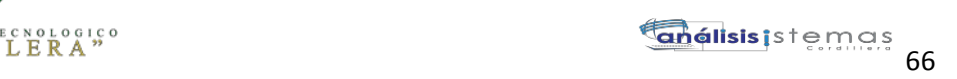

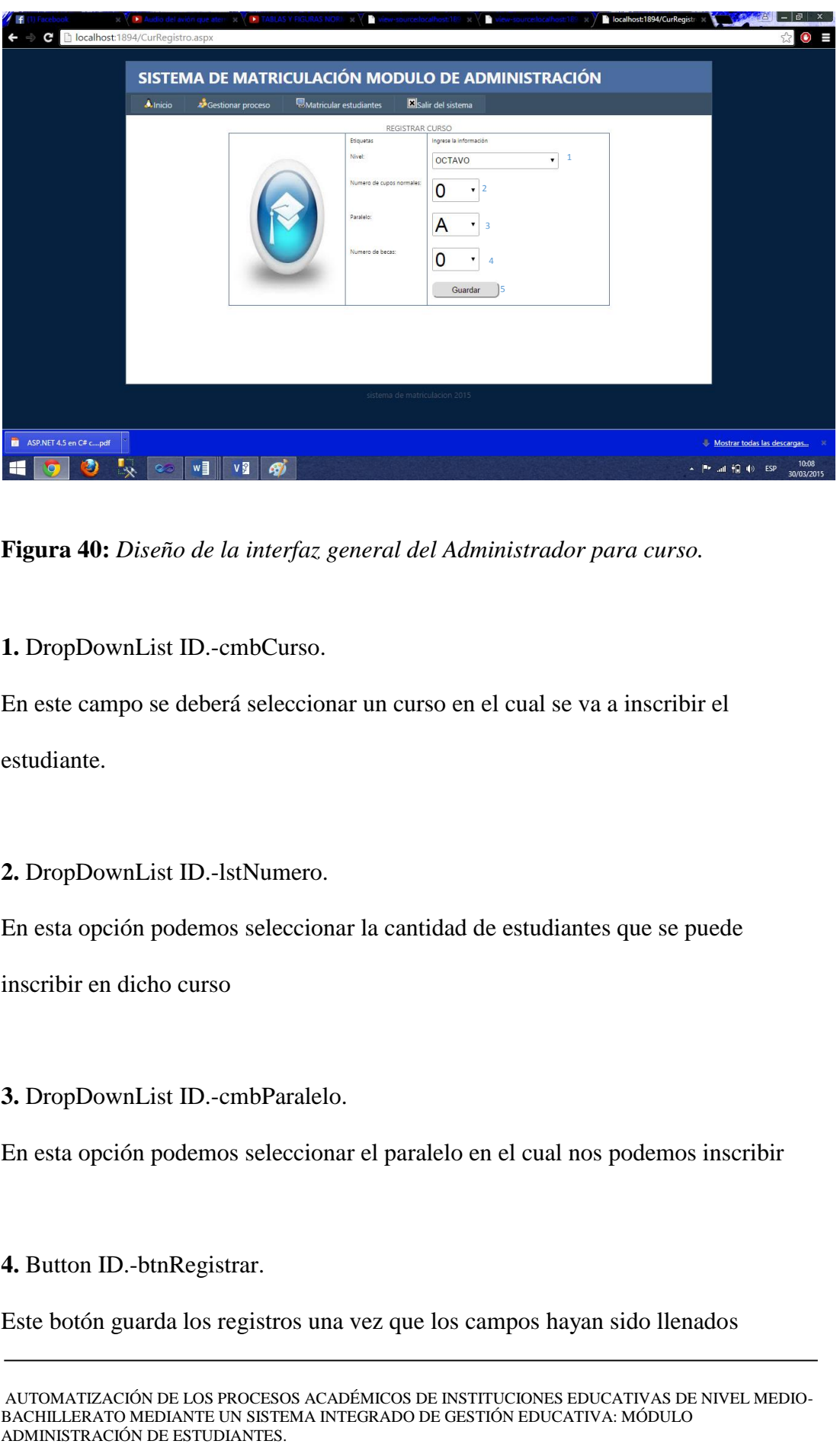

**Figura 40:** *Diseño de la interfaz general del Administrador para curso.*

**1.** DropDownList ID.-cmbCurso.

En este campo se deberá seleccionar un curso en el cual se va a inscribir el estudiante.

## **2.** DropDownList ID.-lstNumero.

En esta opción podemos seleccionar la cantidad de estudiantes que se puede

inscribir en dicho curso

**3.** DropDownList ID.-cmbParalelo.

En esta opción podemos seleccionar el paralelo en el cual nos podemos inscribir

**4.** Button ID.-btnRegistrar.

Este botón guarda los registros una vez que los campos hayan sido llenados

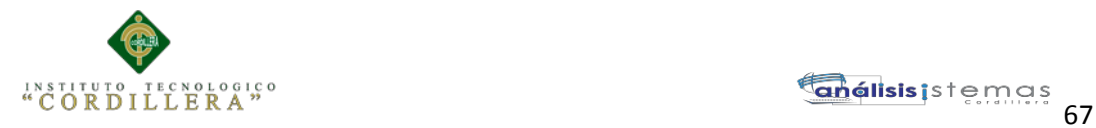

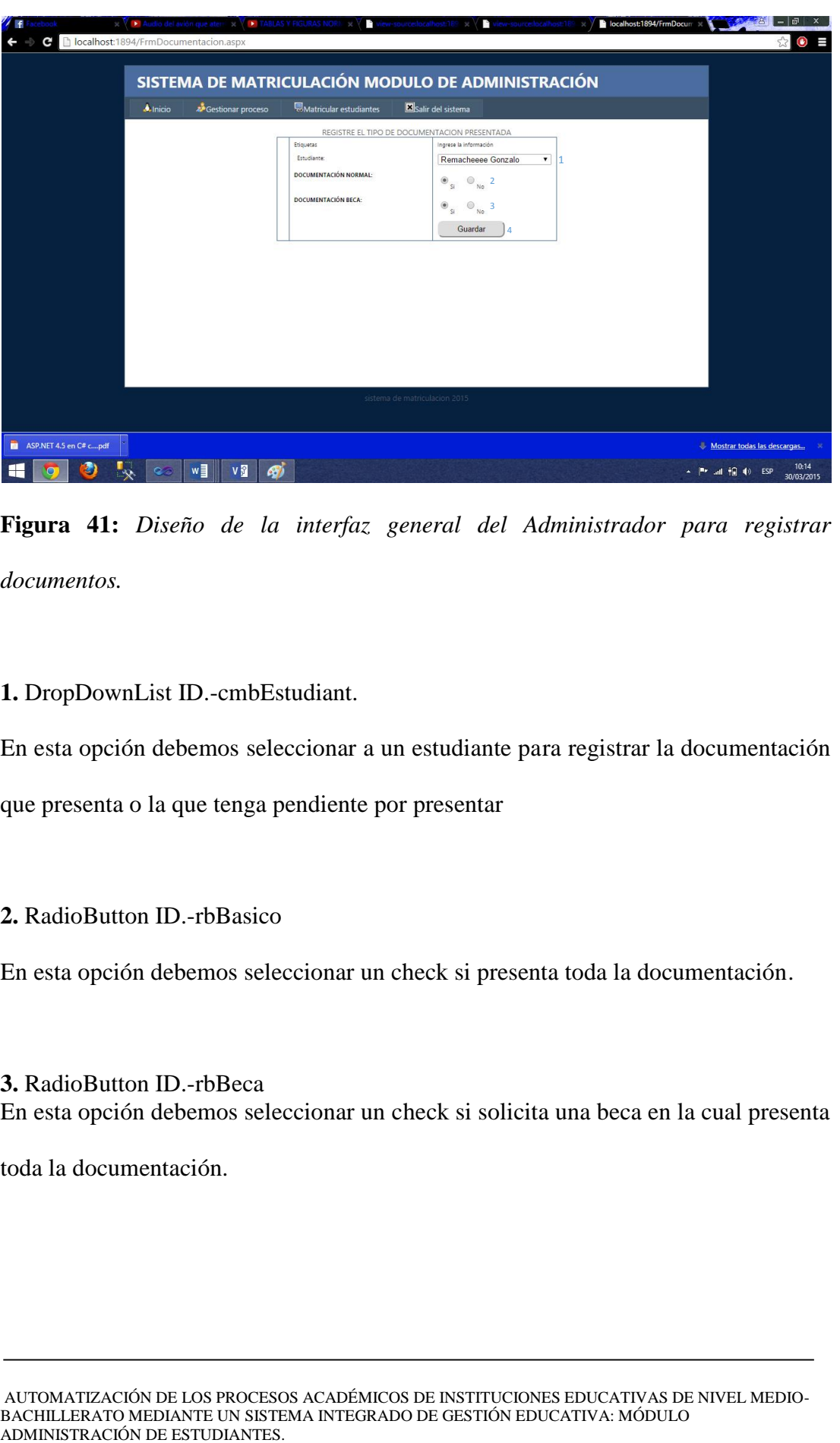

**Figura 41:** *Diseño de la interfaz general del Administrador para registrar documentos.*

**1.** DropDownList ID.-cmbEstudiant.

En esta opción debemos seleccionar a un estudiante para registrar la documentación que presenta o la que tenga pendiente por presentar

## **2.** RadioButton ID.-rbBasico

En esta opción debemos seleccionar un check si presenta toda la documentación.

**3.** RadioButton ID.-rbBeca En esta opción debemos seleccionar un check si solicita una beca en la cual presenta

toda la documentación.

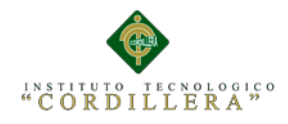

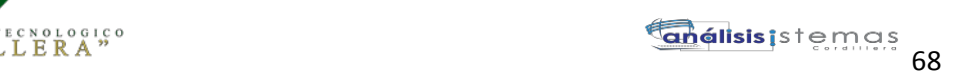

| Gestionar proceso<br><b>Alnicio</b> | <b>B</b> Gestionar cursos y becas |                | <b>B</b> Matricular estudiantes |               |    |          |                |                       | <b>B</b> Gestion de cuentas | Salir del sistema |  |
|-------------------------------------|-----------------------------------|----------------|---------------------------------|---------------|----|----------|----------------|-----------------------|-----------------------------|-------------------|--|
|                                     |                                   |                | MATRICULAR ESTUDIANTE           |               |    |          |                |                       |                             |                   |  |
|                                     | Cedula del estudiante:            |                |                                 |               |    |          | $\mathbf{Q}$ 1 |                       |                             |                   |  |
|                                     | Etiquetas                         |                | Ingrese la información          |               |    |          |                |                       |                             |                   |  |
|                                     | Estudiante:                       |                |                                 |               |    |          |                |                       | 1                           |                   |  |
|                                     | Jornada:                          |                |                                 |               |    |          |                | $\pmb{\mathrm{v}}$    |                             |                   |  |
|                                     | Especialidad:                     |                |                                 |               |    |          |                |                       |                             |                   |  |
|                                     | Curso:                            |                |                                 |               |    |          |                | $\mathbf{v}$          | 5                           |                   |  |
|                                     | Estudiante:                       |                |                                 |               |    |          |                |                       |                             |                   |  |
|                                     | Fecha Inscripcion:                | ×.             |                                 | abril de 2015 |    |          |                | Σ                     |                             |                   |  |
|                                     |                                   |                |                                 |               |    |          |                |                       |                             |                   |  |
|                                     |                                   | lun            |                                 |               |    |          |                | dom                   |                             |                   |  |
|                                     |                                   | 30             | 31                              |               |    |          |                | £.                    | 6                           |                   |  |
|                                     |                                   | ø<br>13        | 14                              | 15            | 16 | 10<br>17 | 11<br>18       | 12<br>19              |                             |                   |  |
|                                     |                                   | 20             | 21                              | $^{22}$       | 23 | 24       | 25             | 26                    |                             |                   |  |
|                                     |                                   | 27             | 28                              | 29            | 30 |          |                | 3                     |                             |                   |  |
|                                     |                                   | $\overline{4}$ | 5                               | ó             |    | 8        | $\mathbf{Q}$   | 10                    |                             |                   |  |
|                                     |                                   |                |                                 |               |    |          |                |                       |                             |                   |  |
|                                     | Tipo matricula:                   | <b>NORMAL</b>  |                                 |               |    |          |                | n<br>$\mathbf{v}$     |                             |                   |  |
|                                     | Estado de la                      | <b>PAGADA</b>  |                                 |               |    |          |                | $\bullet$<br>$\bf{8}$ |                             |                   |  |

**Figura 42:** *Diseño de la interfaz general del Administrador para matricular estudiantes.*

**1.** TextBox ID.-txtCedula.

En esta opción debemos ingresar un numero de cedula

## **2.** Button ID.-btnBuscar.

El botón buscar nos realiza una búsqueda del estudiante que se encuentre registrado en el sistema para posteriormente matricularle.

## **3.** TextBox ID.-txtNombreEstudiante.

En ese campo nos carga los nombres y apellidos de los estudiantes que vamos a proceder a matricular.

## **4.** DropDownList ID="cmbJornada

En esta opción vamos a seleccionar la jornada en la cual nos vamos a matricular.

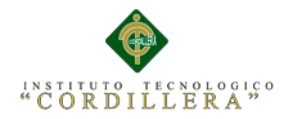

## **5.** DropDownList ID="cmbEspecialidad

En esta opción vamos a seleccionar la especialidad en la cual nos vamos a matricular.

**6.** DropDownList ID="cmbEspecialidad

En esta opción vamos a seleccionar le curso en el cual nos vamos a matricular

**7.** Calendar ID.-dtpFecha.

En este campo vamos a seleccionar la fecha actual en la que vamos a realizar la matricula

**8.** DropDownList ID.-cmbTipo

En esta opción vamos a seleccionar el tipo de matrícula que vamos a realizar.

**9.** DropDownList ID.-cmbEstado.

En esta opción vamos a seleccionar el tipo de factura si está pagada o pendiente.

**10.** Button ID.-btnRegistrar.

En este botón nos va a guardar después de que hayamos seleccionados todos los campos para realizar la matricula.

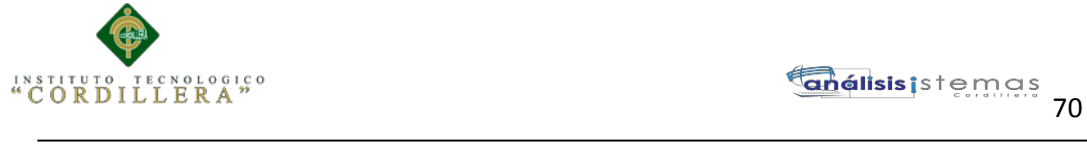

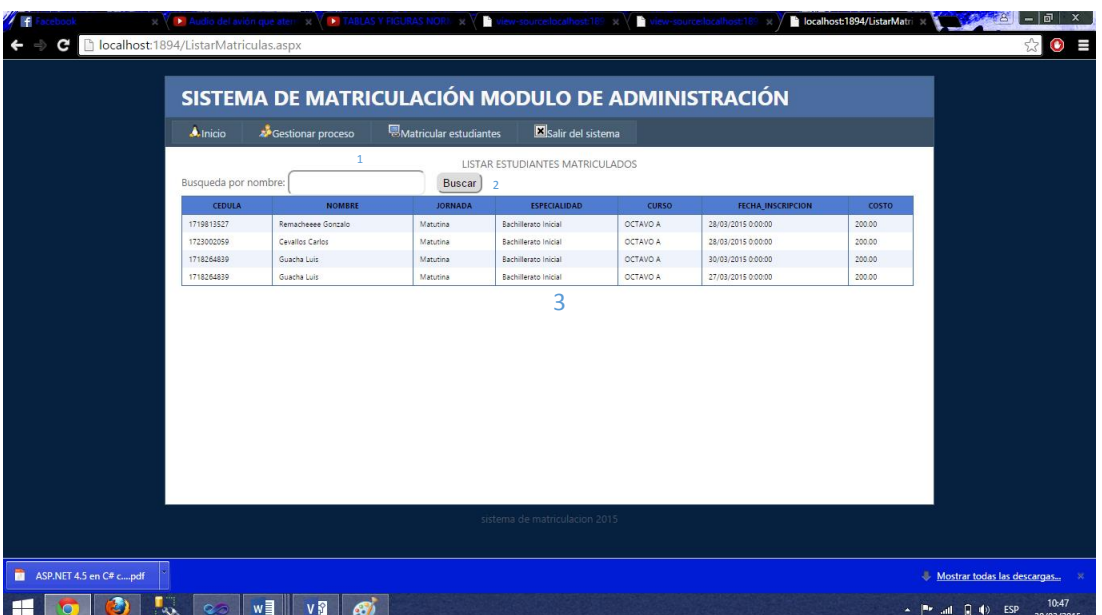

**Figura 43:** *Diseño de la interfaz general del Administrador para estudiantes matriculados.*

## **1.** TextBox ID.-txtNombreEstudiante.

En este campo vamos a ingresar el nombre del estudiante que hayamos registrado para

verificar si está correctamente ingresado.

## **2.** Button ID.-btnBuscar.

Este botón va a buscar todos los registros almacenados con ese nombre que ingresemos.

3. GridView ID.-dgvEStudianteRepresentado.

En este gridview se podrá visualizar el listado de registros de estudiantes

matriculados

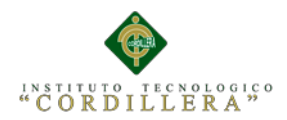

## **5.03. Especificación de pruebas de Unidad.**

Una prueba de unidad pretende probar cada función en un archivo de programa simple (una clase en terminología de objetos). Las librerías de pruebas de unidad formalizan este trabajo al proporcionar clases para pruebas. La prueba de unidad ayuda a que el módulo se haga independiente, quiere decir que un módulo que tiene una prueba de unidad se puede probar independientemente del resto del sistema.

# **Tabla 18**

*Prueba de interface de Usuario (estándares).*

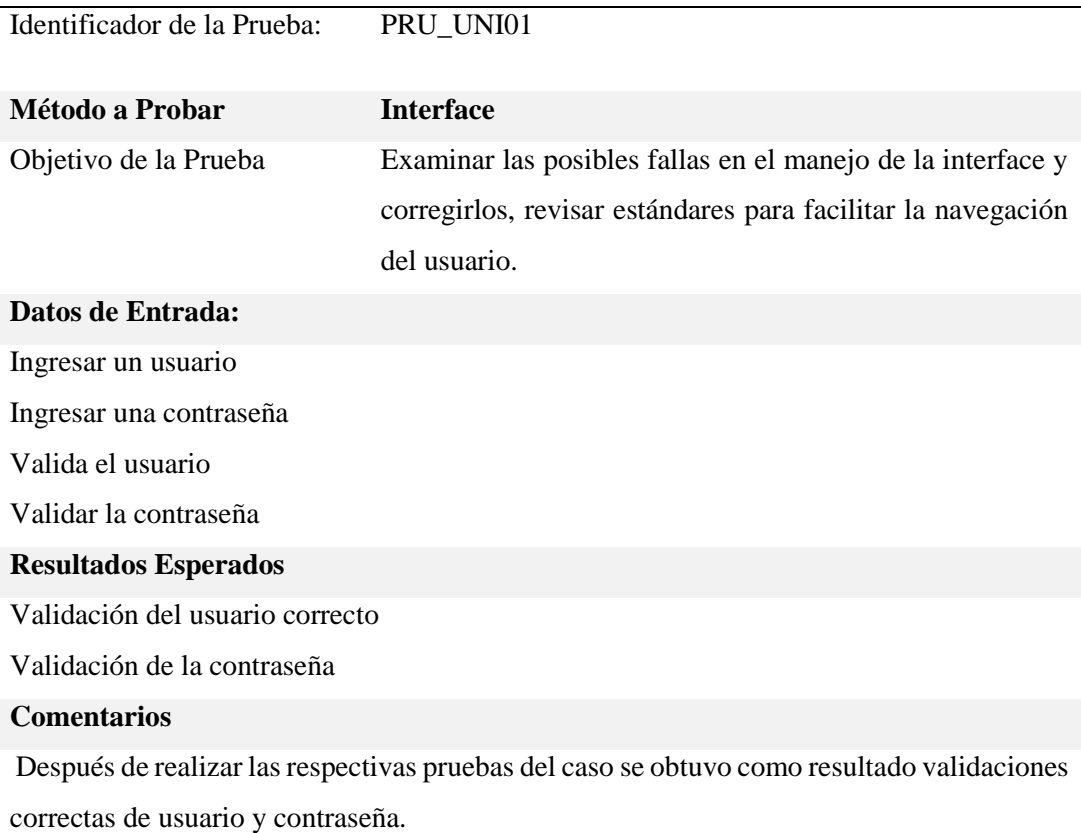

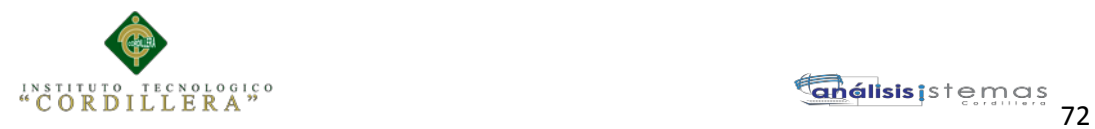

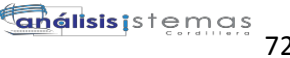

# **Tabla 19**

## *Pruebas de Reportes, Resultados eficientes.*

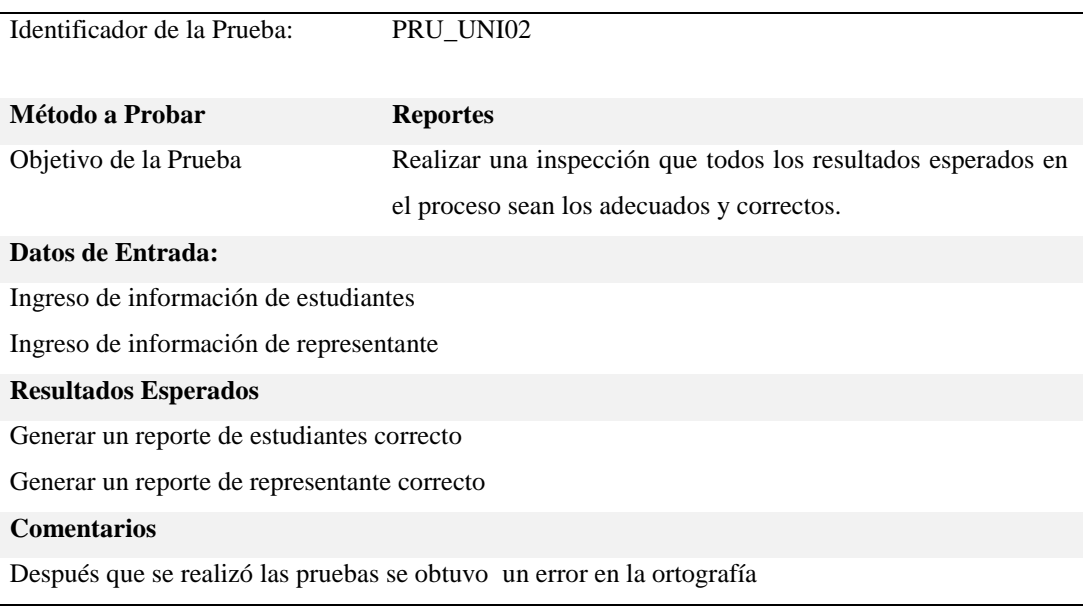

## **Tabla 20**

## *Pruebas de compilación de Código.*

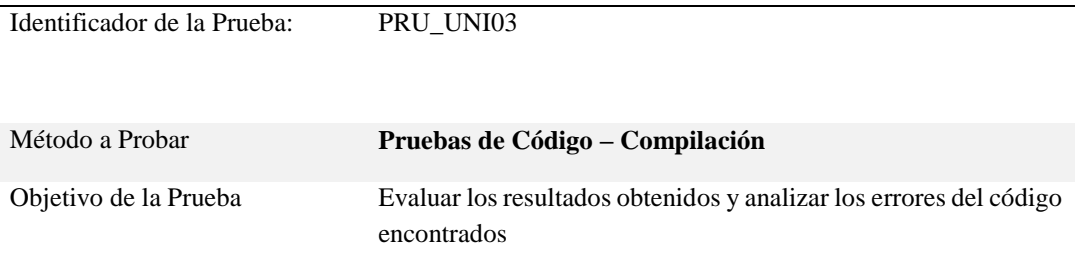

## **Datos de Entrada:**

Compilar los formularios después de realizar su correcto llenado

## **Resultados Esperados**

Mantener el sistema en ejecución, corregir los errores al compilar.

## **Comentarios**

Se realizó un analizó del error y se verifico el error dentro del proceso.

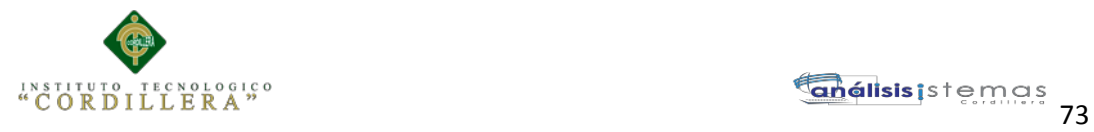

## **Tabla 21** *Pruebas de Almacenamiento de datos en la Base.*

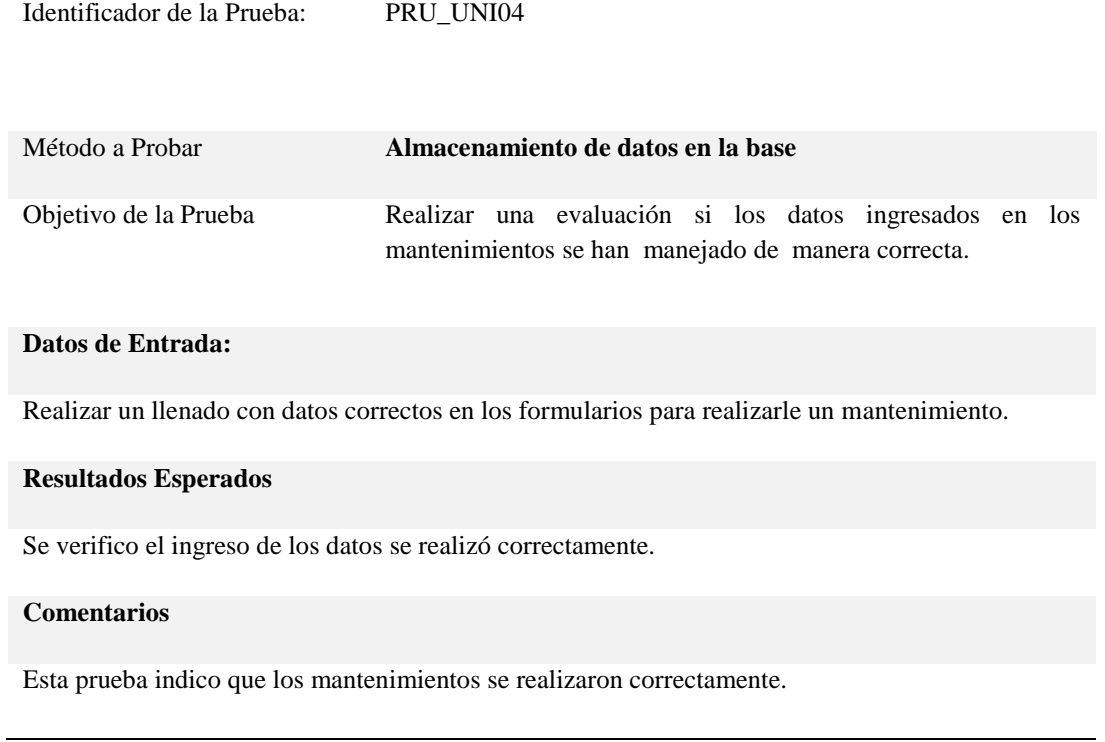

## **5.04. Especificación de Pruebas de Aceptación.**

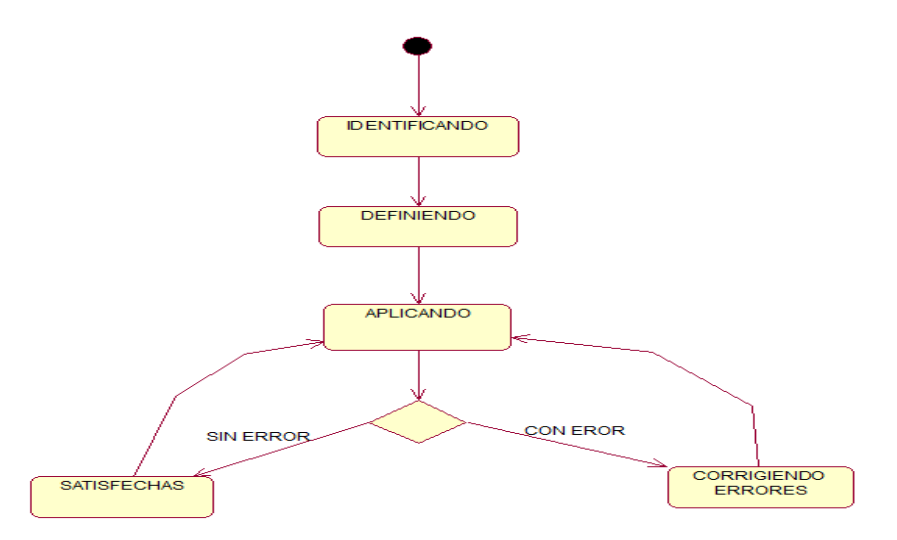

**Figura 44:** *Diagrama de secuencia del proceso de pruebas de aceptación.*

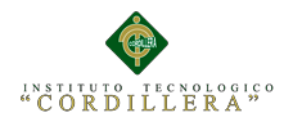

## **Tabla 22**

*Detalle de pruebas de aceptación en la creación de Periodos, Cursos, Paralelos, Especialidades.*

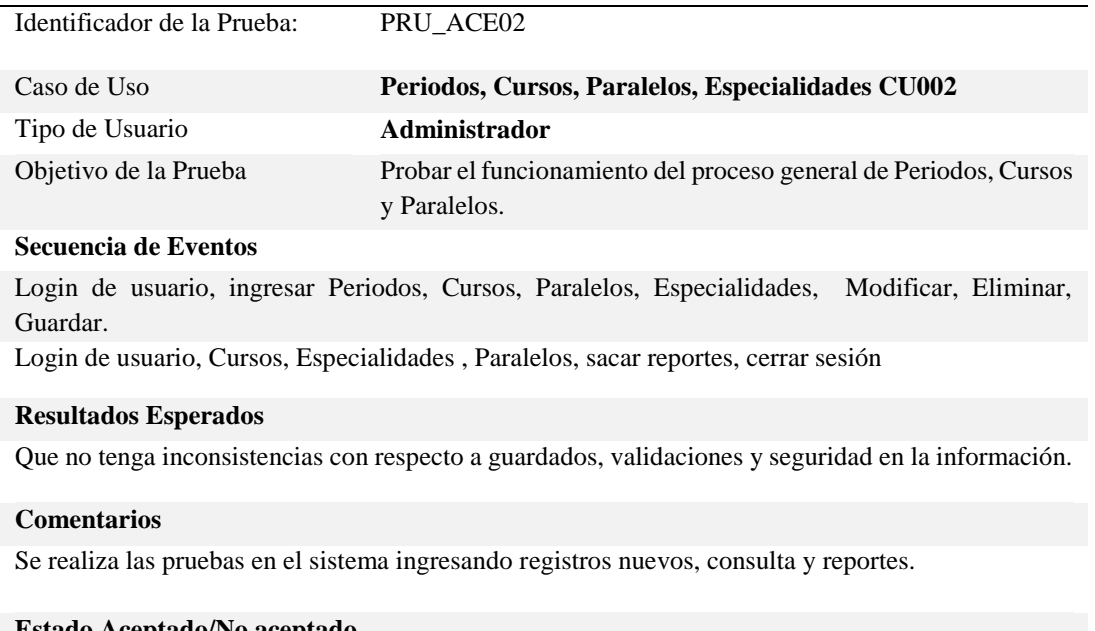

## **Estado Aceptado/No aceptado**

Aceptado al revisar que los datos se ingresaron correctamente.

## **Tabla 23**

*Detalle de pruebas de aceptación en la creación de áreas de Conocimiento*

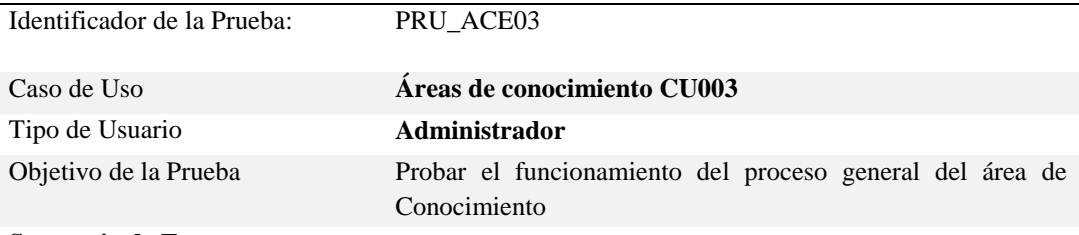

## **Secuencia de Eventos**

Login de usuario, ingresar materias, Guardar, Modificar, Eliminar.

Login de usuario, consultar materias, sacar reportes, cerrar sesión

## **Resultados Esperados**

Que no tenga inconsistencias con respecto a guardados, validaciones y seguridad en la información.

#### **Comentarios**

Se realiza las pruebas en el sistema ingresando registros nuevos, eliminando, modificando, consultando y sacando reportes.

## **Estado Aceptado/No aceptado**

Aceptado al observar que los reportes se generaron correctamente.

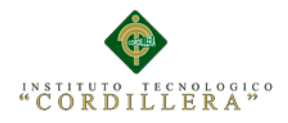

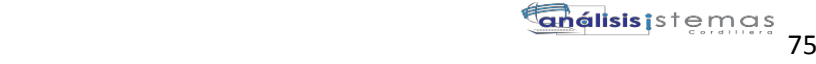

## **Tabla 24**

*Detalle de pruebas de aceptación en el proceso de Matriculación.*

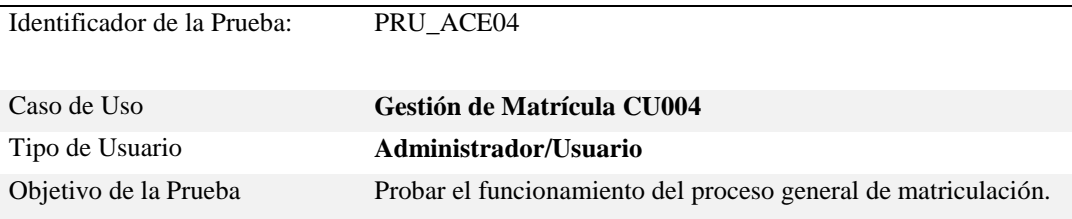

## **Secuencia de Eventos**

Login de usuario, ingresar datos generales del estudiante al Matricularse.

## **Resultados Esperados**

Que no tenga inconsistencias con respecto a guardados, validaciones y seguridad en la información de la matrícula.

## **Comentarios**

Se realiza las pruebas en el sistema ingresando registros nuevos, eliminando, modificando, consultando y sacando reportes.

## **Estado Aceptado/No aceptado**

Aceptado al observar que el estudiante se matriculo correctamente.

## **5.05 Especificación de Pruebas de Carga.**

El servicio de pruebas de rendimiento de software se centra en determinar la velocidad con la que el sistema bajo pruebas realiza una tarea en las condiciones particulares del escenario de pruebas. Este servicio ayuda a su organización a detectar los cuellos de botella de su aplicación, antes de que, sus usuarios sufran un mal rendimiento, con la consecuente pérdida económica y frustración de sus clientes o empleados.

Estas pruebas no pretenden optimizar todos estos factores sino sólo medir el rendimiento de las aplicaciones entregadas en su ubicación establecida.

Los tipos de pruebas de rendimiento que habitualmente pueden ponerse en marcha son los siguientes:

AUTOMATIZACIÓN DE LOS PROCESOS ACADÉMICOS DE INSTITUCIONES EDUCATIVAS DE NIVEL MEDIO-BACHILLERATO MEDIANTE UN SISTEMA INTEGRADO DE GESTIÓN EDUCATIVA: MÓDULO ADMINISTRACIÓN DE ESTUDIANTES.

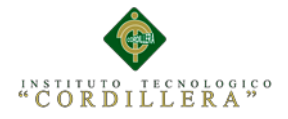

**Prueba normal**. Permite establecer los tiempos medios de respuesta cuando sólo un usuario está conectado a la aplicación.

Esta prueba pretende establecer una referencia futura para posteriores comparaciones así como medir unitariamente el software entregado.

**Prueba con número mínimo de usuarios**. Se realizan las pruebas del sistema con el número de usuarios mínimos concurrentes establecido.

**Prueba con número máximo de usuarios**. Se realizan las pruebas del sistema con el número de usuarios máximo concurrentes establecido.

**Prueba de número máximo soportado de usuarios**. Se busca encontrar cuál es el límite del sistema.

## **Tabla 25**

*Detalle de un tipo de prueba de carga más baja.*

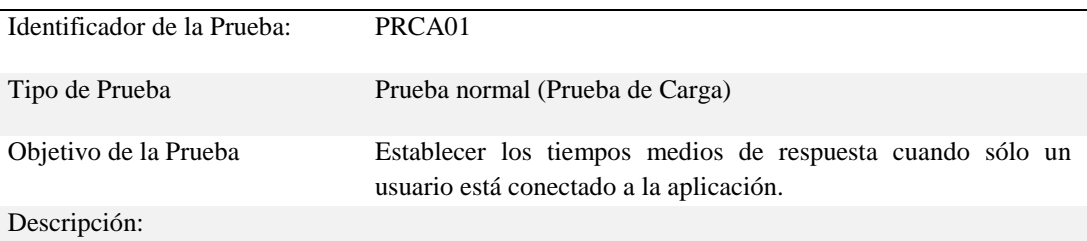

Esta prueba pretende establecer una referencia futura para posteriores comparaciones así como medir unitariamente el software entregado.

## **Resultados Esperados**

Hacer que los procesos del sistema sean óptimos y tengan buenos tiempos de respuesta.

## **Comentarios**

En esta prueba se realiza pruebas de tiempo para verificar su demora en responder a las consultas con un solo usuario.

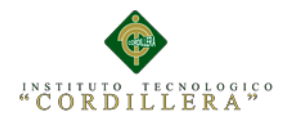

Identificador de la Prueba: PRCA02

# **Tabla 26** *Detalle de un tipo de prueba de carga con un número mínimo de usuarios.*

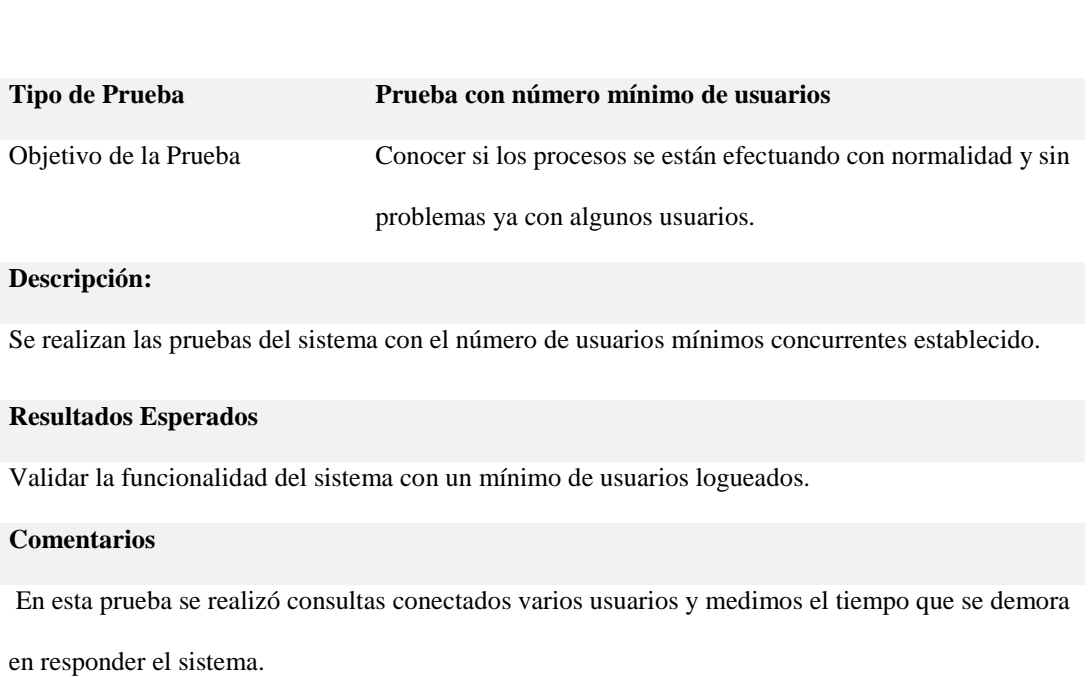

*Véase Anexo A.04.*

*Véase Anexo A.05.*

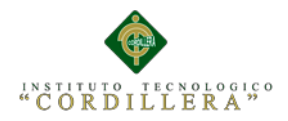

## **Tabla 27**

*Detalle de un tipo de prueba de carga con un número máximo de usuarios.*

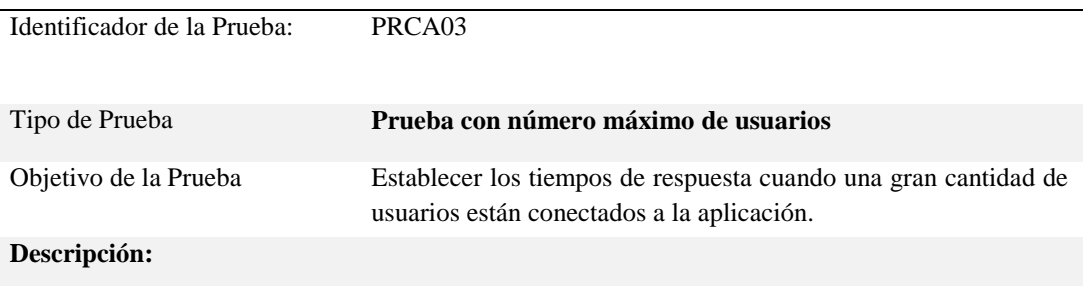

Se realizan las pruebas del sistema con el número de usuarios máximo concurrentes establecido

## **Resultados Esperados**

Hacer que los procesos del sistema sean óptimos y tengan buenos tiempos de respuesta cuando tengamos una gran cantidad de usuarios conectados en el Sistema.

## **Comentarios**

Se realizó prueba conectados varios usuarios para medir el tiempo de respuesta de sus consultas.

# **5.06 Configuración del Ambiente Mínima/Ideal.**

Para casos de Aplicaciones desarrollados en un ambiente cliente servidor, un cuarto de máquinas envuelve los siguientes factores a tomar en consideración: localización, diseño, hardware, software, fuente de energía, temperatura, humedad, recuperación de desastres, seguridad. El planeamiento adecuado seguro de la localización y el diseño particular son los primeros pasos para crear un ambiente seguro.

Otras consideraciones a tener en cuenta son los insumos básicos con lo que la sala de servidores debe contar (enchufes, espacio, disponibilidad de red).

Un punto importante a considerar en cuanto al ambiente de la sala de servidores, es la humedad. Altos niveles de humedad pueden causar condensación y bajos niveles

AUTOMATIZACIÓN DE LOS PROCESOS ACADÉMICOS DE INSTITUCIONES EDUCATIVAS DE NIVEL MEDIO-BACHILLERATO MEDIANTE UN SISTEMA INTEGRADO DE GESTIÓN EDUCATIVA: MÓDULO ADMINISTRACIÓN DE ESTUDIANTES.

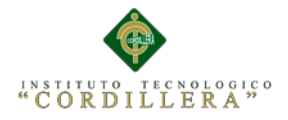

pueden causar electrostática. Adicionalmente, la sala de servidores debe contar con detectores de humo y agua, así como también UPS para proteger a los equipos de cortes/picos de electricidad.

**Requerimientos Mínimos**

# **Requerimientos de Hardware**

# **Equipo Servidor**

- Procesador: Intel Core 2 Dúo de 2 GHz ó 3Ghz
- $\checkmark$  Memoria RAM 4 GB. La cantidad de memoria está establecida para

15 usuarios usando el sistema simultáneamente.

 $\checkmark$  Disco Duro con 100 Gb LIBRES para datos

# **Equipo Cliente**

- $\checkmark$  Procesador: Intel Core 2 Dúo de 2GHz.
- $\checkmark$  Memoria RAM 2 Gb.
- $\checkmark$  Disco Duro: 50 Gb de memoria libre son suficientes para alojar archivos temporales y reportes, además para instalación de navegadores Web

# **Requerimientos de Software**

# **Equipo Servidor**

- $\checkmark$  Sistemas Operativos
- $\checkmark$  Sistema Operativo Windows Server 2008 o superior
- $\checkmark$  Manejadores de Base de Datos
- $\checkmark$  MySQL 5.1 o superior
- $\checkmark$  Office 2007 para visualización de reportes y estadísticas.

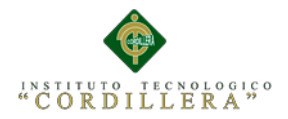

## **Requerimientos recomendados**

 Los requerimientos recomendados listados a continuación determinaran un buen funcionamiento del sistema, en la ejecución del mismo y en los procesos que realiza.

## **Hardware**

- $\checkmark$  Procesador: Intel Core i3 de 2GHz.
- $\checkmark$  Memoria RAM: 4 Gb.
- $\checkmark$  Disco Duro: 50 Gb de memoria libre son suficientes para alojar archivos temporales y reportes, además para instalación de navegadores Web.
- $\checkmark$  Pantalla de 17 pulgadas para una buena visualización.

## S**oftware**

- $\checkmark$  Sistema operativo: Windows 7 o superior.
- $\checkmark$  Navegador Web: Firefox o Google Chrome.

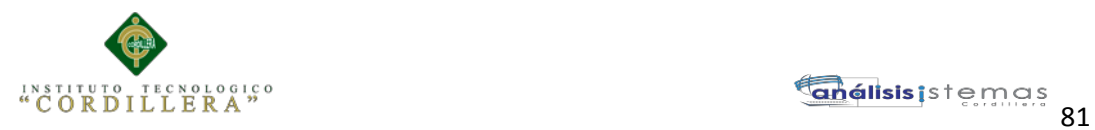

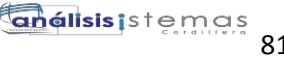

# **Capítulo VI: Aspectos Administrativos**

## **6.01 Recursos.**

## **Recursos Humanos**

- Tutor del Proyecto: Ing. Hugo Heredia
- Lector: Ing. Diana Terán.
- Promotor: Victor Remache

## **Recursos Materiales.**

- Manuales Físicos
- Computador
- Servicios Basicos
- Alimentación
- Transporte
- Manuales del Ministerio de Educación

## **Recurso Técnico**

- Visual Studio 2010
- Asp.Net
- Rational Rose
- Power Designer
- Adobe Dreamweaver CS6
- Microsoft Office 2013
- Microsoft Project 2013
- Microsoft Excel 2013

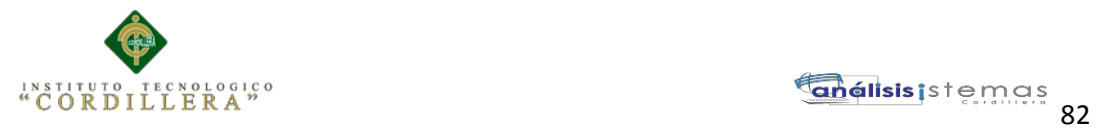

## **6.02 Presupuesto.**

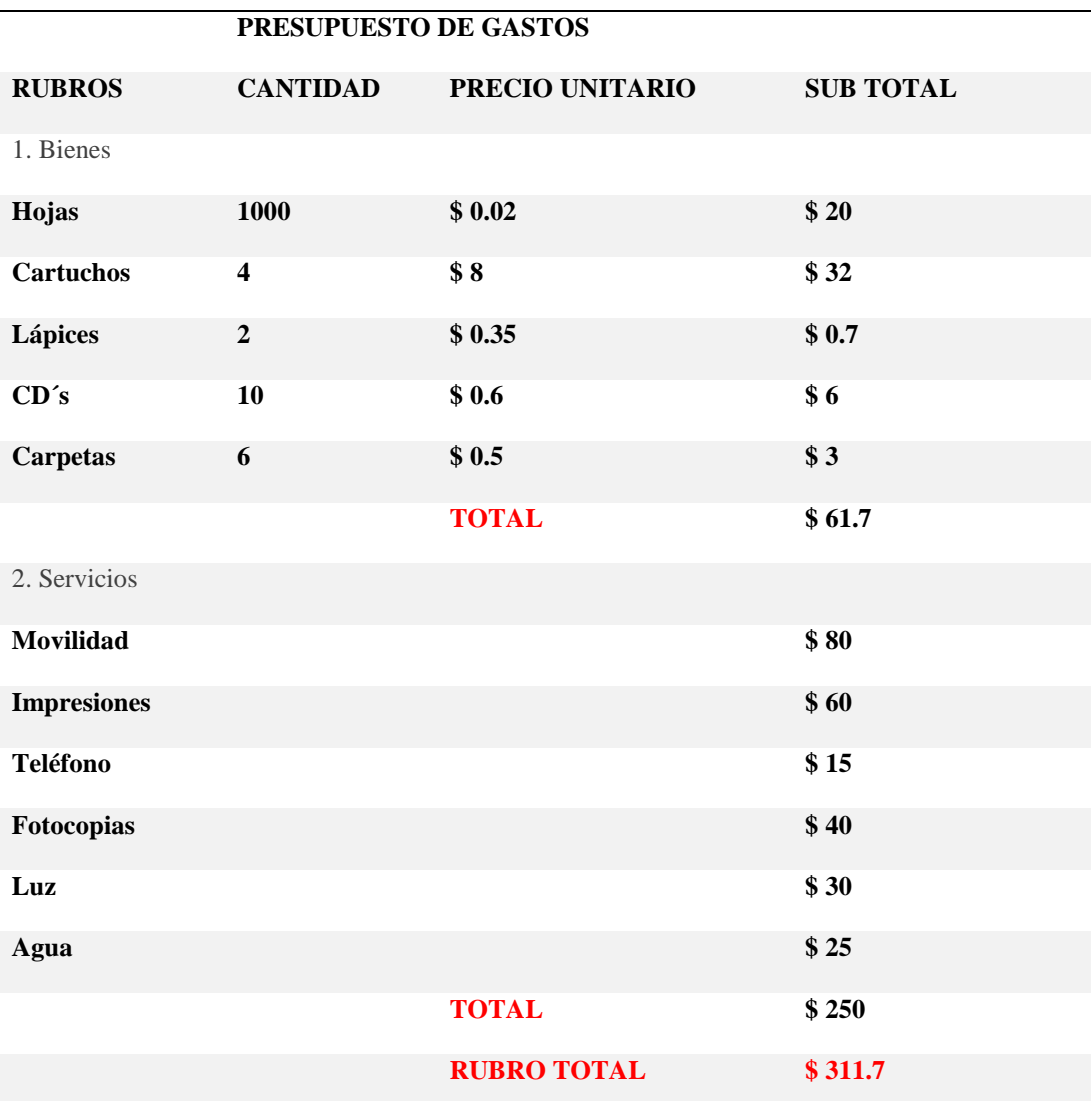

**Tabla 28** *Detalle de Gastos realizados en el Proyecto.*

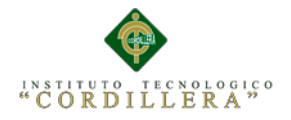

## **6.03 Cronograma.**

Para poder comprender a la perfección el significado del término que nos ocupa, cronograma, es importante que, en primer lugar, procedamos a establecer su origen etimológico. Al hacerlo descubrimos que emana del griego, ya que se encuentra conformado por dos vocablos que lo son: el sustantivo "chronos", que puede traducirse como "tiempo", y la palabra "grama", que es equivalente a "mensaje escrito".

Cronograma es un concepto que se utiliza en varios países latinoamericanos para mencionar a un calendario de [trabajo](http://definicion.de/trabajo/) o de actividades

*Véase Anexo A.06.*

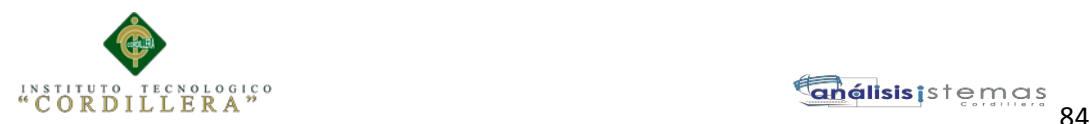

## **Capítulo VII: Conclusiones y Recomendaciones**

## **7.01 Conclusiones.**

El Proyecto de Tesis planteado en este documento nos ha brindado la oportunidad de desarrollar una Aplicación Web de Administración de estudiantes, así como implementar los conocimientos en el análisis y desarrollo de Software adquiridos a lo largo de toda nuestra carrera, profundizando en la investigación.

Se ha esta cumplido satisfactoriamente el desarrollo de este proyecto, permitiendo así a las instituciones de particulares de Nivel Medio Bachillerato, automatizar su funcionalidad y dando así un mejor servicio y atención a todos sus usuarios.

Una de sus principales ventajas el desarrollo de esa aplicación está orientada a la web para la Administración de Estudiantes, en la instalación y la accesibilidad, bastara con solo tener instalado en un computador con acceso a Internet cualquier versión actualizada de Google Chrome, o cualquier otro navegador actual, la accesibilidad al Sistema Escolástico será inmediata desde el Internet mediante la validación de los respectivos datos de cada usuario.

El diseñó cuenta con una interface amigable e interactiva de acuerdo a los requerimientos indicados por los beneficiarios. Si bien es cierto muchas de las configuraciones han requerido de mucho tiempo, pero nos ha dado buen resultado ya que por medio de este proyecto hemos adquirido nuevas técnicas de desarrollo.

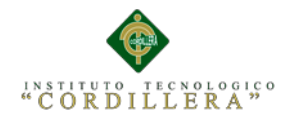

## **7.02 Recomendaciones.**

- Para un correcto funcionamiento del proceso del sistema, todos y cada uno de los estudiantes inmersos en la solución, deben tener registrado su usuario y Contraseña, ya que mediante estos registros pueden validar sus datos para poder ingresar al sistema a verificar su información.
- La persona encargada de la administración del sistema debe tener conocimientos en informática, ya que para realizar algún cambio y luego ponerlo a producción se debe tener los conocimientos necesarios y así permitir que el sistema continúe funcionando correctamente.
- Dar una charla a los alumnos y padres de familia acerca de sistema.
- Capacitar a los Alumnos en el manejo de la aplicación explicándoles las bondades y los beneficios que ofrece.
- Realizar actualizaciones de datos periódicamente

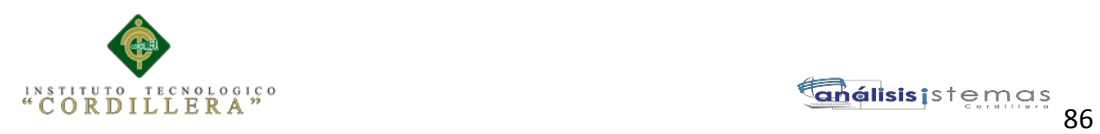

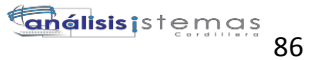

# ANEXOS

AUTOMATIZACIÓN DE LOS PROCESOS ACADÉMICOS DE INSTITUCIONES EDUCATIVAS DE NIVEL MEDIO-BACHILLERATO MEDIANTE UN SISTEMA INTEGRADO DE GESTIÓN EDUCATIVA: MÓDULO ADMINISTRACIÓN DE ESTUDIANTES.

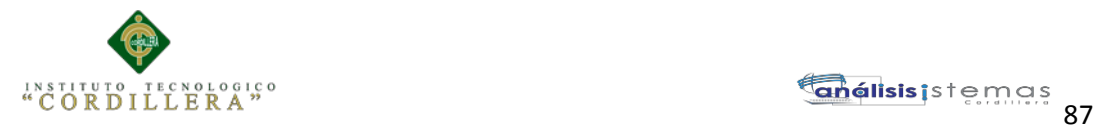

*Véase Anexo A.01. Diagrama de Caso de Uso.*

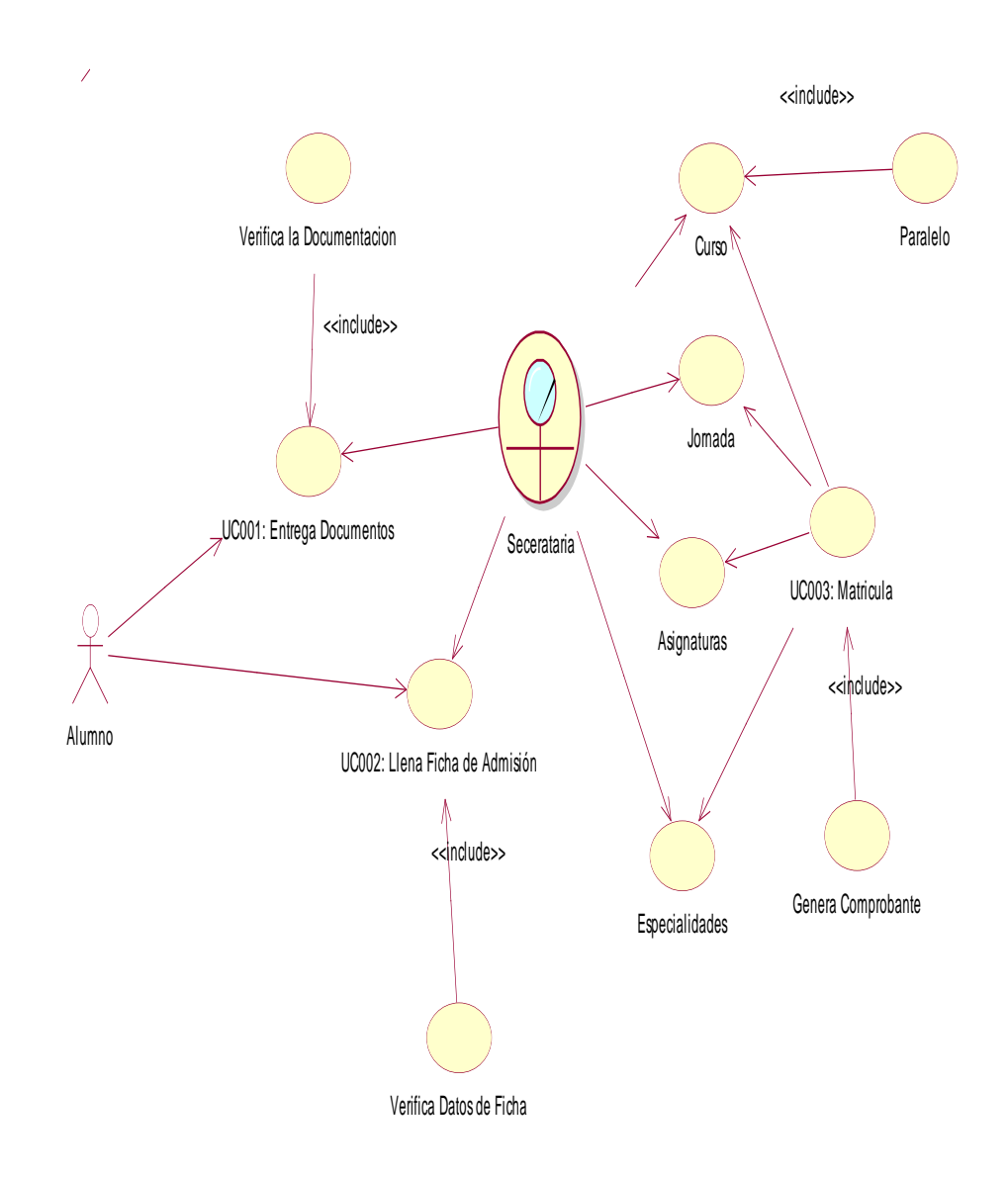

**Figura 45:** *Diagrama de caso de uso en este diagrama se realizó el desarrollo del proceso que tiene que realizar un estudiante que quera ingresar a una unidad educativa.*

AUTOMATIZACIÓN DE LOS PROCESOS ACADÉMICOS DE INSTITUCIONES EDUCATIVAS DE NIVEL MEDIO-BACHILLERATO MEDIANTE UN SISTEMA INTEGRADO DE GESTIÓN EDUCATIVA: MÓDULO ADMINISTRACIÓN DE ESTUDIANTES.
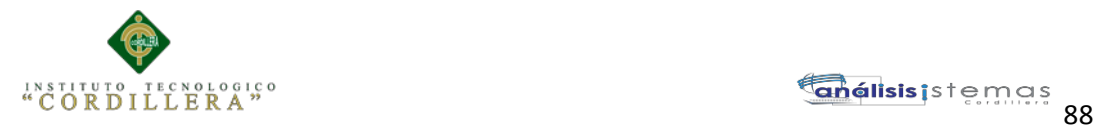

## *Véase Anexo A.02.* **Diagrama de Clases**

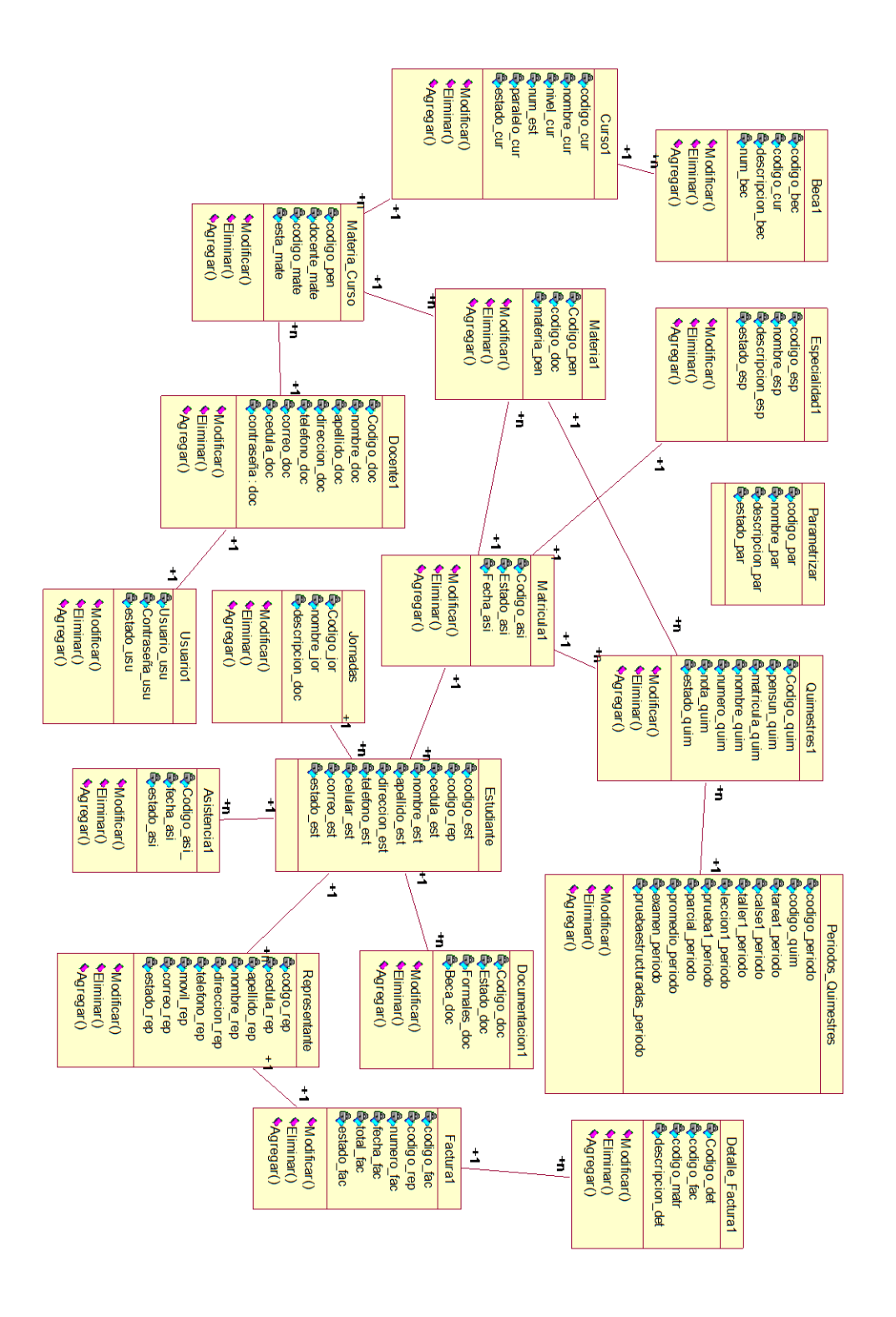

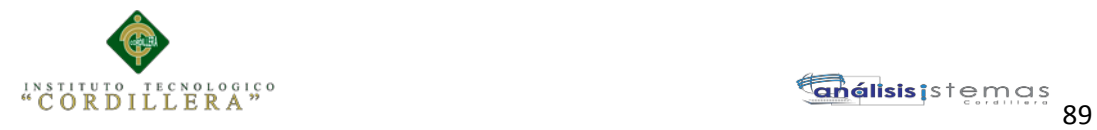

**Figura 46:** *Donde se especifica los atributos y acciones del sistema.*

*Véase Anexo A.03.* **Modelo Físico.**

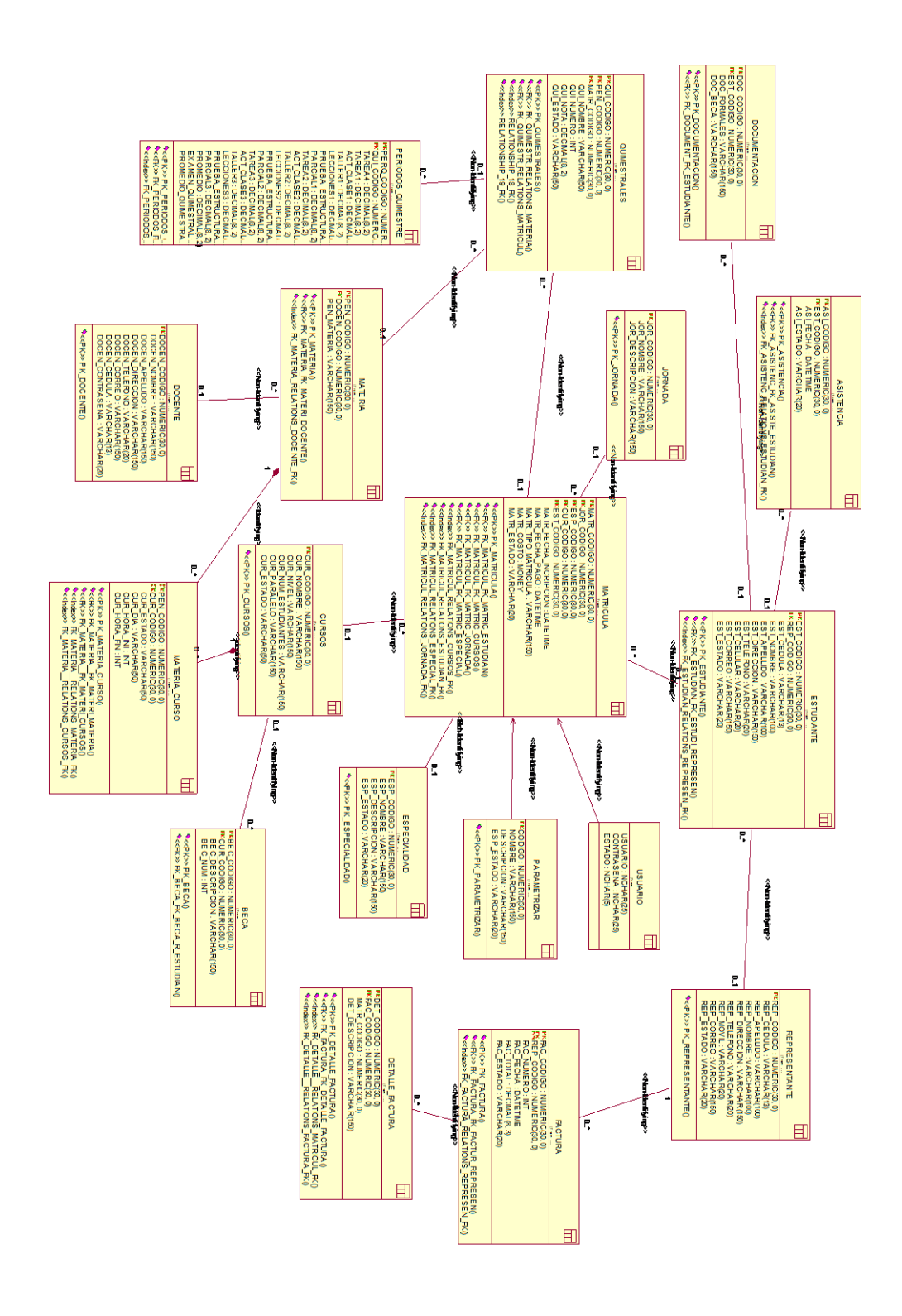

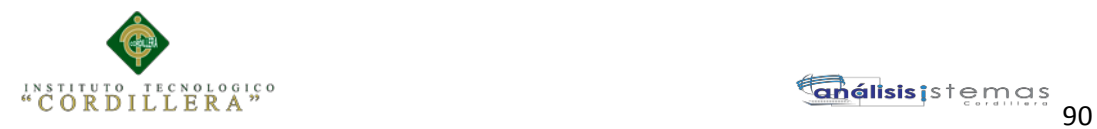

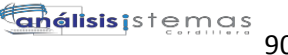

*Figura 457: Donde se genera las tablas en base a los diagramas anteriores.*

*Véase Anexo A.04*. **Prueba de Carga.**

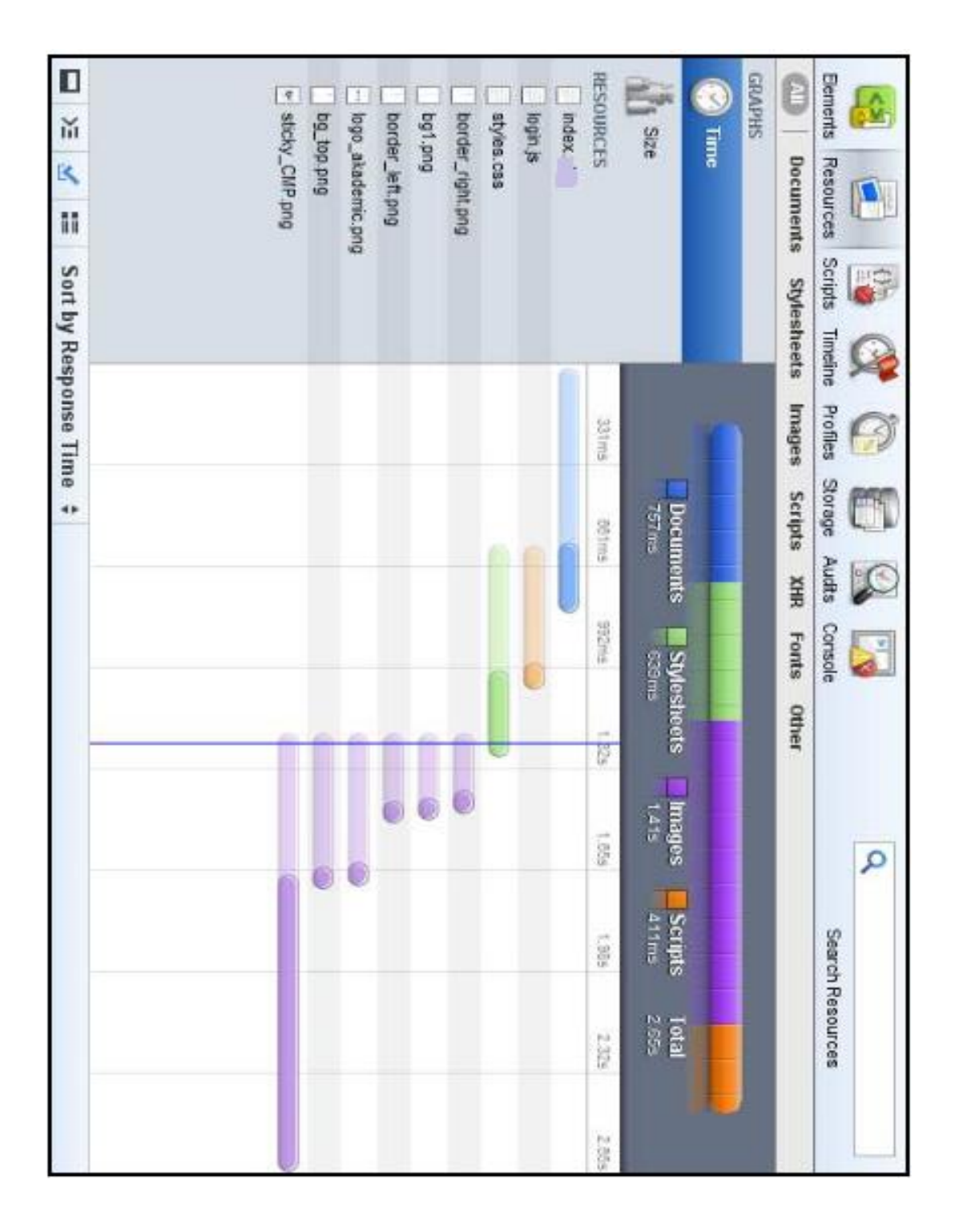

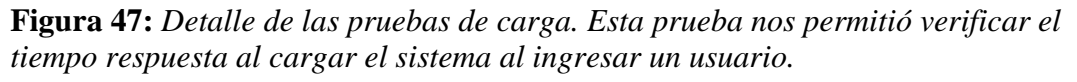

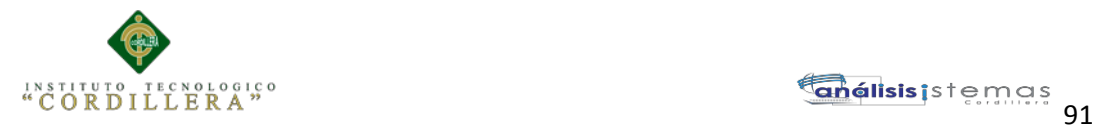

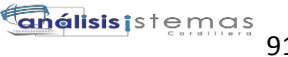

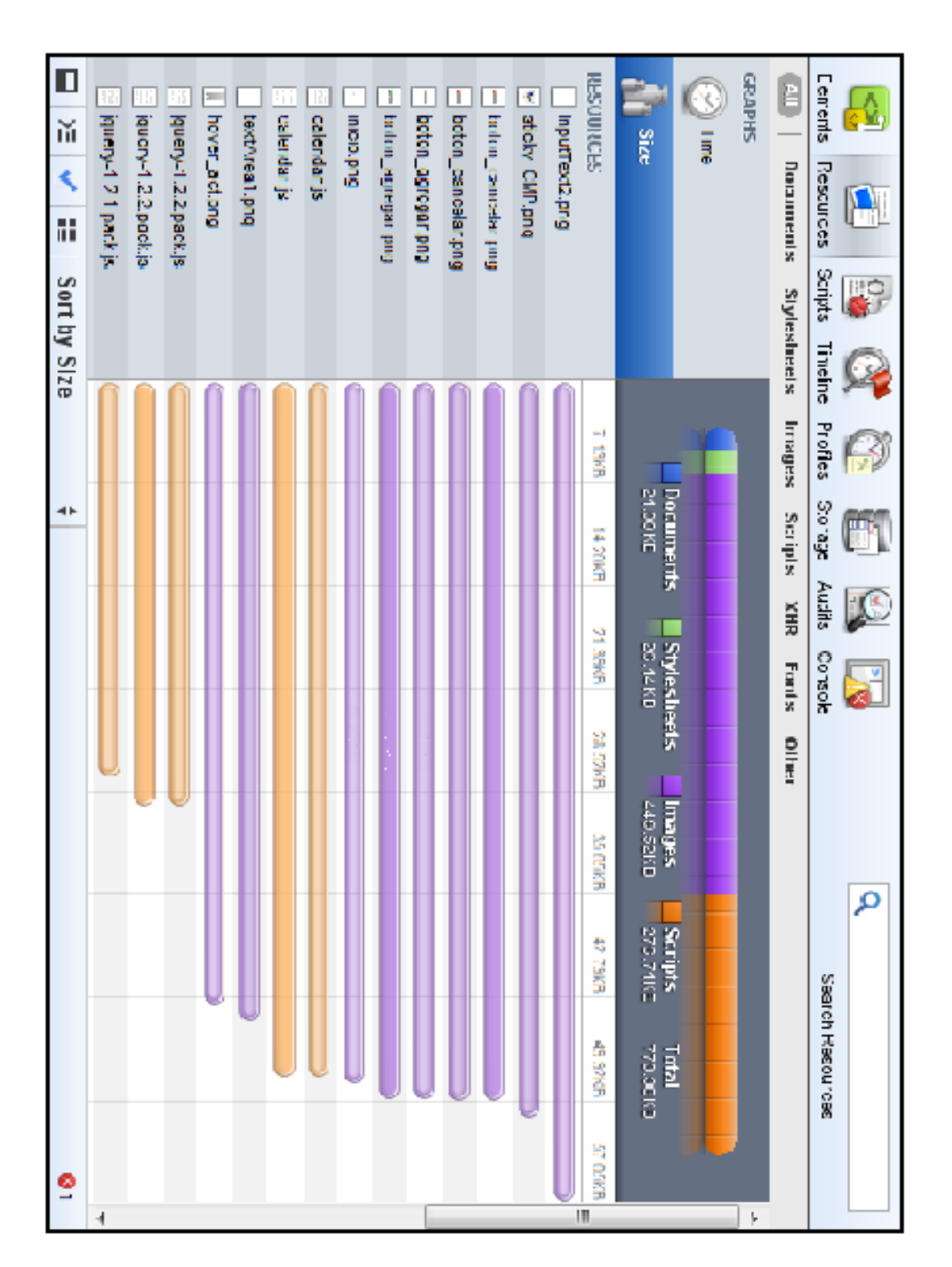

*Véase Anexo A.05.* **Prueba de Carga de Aceptación.**

**Figura 48:** *Essta prueba nos permite tomar el tiempo que se tarda en aceptar el login ingresado.*

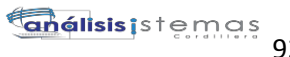

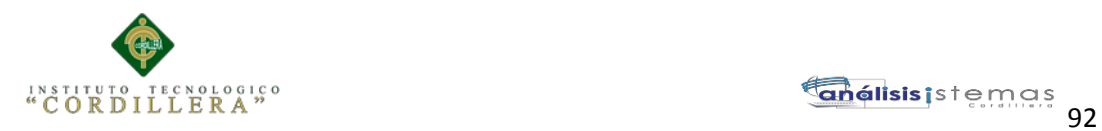

#### *Véase Anexo A.0.6.* **Cronograma.**

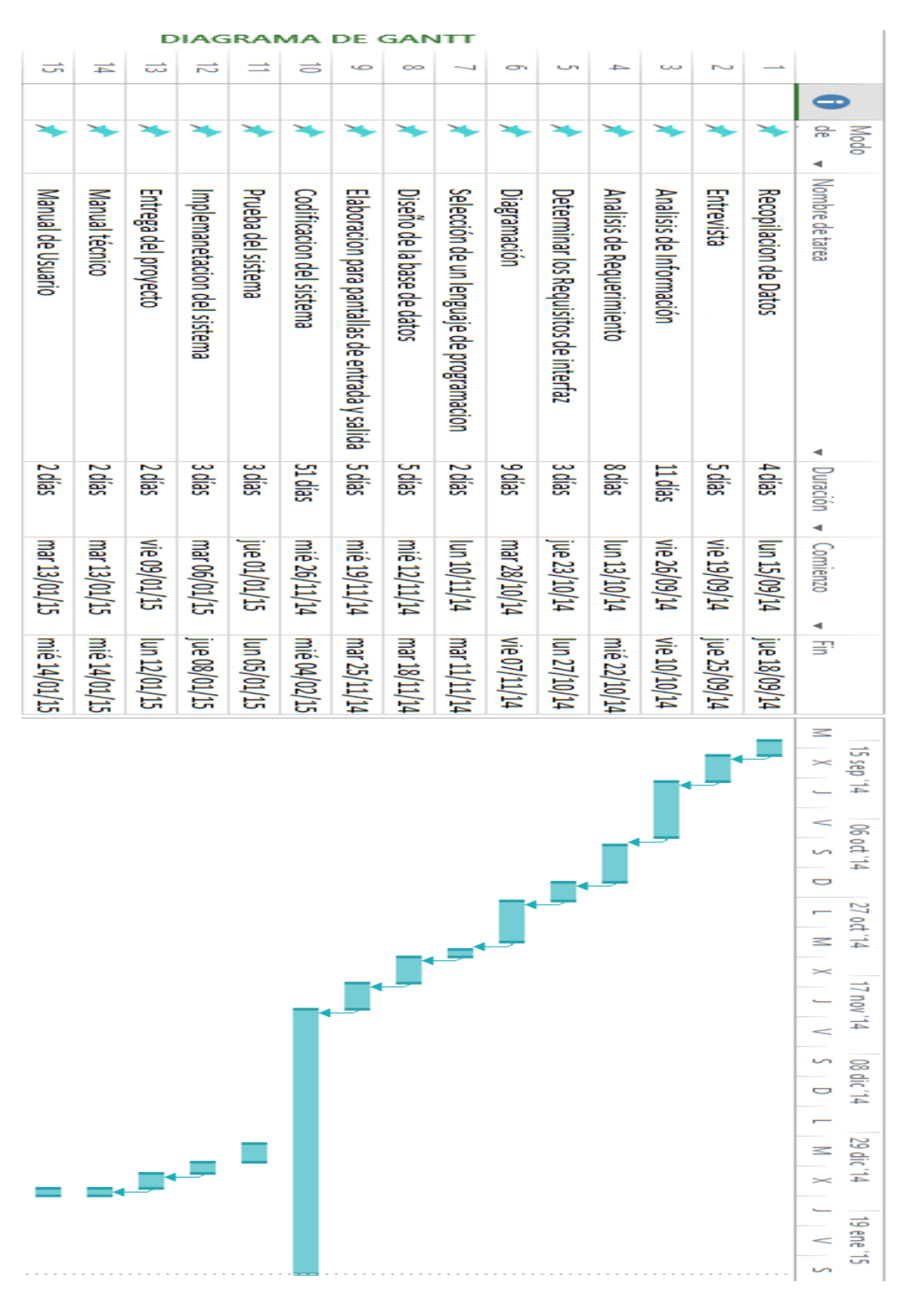

**Figura 46:** *Detalle del Cronograma de actividades.*

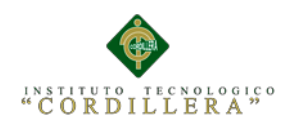

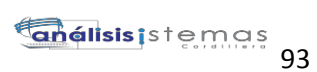

# **SCRIPT BASE DE DATOS**

### CREATE TABLE [dbo].[REPRESENTANTE](

[REP\_CODIGO] [numeric](30, 0) IDENTITY(1,1) NOT NULL,

[REP\_CEDULA] [varchar](13) NULL,

[REP\_APELLIDO] [varchar](100) NULL,

[REP\_NOMBRE] [varchar](100) NULL,

[REP\_DIRECCION] [varchar](150) NULL,

[REP\_TELEFONO] [varchar](20) NULL,

[REP\_MOVIL] [varchar](20) NULL,

[REP\_CORREO] [varchar](150) NULL,

[REP\_ESTADO] [varchar](20) NULL,

### CONSTRAINT [PK\_REPRESENTANTE] PRIMARY KEY NONCLUSTERED

CREATE TABLE [dbo].[CURSOS](

[CUR\_CODIGO] [numeric](30, 0) IDENTITY(1,1) NOT NULL,

[CUR\_NOMBRE] [varchar](150) NULL,

[CUR\_NIVEL] [varchar](150) NULL,

[CUR\_NUM\_ESTUDIANTES] [varchar](150) NULL,

[CUR\_PARALELO] [varchar](150) NULL,

[CUR\_ESTADO] [varchar](50) NULL,

CONSTRAINT [PK\_CURSOS] PRIMARY KEY NONCLUSTERED

CREATE TABLE [dbo].[DOCENTE](

[DOCEN\_CODIGO] [numeric](30, 0) **IDENTITY**(1,1) NOT NULL,

[DOCEN\_NOMBRE] [varchar](150) NULL,

[DOCEN\_APELLIDO] [varchar](150) NULL,

[DOCEN\_DIRECCION] [varchar](150) NULL,

[DOCEN\_TELEFONO] [varchar](20) NULL,

[DOCEN\_CORREO] [varchar](150) NULL,

[DOCEN\_CEDULA] [varchar](13) NULL,

[DOCEN\_CONTRASENA] [varchar](20) NULL,

CONSTRAINT [PK\_DOCENTE] PRIMARY KEY NONCLUSTERED

### CREATE TABLE [dbo].[ESPECIALIDAD](

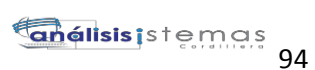

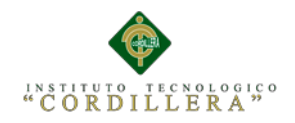

[ESP\_CODIGO] [numeric](30, 0) IDENTITY(1,1) NOT NULL,

[ESP\_NOMBRE] [varchar](150) NULL,

[ESP\_DESCRIPCION] [varchar](150) NULL,

[ESP\_ESTADO] [varchar](20) NULL,

CONSTRAINT [PK\_ESPECIALIDAD] PRIMARY KEY NONCLUSTERED

#### CREATE TABLE [dbo].[PARAMETRIZAR](

[CODIGO] [numeric](30, 0) **IDENTITY**(1,1) NOT NULL,

[NOMBRE] [varchar](150) NULL,

[DESCRIPCION] [varchar](150) NULL,

[ESP\_ESTADO] [varchar](20) NULL,

CONSTRAINT [PK\_PARAMETRIZAR] PRIMARY KEY NONCLUSTERED

### CREATE TABLE [dbo].[JORNADA](

[JOR\_CODIGO] [numeric](30, 0) IDENTITY(1,1) NOT NULL, [JOR\_NOMBRE] [varchar](150) NULL,

[JOR\_DESCRIPCION] [varchar](150) NULL,

CONSTRAINT [PK\_JORNADA] PRIMARY KEY NONCLUSTERED

CREATE TABLE [dbo].[USUARIO](

[USUARIO] [nchar](50) NULL,

[CONTRASENA] [nchar](50) NULL,

[ESTADO] [nchar](10) NULL)

#### CREATE TABLE [dbo].[MATERIA](

[PEN\_CODIGO] [numeric](30, 0) IDENTITY(1,1) NOT NULL, [DOCEN\_CODIGO] [numeric](30, 0) NULL, [PEN\_MATERIA] [varchar](150) NULL,

CONSTRAINT [PK\_MATERIA] PRIMARY KEY NONCLUSTERED

#### CREATE TABLE [dbo].[FACTURA](

[FAC\_CODIGO] [numeric](30, 0) IDENTITY(1,1) NOT NULL, [REP\_CODIGO] [numeric](30, 0) NOT NULL, [FAC\_NUMERO] [int] NULL,

[FAC\_FECHA] [datetime] NULL,

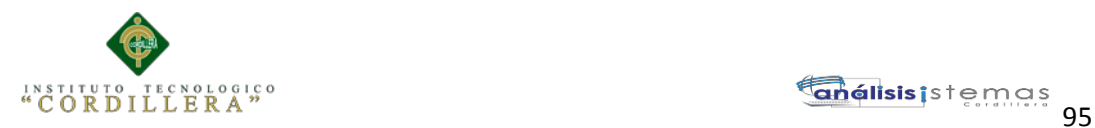

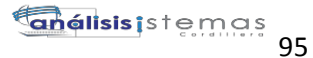

[FAC\_TOTAL] [decimal](8, 3) NULL, [FAC\_ESTADO] [varchar](20) NULL, CONSTRAINT [PK\_FACTURA] PRIMARY KEY NONCLUSTERED(

## CREATE TABLE [dbo].[ESTUDIANTE](

[EST\_CODIGO] [numeric](30, 0) IDENTITY(1,1) NOT NULL, [REP\_CODIGO] [numeric](30, 0) NULL, [EST\_CEDULA] [varchar](13) NULL, [EST\_NOMBRE] [varchar](100) NULL, [EST\_APELLIDO] [varchar](100) NULL, [EST\_DIRECCION] [varchar](150) NULL, [EST\_TELEFONO] [varchar](20) NULL,

[EST\_CELULAR] [varchar](20) NULL,

[EST\_CORREO] [varchar](150) NULL,

[EST\_ESTADO] [varchar](20) NULL,

CONSTRAINT [PK\_ESTUDIANTE] PRIMARY KEY NONCLUSTERED

### CREATE TABLE [dbo].[BECA](

[BEC\_CODIGO] [numeric](30, 0) **IDENTITY**(1,1) NOT NULL, [CUR\_CODIGO] [numeric](30, 0) NULL, [BEC\_DESCRIPCION] [varchar](150) NULL, [BEC\_NUM] [int] NULL,

CONSTRAINT [PK\_BECA] PRIMARY KEY NONCLUSTERED

### CREATE TABLE [dbo].[DOCUMENTACION](

[DOC\_CODIGO] [numeric](30, 0) IDENTITY(1,1) NOT NULL,

[EST\_CODIGO] [numeric](30, 0) NULL,

[DOC\_FORMALES] [varchar](150) NULL,

[DOC\_BECA] [varchar](150) NULL,

CONSTRAINT [PK\_DOCUMENTACION] PRIMARY KEY NONCLUSTERED

CREATE TABLE [dbo].[ASISTENCIA](

[ASI\_CODIGO] [numeric](30, 0) **IDENTITY**(1,1) NOT NULL,

[EST\_CODIGO] [numeric](30, 0) NULL,

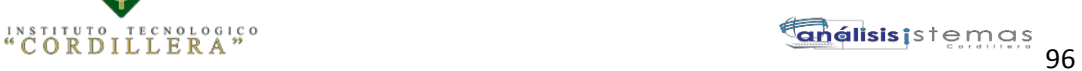

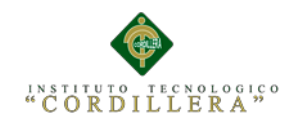

[ASI\_FECHA] [datetime] NULL,

[ASI\_ESTADO] [varchar](20) NULL,

CONSTRAINT [PK\_ASISTENCIA] PRIMARY KEY NONCLUSTERED

CREATE TABLE [dbo].[DETALLE\_FACTURA](

[DET\_CODIGO] [numeric](30, 0) IDENTITY(1,1) NOT NULL,

[FAC\_CODIGO] [numeric](30, 0) NULL,

[MATR\_CODIGO] [numeric](30, 0) NULL,

[DET\_DESCRIPCION] [varchar](150) NULL,

CONSTRAINT [PK\_DETALLE\_FACTURA] PRIMARY KEY CONCLUSTERED

# CREATE TABLE [dbo].[MATERIA\_CURSO](

[PEN\_CODIGO] [numeric](30, 0) NOT NULL,

[CUR\_CODIGO] [numeric](30, 0) NOT NULL,

[CUR\_ESTADO] [varchar](50) NULL,

[CUR\_DIA] [varchar](50) NULL,

[CUR\_HORA\_INI] [int] NULL,

[CUR\_HORA\_FIN] [int] NULL,

CONSTRAINT [PK\_MATERIA\_CURSO] PRIMARY KEY NONCLUSTERED

# CREATE TABLE [dbo].[MATRICULA](

[MATR\_CODIGO] [numeric](30, 0) **IDENTITY**(1,1) NOT NULL, [JOR\_CODIGO] [numeric](30, 0) NULL, [ESP\_CODIGO] [numeric](30, 0) NULL, [CUR\_CODIGO] [numeric](30, 0) NULL, [EST\_CODIGO] [numeric](30, 0) NULL, [MATR\_FECHA\_INCRIPCION] [datetime] NULL, [MATR\_FECHA\_PAGO] [datetime] NULL, [MATR\_TIPO\_MATRICULA] [varchar](150) NULL,

[MATR\_COSTO] [money] NULL,

[MATR\_ESTADO] [varchar](20) NULL,

CONSTRAINT [PK\_MATRICULA] PRIMARY KEY

# CREATE TABLE [dbo].[QUIMESTRALES](

[QUI\_CODIGO] [numeric](30, 0) IDENTITY(1,1) NOT NULL,

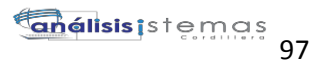

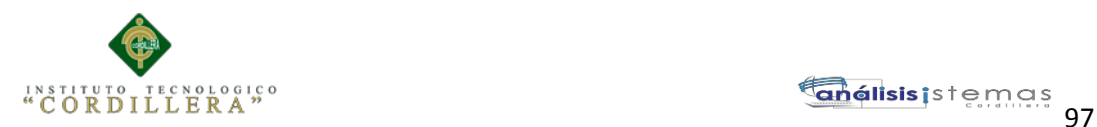

[PEN\_CODIGO] [numeric](30, 0) NULL,

[MATR\_CODIGO] [numeric](30, 0) NULL,

[QUI\_NOMBRE] [varchar](50) NULL,

[QUI\_NUMERO] [int] NULL,

[QUI\_NOTA] [decimal](8, 2) NULL,

[QUI\_ESTADO] [varchar](50) NULL,

CONSTRAINT [PK\_QUIMESTRALES] PRIMARY KEY NONCLUSTERED

CREATE TABLE [dbo].[PERIODOS\_QUIMESTRE](

[PERQ\_CODIGO] [numeric](30, 0) IDENTITY(1,1) NOT NULL,

[QUI\_CODIGO] [numeric](30, 0) NULL,

[TAREA4] [decimal](8, 2) NULL,

[TAREA1] [decimal](8, 2) NULL,

[ACT\_CLASE1] [decimal](8, 2) NULL,

[TALLER1] [decimal](8, 2) NULL,

[LECCIONES1] [decimal](8, 2) NULL,

[PRUEBA\_ESTRUCTURADA1] [decimal](8, 2) NULL,

[PARCIAL1] [decimal](8, 2) NULL,

[TAREA2] [decimal](8, 2) NULL,

[ACT\_CLASE2] [decimal](8, 2) NULL,

[TALLER2] [decimal](8, 2) NULL,

[LECCIONES2] [decimal](8, 2) NULL,

[PRUEBA\_ESTRUCTURADA2] [decimal](8, 2) NULL,

[PARCIAL2] [decimal](8, 2) NULL,

[TAREA3] [decimal](8, 2) NULL,

[ACT\_CLASE3] [decimal](8, 2) NULL,

[TALLER3] [decimal](8, 2) NULL,

[LECCIONES3] [decimal](8, 2) NULL,

[PRUEBA\_ESTRUCTURADA3] [decimal](8, 2) NULL,

[PARCIAL3] [decimal](8, 2) NULL,

[PROMEDIO] [decimal](8, 2) NULL,

[EXAMEN\_QUIMESTRAL] [decimal](8, 2) NULL,

[PROMEDIO\_QUIMESTRAL] [decimal](8, 2) NULL,

CONSTRAINT [PK\_PERIODOS\_QUIMESTRE] PRIMARY KEY NONCLUSTERED

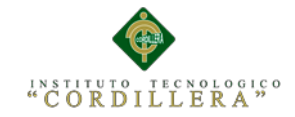

```
**************************** VISTAS ********************************
create view [dbo].[representanteView]
as
Select
r.REP_CEDULA,r.REP_APELLIDO,r.REP_NOMBRE,r.REP_TELEFONO,r.REP_MOVIL
,r.REP_DIRECCION,r.REP_CORREO from Representante r
create view [dbo].[facturaDescendente]
as
select top(1)F.* from FACTURA F order by FAC_CODIGO desc
create view [dbo].[listarEstudiantesAllMatricula]
as
select * from ESTUDIANTE E WHERE E.EST_ESTADO='Activo'
GO
CREATE VIEW [dbo].[MATERIA_DOCENTE]
AS
select D.DOCEN_APELLIDO,D.DOCEN_NOMBRE,M.PEN_MATERIA from MATERIA
M, DOCENTE D WHERE M.DOCEN_CODIGO=D.DOCEN_CODIGO
GO
```

```
CREATE VIEW [dbo].[maximaAsistencia]
as
SELECT TOP(1) A.EST_CODIGO,count(A.ASI_FECHA)AS 'ASISTEN' FROM
ASISTENCIA A GROUP BY A.EST_CODIGO ORDER BY ASISTEN DESC
GO
```
CREATE VIEW [dbo].[ESTUDIANTESMETRICULADOS] AS select

ES.EST\_CEDULA,ES.EST\_APELLIDO,ES.EST\_NOMBRE,J.JOR\_NOMBRE,E.ESP\_NO

```
MBRE,C.CUR_NIVEL+' '+C.CUR_PARALELO AS
'CURSO',M.MATR_FECHA_INCRIPCION,M.MATR_COSTO
from MATRICULA M,JORNADA J,ESPECIALIDAD E,CURSOS C,ESTUDIANTE ES
WHERE
M.CUR_CODIGO=C.CUR_CODIGO AND M.ESP_CODIGO=E.ESP_CODIGO AND
M.EST_CODIGO=ES.EST_CODIGOAND M.JOR_CODIGO= J.JOR_CODIGO
GO
create view [dbo].[ultimaMatriculaReporte]
as
select TOP(1)M.*,R.REP_CODIGO,DT.DET_CODIGO FROM MATRICULA
M,ESTUDIANTE E, REPRESENTANTE R,DETALLE_FACTURA DT WHERE
```
E.REP\_CODIGO=R.REP\_CODIGO AND M.EST\_CODIGO=E.EST\_CODIGO AND DT.MATR\_CODIGO=M.MATR\_CODIGO order by DT.DET\_CODIGO desc GO

CREATE VIEW [dbo].[LISTANOTASFINALES]

```
AS
```
SELECT DISTINCT D.DOCEN\_CEDULA,D.DOCEN\_APELLIDO+' '+D.DOCEN\_NOMBRE AS 'DOCENTE',E.EST\_CEDULA, E.EST\_APELLIDO+' '+ E.EST\_NOMBRE AS 'ESTUDIANTE', (SELECT SUM(A.QUI\_NOTA)/COUNT(A.PEN\_CODIGO) FROM QUIMESTRALES A WHERE A.MATR\_CODIGO=Q.MATR\_CODIGO )AS 'PROMEDIO\_GENERAL' ,CASE WHEN (SELECT COUNT (A.PEN\_CODIGO) FROM QUIMESTRALES A WHERE A.QUI ESTADO='REPROBADO' )>0 THEN 'REPROBADO' ELSE 'APROBADO' END AS 'ESTADO',C.CUR\_NIVEL FROM ESTUDIANTE E, MATRICULA M,QUIMESTRALES Q,MATERIA MAT,DOCENTE D,CURSOS C WHERE M.EST\_CODIGO=E.EST\_CODIGO AND M.MATR\_CODIGO=Q.MATR\_CODIGO AND MAT.PEN\_CODIGO=Q.PEN\_CODIGO AND MAT.DOCEN\_CODIGO=D.DOCEN\_CODIGO AND C.CUR\_CODIGO=M.CUR\_CODIGO GO

create view [dbo].[estudiantesPorDocente]

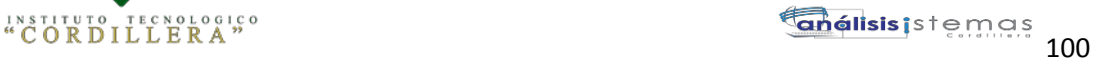

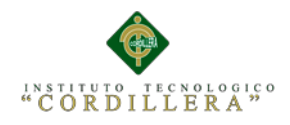

as

select DISTINCT E.\*,D.DOCEN\_CEDULA from ESTUDIANTE E,MATRICULA M,QUIMESTRALES Q, MATERIA MAT,DOCENTE D WHERE E.EST\_CODIGO=M.EST\_CODIGO AND M.MATR\_CODIGO=Q.MATR\_CODIGO AND Q.PEN\_CODIGO=MAT.PEN\_CODIGO AND MAT.DOCEN\_CODIGO=D.DOCEN\_CODIGO GO

CREATE VIEW [dbo].[CALIFICACIONESPORESTUDIANTE]

AS

SELECT MAT.PEN\_MATERIA, Q.QUI\_NOMBRE, P.PERQ\_CODIGO, P.QUI\_CODIGO, P.TAREA4, P.TAREA1, P.ACT\_CLASE1, P.TALLER1, P.LECCIONES1,

 P.PRUEBA\_ESTRUCTURADA1, P.PARCIAL1, P.TAREA2, P.ACT\_CLASE2, P.TALLER2, P.LECCIONES2, P.PRUEBA\_ESTRUCTURADA2, P.PARCIAL2, P.TAREA3,

P.ACT\_CLASE3, P.TALLER3, P.LECCIONES3,

```
P.PRUEBA_ESTRUCTURADA3, P.PARCIAL3, P.PROMEDIO,
```
P.EXAMEN\_QUIMESTRAL, P.PROMEDIO\_QUIMESTRAL,

M.EST\_CODIGO,

J.JOR\_NOMBRE,CUR.CUR\_NIVEL,CUR.CUR\_PARALELO

FROM dbo.ESTUDIANTE AS E INNER JOIN

```
 dbo.MATRICULA AS M ON E.EST_CODIGO = M.EST_CODIGO INNER
```
JOIN

```
 dbo.QUIMESTRALES AS Q ON M.MATR_CODIGO = Q.MATR_CODIGO
INNER JOIN
```
dbo.PERIODOS\_QUIMESTRE AS P ON Q.QUI\_CODIGO =

P.QUI\_CODIGO INNER JOIN

 dbo.MATERIA AS MAT ON Q.PEN\_CODIGO = MAT.PEN\_CODIGO INNER JOIN

> dbo.JORNADA AS J ON M.JOR\_CODIGO = J.JOR\_CODIGO INNER JOIN dbo.CURSOS AS CUR ON M.CUR\_CODIGO = CUR.CUR\_CODIGO

\*\*\*\*\*\*\*\*\*\*\*\*\*\*\*\*\*\*\*\*\* PORCEDIMIENTOS ALMACENADOS \*\*\*\*\*\*\*\*\*\*\*\*\*\*\*\*\*\*\*\*

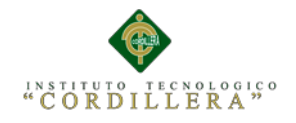

#### CREATE PROCEDURE [dbo].[spVerificarCupos]

@codCurso int

as

DECLARE @numNormal int, @numBeca int, @normalCur int,@becaCur int SELECT @numNormal=COUNT(M.CUR\_CODIGO) FROM MATRICULA M WHERE M.MATR\_TIPO\_MATRICULA='NORMAL' AND M.CUR\_CODIGO=@codCurso SELECT @numBeca=COUNT(M.CUR\_CODIGO) FROM MATRICULA M WHERE M.MATR\_TIPO\_MATRICULA='BECA' AND M.CUR\_CODIGO=@codCurso SELECT @normalCur=C.CUR\_NUM\_ESTUDIANTES, @becaCur=B.BEC\_NUM FROM CURSOS C,BECA B WHERE C.CUR\_CODIGO=B.CUR\_CODIGO AND C.CUR\_CODIGO=@codCurso

```
select (@normalCur-@numNormal) as 'NUM_NORMAL',(@becaCur-@numBeca)AS
'NUM_BECA'
PRINT @numNormal
PRINT @numBeca
PRINT @normalCur
PRINT @becaCur
GO
```
CREATE proc [dbo].[sp\_insertar\_document\_estudiante] AS BEGIN declare @valorId int select top(1)@valorId=E.EST\_CODIGO from ESTUDIANTE E order by E.EST\_CODIGO desc CREATE VIEW [dbo].[NOTASESTUDIANTELOGEADO] AS SELECT DISTINCT D.DOCEN\_APELLIDO+' '+D.DOCEN\_NOMBRE AS 'DOCENTE', E.EST\_CEDULA,E.EST\_APELLIDO+' '+E.EST\_NOMBRE AS 'ESTUDIANTE',MAT.PEN\_MATERIA ,(SELECT SUM(QUI\_NOTA) FROM QUIMESTRALES WHERE PEN\_CODIGO=Q.PEN\_CODIGO)AS 'NOTA FINAL',Q.QUI\_ESTADO FROM ESTUDIANTE E, MATRICULA M,QUIMESTRALES Q,MATERIA MAT,DOCENTE D WHERE M.EST\_CODIGO=E.EST\_CODIGO AND M.MATR\_CODIGO=Q.MATR\_CODIGO AND MAT.PEN\_CODIGO=Q.PEN\_CODIGO AND MAT.DOCEN\_CODIGO=D.DOCEN\_CODIGO GO

AUTOMATIZACIÓN DE LOS PROCESOS ACADÉMICOS DE INSTITUCIONES EDUCATIVAS DE NIVEL MEDIO-BACHILLERATO MEDIANTE UN SISTEMA INTEGRADO DE GESTIÓN EDUCATIVA: MÓDULO ADMINISTRACIÓN DE ESTUDIANTES.

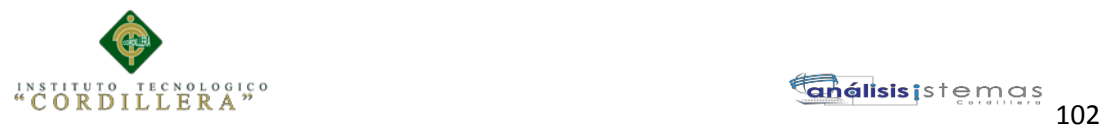

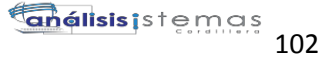

CREATE proc [dbo].[sp\_insertar\_notas]

@codCurso int ,

@codMetricula int

As begin declare

@codMateria int

declare Cursor1 Cursor

for select PEN\_CODIGO from dbo.MATERIA\_CURSO C WHERE

C.CUR\_CODIGO=@codCurso

open Cursor1 fetch Cursor1 into @codMateria

while(@@FETCH\_STATUS=0)

BEGIN

if(@codMateria is not null)

BEGIN INSERT INTO [MATRICULACION].[dbo].[QUIMESTRALES] ([PEN\_CODIGO] ,[MATR\_CODIGO] ,[QUI\_NOMBRE] ,[QUI\_NUMERO] ,[QUI\_NOTA] ,[QUI\_ESTADO]) VALUES(@codMateria --codpen ,@codMetricula --codMatr ,'PRIMERO' ,1 ,0 ,'REPROBADO') INSERT INTO [MATRICULACION].[dbo].[QUIMESTRALES] ([PEN\_CODIGO] ,[MATR\_CODIGO] ,[QUI\_NOMBRE]

,[QUI\_NUMERO]

,[QUI\_NOTA]

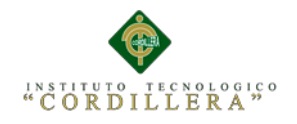

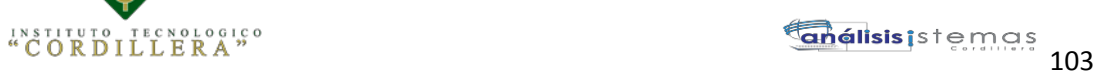

 ,[QUI\_ESTADO]) VALUES(@codMateria --codpen ,@codMetricula --codMatr ,'SEGUNDO' ,2 ,0 ,'REPROBADO') END

fetch Cursor1 into @codMateria

END

AUTOMATIZACIÓN DE LOS PROCESOS ACADÉMICOS DE INSTITUCIONES EDUCATIVAS DE NIVEL MEDIO-BACHILLERATO MEDIANTE UN SISTEMA INTEGRADO DE GESTIÓN EDUCATIVA: MÓDULO ADMINISTRACIÓN DE ESTUDIANTES.

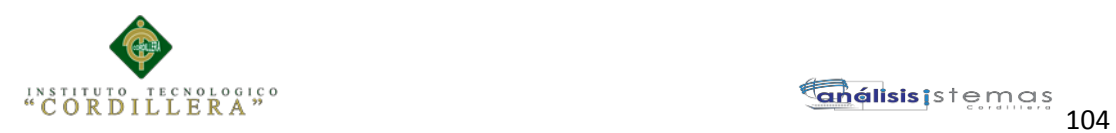

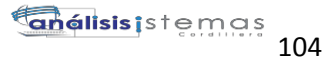

# **MANUAL INSTALACIÓN**

#### **Instalación de Sql Server2008**

| Centro de instalación de SQL Server                                                                      | $  \sim$                                                                                                    |
|----------------------------------------------------------------------------------------------------|----------------------------------------------------------------------------------------------------|
| Planeamiento<br>Instalación<br>Mantenimiento<br>Herramientas<br><b>Requises</b><br>Avanzadas<br>Opciones | Nueva instalación independiente de SOL Server o agregar características a una instalación<br>existente<br>Inicie un asistente para instalar SOL Server 2008 en un entorno sin clústeres o para agregar<br>características a una instancia de SOL Server 2008 existente.<br>Nueva instalación de clúster de conmutación por error de SOL Server<br>Inicie un asistente para instalar un clúster de conmutación por error de SQL Server 2008 de nodo<br>único.<br>Agregar nodo a clúster de conmutación por error de SQL Server<br>Inicia un asistente para agregar un clúster de conmutación por error de SOL Server 2008 existente.<br>Actualizar desde SOL Server 2000 o SOL Server 2005<br>Inicie un asistente para actualizar SOL Server 2000 o SOL Server 2005 a SOL Server 2008. Antes<br>de ejecutar la actualización, debería ejecutar el Asesor de actualizaciones para detectar posibles<br>problemas.<br>Buscar actualizaciones de producto |
| ver2008                                                                                                  | Buscar actualizaciones de producto de SQL Server 2008 en Microsoft Update.                                                                                                    |

**Figura 1***: Ventana de instalación.*

Primero se ejecuta la instalación de SQL SERVER 2008 desde el CD, luego nos sale un ventana que es el asistente de la Instalación, hacemos clic en la Pestaña "Instalación" y luego en la opción "Nueva Instalación independiente de SQL Server o agregar características a una instalación existente".

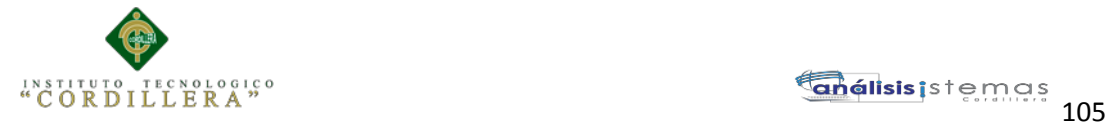

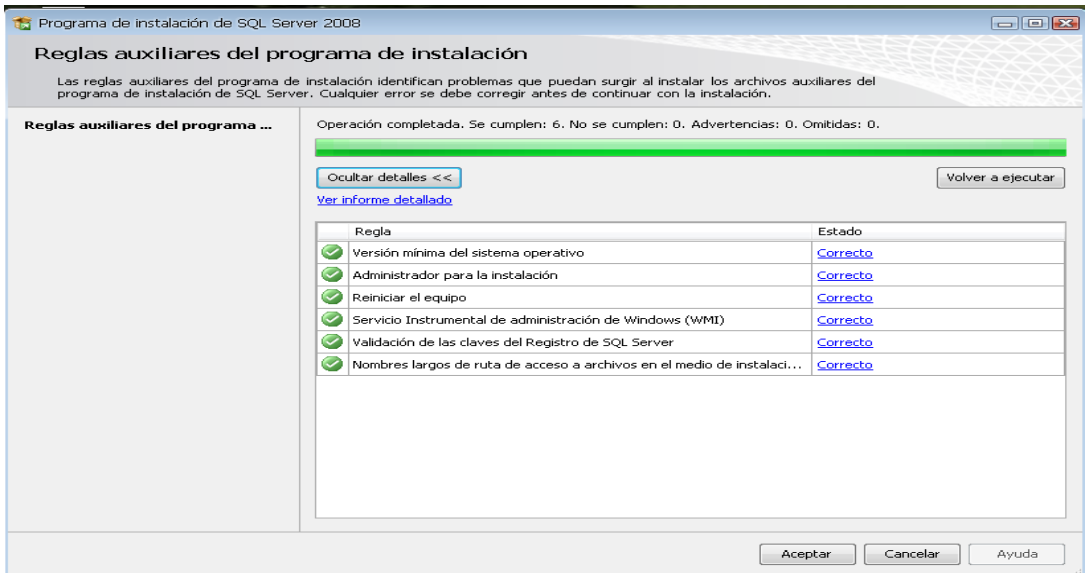

**Figura 2:** *Ventana de reglas auxiliares.*

En la siguiente ventana comienza a cargar algunas Reglas auxiliares que son necesarias para la instalación de SQL Server 2008, si todos están en Estado **Correcto** hacer clic en el botón siguiente de lo contrario si no están algunos en Estado **Correcto** no se puede seguir o continuar con la instalación (para ver las reglas clic en el botón mostrar detalles).

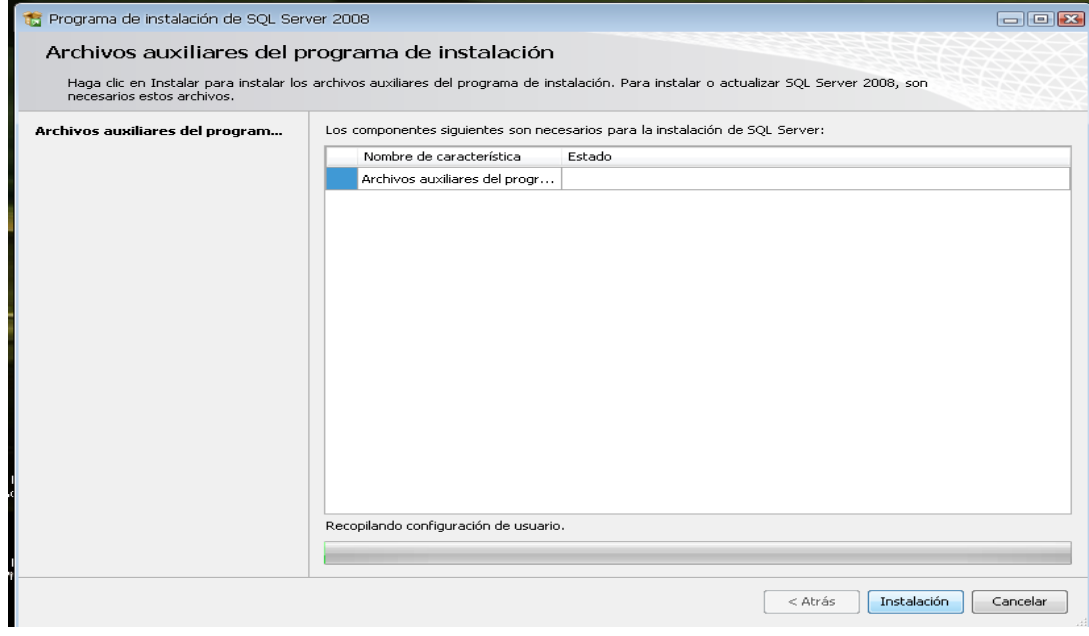

**Figura 3:** *Ventana de archivos auxiliares.*

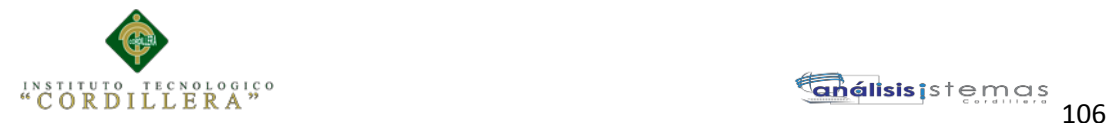

En la siguiente ventana solo hacemos clic en el botón instalación para instalar algunos archivos auxiliares del programa de Instalación.

| Ta Programa de instalación de SOL Server 2008                                                                                                    |                                                                                                    | $\Box$ el x                                                                                                    |
|----------------------------------------------------------------------------------------------------|----------------------------------------------------------------------------------------------------|----------------------------------------------------------------------------------------------------|
| Clave de producto<br>Especifique la edición de SQL Server 2008 que desea instalar.                                                                                                    |                                                                                                    |                                                                                                    |
| Reglas auxiliares del programa de inst<br>Clave de producto<br>Términos de licencia.<br>Selección de características<br>Requisitos de espacio en disco<br>Informes de errores y de uso<br>Reglas de instalación<br>Listo para instalar<br>Progreso de la instalación<br>Operación completada | Asistente para actualizar la edición.<br>Especifique una edición gratuita:<br>Enterprise Evaluation<br>Secriba la clave del producto:<br>JD8Y6-HQG69-P9H84-XDTPG-34MBB | Especifique una edición gratuita de SQL Server o proporcione una clave de producto de SQL Server para validar<br>esta instancia de SQL Server 2008. Escriba la clave de producto de 25 caracteres que se encuentra en el<br>certificado de autenticidad de Microsoft o en el paquete del producto. Si especifica Enterprise Evaluation, la<br>instancia se activará con un período de expiración de 180 días. Para actualizar de una edición a otra, efecute el |
|                                                                                                    |                                                                                                    | $<$ Atrás<br>Siguiente ><br>Cancelar<br>Avuda                                                                                                    |

**Figura 4***: Ventana Clave del producto.*

Luego de haber instalado los archivos auxiliares que son necesarios para la Instalación de SQL Server 2008, la siguiente ventana que nos sale es la clave del producto y nos dan dos opciones: "Especifique una edición gratuita" y "Escriba la clave del Producto", por defecto sale seleccionado la segunda opción y la clave, así que solo damos clic en el botón siguiente.

| Ta Programa de instalación de SOL Server 2008                                                                                      | $   -$                                                                                                    |
|----------------------------------------------------------------------------------------------------|----------------------------------------------------------------------------------------------------|
| Términos de licencia                                                                                                    | Para instalar SOL Server 2008, tiene que aceptar los términos de licencia de software de Microsoft,                                                                                                    |
| Reglas auxiliares del programa de inst<br>Clave de producto<br>Términos de licencia                                                | TÉRMINOS DE LICENCIA DEL SOFTWARE DE<br><b>MICROSOFT</b>                                                                                                    |
| Selección de características<br>Requisitos de espacio en disco                                                                     | MICROSOFT SQL SERVER 2008 ENTERPRISE EDITION                                                                                                    |
| Informes de errores y de uso<br>Realas de instalación<br>Listo para instalar<br>Progreso de la instalación<br>Operación completada | Los términos de esta licencia son un contrato entre Microsoft Corporation (o, en función de<br>donde viva, una de sus filiales) y usted. Sírvase leerlos detenidamente. Son de aplicación al<br>software arriba mencionado, el cual incluye, en su caso, los medios en los que lo haya<br>recibido. Estos términos de licencia también serán de aplicación a los siguientes elementos de<br>Microsoft:<br>Actualizaciones<br>Suplementos<br>Servicios basados en Internet<br>Servicios de soporte técnico<br>٠<br>Todos ellos deben corresponder a este software, a menos que existan otros términos |
|                                                                                                    | laplicables a dichos elementos. En tal caso, se anticarán esos otros términos.<br>Ea.<br>Copiar<br>Imprimir<br>Acepto los términos de licencia.                                                                                                    |
|                                                                                                    | < Atrás<br>Avuda<br>Siauiente<br>Cancelar                                                                                                    |

**Figura 5:** *Ventana términos de licencia.*

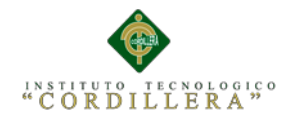

En esta ventana es si sobre los términos de la licencia del producto, hacemos clic en la opción "Acepto los términos de licencia" y luego clic en Siguiente

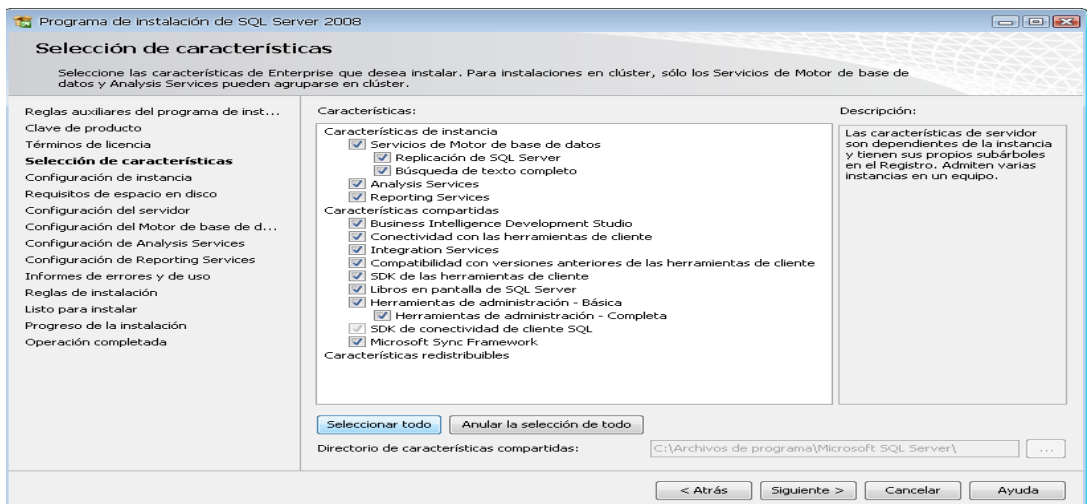

**Figura 6:** *Ventana selección de características.*

La siguiente ventana que nos muestra son las características que queremos agregar a

la instalación, lo recomendable es seleccionar todas las características y luego clic

en Siguiente.

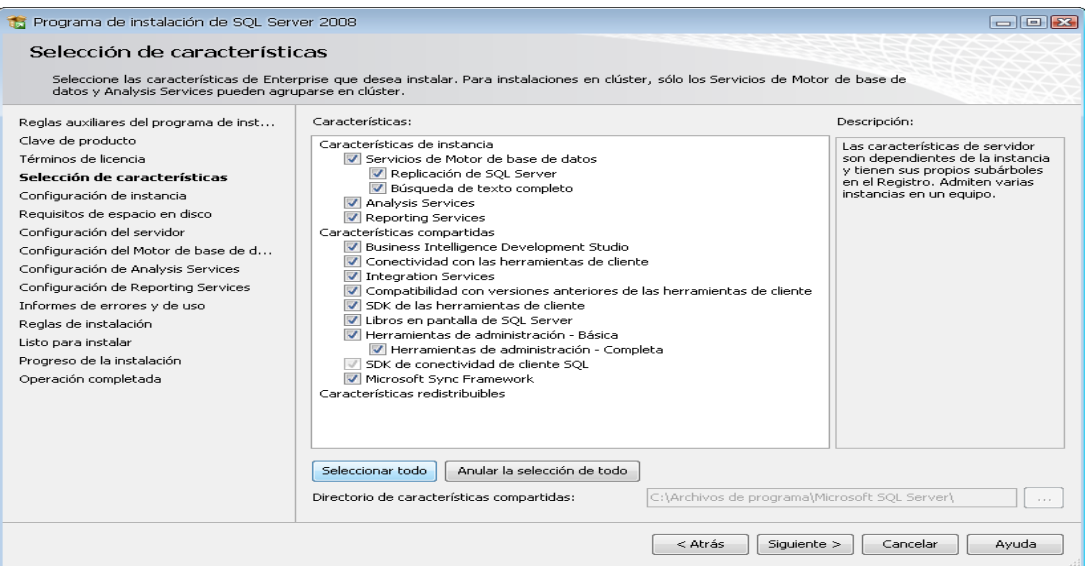

**Figura 7:** *Ventana selección de características.*

La siguiente ventana que nos muestra son las características que queremos agregar a

AUTOMATIZACIÓN DE LOS PROCESOS ACADÉMICOS DE INSTITUCIONES EDUCATIVAS DE NIVEL MEDIO-BACHILLERATO MEDIANTE UN SISTEMA INTEGRADO DE GESTIÓN EDUCATIVA: MÓDULO ADMINISTRACIÓN DE ESTUDIANTES.

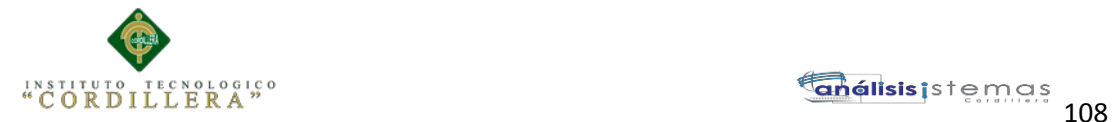

la instalación, lo recomendable es seleccionar todas las características y luego clic en

### Siguiente.

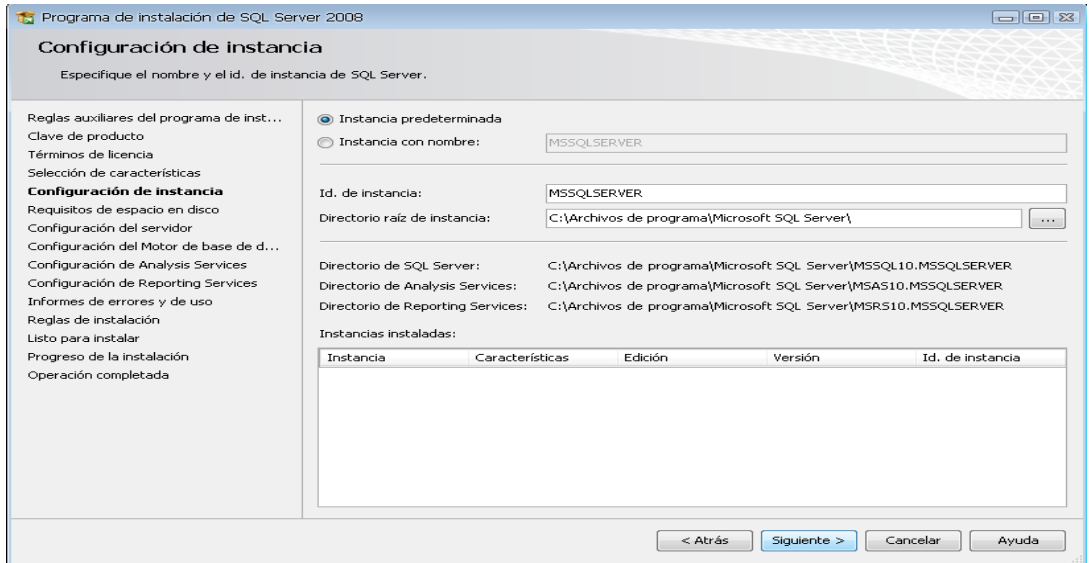

**Figura 8:** *Ventana configuración de instancia.*

Luego de haber agregado las características, la siguiente ventana a mostrar es sobre la configuración de la instancia de SQL Server 2008; es decir el nombre de la instalación, su ID y su ubicación en donde se instalará el producto. Nos dan 2 opciones: "Instancia predeterminada" y "Instancia con nombre", seleccionar la primera opción y luego clic en siguiente. En la siguiente ventana también damos click en siguiente.

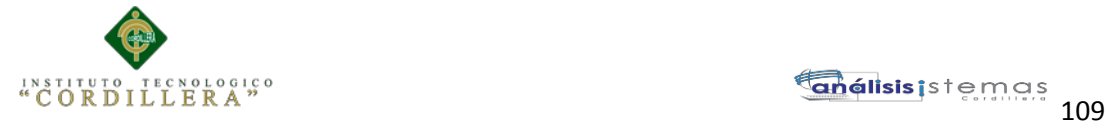

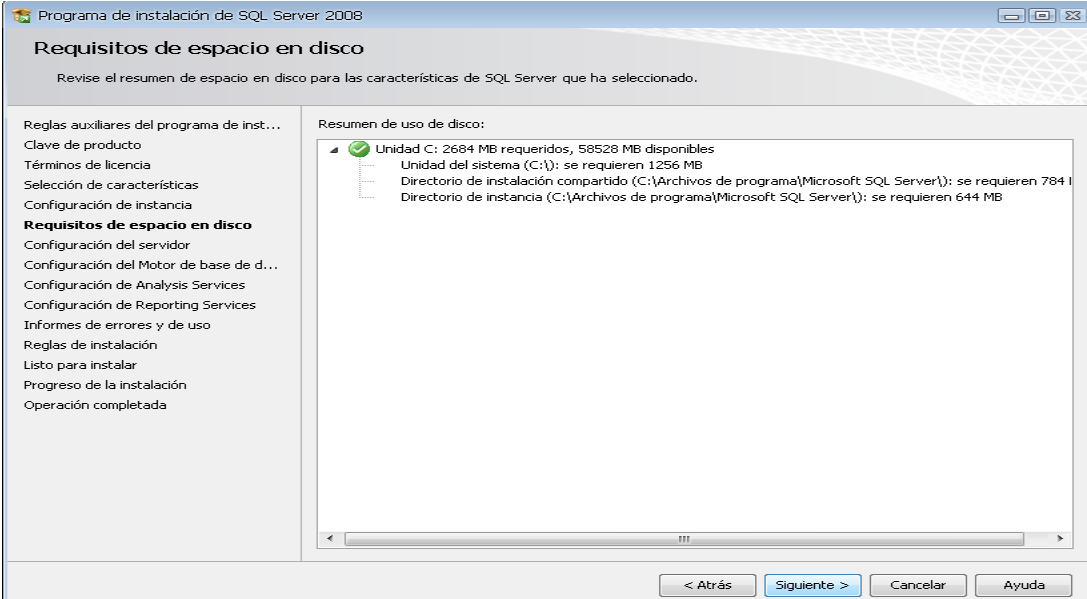

**Figura 9:** *Ventana requisitos de espacio.*

En esta ventana le damos siguiente ya que solo nos indica el espacio requerido en el disco y la ruta en el cual se va a guardar los archivos que genera la instalación del SQL.

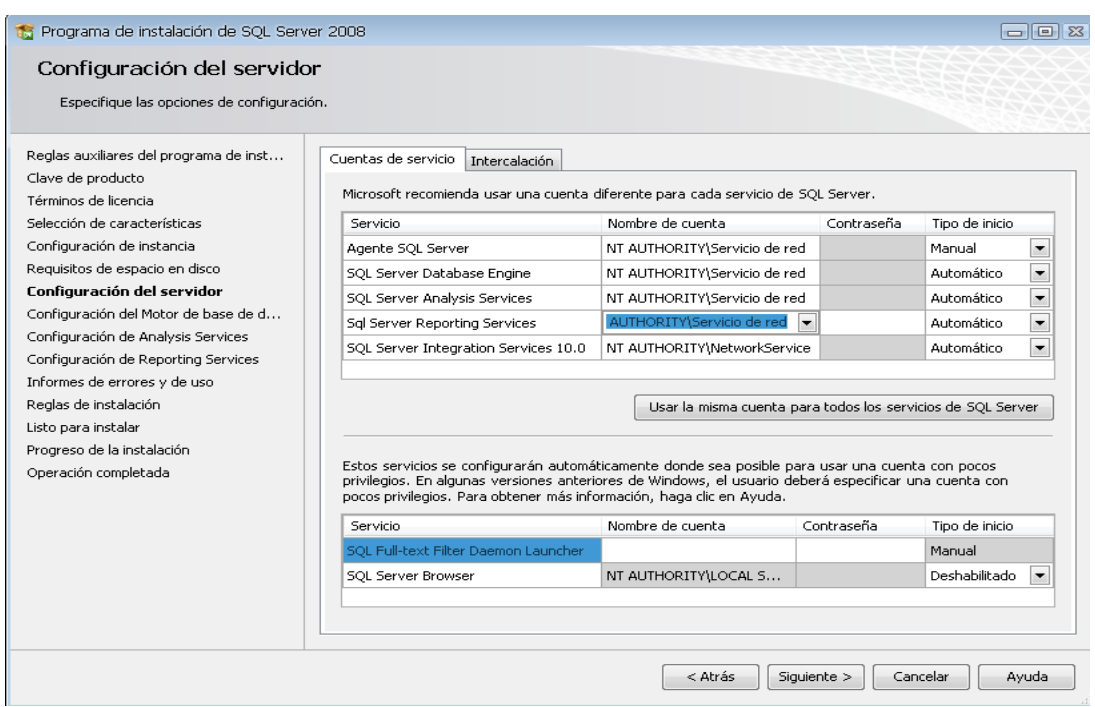

**Figura 10:** *Ventana configuración del servidor.*

AUTOMATIZACIÓN DE LOS PROCESOS ACADÉMICOS DE INSTITUCIONES EDUCATIVAS DE NIVEL MEDIO-BACHILLERATO MEDIANTE UN SISTEMA INTEGRADO DE GESTIÓN EDUCATIVA: MÓDULO ADMINISTRACIÓN DE ESTUDIANTES.

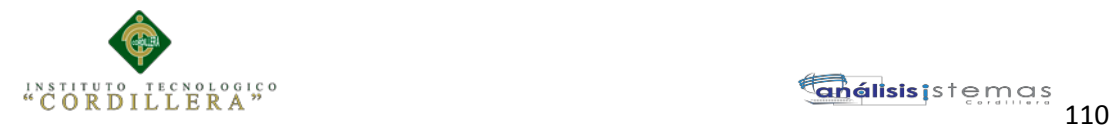

En la siguiente ventana configuramos el servidor y para eso nos pide una cuenta de usuario, lo cual podemos crear un usuario específico para la instalación SQL, o de lo contrario podemos usar el usuario actual. En este caso usaremos "NT AUTHORITY\Servicio de red", luego damos clic en la pestaña "INTERCALACION".

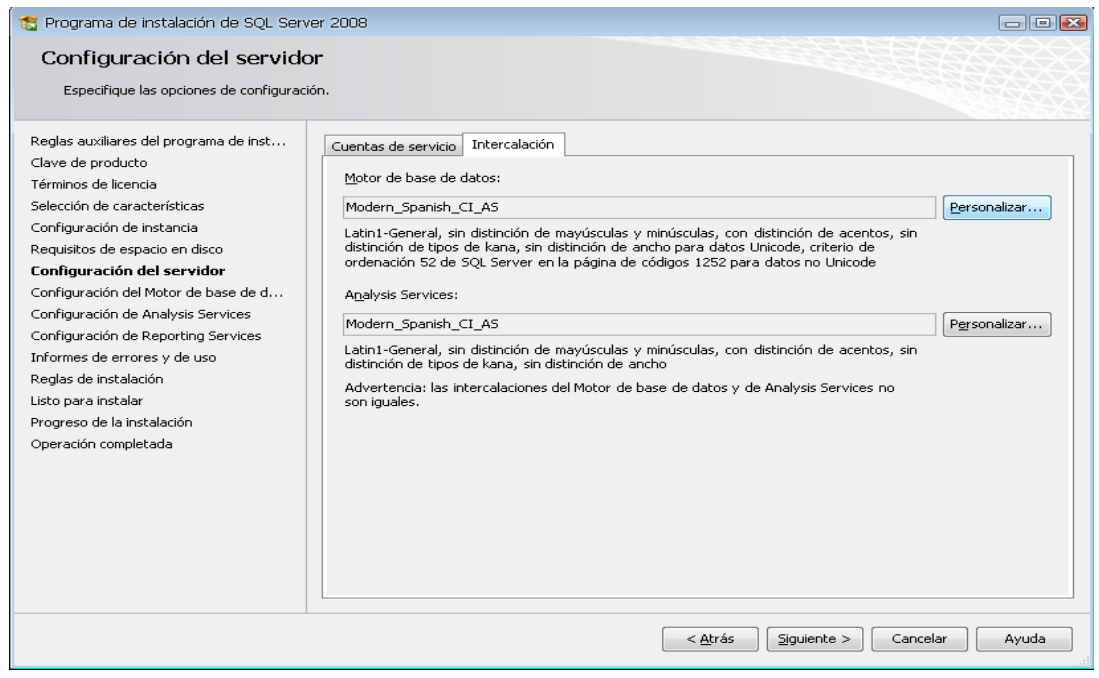

**Figura 11:** *Ventana configuración del servidor 1.*

En esta pestaña de Intercalación configuramos el "motor de Base de Datos" y el "Servicio de Análisis", para lo cual hacemos clic en el botón Personalizar en cada uno. Luego lo personalizamos como nos muestra las figuras "Motor de Base de Datos" y "AnalysisServices" y luego hacemos clic en siguiente.

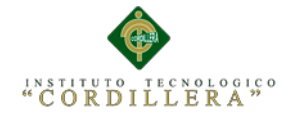

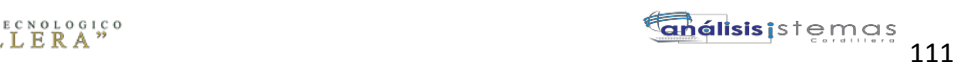

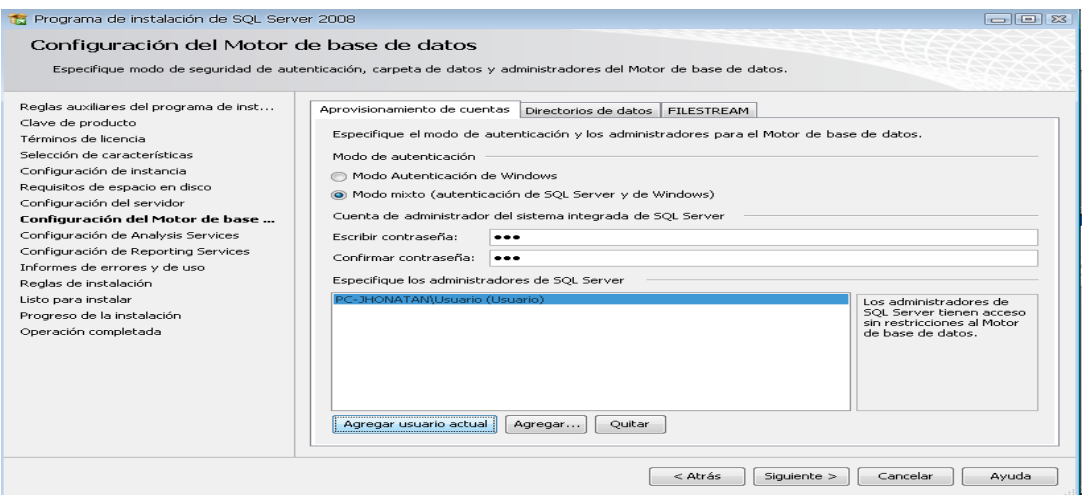

**Figura 12:** *Ventana configuración del motor de base de datos.*

Luego la siguiente ventana que nos muestra es la configuración del MOTOR DE BASE DE DATOS, nos dan 2 opcines MODO AUTENTICACION DE WINDOWS Y MODO MIXTO (autenticación de SQL Server y de Windows). Lo recomendable es seleccionar el MODO MIXTO, al seleccionar esta opción se activan las cajas de contraseña para el inicio de sesión de autenticación de SQL Server (inicio de sesión de sa). **NO OLVIDAR LA CONTRASEÑA PORQUE VA A SER NECESARIO MÁS ADELANTE.**

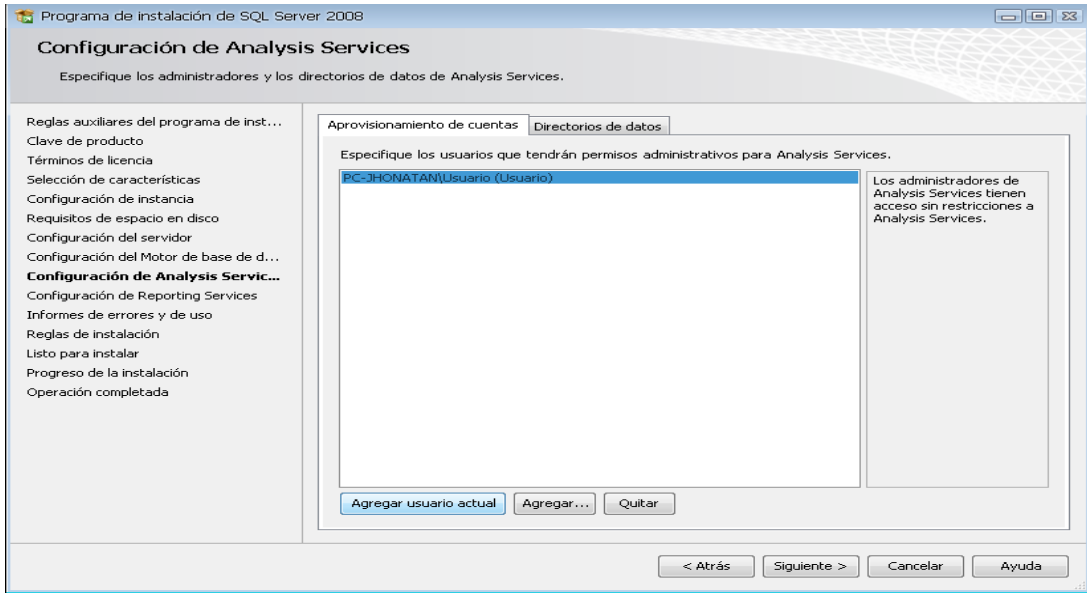

**Figura 13:** *Ventana configuración de analyisis services.*

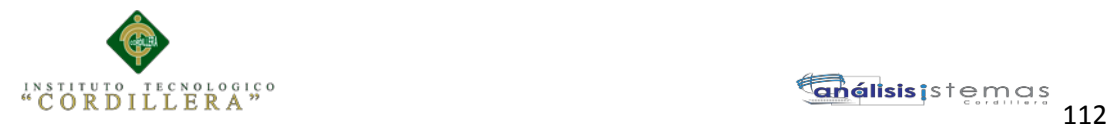

Luego nos pide que agreguemos los administradores de SQL Server para lo cual

agregamos el usuario actual; luego cli en siguiente.

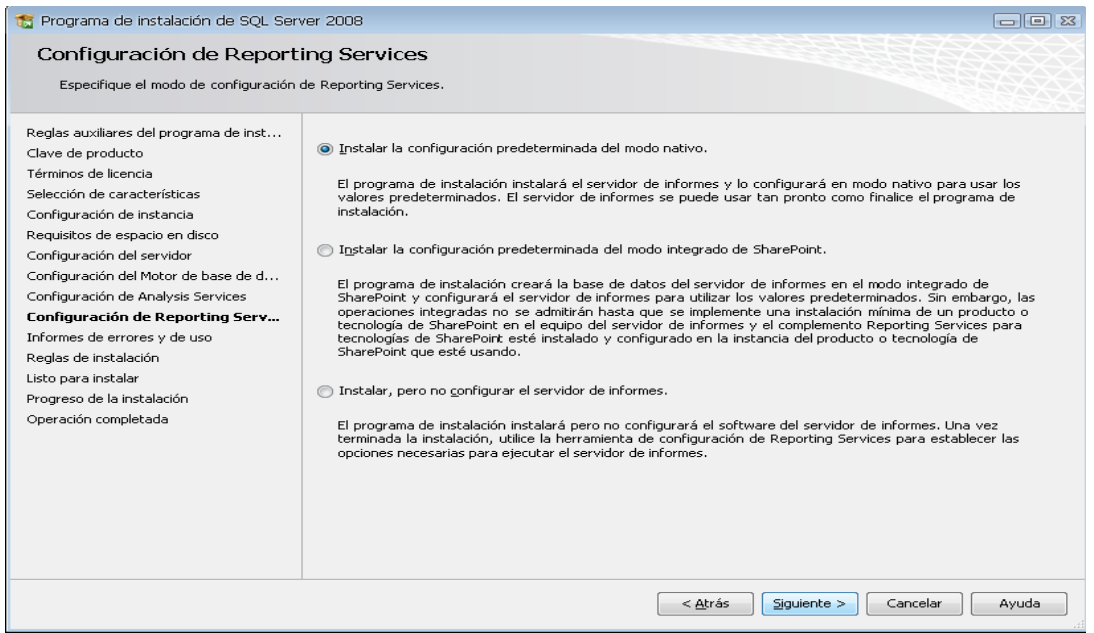

**Figura 14:** *Ventana configuración de reporting services.*

Aquí seleccionamos una opción en la cual nos permite instalar el SQL en forma nativa dependiendo de su necesidad.

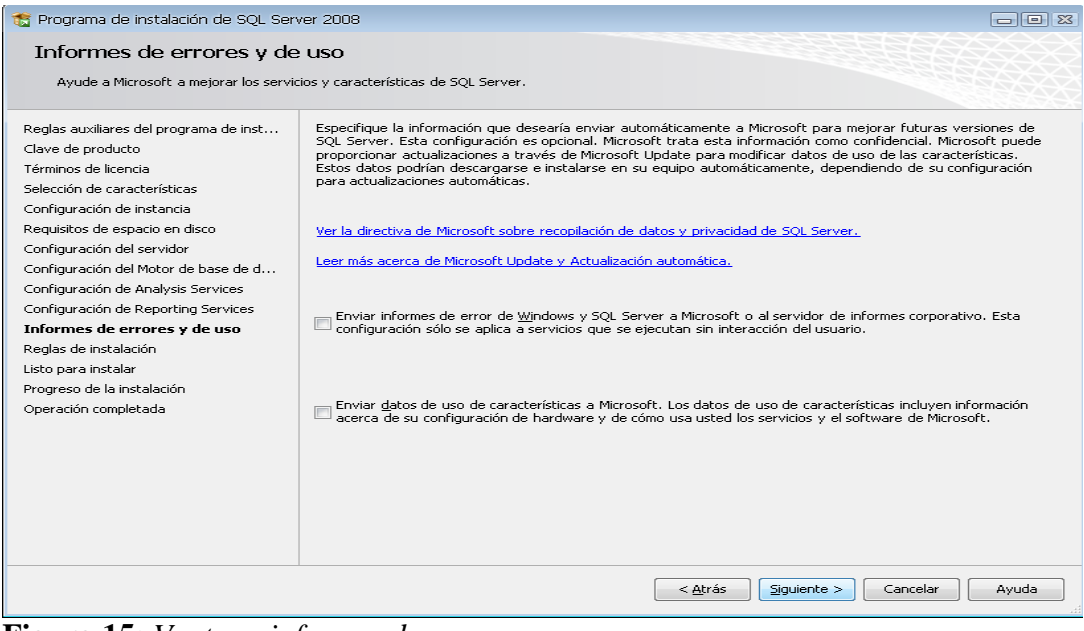

**Figura 15:** *Ventana informes de errores.*

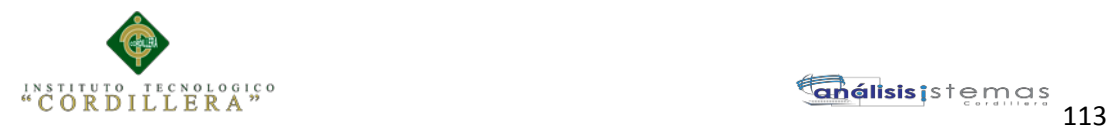

En esta ventana de Configuración de Reporting Services también nos dan 3 opciones, por defecto sale seleccionado la primera opción, así que solo damos clic n siguiente (2 veces).

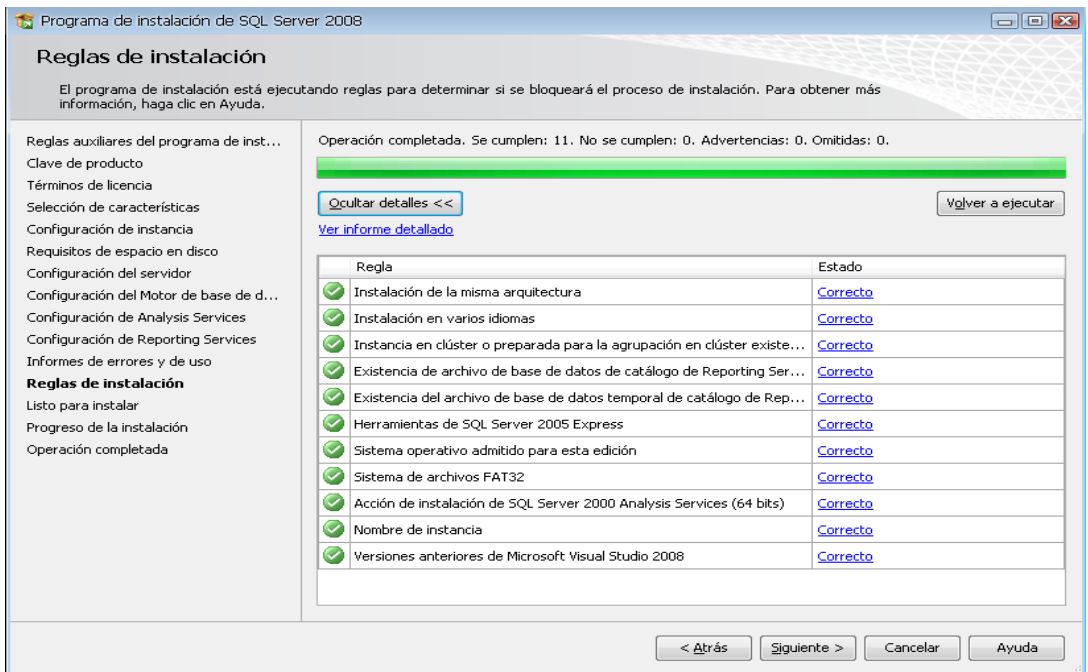

**Figura 16:** *Ventana reglas de instalación.*

Luego la siguiente ventana a mostrar son reglas que nos piden para poder INSTALAR SQL SERVER. Si todas las reglas están en estado **Correcto** hacer clic en siguiente y luego hacemos clic en instalación y

**NOTA:** Si todas las reglas no están en estado **Correcto** no se podrá seguir con la instalación (para ver las reglas clic en el botón mostrar detalles).

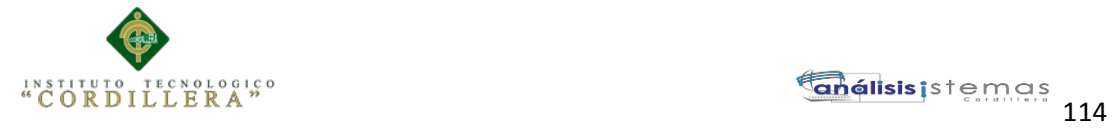

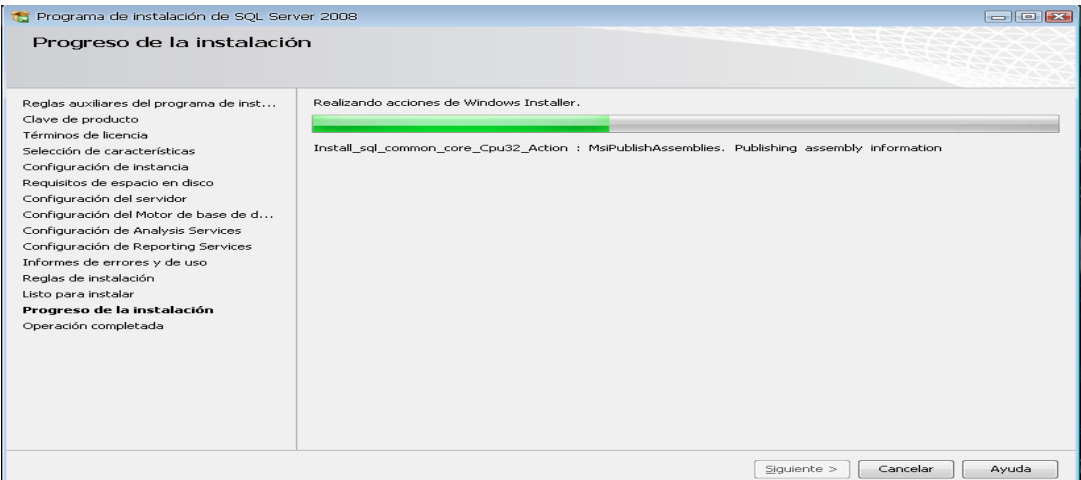

**Figura 17:** *Ventana progreso de instalación.*

Esperamos que termine la instalación, luego clic en siguiente y finalmente en cerrar.

| Programa de instalación de SOL Server 2008                                                                                                    | $  \approx$                                                                                                    |          |
|----------------------------------------------------------------------------------------------------|----------------------------------------------------------------------------------------------------|----------|
| Operación completada<br>La instalación de SQL Server 2008 se ha completado correctamente.                                                                                                    |                                                                                                    |          |
| Reglas auxiliares del programa de inst<br>Clave de producto<br>Términos de licencia<br>Selección de características<br>Configuración de instancia<br>Requisitos de espacio en disco<br>Configuración del servidor<br>Configuración del Motor de base de d<br>Configuración de Analysis Services<br>Configuración de Reporting Services<br>Informes de errores y de uso<br>Reglas de instalación<br>Listo para instalar<br>Progreso de la instalación<br>Operación completada | El archivo de registro de resumen se ha guardado en la ubicación siguiente:<br>C:\Archivos de programa\Microsoft SOL Server\100\Setup Bootstrap\Log\20110807 223255\Summary PC-<br>JHONATAN 20110807 223255.txt<br>Información acerca de la operación del programa de instalación o posibles pasos siguientes:<br>La instalación de SOL Server 2008 se ha completado correctamente.                                                                                                    |          |
|                                                                                                    | Información complementaria:<br>Las notas que figuran a continuación sólo se aplican a esta versión de SOL.<br>Microsoft Update<br>Para obtener información sobre cómo usar Microsoft Update para identificar las actualizaciones de SOL Server.<br>2008, vea el sitio web Microsoft Update <http: ?linkid="108409" fwlink="" go.microsoft.com=""> en<br/>http://go.microsoft.com/fwlink/?LinkId=108409.<br/>Reporting Services<br/>Las opciones de instalación de Reporting Services que se especifican en el programa de instalación determinan si<br/>se requiere configuración adicional para poder obtener acceso al servidor de informes. Si se instala la</http:> | $\equiv$ |
|                                                                                                    | Avuda<br>Cerrar                                                                                                    |          |

**Figura 18:** *Ventana operación completada*

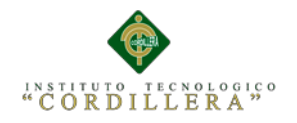

# **Instalación de Visual Estudio 2010**

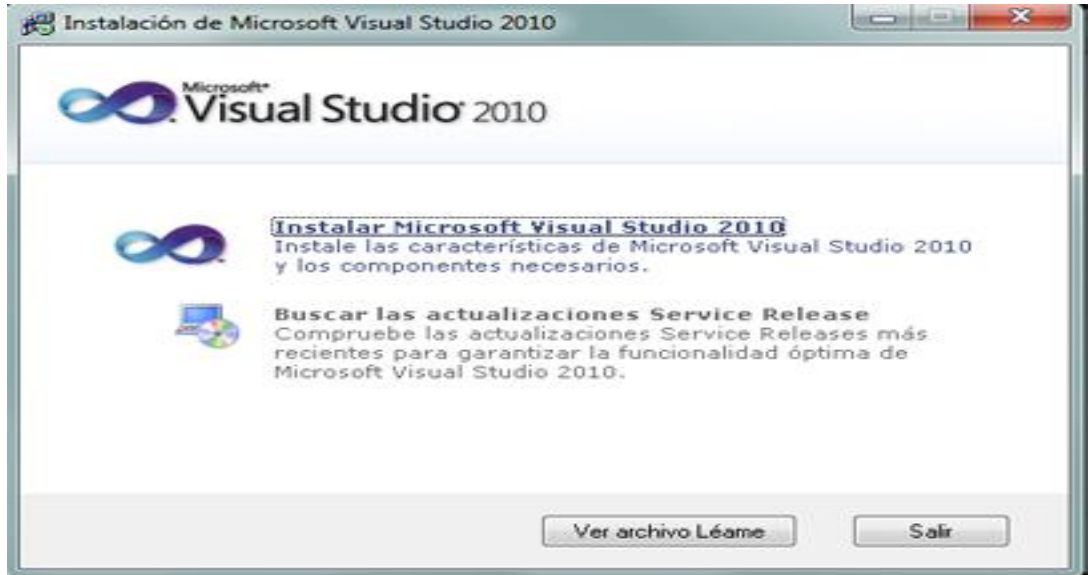

**Figura 1:** *Ventana instalación.*

Primero se ejecuta Instalar Microsoft Visual Studio 2010 desde el CD, luego nos

aparecerá una ventana que es el asistente de instalación, aceptamos los términos y

condiciones del visual y "Siguiente" y empezara la instalación.

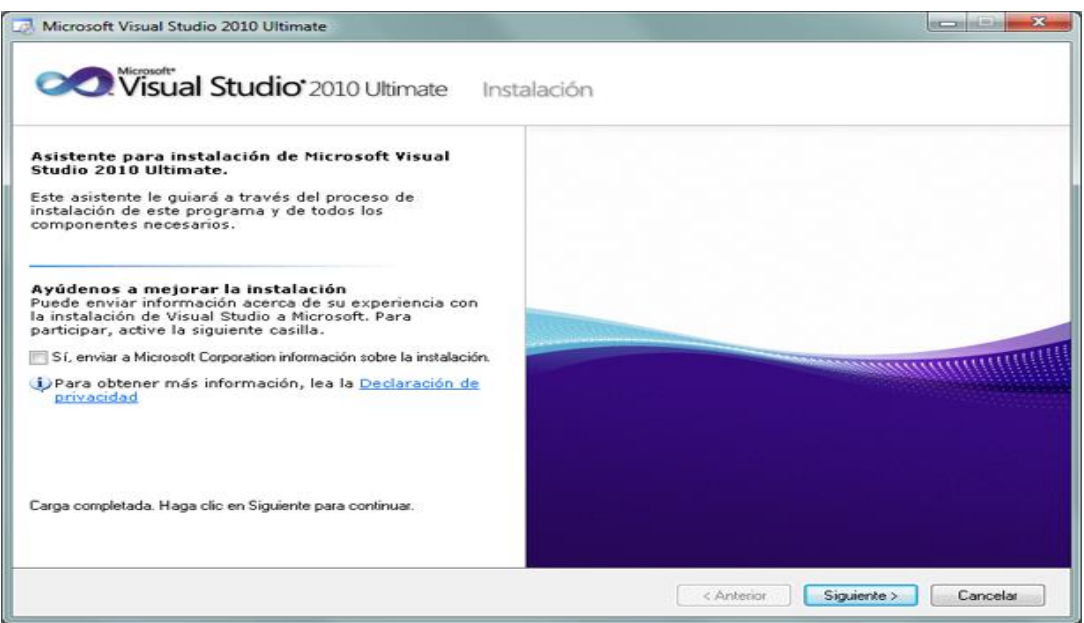

*Figura 2: Ventana Asistente de instalación.*

AUTOMATIZACIÓN DE LOS PROCESOS ACADÉMICOS DE INSTITUCIONES EDUCATIVAS DE NIVEL MEDIO-BACHILLERATO MEDIANTE UN SISTEMA INTEGRADO DE GESTIÓN EDUCATIVA: MÓDULO ADMINISTRACIÓN DE ESTUDIANTES.

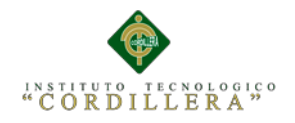

En el primer paso de la instalación de Microsoft Visual Studio 2010 Ultimante, desmarcaremos "Sí, enviar a Microsoft Corporation información sobre la instalación" (si no queremos enviar esta información) y pulsaremos "Siguiente"

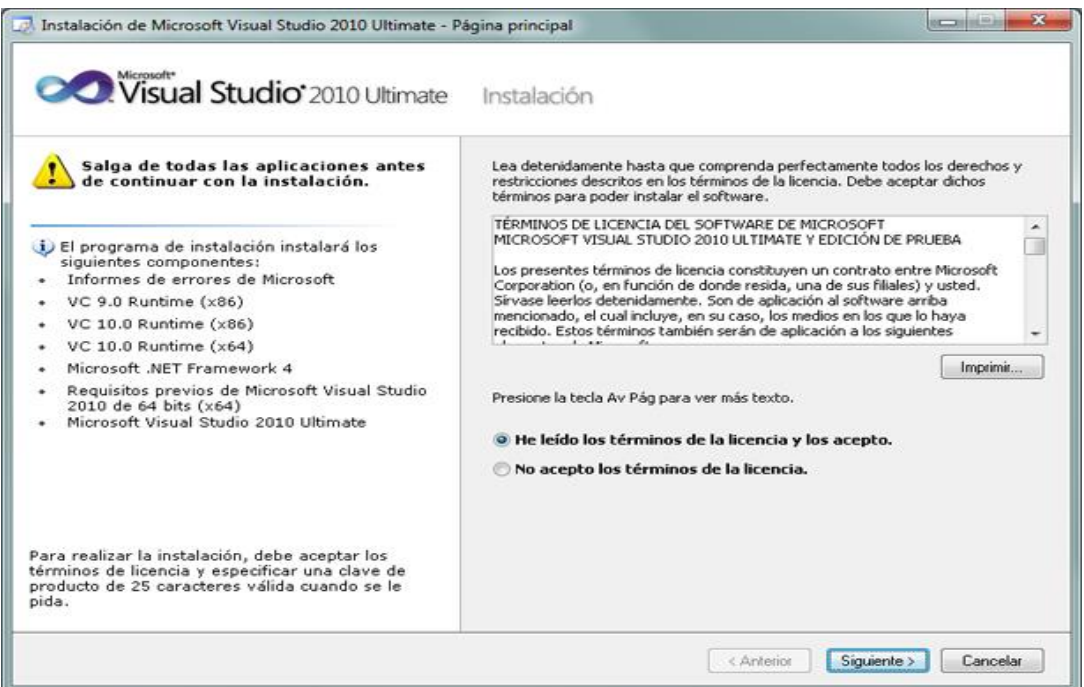

**Figura 3:** *Ventana de términos.*

Leeremos los términos de licencia del software de Microsoft Visual Studio 2010 Ultimate (edición de prueba). Si estamos de acuerdo marcaremos "He leído los términos de la licencia y los acepto". Pulsaremos "Siguiente" para continuar:

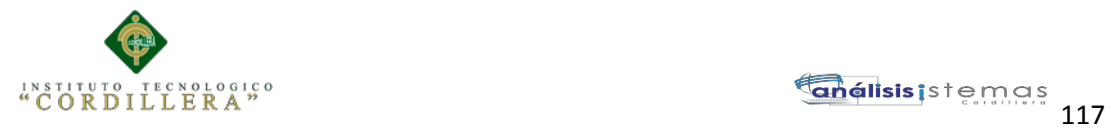

| <b>OCONIGOSOR</b> Visual Studio <sup>-</sup> 2010 Ultimate Instalación                                                           |                 |                                                                                           |                   |                     |                    |   |
|----------------------------------------------------------------------------------------------------|-----------------|-------------------------------------------------------------------------------------------|-------------------|---------------------|--------------------|---|
| Seleccione las características que desea instalar:                                                                               |                 | Descripción de la característica:                                                         |                   |                     |                    |   |
| <b>Todos</b><br>Instalación completa de Visual Studio, Instalar todos los<br>lenguajes de programación y todas las herramientas. | desea instalar. | Esta opción le permite seleccionar las características que                                |                   |                     |                    |   |
| C Personalizar<br>Seleccione los lenguajes de programación y las<br>herramientas que desea instalar en la página siguiente.      |                 | Ruta de instalación del producto:<br>c:\Program Files [x86]\Microsoft Visual Studio 10.0\ |                   |                     | Examinar           |   |
|                                                                                                    |                 |                                                                                           |                   |                     |                    |   |
|                                                                                                    |                 | Requisitos de espacio en disco:                                                           |                   |                     |                    |   |
|                                                                                                    | Volumen         | Espacio en                                                                                | Disponible        | Requerido           | Restante           |   |
|                                                                                                    | c.              | 135.1 GB                                                                                  | 63.2 GB           | 7.8 GB              | 55.3 GB            |   |
|                                                                                                    | D:              | 97.7 GB                                                                                   | 38.3 GB           | 0 bytes             | 38.3 GB            | Ξ |
|                                                                                                    | E:<br>н         | 465.8 GB<br>111 8 GB                                                                      | 172.8 GB<br>94.GR | 0 bytes<br>fi butes | 172.8 GB<br>9.4 GB |   |

**Figura 4:***.Ventana de personalización.*

A continuación marcaremos "Personalizar" para seleccionar los lenguajes de programación y las herramientas que se quieran instalar. En "Ruta de instalación del producto" indicaremos la unidad y carpeta de destino de la instalación:

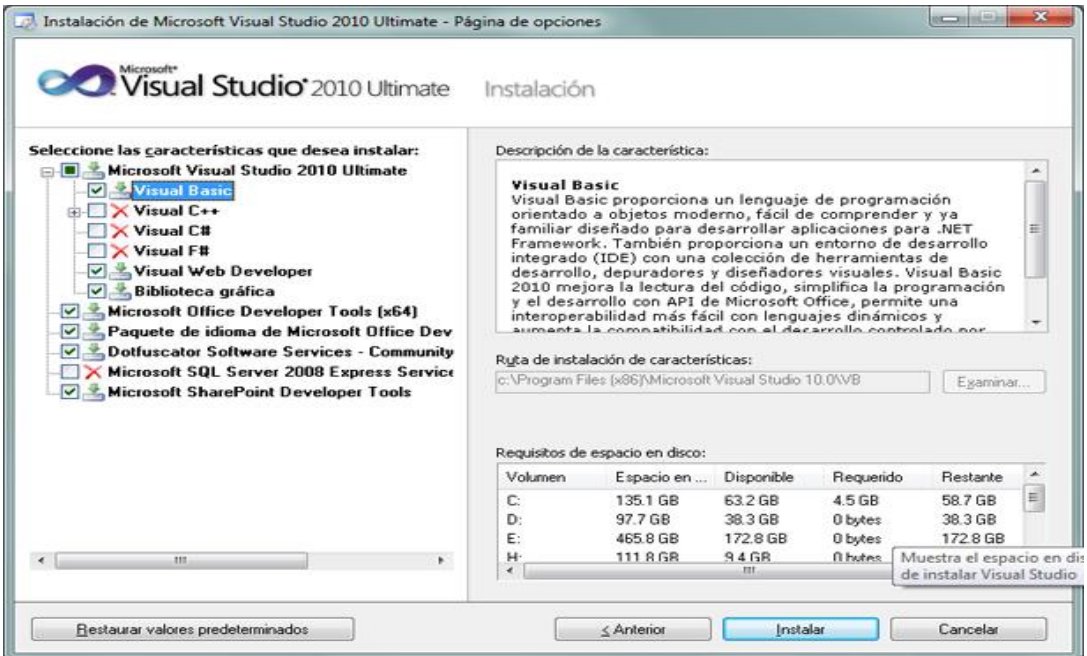

**Figura 5:** *Ventana selección de características.*

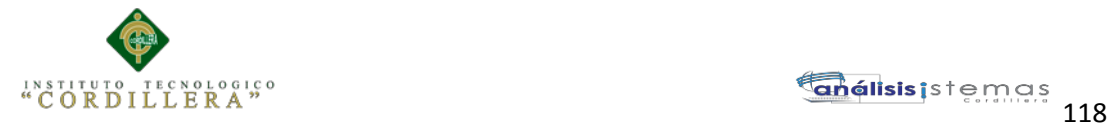

Seleccionaremos los lenguajes a instalar:

- Visual C++.
- Visual C#.
- Visual F#.

Seleccionaremos también las características a instalar:

- Microsoft Office Developer Tools.
- Dotfuscator Software Services.
- Microsoft SQL Server 2008 Express.

Una vez seleccionadas las características a instalar pulsaremos en el botón "Instalar":

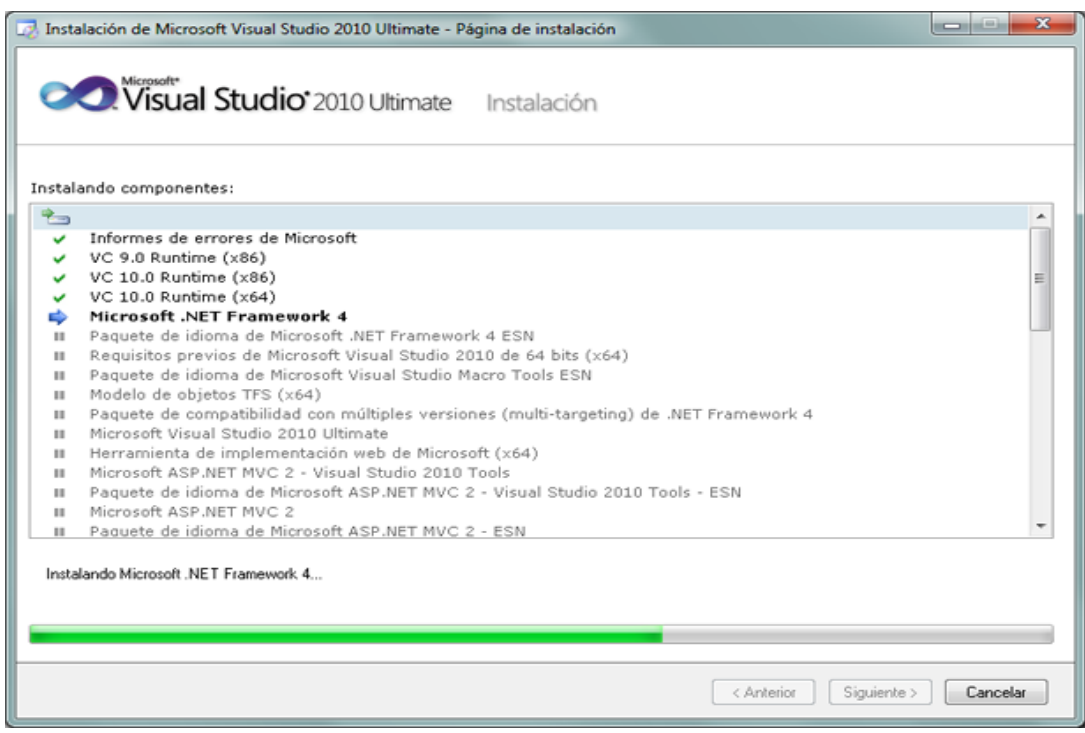

**Figura 6:** *Ventana de instalación de componentes.*

AUTOMATIZACIÓN DE LOS PROCESOS ACADÉMICOS DE INSTITUCIONES EDUCATIVAS DE NIVEL MEDIO-BACHILLERATO MEDIANTE UN SISTEMA INTEGRADO DE GESTIÓN EDUCATIVA: MÓDULO ADMINISTRACIÓN DE ESTUDIANTES.

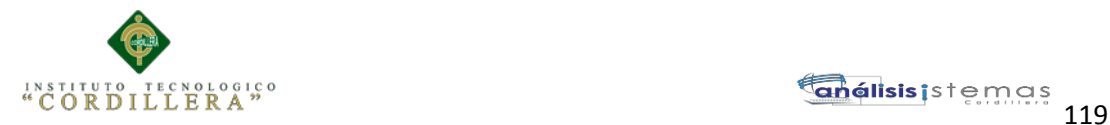

Se iniciará la instalación de Microsoft Visual Studio 2010 Ultimate: informe de errores de Microsoft, VC 9.0 Runtime, VC 10.0 Runtime, Microsoft .Net Framework 4, Microsoft Visual Studio 2010 Ultimate, Microsoft ASP .Net, etc.:

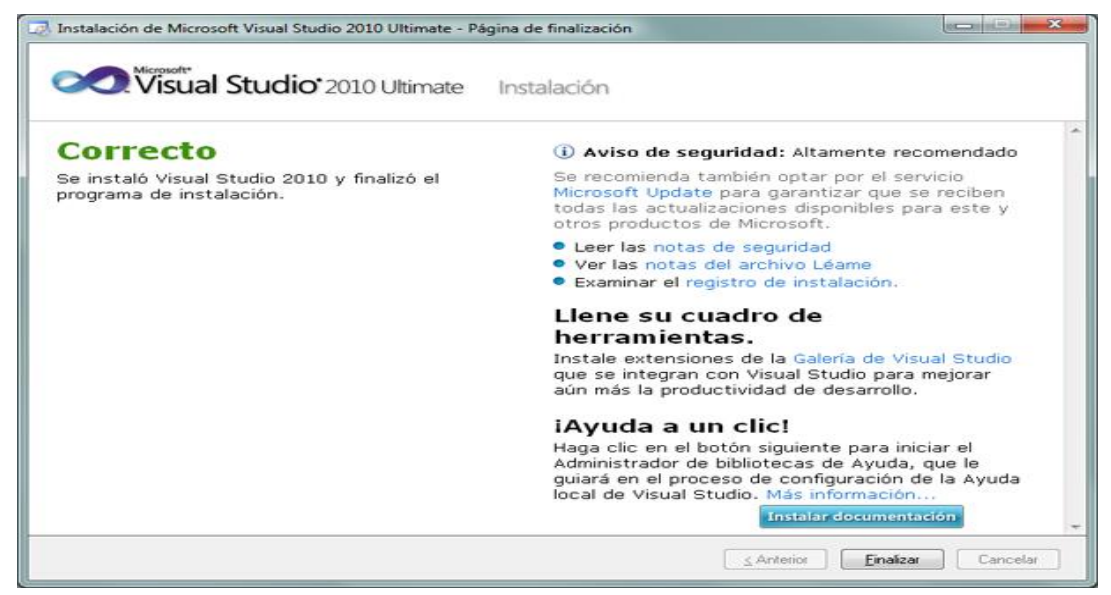

**Figura 7:** *Ventana de instalación Correcta*

Después que haya terminado la instalación seleccionar "Finalizar".

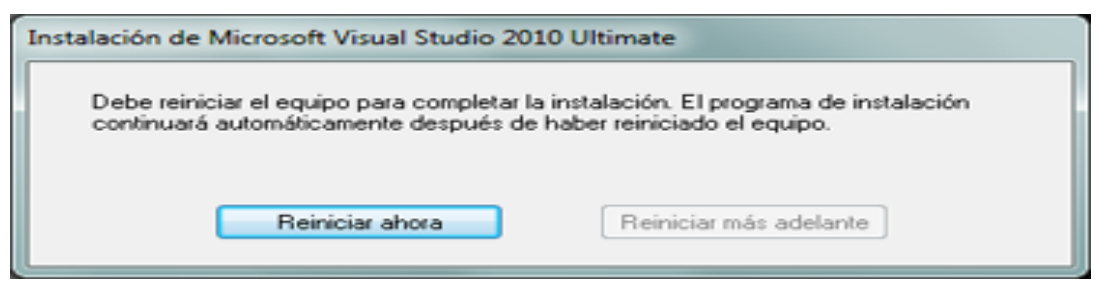

**Figura 8:** *Ventana de reinicio de equipo*

Debe reiniciar el equipo para completar la instalación. El programa de instalación

continuará automáticamente después de haber reiniciado el equipo.

AUTOMATIZACIÓN DE LOS PROCESOS ACADÉMICOS DE INSTITUCIONES EDUCATIVAS DE NIVEL MEDIO-BACHILLERATO MEDIANTE UN SISTEMA INTEGRADO DE GESTIÓN EDUCATIVA: MÓDULO ADMINISTRACIÓN DE ESTUDIANTES.

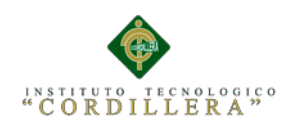

## **MANUAL USUARIO**

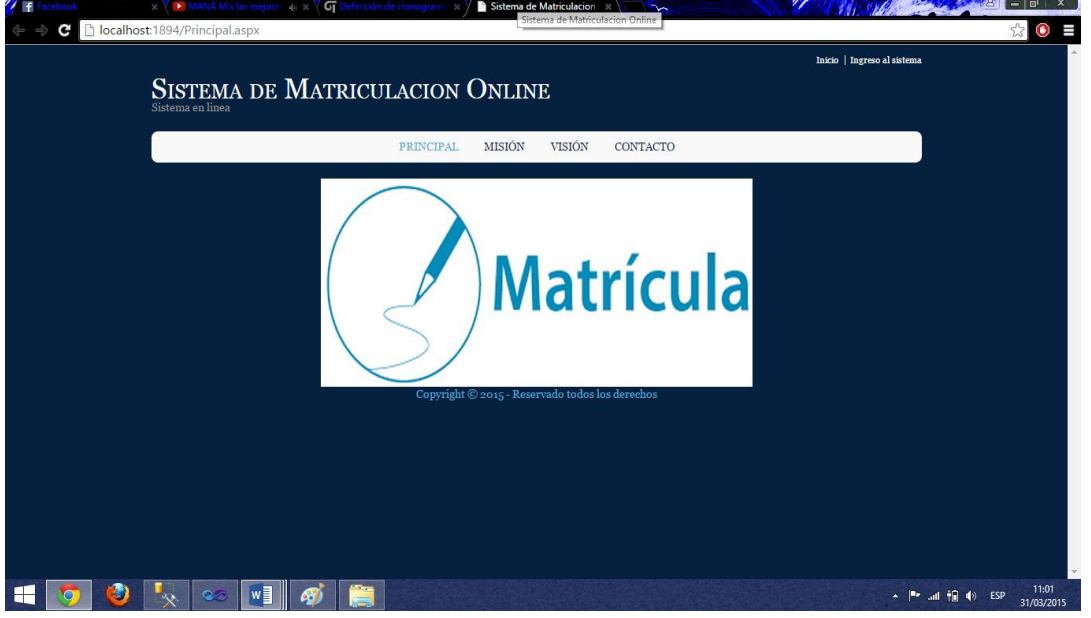

**Figura 1:** *Esta pantalla es la principal del sistema donde se encuentra la Misión Visión y Contactos de la institución.*

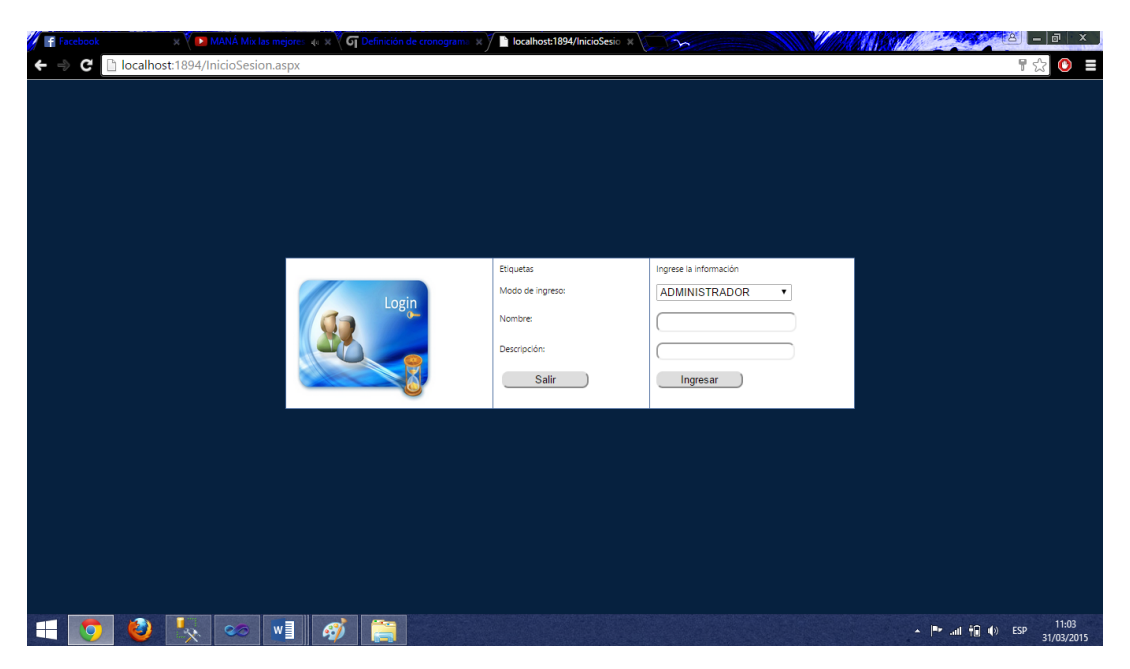

**Figura 2:** *Esta pantalla es la secundaria en la cual nos logeamos para ingresar al sistema utilizando las credenciales facilitadas por el administrador.*

AUTOMATIZACIÓN DE LOS PROCESOS ACADÉMICOS DE INSTITUCIONES EDUCATIVAS DE NIVEL MEDIO-BACHILLERATO MEDIANTE UN SISTEMA INTEGRADO DE GESTIÓN EDUCATIVA: MÓDULO ADMINISTRACIÓN DE ESTUDIANTES.

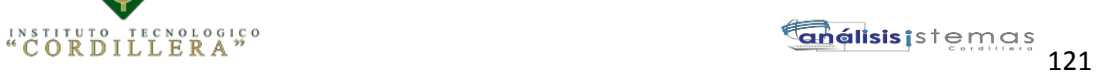

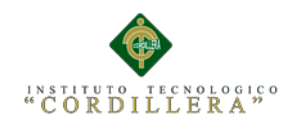

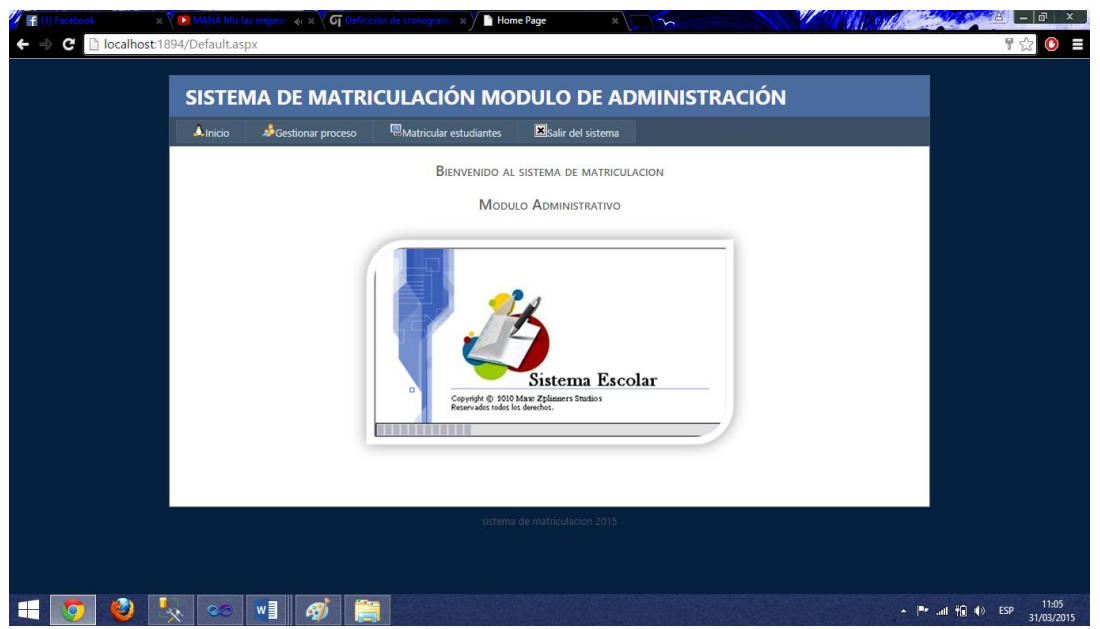

**Figura 3:** *Esta pantalla nos muestra los campos del administrador los cuales vamos a utilizar para matricular a los estudiantes.*

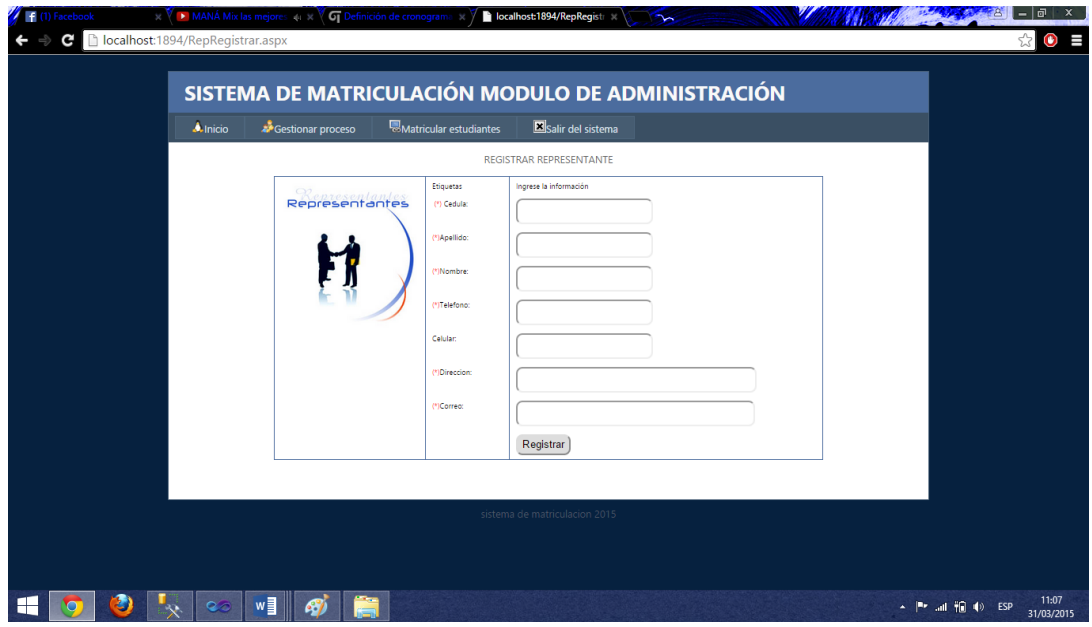

**Figura 4:** *Esta pantalla muestra el formulario del representante el cual se debe llenar con sus respectivos datos.*

AUTOMATIZACIÓN DE LOS PROCESOS ACADÉMICOS DE INSTITUCIONES EDUCATIVAS DE NIVEL MEDIO-BACHILLERATO MEDIANTE UN SISTEMA INTEGRADO DE GESTIÓN EDUCATIVA: MÓDULO ADMINISTRACIÓN DE ESTUDIANTES.

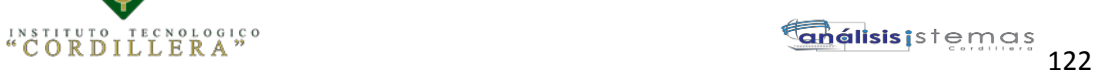

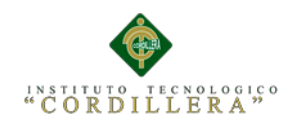

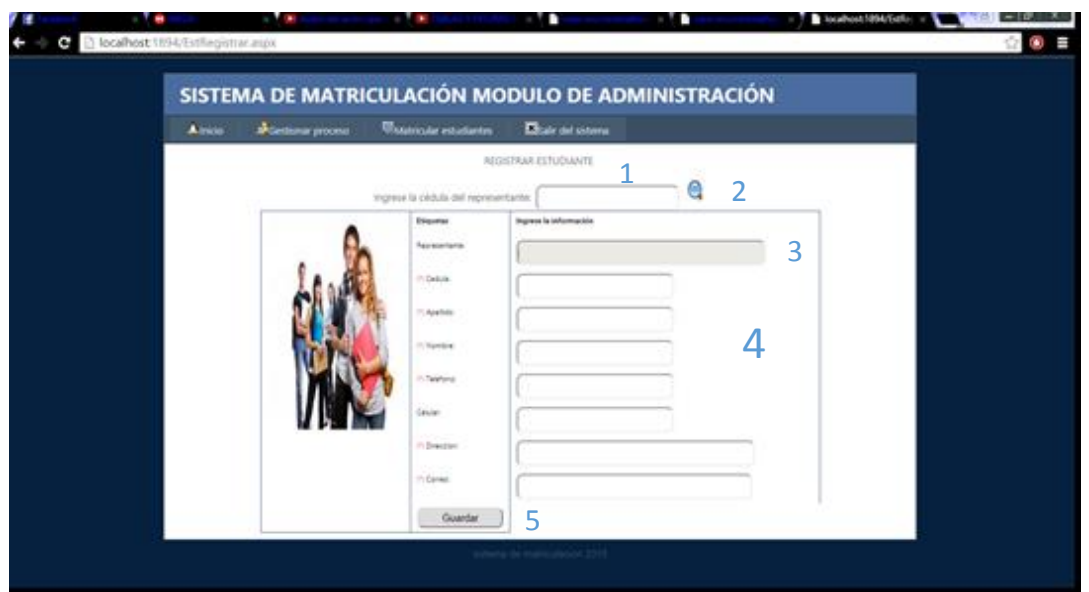

**Figura 5***: Esta pantalla muestra el formulario del estudiante el cual se debe realizar el llenado con sus respectivos datos.*

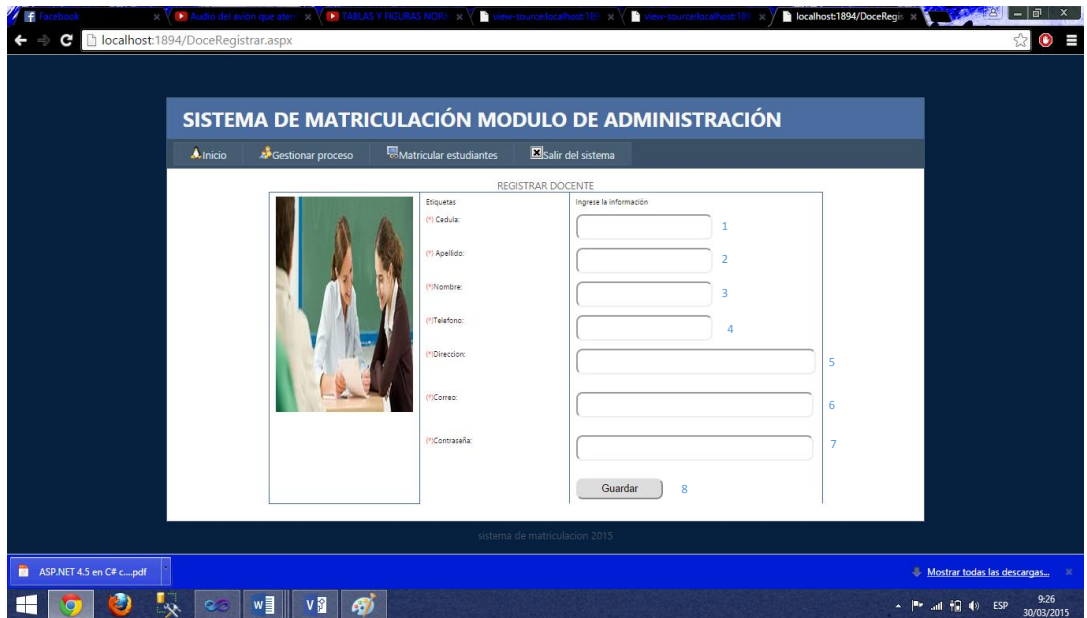

**Figura 6:** *Pantalla del formulario del docente se debe realizar el llenado con sus respectivos datos.*

AUTOMATIZACIÓN DE LOS PROCESOS ACADÉMICOS DE INSTITUCIONES EDUCATIVAS DE NIVEL MEDIO-BACHILLERATO MEDIANTE UN SISTEMA INTEGRADO DE GESTIÓN EDUCATIVA: MÓDULO ADMINISTRACIÓN DE ESTUDIANTES.

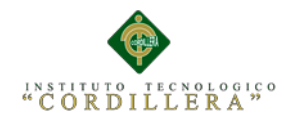

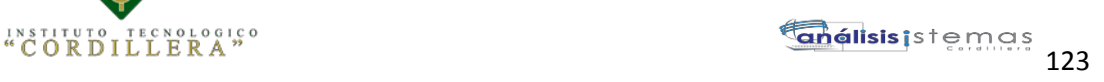

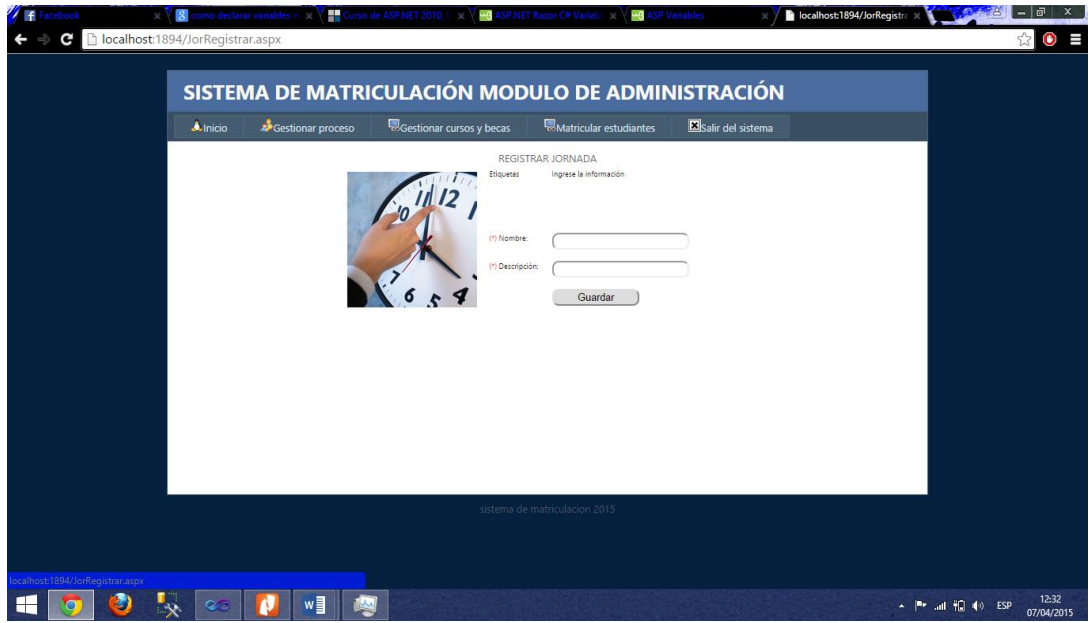

**Figura 7:** *Pantalla del formulario de las jornadas se debe realizar el llenado con las jornadas que dispongan las instituciones.*

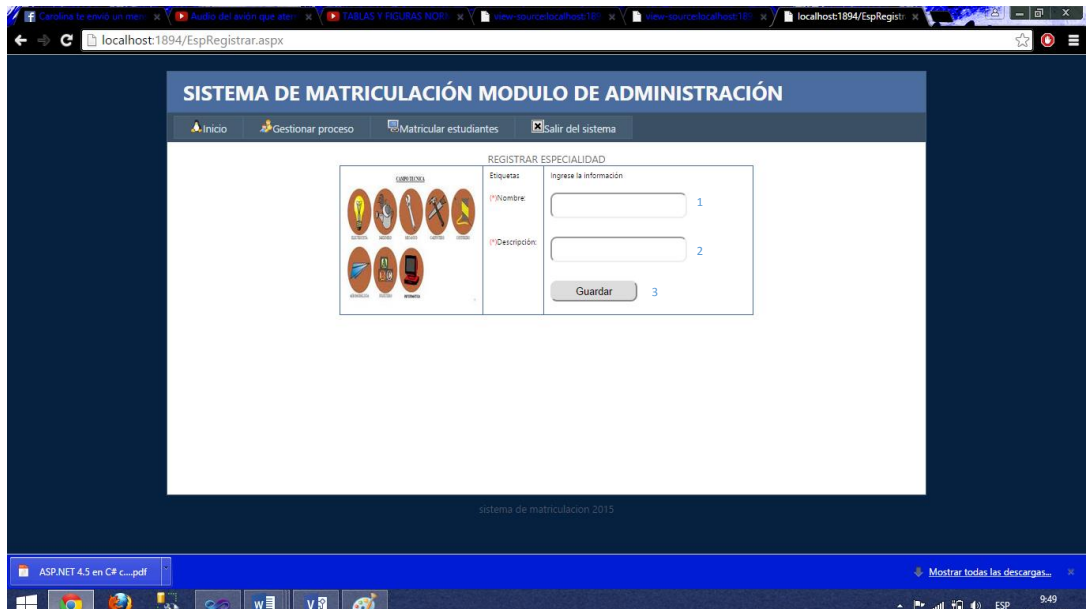

**Figura 8:** *Esta pantalla muestra el formulario de especialidad en la cual se debe realizar el llenado con las especialidades que disponga la institución.*

AUTOMATIZACIÓN DE LOS PROCESOS ACADÉMICOS DE INSTITUCIONES EDUCATIVAS DE NIVEL MEDIO-BACHILLERATO MEDIANTE UN SISTEMA INTEGRADO DE GESTIÓN EDUCATIVA: MÓDULO ADMINISTRACIÓN DE ESTUDIANTES.
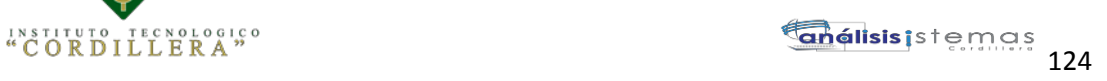

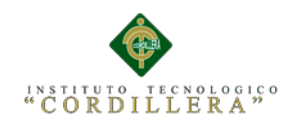

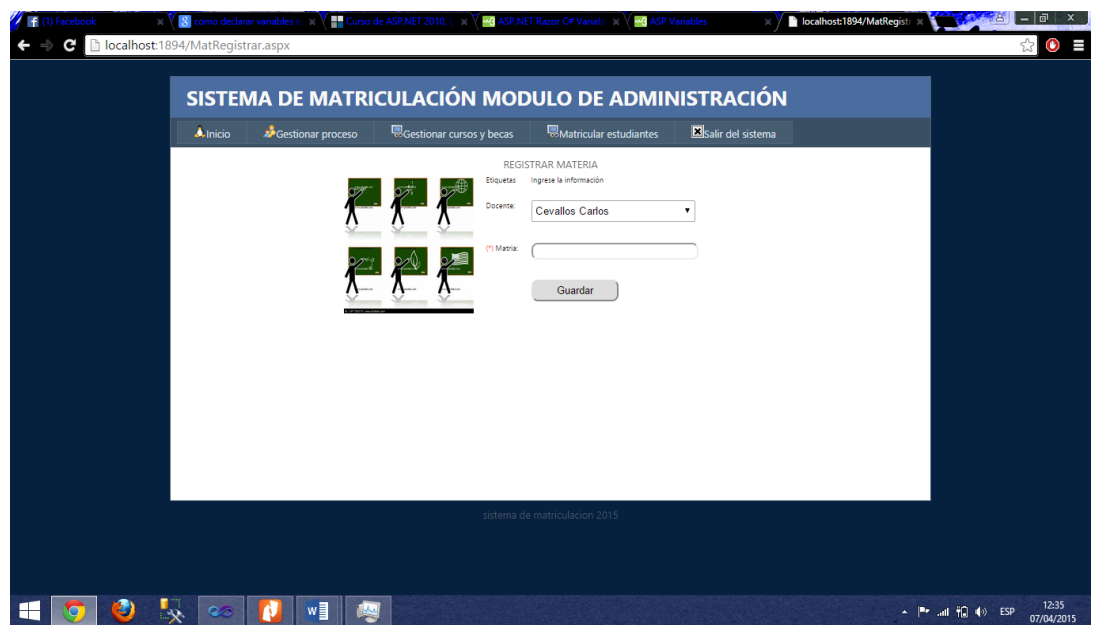

**Figura 9:** *Esta pantalla muestra el formulario de materias en el cual se va a registrar las materias que se dictan.*

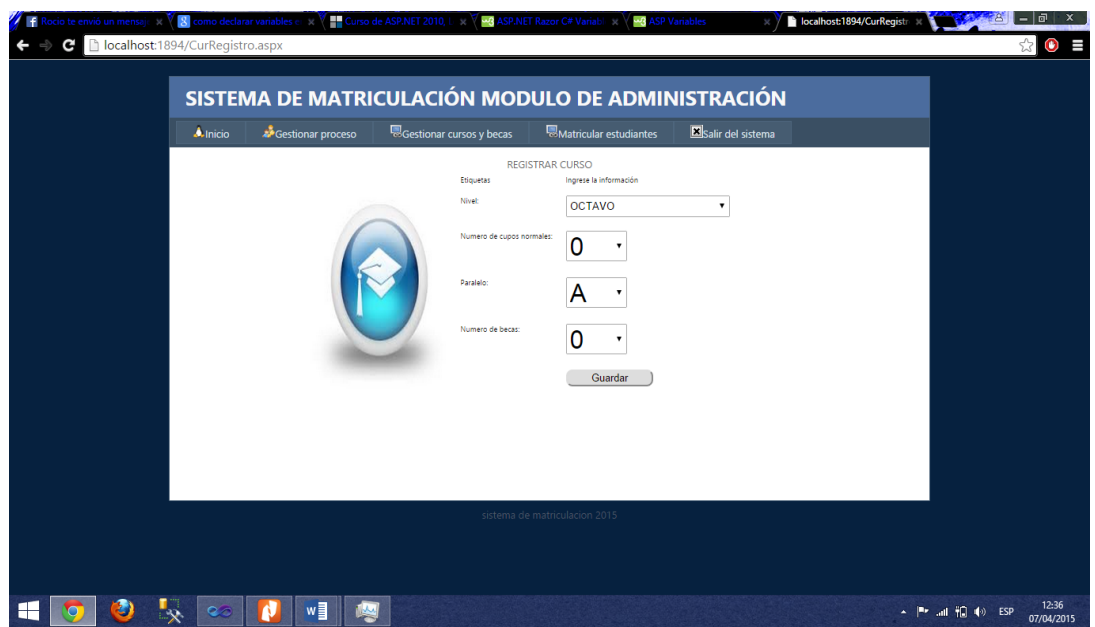

**Figura 10:** *Esta pantalla muestra el formulario de cursos en el cual se debe registrar los cursos en los cuales vamos a matricular al estudiante.*

AUTOMATIZACIÓN DE LOS PROCESOS ACADÉMICOS DE INSTITUCIONES EDUCATIVAS DE NIVEL MEDIO-BACHILLERATO MEDIANTE UN SISTEMA INTEGRADO DE GESTIÓN EDUCATIVA: MÓDULO ADMINISTRACIÓN DE ESTUDIANTES.

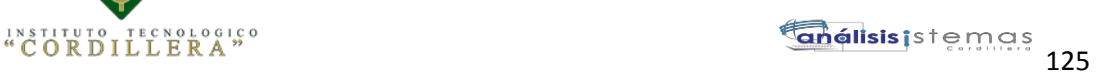

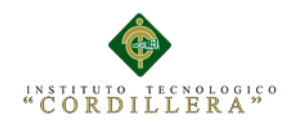

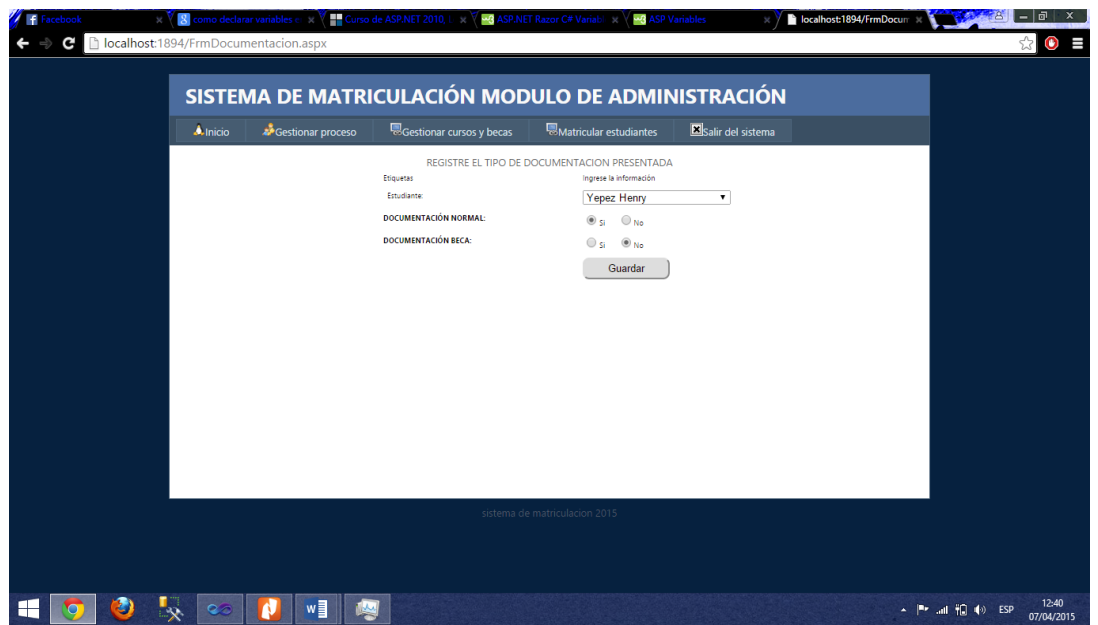

**Figura 11:** *Esta pantalla muestra el formulario de registro de documentación la cual se debe seleccionar si el estudiante entrega toda la documentación.*

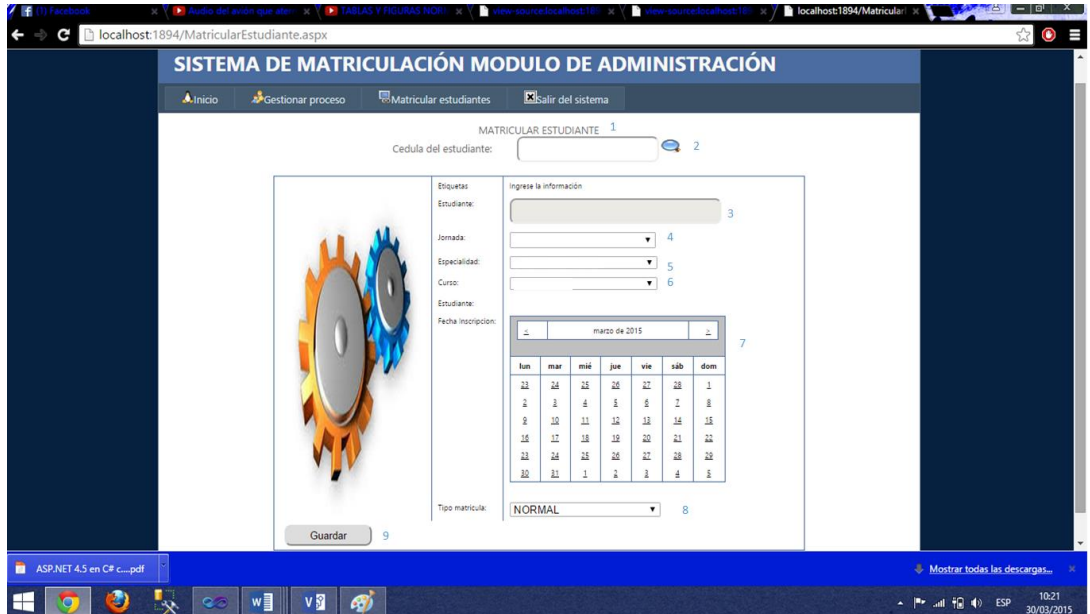

**Figura 12:** *Esta pantalla muestra el formulario Matrícula en el cual se le asigna el curso, especialidad y jornada en la que va estudiar.*

AUTOMATIZACIÓN DE LOS PROCESOS ACADÉMICOS DE INSTITUCIONES EDUCATIVAS DE NIVEL MEDIO-BACHILLERATO MEDIANTE UN SISTEMA INTEGRADO DE GESTIÓN EDUCATIVA: MÓDULO ADMINISTRACIÓN DE ESTUDIANTES.

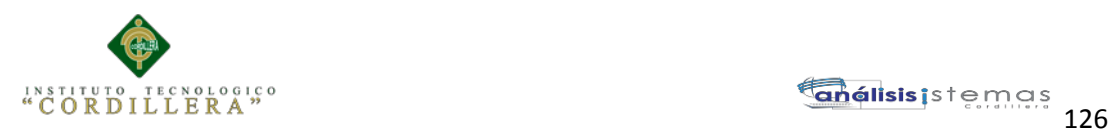

# **MANUAL TÉCNICO**

## **Diccionario de Datos**

Diccionario de se desarrollara durante el análisis de flujo de datos brinda apoyo a los analistas que participan en la determinación de los requerimientos del sistema

| VICTOR_RM.MATRN - dbo.USUARIO |               |            |  |
|-------------------------------|---------------|------------|--|
| Nombre de columna             | Tipo de datos | Permitir v |  |
| <b>USUARIO</b>                | nchar(50)     | ↵          |  |
| <b>CONTRASENA</b>             | nchar(50)     |            |  |
| <b>ESTADO</b>                 | nchar(10)     |            |  |
|                               |               |            |  |
|                               |               |            |  |

**Figura 1:** *Tabla de datos del usuario.*

| VICTOR_RM.MATREPRESENTANTE |                     |                |                         |
|----------------------------|---------------------|----------------|-------------------------|
|                            | Nombre de columna   | Tipo de datos  | Permitir v              |
| 8                          | REP_CODIGO          | numeric(30, 0) |                         |
|                            | REP CEDULA          | varchar(13)    | ▿                       |
|                            | REP APELLIDO        | varchar (100)  | ▿                       |
|                            | <b>REP_NOMBRE</b>   | varchar(100)   | է                       |
|                            | REP_DIRECCION       | varchar(150)   | $\overline{\mathbf{v}}$ |
|                            | <b>REP TELEFONO</b> | varchar(20)    | ✓                       |
|                            | REP_MOVIL           | varchar(20)    | է                       |
|                            | <b>REP CORREO</b>   | varchar(150)   | ▿                       |
|                            | <b>REP ESTADO</b>   | varchar(20)    |                         |

**Figura 1:** *Tabla de datos representante.*

AUTOMATIZACIÓN DE LOS PROCESOS ACADÉMICOS DE INSTITUCIONES EDUCATIVAS DE NIVEL MEDIO-BACHILLERATO MEDIANTE UN SISTEMA INTEGRADO DE GESTIÓN EDUCATIVA: MÓDULO ADMINISTRACIÓN DE ESTUDIANTES.

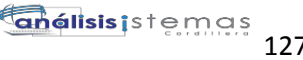

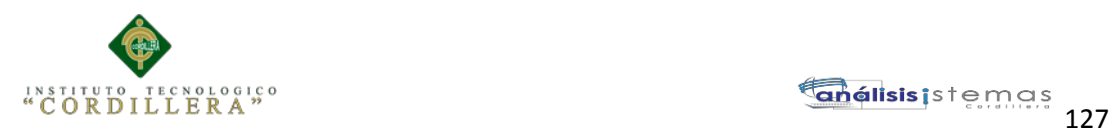

| VICTOR_RM.MATRdbo.ESTUDIANTE |                       |                |            |
|------------------------------|-----------------------|----------------|------------|
|                              | Nombre de columna     | Tipo de datos  | Permitir v |
| 8                            | EST_CODIGO            | numeric(30, 0) |            |
|                              | REP CODIGO            | numeric(30, 0) | ✔          |
|                              | <b>EST CEDULA</b>     | varchar (13)   | է          |
|                              | <b>EST NOMBRE</b>     | varchar(100)   | է          |
|                              | <b>EST APELLIDO</b>   | varchar(100)   | ⊽          |
|                              | <b>EST DIRECCION</b>  | varchar(150)   | ▿          |
|                              | <b>EST TELEFONO</b>   | varchar(20)    | ▿          |
|                              | <b>EST CELULAR</b>    | varchar(20)    | ▿          |
|                              | <b>EST CORREO</b>     | varchar (150)  | √          |
|                              | <b>EST ESTADO</b>     | varchar(20)    | ▿          |
|                              | <b>EST CONTRASENA</b> | varchar(20)    |            |

**Figura 3:** *Tabla de datos del Estudiante.*

| VICTOR_RM.MATRN - dbo.JORNADA |                   |                |            |
|-------------------------------|-------------------|----------------|------------|
|                               | Nombre de columna | Tipo de datos  | Permitir v |
|                               | JOR CODIGO        | numeric(30, 0) |            |
|                               | JOR NOMBRE        | varchar(150)   |            |
|                               | JOR DESCRIPCION   | varchar(150)   |            |

**Figura 4:** *Tabla de datos de la Jornada.*

| VICTOR_RM.MATRN - dbo.MATERIA |                   |                |              |
|-------------------------------|-------------------|----------------|--------------|
|                               | Nombre de columna | Tipo de datos  | Permitir v   |
|                               | PEN_CODIGO        | numeric(30, 0) |              |
|                               | DOCEN CODIGO      | numeric(30, 0) | ↵            |
|                               | PEN MATERIA       | varchar(150)   | $\checkmark$ |

**Figura5***: Tabla de datos Materia*

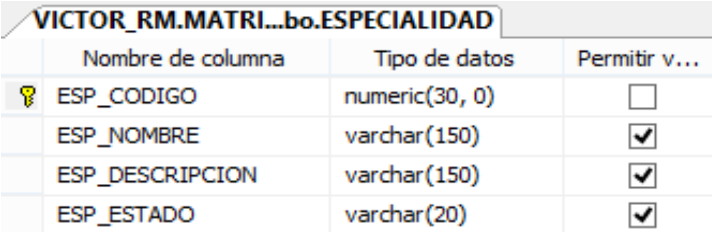

*Figura 6: Tabla de datos Especialidad.*

AUTOMATIZACIÓN DE LOS PROCESOS ACADÉMICOS DE INSTITUCIONES EDUCATIVAS DE NIVEL MEDIO-BACHILLERATO MEDIANTE UN SISTEMA INTEGRADO DE GESTIÓN EDUCATIVA: MÓDULO ADMINISTRACIÓN DE ESTUDIANTES.

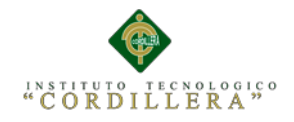

| VICTOR_RM.MATRN - dbo.CURSOS` |                   |                |            |
|-------------------------------|-------------------|----------------|------------|
|                               | Nombre de columna | Tipo de datos  | Permitir v |
|                               | CUR_CODIGO        | numeric(30, 0) |            |
|                               | <b>CUR NOMBRE</b> | varchar(150)   | ↵          |
|                               | <b>CUR NIVEL</b>  | varchar(150)   | ↵          |
|                               | CUR NUM ESTUDIAN  | varchar(150)   | ✔          |
|                               | CUR PARALELO      | varchar(150)   | ↵          |
|                               | <b>CUR ESTADO</b> | varchar(50)    |            |

**Figura 7:** *Tabla de datos Curso.*

El desarrollo del sistema, las interfaces se realizaron en Microsoft Visual Studio

2010 con formularios Web, c#.

Login Usuario.

using System; using System.Collections.Generic; using System.Linq; using System.Text; using com.ec.ClsLogicaNegocio.Entidades; using com.ec.ClsLogicaNegocio.Vistas; using System.Data; using com.ec.ClsComunBase;

```
namespace com.ec.ClsLogicaNegocio
{
```
 public class ClsLogicaNegocio  $\{$ #region Usuarios

```
 //administrador
     public Usuario consultarUsuario(string buscar)
     {
       Usuario aux = new Usuario();
        List<Usuario> estu = new List<Usuario>();
        DataSet ds = new ClsComunBase.ClsConexion().ExecuteDataSet("select * 
from USUARIO U WHERE U.USUARIO='" + buscar + "'");
       for (int i = 0; i < ds. Tables [0]. Rows. Count; i++)
```
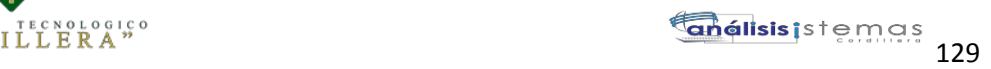

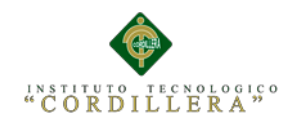

{

```
 aux.usuario = ds.Tables[0].Rows[i][0].ToString();
aux. contrasena = ds. Tables[0].Rows[i][1].ToString(); aux.estado = ds.Tables[0].Rows[i][2].ToString();
```

```
 }
    return aux;
 }
 #endregion
```
## **Representante.**

using System; using System.Collections.Generic; using System.Linq; using System.Text; using com.ec.ClsLogicaNegocio.Entidades; using com.ec.ClsLogicaNegocio.Vistas; using System.Data; using com.ec.ClsComunBase;

```
namespace com.ec.ClsLogicaNegocio
{
```

```
 public class ClsLogicaNegocio
\{
```
#region Representante

```
 public Representante listarRepresentanteporCedula(string buscar)
 {
```

```
 Representante aux = new Representante();
```

```
 DataSet ds = new ClsComunBase.ClsConexion().ExecuteDataSet("Select* 
from Representante R where R.REP_CEDULA = " + buscar + "";
```

```
if (ds.Tables[0].Rows.Count > 0)
 {
```

```
for (int i = 0; i < ds.Tables[0].Rows.Count; i++)
```
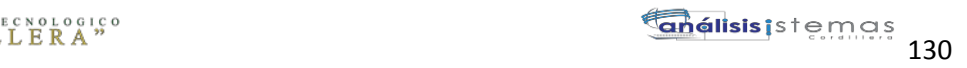

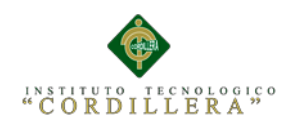

 $\{$ 

```
aux.repCodigo = ds.Tables[0].Rows[1][0].ToString():aux.cedula = ds.Tables[0].Rows[i][1].ToString();aux.apellido = ds.Tables[0].Rows[i][2].ToString();
            aux.nombre = ds.Tables[0].Rows[i][3].ToString();aux.direccion = ds.Tables[0].Rows[i][4].ToString();
             aux.telefono = ds.Tables[0].Rows[i][5].ToString();
            aux.celular = ds.Tables[0].Rows[i][6].ToString();aux.coreo = ds.Tables[0].Rows[i][7].ToString(); aux.estado = ds.Tables[0].Rows[i][8].ToString();
 }
        }
        else
        {
         aux = null; }
        return aux;
      }
     public List<Representante> listarRepresentante(string buscar)
\left\{\begin{array}{ccc} \end{array}\right\}List<Representante> repre = new List<Representante>();
        DataSet ds = new ClsComunBase.ClsConexion().ExecuteDataSet("Select* 
from Representante R where R.REP_CEDULA LIKE '%" + buscar + "%' ORDER
```

```
BY R.REP_APELLIDO ");
```

```
for (int i = 0; i < ds. Tables [0]. Rows. Count; i++)
```

```
\left\{ \begin{array}{c} \end{array} \right\}
```

```
Representante aux = new Representante();
aux.repCodigo = ds.Tables[0].Rows[i][0].ToString():aux.cedula = ds.Tables[0].Rows[i][1].ToString();aux.apellido = ds.Tables[0].Rows[i][2].ToString();
aux.nombre = ds.Tables[0].Rows[i][3].ToString(); aux.direccion = ds.Tables[0].Rows[i][4].ToString();
aux.telefono = ds. Tables[0].Rows[i][5].ToString():aux.celular = ds.Tables[0].Rows[i][6].ToString(); aux.coreo = ds.Tables[0].Rows[i][7].ToString();
```
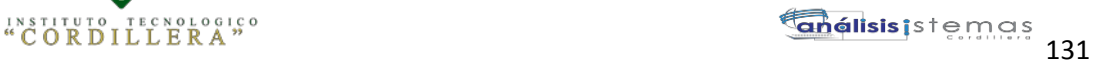

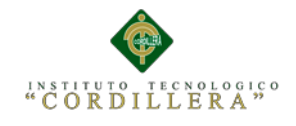

```
 aux.estado = ds.Tables[0].Rows[i][8].ToString();
             repre.Add(aux);
          }
          return repre;
       }
      public void insertarRep(Representante rep)
\left\{\begin{array}{ccc} & & \\ & & \end{array}\right\} string SQL = "insert into REPRESENTANTE values('" + rep.cedula + "','" +
```

```
rep.apellido + "', "' + rep.nombre + "', "' + rep.direccion + "', "' + rep.telefono + "', "' +
rep.celular + "," " + rep.coreo + "," Active')"; new ClsConexion().ExecuteNonQuery(SQL);
      }
```

```
 public void actualizarRep(Representante rep)
\left\{\begin{array}{ccc} \end{array}\right\} try
              {
```

```
 string SQL = "UPDATE REPRESENTANTE SET REP_CEDULA='" + 
rep.cedula + "', REP_NOMBRE='" + rep.nombre + "',REP_APELLIDO='" + 
rep.apellido + "',REP_DIRECCION='" + rep.direccion + "',REP_TELEFONO='" + 
rep.telefono + "',REP_MOVIL='" + rep.celular + "',REP_CORREO='" + rep.coreo + 
"' WHERE REP \text{CODE}" + rep.repCodigo + "";
          new ClsConexion().ExecuteNonQuery(SQL);
        }
        catch (Exception)
\left\{ \begin{array}{c} \end{array} \right\} throw;
        }
      }
     public void eliminarRep(string codBorrar)
     {
        try
        {
          string SQL = "delete from REPRESENTANTE where REP_CODIGO='"
```

```
+ \text{codBorrar} + \text{""};
```
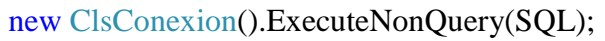

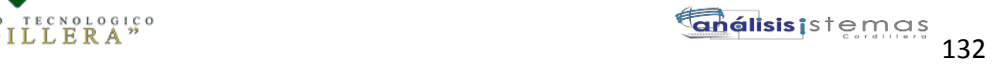

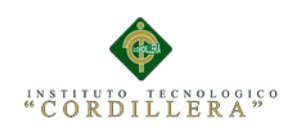

}

```
 }
        catch (Exception)
        {
          throw;
 }
```
 public List<RepresentantesView> listarRepresentanteView(string buscar)  $\left\{\begin{array}{ccc} \end{array}\right\}$ 

```
List<RepresentantesView>repre = new List<RepresentantesView>();
```
 DataSet ds = new ClsComunBase.ClsConexion().ExecuteDataSet("select \* from representanteView where REP\_CEDULA like '%" + buscar + "%' order by REP\_APELLIDO ");

```
for (int i = 0; i < ds. Tables[0]. Rows. Count; i++)\left\{ \begin{array}{c} \end{array} \right\}Representantes View aux = new Representantes View();
         aux.CEDULA = ds.Tables[0].Rows[i][0].ToString();aux.APELLIDO = ds.Tables[0].Rows[i][1].ToString();
         aux.NOMBRE = ds.Tables[0].Rows[i][2].ToString(); aux.TELEFONO = ds.Tables[0].Rows[i][3].ToString();
         aux.CELULAR = ds.Tables[0].Rows[i][4].ToString();aux.DIRECCION = ds.Tables[0].Rows[i][5].ToString();aux.CORREO = ds.Tables[0].Rows[i][6].ToString(); repre.Add(aux);
```
 } return repre; }

```
 public Representante listarRepresentantePorCodigo(string codRep)
 {
```
Representante aux = new Representante();

 DataSet ds = new ClsComunBase.ClsConexion().ExecuteDataSet("select \* from REPRESENTANTE R WHERE R.REP\_CODIGO='" + codRep + "'");

if  $(ds.Tables[0].Rows.Count > 0)$ {

AUTOMATIZACIÓN DE LOS PROCESOS ACADÉMICOS DE INSTITUCIONES EDUCATIVAS DE NIVEL MEDIO-BACHILLERATO MEDIANTE UN SISTEMA INTEGRADO DE GESTIÓN EDUCATIVA: MÓDULO ADMINISTRACIÓN DE ESTUDIANTES.

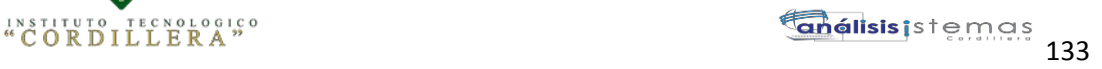

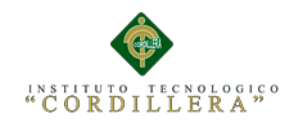

```
for (int i = 0; i < ds.Tables[0].Rows.Count; i++)
\{
```

```
 aux.repCodigo = ds.Tables[0].Rows[i][0].ToString();
 aux.cedula = ds.Tables[0].Rows[i][1].ToString();
 aux.apellido = ds.Tables[0].Rows[i][2].ToString();
aux.nombre = ds.Tables[0].Rows[i][3].ToString(); aux.direccion = ds.Tables[0].Rows[i][4].ToString();
aux.telefono = ds. Tables[0].Rows[i][5].ToString();aux.celular = ds.Tables[0].Rows[i][6].ToString();aux.coreo = ds.Tables[0].Rows[i][7].ToString(); aux.estado = ds.Tables[0].Rows[i][8].ToString();
```

```
 }
        }
        else
        {
         aux = null:
        }
        return aux;
     #endregion
```
}

#### **Mantenimiento de Estudiantes.**

using System; using System.Collections.Generic; using System.Linq; using System.Text; using com.ec.ClsLogicaNegocio.Entidades; using com.ec.ClsLogicaNegocio.Vistas; using System.Data; using com.ec.ClsComunBase;

namespace com.ec.ClsLogicaNegocio

{

public class ClsLogicaNegocio

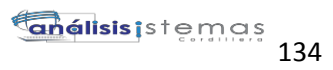

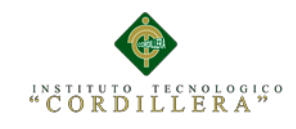

```
 {
  #region Estudiante
     public List<Estudiante> listarEstudiantePorRepresentante(string buscar)
     {
       List\leqEstudiante\geq repre = new List\leqEstudiante\geq();
        DataSet ds = new ClsComunBase.ClsConexion().ExecuteDataSet("select * 
from ESTUDIANTE where REP_CODIGO="+ buscar + "");
       for (int i = 0; i < ds. Tables [0]. Rows. Count; i++)
\overline{\mathcal{L}}Estudiante aux = new Estudiante;
         aux.codEstudiante = ds.Tables[0].Rows[i][0].ToString();
         aux.codRepresentante = ds.Tables[0].Rows[i][1].ToString();aux.cedula = ds.Tables[0].Rows[i][2].ToString();aux.nombre = ds.Tables[0].Rows[i][3].ToString();aux.apellido = ds.Tables[0].Rows[i][4].ToString();
         aux.direccion = ds.Tables[0].Rows[i][5].ToString();
         aux.telefono = ds. Tables[0].Rows[i][6].ToString();aux.celular = ds.Tables[0].Rows[i][7].ToString();aux.correo = ds.Tables[0].Rows[i][8].ToString():aux.estado = ds.Tables[0].Rows[i][9].ToString();
          repre.Add(aux);
        }
        return repre;
      }
     //select * from ESTUDIANTE
     public List<Estudiante> listarEstudiantesAll()
     {
       List\leqEstudiante\geqestu = new List\leqEstudiante\geq();
        DataSet ds = new ClsComunBase.ClsConexion().ExecuteDataSet("select * 
from ESTUDIANTE");
       for (int i = 0; i < ds. Tables [0]. Rows. Count; i++)
        {
         Estudiante aux = new Estudiante;
         aux.codEstudiante = ds.Tables[0].Rows[i][0].ToString(); aux.codRepresentante = ds.Tables[0].Rows[i][1].ToString();
         aux.cedula = ds.Tables[0].Rows[i][2].ToString():aux.nombre = ds.Tables[0].Rows[i][3].ToString();aux.apellido = ds.Tables[0].Rows[i][4].ToString();
```
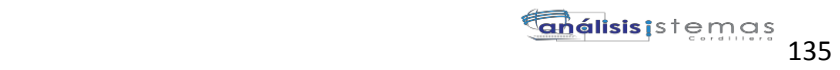

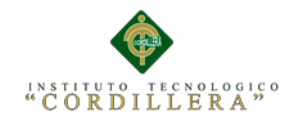

```
aux.direccion = ds.Tables[0].Rows[i][5].ToString();aux.telefono = ds. Tables[0].Rows[i][6].ToString();aux.celular = ds.Tables[0].Rows[i][7].ToString():aux.correo = ds.Tables[0].Rows[i][8].ToString();aux.estado = ds.Tables[0].Rows[i][9].ToString();
          estu.Add(aux);
        }
        return estu;
      }
     public List<Estudiante> listarEstudiantesAllPorDocente(string cedulaDocen)
\left\{\begin{array}{ccc} \end{array}\right\}List\leqEstudiante\geqestu = new List\leqEstudiante\geq();
        DataSet ds = new ClsComunBase.ClsConexion().ExecuteDataSet("select * 
from estudiantesPorDocente where DOCEN_CEDULA='" + cedulaDocen + "'");
       for (int i = 0; i < ds. Tables [0]. Rows. Count; i++)
        {
         Estudiante aux = new Estudiante;
         aux.codEstudiante = ds.Tables[0].Rows[i][0].ToString();
          aux.codRepresentante = ds.Tables[0].Rows[i][1].ToString();
          aux.cedula = ds.Tables[0].Rows[i][2].ToString();
         aux.nombre = ds.Tables[0].Rows[i][3].ToString();aux.apellido = ds.Tables[0].Rows[i][4].ToString();
         aux.direccion = ds.Tables[0].Rows[i][5].ToString();
         aux.telefono = ds. Tables[0].Rows[i][6].ToString();aux.celular = ds.Tables[0].Rows[i][7].ToString();aux.correo = ds.Tables[0].Rows[i][8].ToString();aux.estado = ds.Tables[0].Rows[i][9].ToString(); estu.Add(aux);
 }
        return estu;
     }
     public List<Estudiante> listarEstudiantes(string buscar)
     {
       List\leqEstudiante\geqestu = new List\leqEstudiante\geq();
        DataSet ds = new ClsComunBase.ClsConexion().ExecuteDataSet("select 
E.*,R.REP_APELLIDO + R.REP_NOMBRE from ESTUDIANTE E, 
REPRESENTANTE R where E.REP_CODIGO=R.REP_CODIGO AND 
E.EST_CEDULA like'%" + buscar + "%' order by EST_APELLIDO ");
       for (int i = 0; i < ds. Tables [0]. Rows. Count; i++)
        {
```
AUTOMATIZACIÓN DE LOS PROCESOS ACADÉMICOS DE INSTITUCIONES EDUCATIVAS DE NIVEL MEDIO-BACHILLERATO MEDIANTE UN SISTEMA INTEGRADO DE GESTIÓN EDUCATIVA: MÓDULO ADMINISTRACIÓN DE ESTUDIANTES.

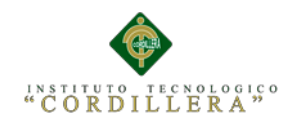

```
Estudiante aux = new Estudiante():
```

```
 aux.codEstudiante = ds.Tables[0].Rows[i][0].ToString();
         aux.codRepresentante = ds.Tables[0].Rows[i][1].ToString();
         aux.cedula = ds.Tables[0].Rows[i][2].ToString();aux.nombre = ds.Tables[0].Rows[i][3].ToString();aux.apellido = ds.Tables[0].Rows[i][4].ToString();
         aux.direccion = ds.Tables[0].Rows[i][5].ToString(); aux.telefono = ds.Tables[0].Rows[i][6].ToString();
         aux.celular = ds.Tables[0].Rows[i][7].ToString();aux.correo = ds.Tables[0].Rows[i][8].ToString(); aux.estado = ds.Tables[0].Rows[i][9].ToString();
          aux.representante = ds.Tables[0].Rows[i][10].ToString();
          estu.Add(aux);
        }
       return estu;
     }
     public List<EstudianteView> listarEstudiantesView(string buscar)
     {
      List<EstudianteView> estu = new List<EstudianteView>();
       DataSet ds = new ClsComunBase.ClsConexion().ExecuteDataSet("select 
E.EST_CEDULA,E.EST_APELLIDO,E.EST_NOMBRE,E.EST_TELEFONO,E.ES
T_CELULAR,E.EST_DIRECCION,E.EST_CORREO,R.REP_APELLIDO+' 
'+R.REP_NOMBRE, E.EST_ESTADO from ESTUDIANTE E, REPRESENTANTE 
R where E.REP_CODIGO=R.REP_CODIGO AND E.EST_CEDULA like'%" + 
buscar + "%' order by EST_APELLIDO ");
      for (int i = 0; i < ds.Tables[0].Rows.Count; i++)
        {
```

```
EstudianteView aux = new EstudianteView();
  aux.CEDULA = ds.Tables[0].Rows[i][0].ToString();aux.APELLIDO = ds.Tables[0].Rows[i][1].ToString();
   aux.NOMBRE = ds.Tables[0].Rows[i][2].ToString();
  aux.TELEFONO = ds.Tables[0].Rows[i][3].ToString();aux.CELULAR = ds.Tables[0].Rows[i][4].ToString();aux.DIRECCION = ds.Tables[0].Rows[i][5].ToString();
  aux.CORREO = ds.Tables[0].Rows[i][6].ToString(); aux.REPRESENTANTE = ds.Tables[0].Rows[i][7].ToString();
  aux.ESTADO = ds.Tables[0].Rows[i][8].ToString(); estu.Add(aux);
 }
 return estu;
```
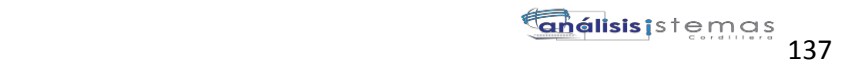

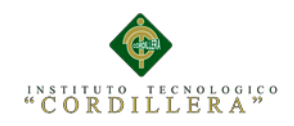

```
 public Estudiante listarEstudiantesPorCedula(string buscar)
\left\{\begin{array}{ccc} & & \\ & & \end{array}\right\}Estudiante aux = new Estudiante;
       List\leqEstudiante\geqestu = new List\leqEstudiante\geq();
        DataSet ds = new ClsComunBase.ClsConexion().ExecuteDataSet("select 
E.*,R.REP_APELLIDO + R.REP_NOMBRE from ESTUDIANTE E, 
REPRESENTANTE R where E.REP_CODIGO=R.REP_CODIGO AND 
E.EST_CEDULA like'%" + buscar + "%' order by EST_APELLIDO ");
       for (int i = 0; i < ds.Tables[0].Rows.Count; i++)
\left\{ \begin{array}{c} \end{array} \right\}aux.codEstudiante = ds.Tables[0].Rows[i][0].ToString();aux.codRepresentante = ds.Tables[0].Rows[i][1].ToString(); aux.cedula = ds.Tables[0].Rows[i][2].ToString();
          aux.nombre = ds.Tables[0].Rows[i][3].ToString();aux.apellido = ds.Tables[0].Rows[i][4].ToString();
          aux.direccion = ds.Tables[0].Rows[i][5].ToString();
          aux.telefono = ds. Tables[0].Rows[i][6].ToString();aux.celular = ds.Tables[0].Rows[i][7].ToString(); aux.correo = ds.Tables[0].Rows[i][8].ToString();
           aux.estado = ds.Tables[0].Rows[i][9].ToString();
           aux.representante = ds.Tables[0].Rows[i][10].ToString();
           estu.Add(aux);
 }
        return aux;
      }
     public void insertarEstudiante(Estudiante est) 
      {
        string SQL = "INSERT INTO ESTUDIANTE VALUES ('" + 
est.codRepresentante + "',"' + est.cedula + "',"' + est.nombre + "',"' + est.apellido +
"',"' + est.direccion + "',"' + est.telefono + "','" + est.celular + "','" + est.correo + "','"
+ est.estado + "',"' + est.contrasena + "')";
        new ClsConexion().ExecuteNonQuery(SQL);
        SQL = "EXEC dbo.sp_insertar_document_estudiante";
        new ClsConexion().ExecuteNonQuery(SQL);
      }
```

```
 public void actualizarEstudiante(Estudiante est)
```
{

# }

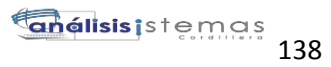

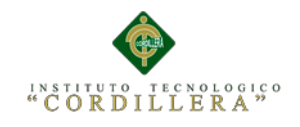

```
 string SQL = "UPDATE [MATRICULACION].[dbo].[ESTUDIANTE]" +
                "SET [REP\_CODEGO] = " + est.codRepresentante + """ +", [EST_CEDULA] = "' + est.cedula + "'" +
                  ",[EST_NOMBRE] = " + est.nombre + "''' +",[EST_APELLIDO] = " + est.appendlido + """ +",[EST\_DIRECCION] = " + est.direccion + """ +", [EST_TELEFONO] =" + est.telefono + "" +
                 " |EST_CELLULAR| = " + est.celular + "''' +" .|EST \text{ CORRED}| = " + \text{est.coreo} + " " +" , [EST ESTADO] = " +  est. estado + " " + " ,[EST\ CONFRASENA] = "+est.contrasena+"'"+
               "WHERE EST_CODIGO="' + est.codEstudiante + "";
        new ClsConexion().ExecuteNonQuery(SQL);
      }
     public void eliminarEstudiante(string codEst)
      {
        string SQL = "delete from ESTUDIANTE where EST_CODIGO='" + 
codEst + \cdots:
        new ClsConexion().ExecuteNonQuery(SQL);
      }
     //para la matricula
     public List<Estudiante> listarEstudiantesAllMatricula()
     {
       List\leqEstudiante\geqestu = new List\leqEstudiante\geq();
        DataSet ds = new ClsComunBase.ClsConexion().ExecuteDataSet("select * 
from listarEstudiantesAllMatricula");
       for (int i = 0; i < ds. Tables [0]. Rows. Count; i++)
\left\{ \begin{array}{c} \end{array} \right\}Estudiante aux = new Estudiante();
         aux.codEstudiante = ds.Tables[0].Rows[i][0].ToString(): aux.codRepresentante = ds.Tables[0].Rows[i][1].ToString();
         aux.cedula = ds.Tables[0].Rows[i][2].ToString();
         aux.nombre = ds.Tables[0].Rows[i][3].ToString();aux.apellido = ds.Tables[0].Rows[i][4].ToString(i);
         aux.direccion = ds.Tables[0].Rows[i][5].ToString():aux.telefono = ds. Tables[0].Rows[i][6].ToString();aux.celular = ds.Tables[0].Rows[i][7].ToString();
```
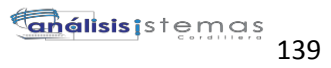

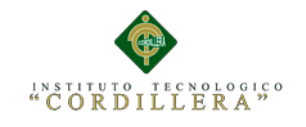

```
 aux.correo = ds.Tables[0].Rows[i][8].ToString();
          aux.estado = ds.Tables[0].Rows[i][9].ToString();
          estu.Add(aux);
        }
        return estu;
      }
     public Estudiante listarEstudiantesAllMatriculaPorCedula(string cedula)
     {
       Estudiante aux = new Estudiante();
       List\leqEstudiante\geqestu = new List\leqEstudiante\geq();
        DataSet ds = new ClsComunBase.ClsConexion().ExecuteDataSet("select * 
from listarEstudiantesAllMatricula where EST_CEDULA='" + cedula + "'");
       for (int i = 0; i < ds.Tables[0].Rows.Count; i++) {
          aux.codEstudiante = ds.Tables[0].Rows[i][0].ToString();
          aux.codRepresentante = ds.Tables[0].Rows[i][1].ToString();
         aux.cedula = ds.Tables[0].Rows[i][2].ToString();aux.nombre = ds.Tables[0].Rows[i][3].ToString();aux.apellido = ds.Tables[0].Rows[i][4].ToString();
         aux.direccion = ds.Tables[0].Rows[i][5].ToString();
         aux.telefono = ds. Tables[0].Rows[i][6].ToString();aux.celular = ds.Tables[0].Rows[i][7].ToString(); aux.correo = ds.Tables[0].Rows[i][8].ToString();
          aux.estado = ds.Tables[0].Rows[i][9].ToString();
 }
        return aux;
      }
     #endregion
```
#### **Mantenimiento Jornada.**

using System; using System.Collections.Generic; using System.Linq; using System.Text; using com.ec.ClsLogicaNegocio.Entidades; using com.ec.ClsLogicaNegocio.Vistas; using System.Data; using com.ec.ClsComunBase;

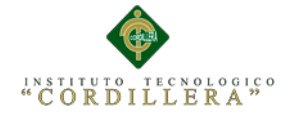

```
namespace com.ec.ClsLogicaNegocio
{
   public class ClsLogicaNegocio
\overline{\phantom{a}} #region Jornada
      public void insertarJornada(Jornada est)
      {
        string SQL = "INSERT INTO JORNADA VALUES ('" + est.nombre + "','" + 
est.descripcion + "')";
        new ClsConexion().ExecuteNonQuery(SQL);
      }
      public List<Jornada> listarJornada(string buscar)
\left\{\begin{array}{ccc} \end{array}\right\} List<Jornada> estu = new List<Jornada>();
        DataSet ds = new ClsComunBase.ClsConexion().ExecuteDataSet("select * 
from JORNADA J WHERE J.JOR_NOMBRE LIKE '%" + buscar + "%'");
       for (int i = 0; i < ds. Tables [0]. Rows. Count; i++)
\left\{ \begin{array}{c} \end{array} \right\}Jornada aux = new Jornada();
          aux.codigo = ds.Tables[0].Rows[i][0].ToString();aux.nombre = ds.Tables[0].Rows[i][1].ToString(); aux.descripcion = ds.Tables[0].Rows[i][2].ToString();
           estu.Add(aux);
 }
        return estu;
 }
      //select J.JOR_NOMBRE,J.JOR_DESCRIPCION from JORNADA J 
      public List<JornadaView> listarJornadaView(string buscar)
      {
       List<JornadaView> estu = new List<JornadaView>();
        DataSet ds = new ClsComunBase.ClsConexion().ExecuteDataSet("select 
J.JOR_NOMBRE,J.JOR_DESCRIPCION from JORNADA J WHERE
J.JOR_NOMBRE LIKE '%" + buscar + "%'");
       for (int i = 0; i < ds. Tables [0]. Rows. Count; i++)
        {
          JornadaView aux = new JornadaView();
```
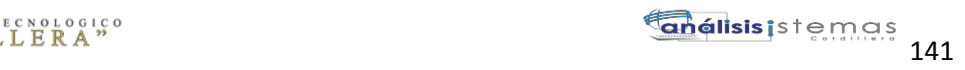

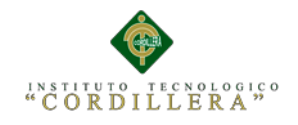

```
aux.NOMBRE = ds.Tables[0].Rows[i][0].ToString();aux.DESCRIPCION = ds.Tables[0].Rows[i][1].ToString(); estu.Add(aux);
        }
        return estu;
      }
     public void eliminarJornada(Jornada est)
     {
        string SQL = "delete from JORNADA where JOR_CODIGO='" + est.codigo 
+ """;
        new ClsConexion().ExecuteNonQuery(SQL);
      }
     public void actualizarJornada(Jornada est)
     {
        string SQL = "update JORNADA set JOR_DESCRIPCION='" + 
est.descripcion + "',JOR_NOMBRE='" + est.nombre + "' where JOR_CODIGO='" + 
est.codigo + "";
        new ClsConexion().ExecuteNonQuery(SQL);
     }
     #endregion
```
## **Mantenimiento Especialidad.**

using System; using System.Collections.Generic; using System.Linq; using System.Text; using com.ec.ClsLogicaNegocio.Entidades; using com.ec.ClsLogicaNegocio.Vistas; using System.Data; using com.ec.ClsComunBase;

```
namespace com.ec.ClsLogicaNegocio
{
```
 public class ClsLogicaNegocio {

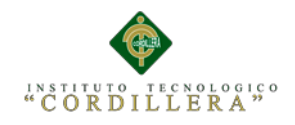

# #region Especialidad

```
 public void insertarEspecialidad(Especialidad est)
\left\{\begin{array}{ccc} & & \\ & & \end{array}\right\} string SQL = "insert into ESPECIALIDAD values ('" + est.NOMBRE + "','"
+ est.DESCRIPCION + "','" + est.ESTADO + "')";
        new ClsConexion().ExecuteNonQuery(SQL);
      }
     public List<Especialidad> listarEspecialidad(string buscar)
\left\{\begin{array}{ccc} \end{array}\right\}List\leqEspecialidad>estu = new List\leqEspecialidad>();
        DataSet ds = new ClsComunBase.ClsConexion().ExecuteDataSet("SELECT 
* FROM ESPECIALIDAD ES WHERE ES.ESP_NOMBRE LIKE '%" + buscar + 
"%'");
       for (int i = 0; i < ds. Tables [0]. Rows. Count; i++)
        {
         Especialidad aux = new Especialidad();
         aux. CODIGO = ds. Tables[0].Rows[i][0].ToString();aux.NOMBRE = ds.Tables[0].Rows[i][1].ToString();aux.DESCRIPCION = ds.Tables[0].Rows[i][2].ToString();aux.ESTADO = ds.Tables[0].Rows[i][3].ToString(): estu.Add(aux);
        }
        return estu;
      }
     public List<EspecialidadView> listarEspecialidadView(string buscar)
      {
       List<EspecialidadView> estu = new List<EspecialidadView>();
        DataSet ds = new ClsComunBase.ClsConexion().ExecuteDataSet("SELECT 
ES.ESP_NOMBRE,ES.ESP_DESCRIPCION,ES.ESP_ESTADO FROM 
ESPECIALIDAD ES WHERE ES.ESP_NOMBRE LIKE '%" + buscar + "%'");
       for (int i = 0; i < ds. Tables [0]. Rows. Count; i++)
        {
         EspecialidadView aux = new EspecialidadView();
         aux.NOMBRE = ds.Tables[0].Rows[i][0].ToString();aux.DESCRIPCION = ds.Tables[0].Rows[i][1].ToString();aux.ESTADO = ds.Tables[0].Rows[i][2].ToString(); estu.Add(aux);
        }
```
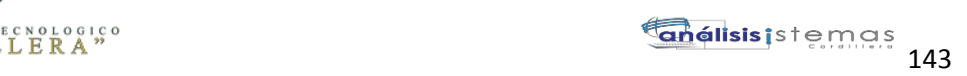

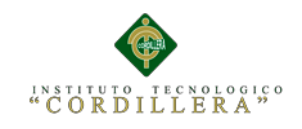

```
 return estu;
      }
      public void eliminarEspecialidad(string codigo)
\left\{\begin{array}{ccc} & & \\ & & \end{array}\right\} string SQL = "delete from ESPECIALIDAD where ESP_CODIGO='" + 
\text{codigo} + \text{""}:
        new ClsConexion().ExecuteNonQuery(SQL);
      }
      public void actualizarEspecialidad(Especialidad ESP)
      {
        string SQL = "update ESPECIALIDAD set ESP_NOMBRE='" + 
ESP.NOMBRE + "', ESP_DESCRIPCION='" + ESP.DESCRIPCION + "' where 
ESP_CODIGO="' + ESP.CODIGO + ""';
        new ClsConexion().ExecuteNonQuery(SQL);
```

```
 } #endregion
```
## **Mantenimiento Matería.**

using System; using System.Collections.Generic; using System.Linq; using System.Text; using com.ec.ClsLogicaNegocio.Entidades; using com.ec.ClsLogicaNegocio.Vistas; using System.Data; using com.ec.ClsComunBase;

namespace com.ec.ClsLogicaNegocio {

 public class ClsLogicaNegocio { #region MATERIA

public void insertarMateria(Materia mat)

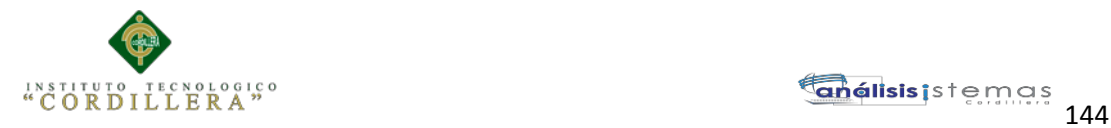

```
 {
```

```
 string SQL = "INSERT INTO MATERIA VALUES ('" + mat.codDocente + 
"', "' + mat.nombre + "')";
        new ClsConexion().ExecuteNonQuery(SQL);
     }
     public List<MateriaView> listarMateriaView()
\left\{\begin{array}{ccc} & & \\ & & \end{array}\right\}List<MateriaView> estu = new List<MateriaView>();
        DataSet ds = new ClsComunBase.ClsConexion().ExecuteDataSet("select * 
from MATERIA_DOCENTE");
       for (int i = 0; i < ds. Tables [0]. Rows. Count; i++)
        {
         MateriaView aux = new MaterialView);
         aux.DOCENTE = ds.Tables[0].Rows[i][0].ToString() + " " +
ds.Tables[0].Rows[i][1].ToString();
         aux.MATRIA = ds.Tables[0].Rows[i][2].ToString();
          estu.Add(aux);
        }
        return estu;
     }
     public List<MateriaDocente> listarMateriaDocente(string buscar)
     {
       List<MateriaDocente> estu = new List<MateriaDocente>();
        DataSet ds = new ClsComunBase.ClsConexion().ExecuteDataSet("SELECT 
M.PEN_MATERIA FROM MATERIA M WHERE DOCEN_CODIGO='" + buscar 
+ """);
       for (int i = 0; i < ds.Tables[0].Rows.Count; i++) {
         MateriaDocente aux = new MateriaDocente();
         aux.MATERIA = ds.Tables[0].Rows[i][0].ToString(); estu.Add(aux);
        }
        return estu;
     }
     public List<Materia> listarMateriaAll()
     {
       List<Materia> estu = new List<Materia>();
        DataSet ds = new ClsComunBase.ClsConexion().ExecuteDataSet("SELECT 
* FROM MATERIA M ORDER BY M.PEN_MATERIA ASC");
```
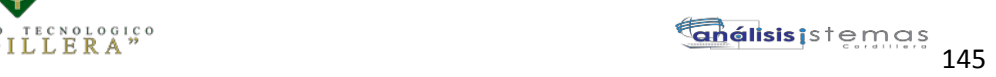

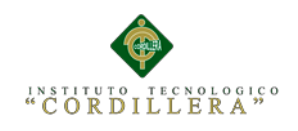

```
for (int i = 0; i < ds. Tables [0]. Rows. Count; i++) {
    Materia aux = new Materia();
     aux.codMateria = ds.Tables[0].Rows[i][0].ToString();
     aux.codDocente = ds.Tables[0].Rows[i][1].ToString();
     aux.nombre = ds.Tables[0].Rows[i][2].ToString();
     estu.Add(aux);
   }
   return estu;
 }
```
#endregion

#### **Mantenimiento Curso.**

using System; using System.Collections.Generic; using System.Linq; using System.Text; using com.ec.ClsLogicaNegocio.Entidades; using com.ec.ClsLogicaNegocio.Vistas; using System.Data; using com.ec.ClsComunBase;

namespace com.ec.ClsLogicaNegocio {

 public class ClsLogicaNegocio {

#region CURSOS

public void insertarCurso(Curso curso)

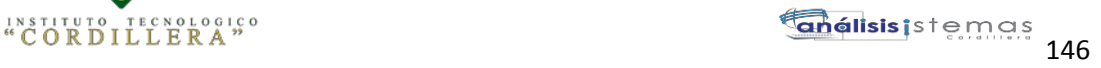

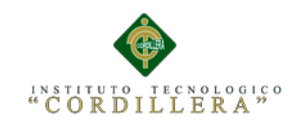

{

```
 string SQL = "INSERT INTO [MATRICULACION].[dbo].[CURSOS] " +
       " ([CUR_NOMBRE]" +
       " ,[CUR_NIVEL]" +
       " ,[CUR_NUM_ESTUDIANTES]" +
       " ,[CUR_PARALELO]" +
       " ,[CUR_ESTADO])" +
       " VALUES ("' + curso.nombre + "',"' + curso.nivel + "',"' +
curso.numeroEstudiantes + "', "' + curso.paralelo + "', "' + curso.estado + "')";
        new ClsConexion().ExecuteNonQuery(SQL);
      }
     public List<Curso> listarCursoRegistrado(string curso, string paralelo)
\left\{\begin{array}{ccc} & & \\ & & \end{array}\right\}List<Curso> estu = new List<Curso>();
        DataSet ds = new ClsComunBase.ClsConexion().ExecuteDataSet("select * 
from CURSOS C WHERE C.CUR_NIVEL='" + curso + "' AND 
C.CUR_PARALELO='" + paralelo + "'");
       for (int i = 0; i < ds. Tables [0]. Rows. Count; i++)
        {
         Curso aux = new Curso();
         aux.codCurso = ds.Tables[0].Rows[i][0].ToString();aux.nivel = ds.Tables[0].Rows[i][2].ToString();aux.paralelo = ds.Tables[0].Rows[i][4].ToString();
          estu.Add(aux);
        }
        return estu;
      }
     public List<Curso> listarCursoRegistrado()
     {
       List<Curso> estu = new List<Curso>();
        DataSet ds = new ClsComunBase.ClsConexion().ExecuteDataSet("select * 
from CURSOS");
       for (int i = 0; i < ds.Tables[0].Rows.Count; i++)
        {
         Curso aux = new Curso();
         aux.codCurso = ds.Tables[0].Rows[i][0].ToString();aux.nivel = ds.Tables[0].Rows[i][2].ToString(): aux.paralelo = ds.Tables[0].Rows[i][4].ToString();
          estu.Add(aux);
```
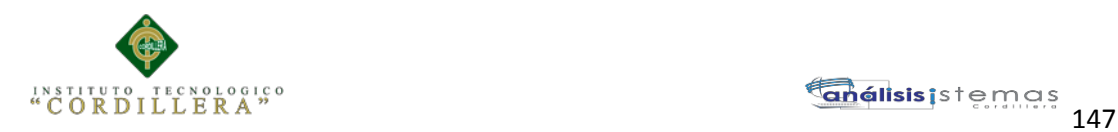

```
 }
       return estu;
     }
     public List<CursoView> listarCursoPorNivel(string buscar)
\left\{\begin{array}{ccc} & & \\ & & \end{array}\right\}List<CursoView> estu = new List<CursoView>();
       DataSet ds = new ClsComunBase.ClsConexion().ExecuteDataSet("select 
C.CUR_NIVEL,C.CUR_PARALELO,C.CUR_NUM_ESTUDIANTES,B.BEC_NU
M,C.CUR_ESTADO from CURSOS C, BECA B WHERE 
B.CUR_CODIGO=C.CUR_CODIGO AND C.CUR_NIVEL LIKE '%" + buscar +
"%'");
      for (int i = 0; i < ds. Tables [0]. Rows. Count; i++)
        {
         CursoView aux = new CursoView);
         aux.NOMBRE = ds.Tables[0].Rows[i][0].ToString();aux.PARALELO = ds.Tables[0].Rows[i][1].ToString(); aux.NUMERO_MAXIMO_DE_ESTUDIANTES = 
ds.Tables[0].Rows[i][2].ToString() + "Cupos";aux.NUMERO_MAXIMO_DE_BECAS =
ds.Tables[0].Rows[i][3].ToString() + " Cupos";
         aux.ESTADO = ds.Tables[0].Rows[i][4].ToString(): estu.Add(aux);
        }
       return estu;
     }
     public Curso ultimoCursoReg()
     {
      Curso aux = new Curso();
      List<Curso> estu = new List<Curso>();
       DataSet ds = new ClsComunBase.ClsConexion().ExecuteDataSet("select 
top(1)* from CURSOS C ORDER BY C.CUR_CODIGO DESC");
      for (int i = 0; i < ds. Tables [0]. Rows. Count; i++)
        {
         aux.codCurso = ds.Tables[0].Rows[i][0].ToString(); }
       return aux;
     }
     #endregion
```
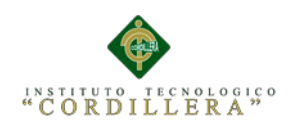

# **Enlaces Bibliográficos**

- ("Documentos Legales y Normativos | Ministerio de Educación," n.d.)
- ("René Ramírez destacó el proceso de transformación de la educación superior en su visita a Francia | Secretaría de Educación Superior, Ciencia, Tecnología e Innovación," n.d.)
- $\triangleright$  ("El BID se interesa por la reforma educativa ecuatoriana | Ministerio Coordinador de Conocimiento y Talento Humano," n.d.)
- [http://www.educarecuador.gob.ec/index.php/alumnos.](http://www.educarecuador.gob.ec/index.php/alumnos)
- $\triangleright$  <http://educacion.gob.ec/inscripciones-y-matriculas/>
- [http://www.google.com.ec/url?sa=t&rct=j&q=&esrc=s&frm=1&source=web](http://www.google.com.ec/url?sa=t&rct=j&q=&esrc=s&frm=1&source=web&cd=5&cad=rja&uact=8&sqi=2&ved=0CDsQFjAE&url=http%3A%2F%2Fwww.oocities.org%2Ffarp81%2FDocumento_de_Estandares_de_Programacion_Final.doc&ei=Guv7U7LSHq_NsQTyxYLQBQ&usg=AFQjCNEawYRENc8hDfPTIUv4eJj6qnS6FQ&sig2=dg_g1e5-w6m_UBBH2skkQg&bvm=bv.73612305,d.cWc) [&cd=5&cad=rja&uact=8&sqi=2&ved=0CDsQFjAE&url=http%3A%2F%2F](http://www.google.com.ec/url?sa=t&rct=j&q=&esrc=s&frm=1&source=web&cd=5&cad=rja&uact=8&sqi=2&ved=0CDsQFjAE&url=http%3A%2F%2Fwww.oocities.org%2Ffarp81%2FDocumento_de_Estandares_de_Programacion_Final.doc&ei=Guv7U7LSHq_NsQTyxYLQBQ&usg=AFQjCNEawYRENc8hDfPTIUv4eJj6qnS6FQ&sig2=dg_g1e5-w6m_UBBH2skkQg&bvm=bv.73612305,d.cWc) [www.oocities.org%2Ffarp81%2FDocumento\\_de\\_Estandares\\_de\\_Programaci](http://www.google.com.ec/url?sa=t&rct=j&q=&esrc=s&frm=1&source=web&cd=5&cad=rja&uact=8&sqi=2&ved=0CDsQFjAE&url=http%3A%2F%2Fwww.oocities.org%2Ffarp81%2FDocumento_de_Estandares_de_Programacion_Final.doc&ei=Guv7U7LSHq_NsQTyxYLQBQ&usg=AFQjCNEawYRENc8hDfPTIUv4eJj6qnS6FQ&sig2=dg_g1e5-w6m_UBBH2skkQg&bvm=bv.73612305,d.cWc) [on\\_Final.doc&ei=Guv7U7LSHq\\_NsQTyxYLQBQ&usg=AFQjCNEawYRE](http://www.google.com.ec/url?sa=t&rct=j&q=&esrc=s&frm=1&source=web&cd=5&cad=rja&uact=8&sqi=2&ved=0CDsQFjAE&url=http%3A%2F%2Fwww.oocities.org%2Ffarp81%2FDocumento_de_Estandares_de_Programacion_Final.doc&ei=Guv7U7LSHq_NsQTyxYLQBQ&usg=AFQjCNEawYRENc8hDfPTIUv4eJj6qnS6FQ&sig2=dg_g1e5-w6m_UBBH2skkQg&bvm=bv.73612305,d.cWc) [Nc8hDfPTIUv4eJj6qnS6FQ&sig2=dg\\_g1e5](http://www.google.com.ec/url?sa=t&rct=j&q=&esrc=s&frm=1&source=web&cd=5&cad=rja&uact=8&sqi=2&ved=0CDsQFjAE&url=http%3A%2F%2Fwww.oocities.org%2Ffarp81%2FDocumento_de_Estandares_de_Programacion_Final.doc&ei=Guv7U7LSHq_NsQTyxYLQBQ&usg=AFQjCNEawYRENc8hDfPTIUv4eJj6qnS6FQ&sig2=dg_g1e5-w6m_UBBH2skkQg&bvm=bv.73612305,d.cWc) [w6m\\_UBBH2skkQg&bvm=bv.73612305,d.cWc](http://www.google.com.ec/url?sa=t&rct=j&q=&esrc=s&frm=1&source=web&cd=5&cad=rja&uact=8&sqi=2&ved=0CDsQFjAE&url=http%3A%2F%2Fwww.oocities.org%2Ffarp81%2FDocumento_de_Estandares_de_Programacion_Final.doc&ei=Guv7U7LSHq_NsQTyxYLQBQ&usg=AFQjCNEawYRENc8hDfPTIUv4eJj6qnS6FQ&sig2=dg_g1e5-w6m_UBBH2skkQg&bvm=bv.73612305,d.cWc)
- [http://www.codecompiling.net/files/slides/IS\\_clase\\_04\\_diseno\\_UI.pdf](http://www.codecompiling.net/files/slides/IS_clase_04_diseno_UI.pdf)

AUTOMATIZACIÓN DE LOS PROCESOS ACADÉMICOS DE INSTITUCIONES EDUCATIVAS DE NIVEL MEDIO-BACHILLERATO MEDIANTE UN SISTEMA INTEGRADO DE GESTIÓN EDUCATIVA: MÓDULO ADMINISTRACIÓN DE ESTUDIANTES.

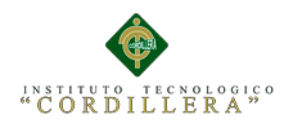

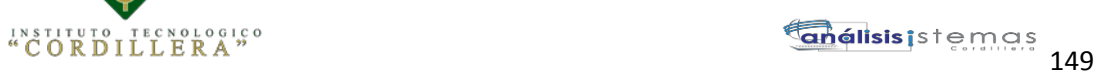